## **MARIN VLADA IOAN NISTOR ADRIAN POSEA** CĂLIN CONSTANTINESCI

## **GRAFICĂ** PE CALCULATOR ÎN LIMBAJELE PASCAL ȘI C

Implementare și aplicații

volumul II: APLICAȚII

 $\mathbf{u}_0$ 

**MARIN VLADA IOAN NISTOR** 

**ADRIAN POSEA CĂLIN CONSTANTINESCU** 

## **GRAFICĂ PE CALCULATOR** ÎN LIMBAJELE PASCAL ȘI C

## Implementare și aplicații

volumul II: APLICAȚII

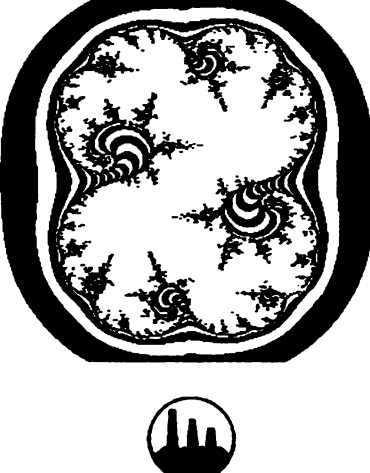

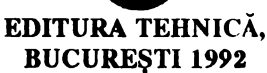

Copyright **C 1991, Editura Tehnici**  Toate drepturile **asupra acestei** ediţii sînt **rezervate** editurii

## Adresa: **Editura** Tehnică

Piaţa Presei **Libere,** 1 3 3 Bucureşti, **România**  cod 79738

#### Control ştiinţific: conf. dr. **HORIA GEORGESCU,**  conf. **dr. OCTAVIAN** BÂSCĂ

Redactor: **ing. SILVIA CÂNDEA** 

#### Coperta: **ADRIAN AVRAM**

#### Tehnoredactare computerizată: mat. **GHEORGHE SAVULESCU**

Bun de tipar: 25.09.1991 Coli de **tipar:** 16,25 C.Z.: **76:681,3** 

Comanda nr. 411/1991 IMPRIMERIA "ARDEALUL" CLUJ

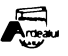

ISBN 973-31-0406-X ISBN 973-31-0408-6

## **CUPRINS GENERAL**

### **Volumul I**

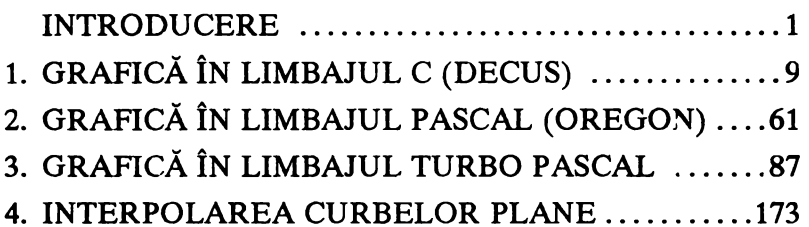

## **Volumul li**

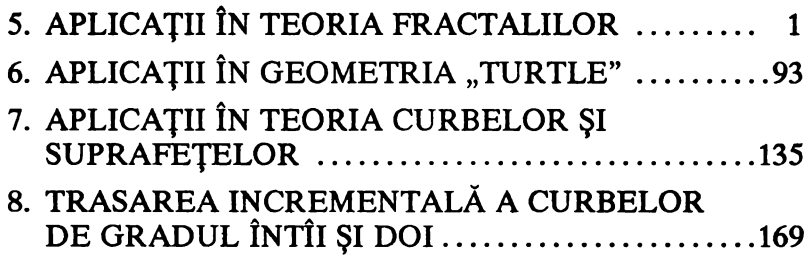

# **CUPRINS**

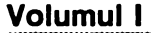

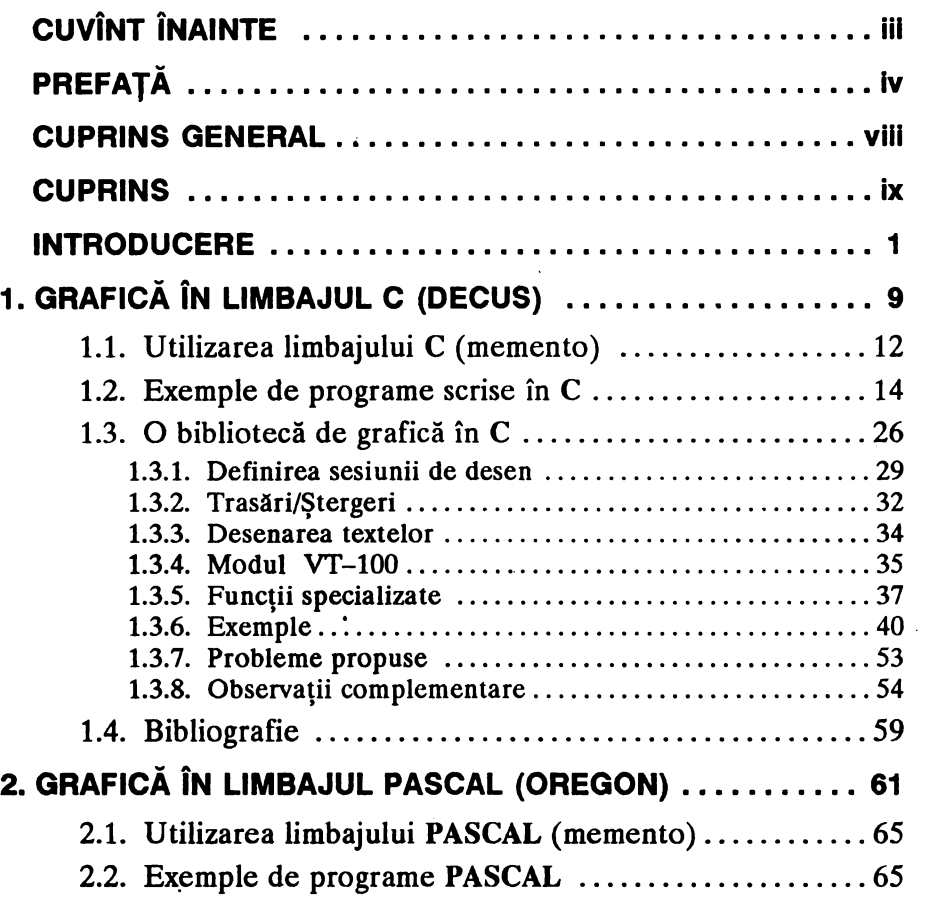

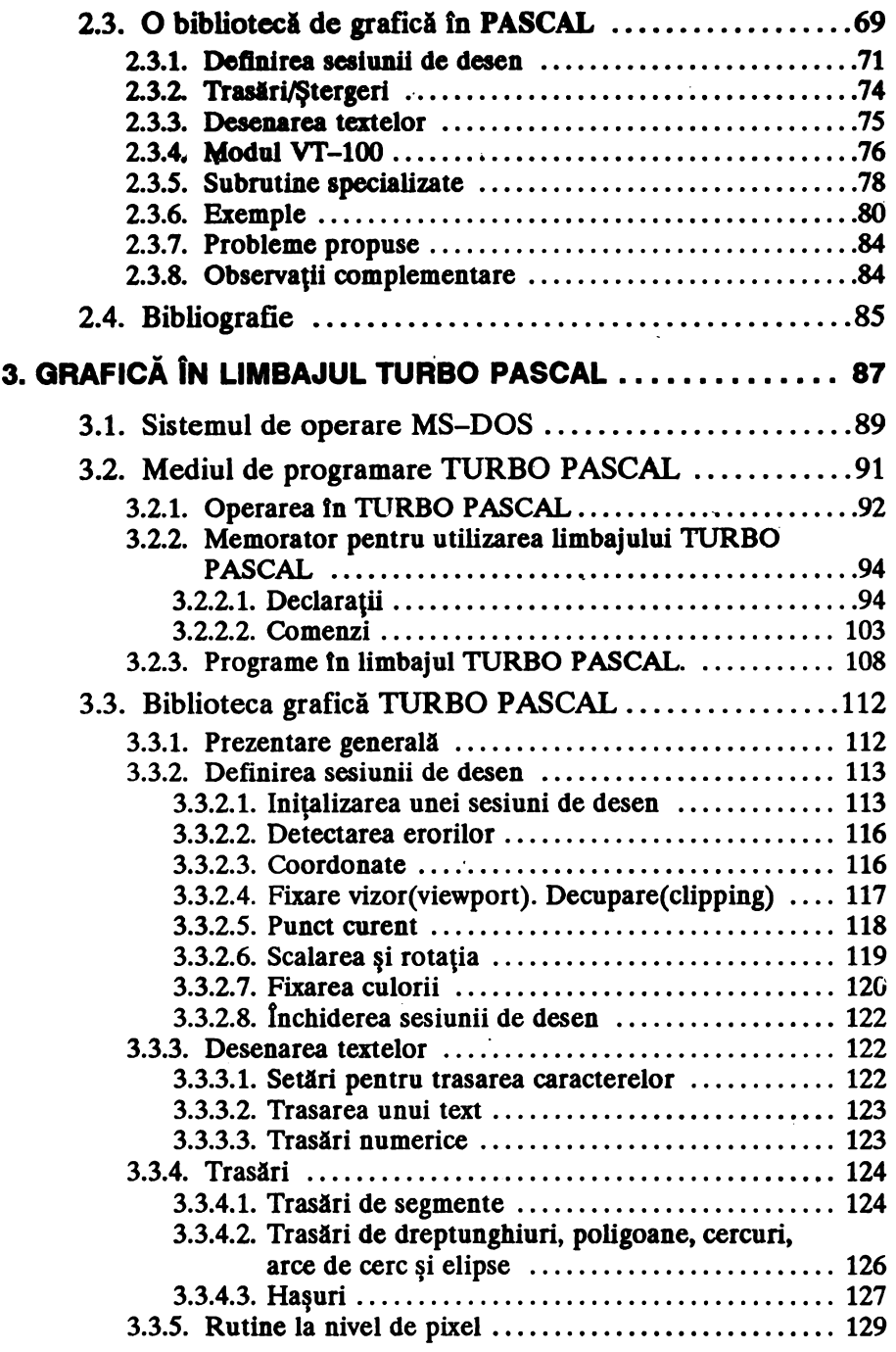

-------------------------v

**CUPRINS-----------------------**

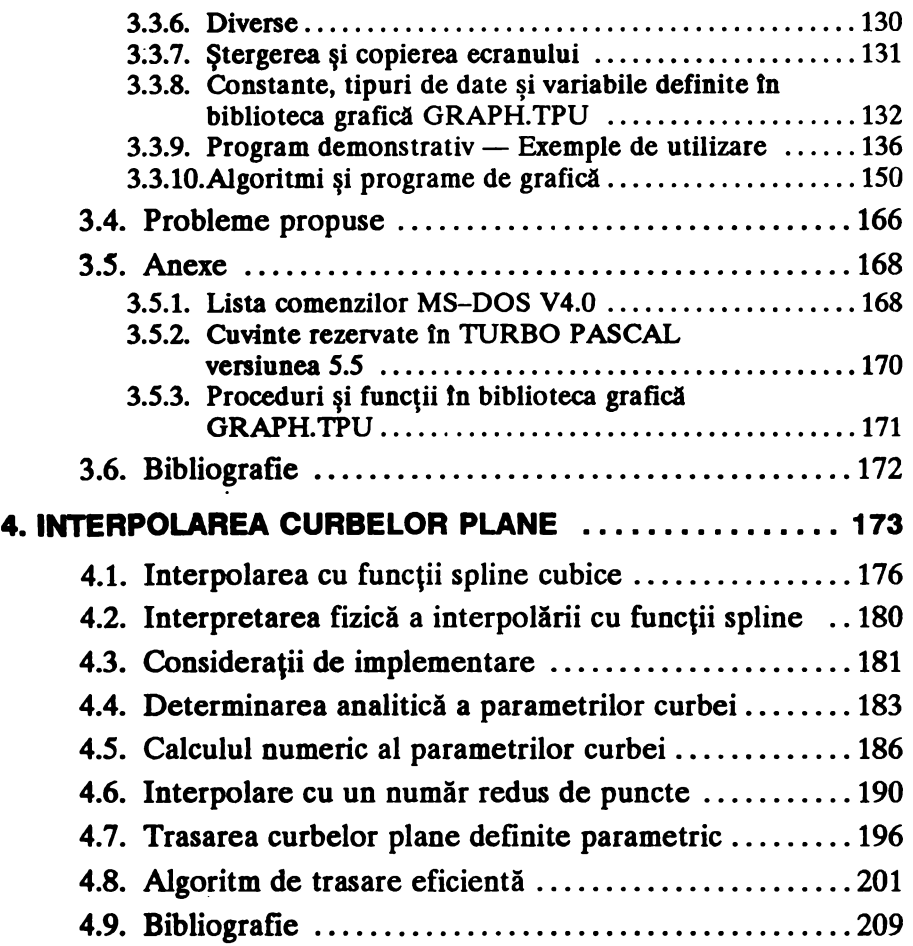

## Volumul li

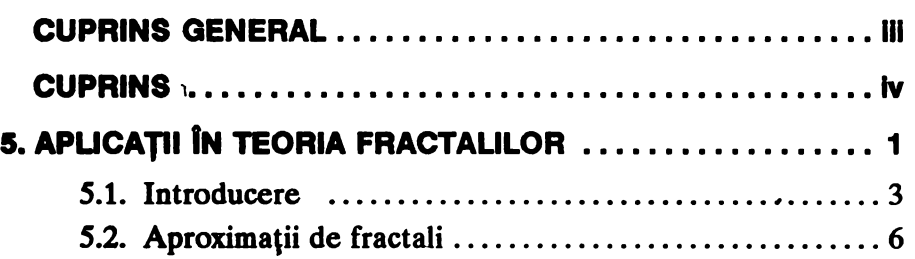

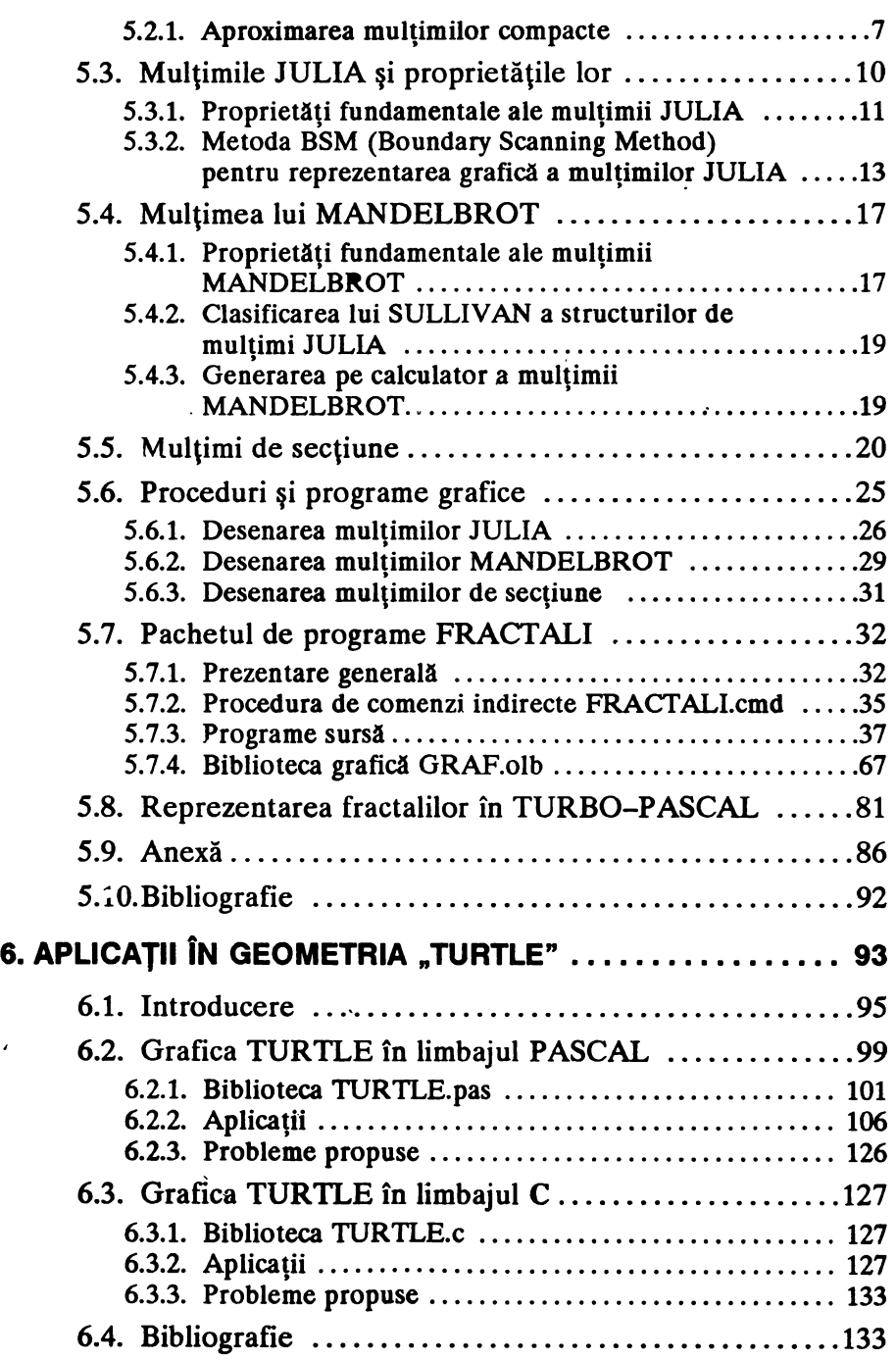

 $\overline{\phantom{a}}$ 

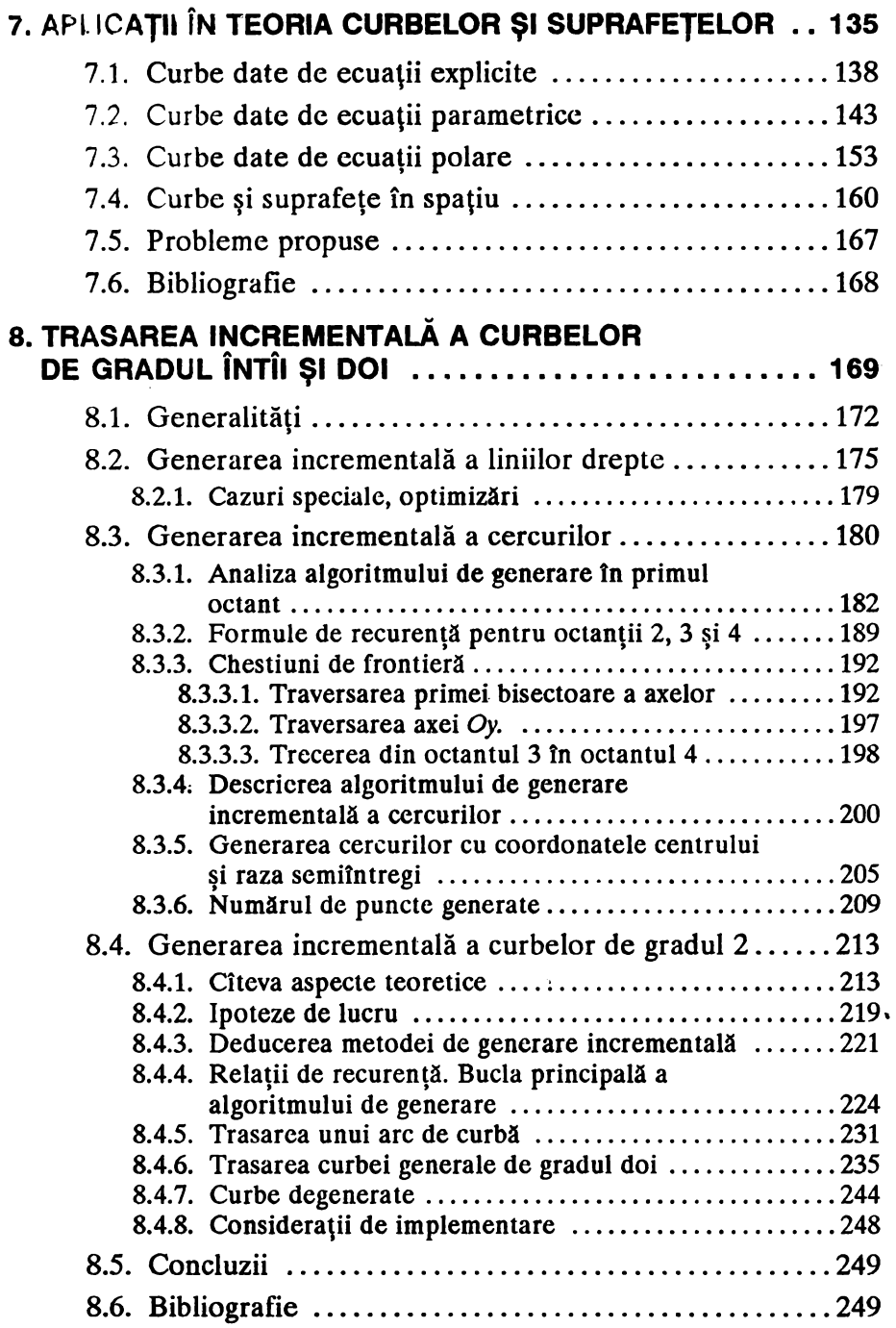

## APLICAȚII ÎN **TEORIA FRACTALILOR**

## Haos și fractali

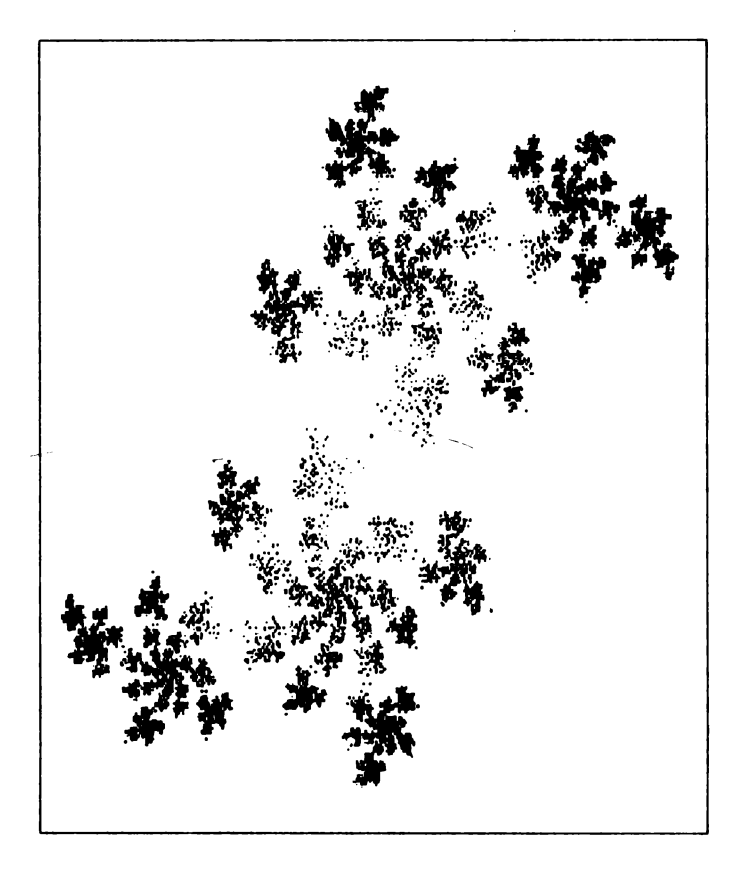

5

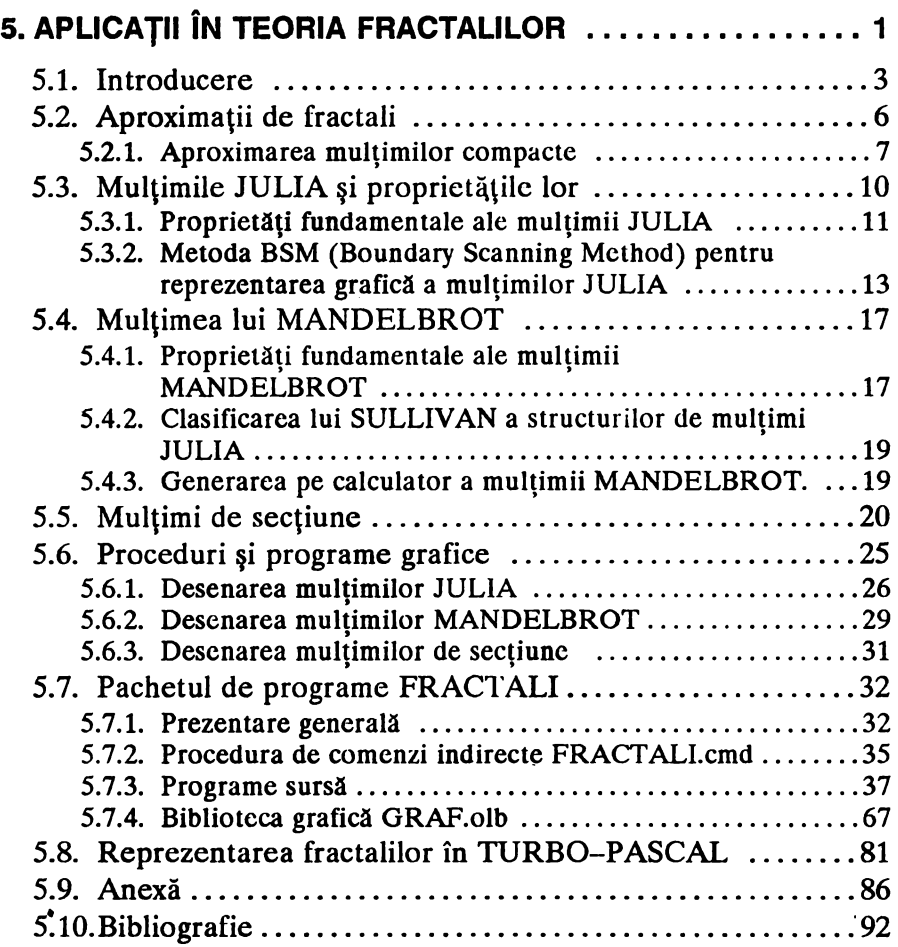

#### **5.1. Introducere**

în contextul revoluţiei actuale a informaticii, calculatorul se recomandă ca un instrument valoros în activitatea de cercetare și în particular tn cercetarea matematică cu aplicabilitate tn ştiinţă şi tehnică. In special, grafica interactivă pe calculator aduce noi informaţii mai dificil de obtinut pe cale pur abstractă.

Descrierea obiectelor geometrice cu forme complexe necesită o anumită reprezentare în scopul recunoașterii și identificării formelor uzuale cu care este obișnuit în realitate omul. Acest lucru a scos în evidenţă problema stocării în memoria calculatorului electronic a imaginilor obiectelor cu forme geometrice complexe.

După cum se ştie, omul are o anumită capacitate de analiză a imaginilor, imagini care cu greu pot fi reprezentate pe un calculator electronic. Această reprezentare este dificilă deoarece trebuie precizate relațiile matematice necesare descrierii și identificării obiectelor cu forme geometrice complexe. Prin dezvoltarea graficii computerizate s-au rezolvat multe din problemele privind această reprezentare.

Modelarea matematică ce şi-a propus descrierea unor fenomene sau obiecte reale cu structură periodică a impus reprezentarea unor elemente centrale la diferite scări succesive, şi a dus în cele din urmă la dezvoltarea deosebită a aşa-numitei teorii a fractalilor.

Prin intermediul graficii computerizate a fost revitalizat un domeniu vechi de peste un secol, și anume, iterarea funcțiilor complexe care modelează diverse procese şi sisteme dinamice tnttlnite în fizică, biologie, medicină etc. Folosind rezultate din domeniul ştiinţei calculatoarelor, grafica interactivă pe calculator aduce noi informaţii privind descrierea şi identificarea obiectelor geometrice complexe.

Problema determinării unor relaţii matematice pentru descrierea unor forme geometrice complexe este foarte veche. Ca exemplu, se poate aminti problema analizată de matematicianul suedez HERGE von KOCH care în anul 1904 a enunțat următoarea construcție geometrică (forma geometrică cunoscută sub numele de "curba lui KOCH" cu proprietatea că are o lungime infinită şi delimitează o suprafaţă de arie finită):

- **e** se pleacă de la un triunghi echilateral cu latura avînd o lungime finită;
- fiecare latură se împarte în 3 părţi egale, segmentul din mijloc se elimină şi se înlocuieşte cu un unghi ale cărui laturi sînt formate din două segmente de lungime egală cu segmentul eliminat;
- $\bullet$  pentru fiecare segment al figurii obtinute se repetă operația anterioară;
- dacă se repetă acest proces, se obţine o linie poligonală închisă cu latura de lungime din ce în ce mai mică.

Se poate observa că după fiecare iteraţie iungimea curbei creşte, la limită aceasta tinde la infinit, dar suprafaţa delimitată de această linie poligonală are arie finită (vezi fig. 5-1).

Construcţia este perfect regulată şi după fiecare trecere de la un nivel la altul, numărul de unghiuri creşte, de asemenea numărul de laturi ale liniei poligonale şi lungimea totală a curhci cresc, dar lungimile laturilor se micşorează şi toate acestea într-un raport constant.

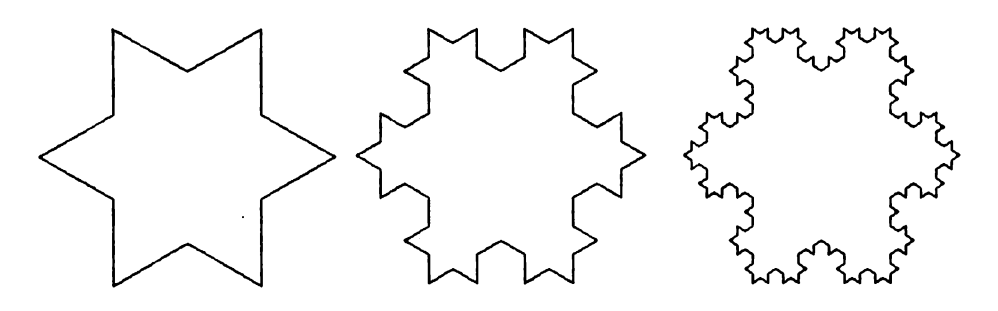

#### **Figura 5-1.**

Se poate observa că un astfel de raport există între toate obiectele geometrice de aceeaşi formă cînd dimensiunile lor cresc.

De exemplu, dacă se dublează lungimea unui segment de dreaptă, atunci lungimea lui creşte de 2 ori, dacă se dublează latura unui pătrat, atunci aria suprafeţei lui creşte de 4 ori, dacă se dublează latura unui cub, atunci volumul lui creşte de 8 ori.

Prin urmare, am considerat trei obiecte geometrice în **R, R2** şi respectiv **R3** şi am observat că relaţia matematică evidenţiată depinde de numărul de dimensiuni ale obiectului, şi anume dimensiunea 1 pentru un segment de dreaptă din R, dimensiunea 2 pentru o suprafață din  $R^2$  și dimensiunea 3 pentru un corp din  $\mathbb{R}^3$ .

Pentru curba lui KOCH să notăm cu  $l(n)$ ,  $n=0,1,2,...$  lungimea curbei la iterația *n*. Dacă  $p = l(0)$  reprezintă perimetrul triunghiului echilateral și făcînd observația că în procesul de construcție fiecare latură se împarte în 3 părți egale și se transformă într-o linie formată din 4 segmente, atunci, evident, avem:

$$
l(n) = p\left(\frac{4}{3}\right)^n, n = 0, 1, 2, \dots
$$

$$
\lim_{n \to \infty} l(n) = \infty
$$

Pentru realizarea construcției geometrice, se disting următoarele elemente:

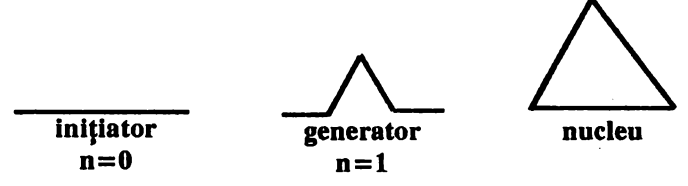

 $s =$  factorul de scară,

 $\bullet$  *t* = factorul de descompunere

 $\bullet$  *D* = dimensiunea fractală, unde

$$
(\iota_s)^D = t \Leftrightarrow D = \frac{\lg t}{\lg(\iota_s)}
$$

Pentru cazul particular prezentat, avem  $s = \frac{1}{3}$ ,  $t = 4$  și dimensiunea fractală  $D = \frac{lg 4}{lg 3} = 1,2619$ 

Prin urmare, în cazul curbei KOCH prezentat mai sus, lungimea curbei se măreşte după fiecare iteraţie de ½ ori, avtnd o lege proprie de creștere, determinată de principiul de construcție. Forma geometrică obținută este o construcție geometrică cuprinsă între o curbă și o suprafață căreia i se poate asocia numărul fracționar 1g $M_{g3}$  ce reprezintă dimensiunea fractală. Pentru alte construcții geometrice, cele trei elemente *(initiator, generator, nucleu)* pot fi altfel, de exemplu:

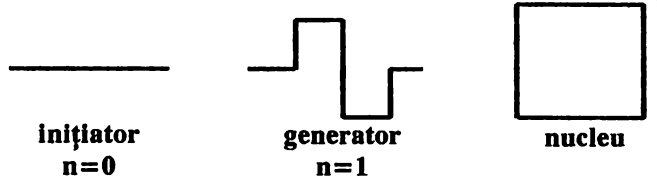

**unde:** 

$$
s = \frac{1}{4}
$$
,  $t = 8$ ,  $D = \frac{\lg 8}{\lg 4} = 1.5$ 

**-----------------------------s** 

À

și astfel se va obține o altă construcție geometrică.

Noţiunea de dimensiune fractali a fost introdusă tn anul 1919 de matematicianul HAUSDORFF. Pornind de la această modelare matematică s-au putut reprezenta matematic forme geometrice deosebit de complexe. Deoarece, în reprezentarea fractală forma obiectului se obţine printr-o repetare a unui nucleu central, memoria utilizată de calculator pentru stocarea imaginilor respective este deosebit de redusă, în schimb sînt disponibile relațiile matematice cu care se poate recunoaște un obiect sub diferite forme. De exemplu, spatiul de memorie necesar pentru unele reprezentări poate fi de 100, 1000, ... ori mai mic.

Viaţa însăşi, sub diferitele ei forme este generată pe baza informațiilor genetice conținute în nucleu prin repetarea la diferite scări a celulelor sau a structurilor celulare. De aici se deduce uşor cît de importantă este teoria fractalilor, nu numai pentru reprezentarea unor forme geometrice prin relaţii matematice, dar mai ales pentru înţelegerea şi studierea fenomenelor şi proceselor fizice.Descrierea acestor fenomene şi procese din realitatea fizică este mult mai fidelă şi mai apropiată de fenomenul fizic real dacă este utilizată modelarea matematică prin teoria fractalilor.

Studii și rezultate importante s-au obținut în domeniul sistemelor dinamice prin contribuții de excepție referitoare la procese de forma:

> $Z_{n+1} = f(Z_n), Z_0$  dat și  $Z_n \in \mathbb{C}$  (planul complex)

Contributii importante în acest domeniu au fost aduse de GASTON JULIA ( 1893 -1978) şi PIERRE FATOU ( 1878-1929), BENOIT B. MANDELBROT, DENNIS SULLIVAN, ANDRIEN DOUAY, ROBERT L. DEVANEY şi JOHN HAMAL HUBBARD, HERMANN WEYL şi CARL LUDWIG SIEGEL.

#### **5.2.** Aproximaţii **de fractali**

O clasă specială de fractali este dată de fractalii obţinuţi prin construcţie matematică şi prin utilizarea graficii computerizate. Această clasă de mulţimi se numeşte clasa mulţimilor **autoasemenea** (similare).

În 1977, MANDELBROT a construit astfel de mulțimi pentru un proces iterativ utilizînd un poligon. In 1981, HUTCHINSON a generalizat această construcție pentru curbe.

#### 5.2.1. Aproximarea multimilor compacte

În R<sup>n</sup> se consideră o contracție *S*, adică

 $|S(x) - S(y)| \le c |x - y|, \forall x, y \in \mathbb{R}^n, 0 < c < 1.$ 

Valoarea minimă pentru *c* care verifică inegalitatea amintită se numește rația contracției. O multime compactă  $E \subset \mathbb{R}^n$  este invariantă pentru o mulțime finită de contracții din  $\mathbb{R}^n$ ,  $S^* = \{S_1, S_2, ..., S_m\}$  dacă avem:

$$
E=\bigcup_{i=1}^{m} S_i(E)
$$

O contracţie se numeşte rigidă dacă avem:

$$
|S(x)-S(y)|=r\cdot|x-y|, \forall x,y\in\mathbb{R}^n\,\text{si }0\leq r<1.
$$

Distanța de la un punct x din  $\mathbb{R}^n$  la o mulțime E din  $\mathbb{R}^n$  este dată de  $d(x, E) = inf\{|x - y| | y \in E\},$ 

iar metrica HAUSDORFF  $\delta$  fntre două mulțimi nevide din  $\mathbb{R}^n$  este dată de  $\delta(E, F) = \sup \{d(x, F), d(y, E) | x \in E, y \in F\}.$ 

Spatiul tuturor multimilor compacte din R<sup>n</sup> este un spațiu metric H cu metrica  $\delta$ . Fie aplicația:

$$
S: E \rightarrow \bigcup_{i=1}^{m} S_i(E)
$$

ce reprezintă o contracție a lui H. Punctul fix al lui S, notat K este o mulțime **invariantă pentru mulțimca d**e contracții  $\{S_i | i = \overline{1,m}\}\$ . Familia  $\{S_i|i=\overline{1,m}\}\$  se numcște familia generatoare pentru mulțimea K.

**Teoremă:** Fie  $S^* = \{S_1, S_2, \ldots, S_m\}$  o familie finită de contracții din  $R^n$ ; atunci *ui1tiJ* **o uniciJ malfime** *compactli K astfel* că *avem:* 

$$
K = S(K) = \bigcup_{i=1}^{m} S_i(K)
$$

**Altfel spus, dacă**  $F$  este un compact nevid din  $\mathbb{R}^n$ , atunci iteratele  $S^{j}(F)$  converg la *K* în metrica HAUSDORFF pentru  $j \rightarrow \infty$ .

Evident, pentru un punct izolat x, iteratele  $S^{j}(x)$  converg la K în metrica HAUSDORFF și  $S^{j}(x)$  are cel mult  $m^{j}$  elemente. În practică, trebuie glsită familia de contracţii care generează pe *K* şi trebuie să se reprezinte grafic *K* prin plotarea iteratelor  $S^{j}(x)$  de la un moment dat (de exemplu, de la iterata 1000). Problema complicată este cum să se determine contractiile care generează pe  $K$ .

Dacă multimea *K* este invariantă pentru familia de contracții  ${S_i|i=\overline{1,m}}$ , iar  ${r_i|i=\overline{1,m}}$  reprezintă mulțimea rațiilor acestor contracții, atunci dimensiunea de autoasemănare (similitudine) a lui *K* este unicul număr pozitiv s astfel ca

$$
\sum_{i=1}^m r_i^s = 1
$$

Dacă  $\textbf{H}^{s}(S_i(E) \cap S_j(E)) = 0$ ,  $i \neq j$ , atunci *K* se numește mulțime autoasemenea, unde H<sup>'</sup> este s-măsura HAUSDORFF. Autoasemănarea reprezintă compunerea dintre o translaţie şi o omotetie.

Dacă  $E \subset \mathbb{R}^n$  și  $E \subset \bigcup_{i=1}^{\infty} U_i$ , unde  $0 < |U_i| = < \delta$ ,  $\forall i = 1, 2, 3, ...$  vom  $i=1$ 

spune că familia  $\{U_i|i=1,2,...\}$  este  $\delta$ -acoperirea lui E, unde  $\delta$ >0.

Pentru  $\delta > 0$ , se defineste

$$
\mathbf{H}^{\circ}(E) = \inf \sum_{i=1}^{\infty} |U_i|^s,
$$

unde infimumul se consideră pentru orice  $\delta$ -acoperire  $\{U_i | i = 1, 2, ...\}$  a lui E. Am notat prin  $|U|$  diametrul lui U, adică

 $|U| = \sup \{ |x - y| | x, y \in U \}.$ 

Se defineşte s-măsura HAUSDORFF a lui E, numărul

$$
\mathbf{H}(E) = \lim_{\delta \to 0} \mathbf{H}^{s}(E)
$$

Dimensiunea HAUSDORFF a lui  $E$  se definește prin numărul

$$
\dim(E)=\inf\{s\,|\,\mathrm{H}^s(E)=0\}.
$$

**Teoremi:** *DaclJ K este* mulţime *autoasemenea, atunci dimensiunea*  HAUSDORFF a lui *K* este identică cu dimensiunea de autoasemănare *a luiK.* 

#### **Exemplul 1:**

Mulțimea lui CANTOR este obținută din mulțimea compactă invariantă pentru contracțiile  $\{S_1, S_2\}$ , unde  $S_1(x) = \frac{x}{3}$ ,  $S_2(x) = \frac{(x+2)}{3}$ . Evident, rațiile acestor contracții sînt  $r_1 = r_2 = \frac{1}{3}$  și astfel dimensiunea de asemănare *s* verifică relația 2( $v_3$ )<sup>s</sup> = 1, adică  $s = \frac{18}{4g3}$ .

#### **Exemplul 2:**

Clasica curbă KOCH este generată de patru omotetii care au raţiile egale cu 1/3. Conform teoremei, dimensiunea HAUSDORFF este egală cu  $s = \frac{\lg 4}{\log 3} = 1,2619$  deoarece  $r_1 = r_2 = r_3 = r_4 = \frac{1}{3}$ , iar generatorul are forma:

#### **Exemplul 3:**

Curba lui KOCH corespunzătoare unui pătrat (nucleul este un pătrat) este generată de opt omotetii ce au raţiile contracţiilor egale cu  $1/4$ . Prin urmare, dimensiunea HAUSDORFF este egală cu  $s = \frac{lg 8}{lg 3} = 1.5$ , deoarece  $r_1 = r_2 = ... = r_8 = \frac{1}{4}$ , iar generatorul are forma:

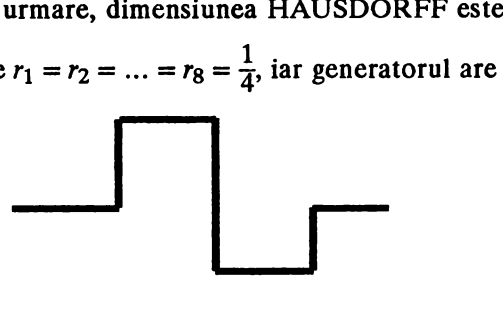

#### **Exemplul 4:**

Curba PEANO este generată de nouă omotetii ce au raţiile contracţiilor egale cu ½. Prin urmare, dimensiunea HUSDORFF este egală cu  $s = \frac{lg 9}{lg 3} = 2$ , deoarece  $r_1 = r_2 = ... = r_9 = \frac{1}{3}$ , iar generatorul are forma:

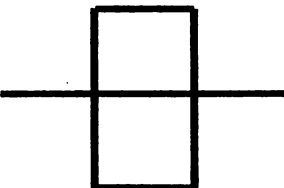

**----------------------------9** 

## 5.3. Multimile JULIA și proprietățile lor

Să considerăm tn planul complex următorul proces recursiv:

$$
Z_{n+1} = f(Z_n) = Z_n^2 + c, \, \text{cu } f: C \to C, \, Z_0, c \in C, \, n \in \mathbb{N}.
$$

În ciuda formei sale algebrice foarte simple, acest proces prezintă o dinamică extrem de sofisticată, uneori haotică.

Dacă, pentru început,  $c=0$ , sînt posibile trei situații pentru șirul  $(Z_n)$ :

- $\bullet$  dacă  $|Z_0|$  < 1, atunci  $|Z_n|$   $\rightarrow$  0 și spunem că 0 se numește atractor al procesului.
- $\bullet$  dacă  $|Z_0| > 1$ , atunci  $|Z_n| \to \infty$  și spunem că  $\infty$  se numește atractor al procesului.
- dacă  $|Z_0| = 1$ , atunci  $|Z_n| = 1$ , pentru orice  $n \in \mathbb{N}$ ; șirul are deci termenii situați pe frontiera dintre două domenii de atracție, în cazul nostru cercul-unitate.

Cercul unitate este cel mai simplu exemplu de mulţime JULIA. Dacă modificăm *c*, luînd de exemplu  $c = -0.12375 + 0.56508i$ , 0 nu mai rămîne atractor interior, iar frontiera dintre domeniile de atracție devine foarte neregulată, după cum specifică B. MANDELBROT, o "structură fractală".

Proprietatea ei remarcabilă este autoasemănarea (proprietate de hologramă). Aceeaşi formă poate fi găsită în alt loc la o altă mărime.

Vom nota prin  $\overline{C} = C \cup \{ \infty \}$  spatiul complex extins  $\{ i \}$  vom considera în acest spațiu o funcție rațională  $R(z)$ , unde  $z \in \overline{C}$ .

Fie  $R(z) = \frac{P(z)}{Q(z)}$  o funcție rațională în planul complex extins, unde  $P, Q \in \overline{C}[X], P, Q$  fiind prime între ele, iar gradul lui R este  $d = \text{grad}(R) = \max \{ \text{grad}(P), \text{grad}(Q) \}.$ 

**Preimaginea** lui z prin *R*,  $\circ$  vom nota prin  $R^{-1}(z) = \{v \in \overline{C} | R(v) = z \}$ .

Vom nota prin  $R^n(z) = (R \circ R \circ ... \circ R)(z)$ ,  $n \in \mathbb{N}$ , compunerea făcîndu-se de *n* ori, iar prin  $R^{-n}(z) = (R^{-1})^n(z)$ ,  $n \in \mathbb{N}$ .

Într-un anumit sens, mulţimea JULIA notată prin Jr este mulţimea punctelor "excepționale" pentru iterația lui *R*, și anume pentru  $R^n(z)$ . Complementara lui Jr se numește mulțimea FATOU și se notează  $\mathbf{Fr} = \overline{\mathbf{C}} \setminus \mathbf{Jr}$ .

Pentru  $Z_0 \in \overline{C}$  dat, considerăm procesul recursiv  $Z_{n+1} = R(Z_n)$ ,  $n \in \mathbb{N}$ ce defineşte un şir de puncte din spaţiul complex extins.

#### DEFINIȚII:

a) Pentru  $Z_0 \in \mathbb{C}$ ,  $\text{Or}^+(Z_0) = \{ Z_n \mid n \in \mathbb{N} \}$  se numește orbită directă a lui  $Z_0$ .

**b**) Pentru  $Z_0 \in \mathbb{C}$ ,  $\text{Or}^-(Z_0) = \{ R^{-k}(Z_0) \mid k \in \mathbb{N} \}$  se numește orbită inversă a lui  $Z_0$ .

c) Pentru Or<sup>+</sup>(Z<sub>0</sub>) finită, adică dacă există n  $\in$  N, cu  $Z_n = Z_0$ , orbita se numeşte ciclu sau orbită periodică de perioadă *n,* iar punctul Zo punct periodic.

d) Dacă Or<sup>+</sup>( $Z_0$ ) este orbită periodică de perioada *n*, atunci pentru orice  $Z \in \text{Or}^+(Z_0)$ ,  $\lambda = R'(Z)$  este o constantă, numită valoare proprie a lui  $Z_0$ .

e) Un punct periodic se numeşte:

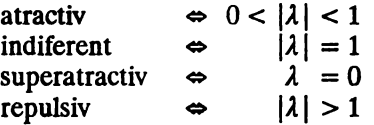

f) Dacă  $Z_0$  este un punct fix atractiv al lui *R*, deci  $R(Z_0) = Z_0$ , se numeste **bazinul de atractie al** lui Z<sub>0</sub>, multimea  $A(Z_0) = \{z \in \overline{C} \mid R^k(Z_0) \rightarrow Z_0 \text{ cind } k \rightarrow \infty \}.$   $A(Z_0)$  colectează toate punctele ale căror orbite directe aproximează pe  $Z_0$ . Dacă  $\gamma$  este un ciclu atractiv de perioadă *n*, atunci fiecare din punctele fixe  $R^i(Z_0)$ , i=0, 1, 2, ..., n-1 ale lui R are bazinul său de atracție, iar  $A(y)$  este de fapt reuniunea acestor bazine.

**g)** Fie **P** mulţimea tuturor punctelor repulsive. G. JULIA a definit mulțimea Jr (mulțimea JULIA) ca fiind Jr=P', unde P' este mulțimea derivată a lui P. Într-un anumit sens, mulțimea JULIA este mulțimea punctelor exceptionale ale iteratelor lui *R*.

#### **5.3.1.** Proprietăţi **fundamentale ale** mulţimii **JULIA**

- **a). P** este densă în Jr.
- **b**). **Jr'**  $\neq \emptyset$  și este nenumărabilă.

c). Mulțimile Julia corespunzătoare lui R și lui  $R^k$ ,  $k = 1, 2, ...,$  sînt identice.

- **d**).  $R(Jr) = Jr = R^{-1}(Jr)$ .
- e). Pentru orice  $z \in Jr$ , orbita inversă Or<sup>-</sup>(z) este densă în Jr.

#### **Dimensiunea HAUSDORFF a** mulţimii **JULIA**

Fie *X* o mulţime a unui spaţiu metric şi fie *d>O.* Definim d-măsura exterioară a mulțimii  $X$  ca fiind:

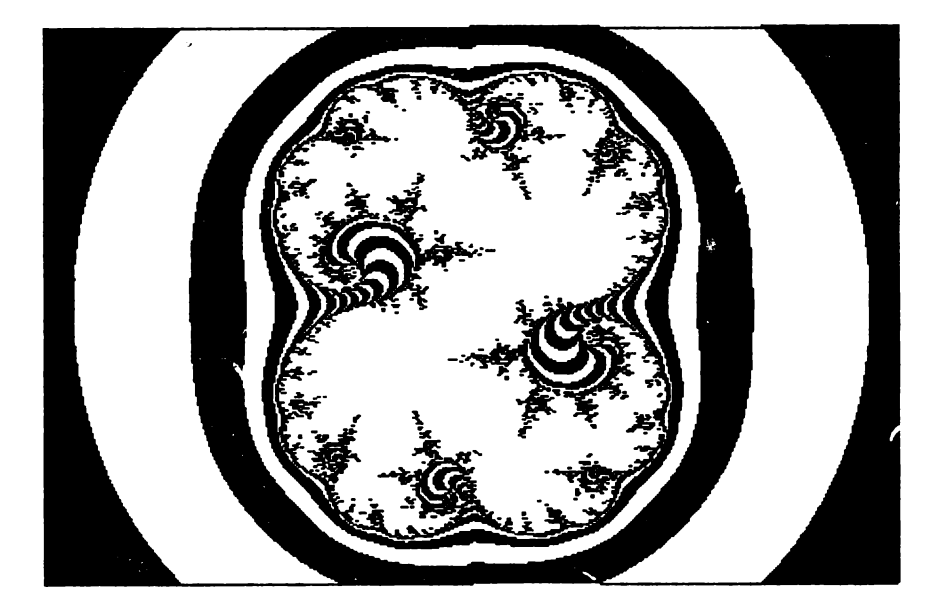

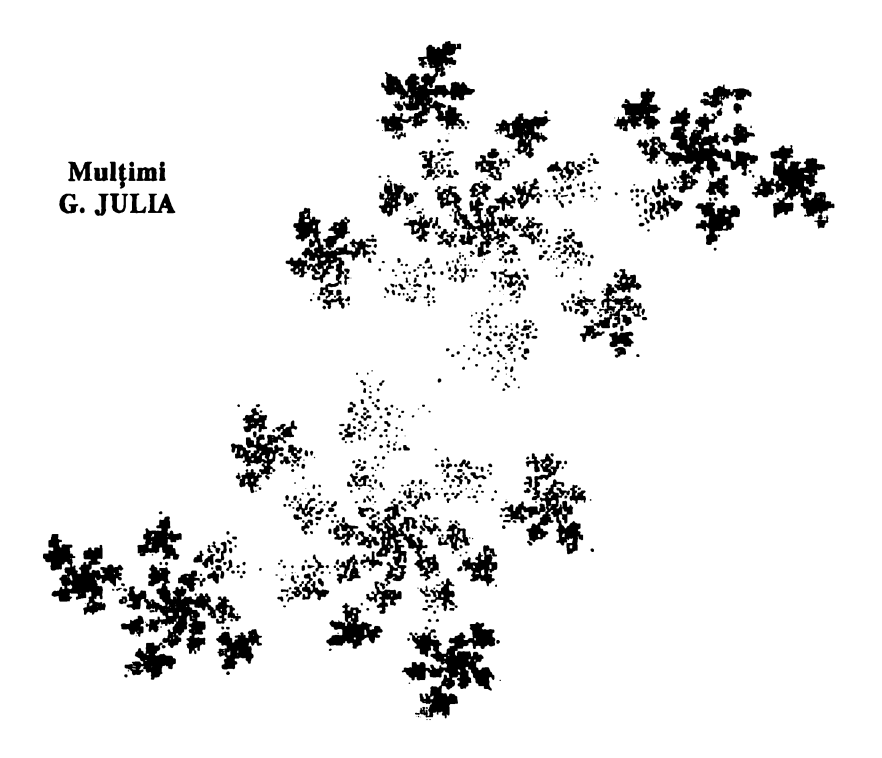

$$
m_d(X) = \lim_{\varepsilon \to 0} \inf \left\{ \sum_{i \in I} (\text{diam} S_i)^d \mid X \subseteq \bigcup_{i \in I} S_i, I \text{ finite} \right\},
$$
  
and 
$$
S_i \text{ sint bile cu diam } S_i < \varepsilon \}
$$

 $m_d(X)$  depinde de alegerea lui d, putînd fi finită sau infinită. În 1919, matematicianul HAUSDORFF demonstrează că există un

unic  $d = d^*$  astfel încît m<sub>d</sub>(X) trece de la valoarea infinită la valoare finită, ctnd *d* creşte. Dimensiunea Hausdorff a mulţimii *X* se defineşte astfel:

 $h(X) = \sup \{ d \in R_+ \mid m_d(X) = \infty \}$ 

Intuitiv,  $h(X)$  măsoară mărimea numărului de mulțimi de diametre mai mici decît  $\varepsilon$  necesare pentru a acoperi pe X, cînd  $\varepsilon \rightarrow 0$ . O mulțime se numește fractal, dacă dimensiunea sa Hausdorff h(X) nu este număr întreg.

Mulțimile JULIA sînt fractali. Mai mult, pentru  $|c| < 1$  și  $f(z) = z^2 + c$ ,  $h(J_c) = 1 + \frac{|c|}{4 \log 2}$ , unde J<sub>c</sub> este mulțimea JULIA  $corcspunzăto are function  $f(z)$ .$ 

Pentru c mic, J<sub>c</sub> este o curbă Jordan. Deși mulțimile JULIA sînt de natură tipic fractală, aproape nimic nu este cunoscut despre dimensiunea lor HAUSDORFF.

O dezvoltare a acestei problematici se află în [2).

### **5.3.2. Metoda BSM (Boundary Scanning Method) pentr\l reprezentarea** grafică **a** mulţimilor **JULIA**

Metoda BSM reprezintă metoda analizei frontierelor în scopul reprezentării cu ajutorul calculatorului electronic a mulţimilor JULIA. Dacă *a* este un punct fix atractiv,  $|R'(a)| < 1$ ,  $R(a) = a$ , iar A(a) este bazinul său de atracție, atunci Jr =  $\partial A(a)$ . Fie o mulțime normă  $L_0(a)$ astfel încît  $a \in L_0(a) \subseteq A(a)$ .

Definim mulțimile de nivel de atracție egală în  $A(a)$  în raport cu mulțimea normă  $L_0(a)$ , ca fiind

$$
L_{k}(a) = \{ z \mid R^{k}(z) \in L_{0}(a) \text{ și } R^{2}(z) \notin L_{0}(a) \text{ pentru } l < k \}, k = 1,2,...
$$

 $\ln$  general, vom alege  $L_0(a) = \{ z \mid |z - a| \le \varepsilon \}$  sau, dacă  $a = \infty$ ,  $L_0(\infty) = \{z \mid |z| \geq \frac{1}{\ell}\}$  pentru  $0 < \epsilon \ll 1$ . Astfel, fiecare  $z \in L_k(a)$  primește un indice k reprezentind o culoare. Gradul de colorare ilustrează dinamica distanței la acel centru, mulțimea JULIA avînd distanța infinită, deoarece  $\partial L_k \rightarrow Jr$ , cînd  $k \rightarrow \infty$ .

în experienţele noastre am ales mulţimea-normă

 $L_0(\infty) = \{ c \mid |c| > \frac{1}{e} \}$  pentru  $0 < \varepsilon \ll 1$ .

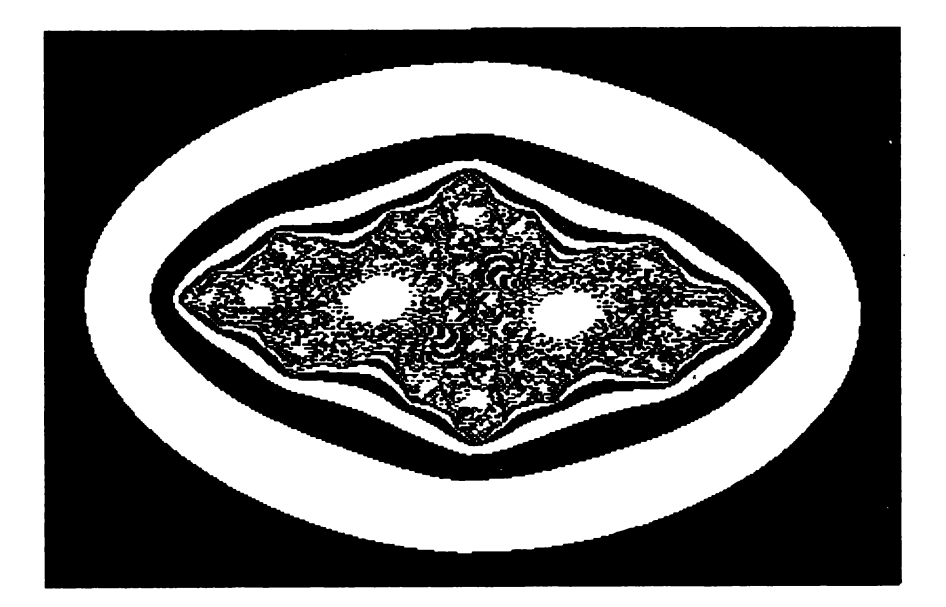

Mulțimi G. JULIA

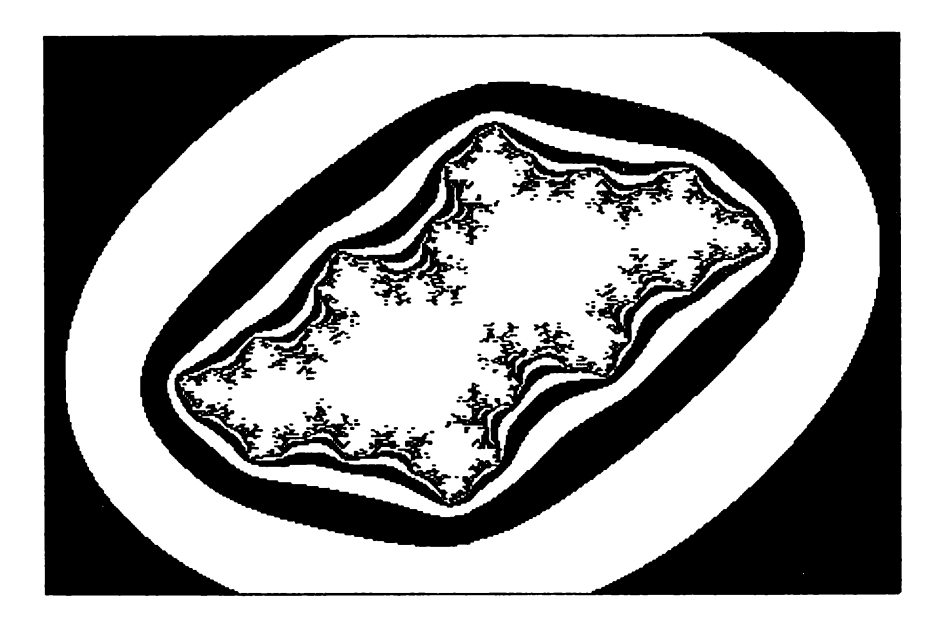

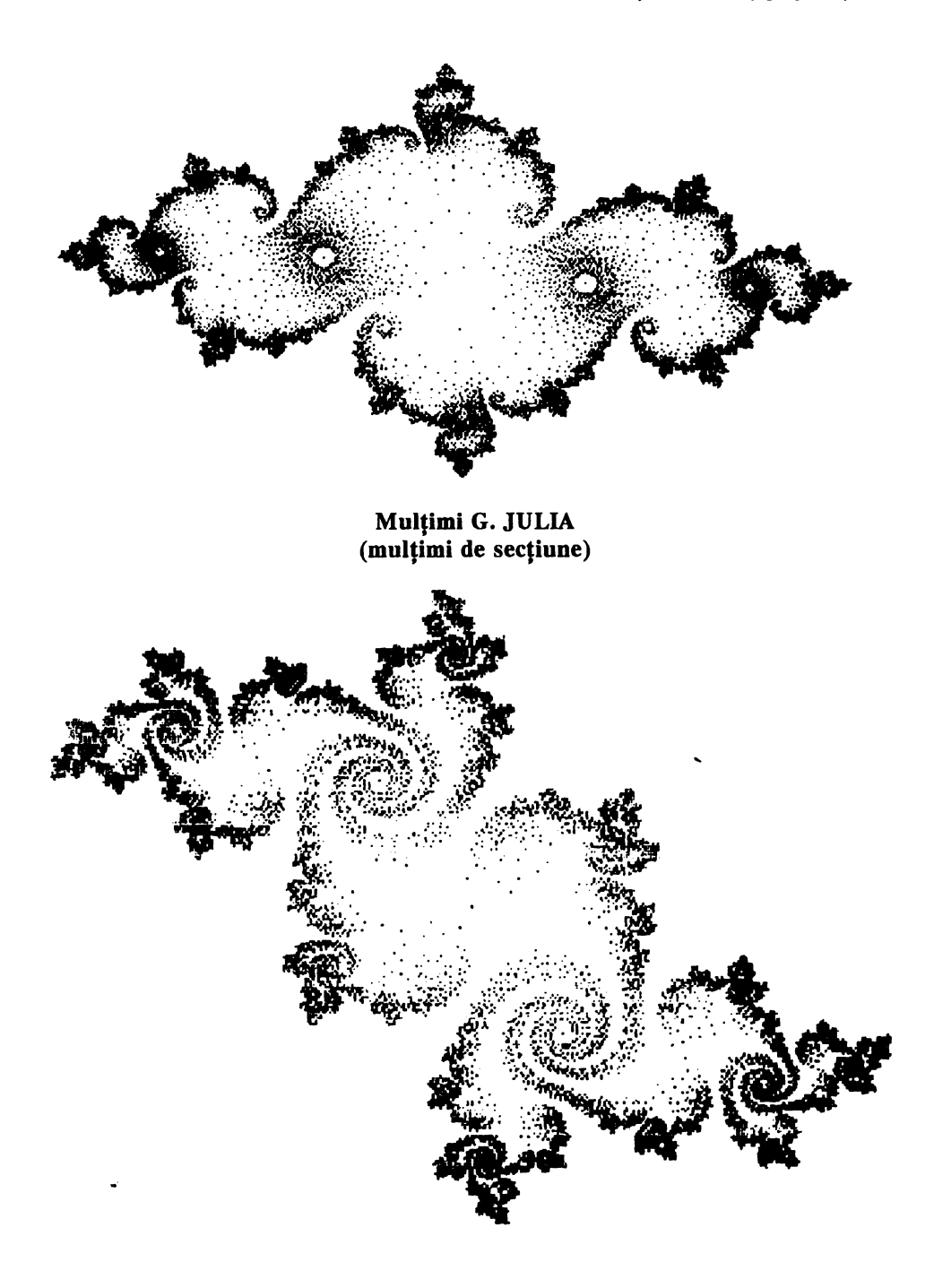

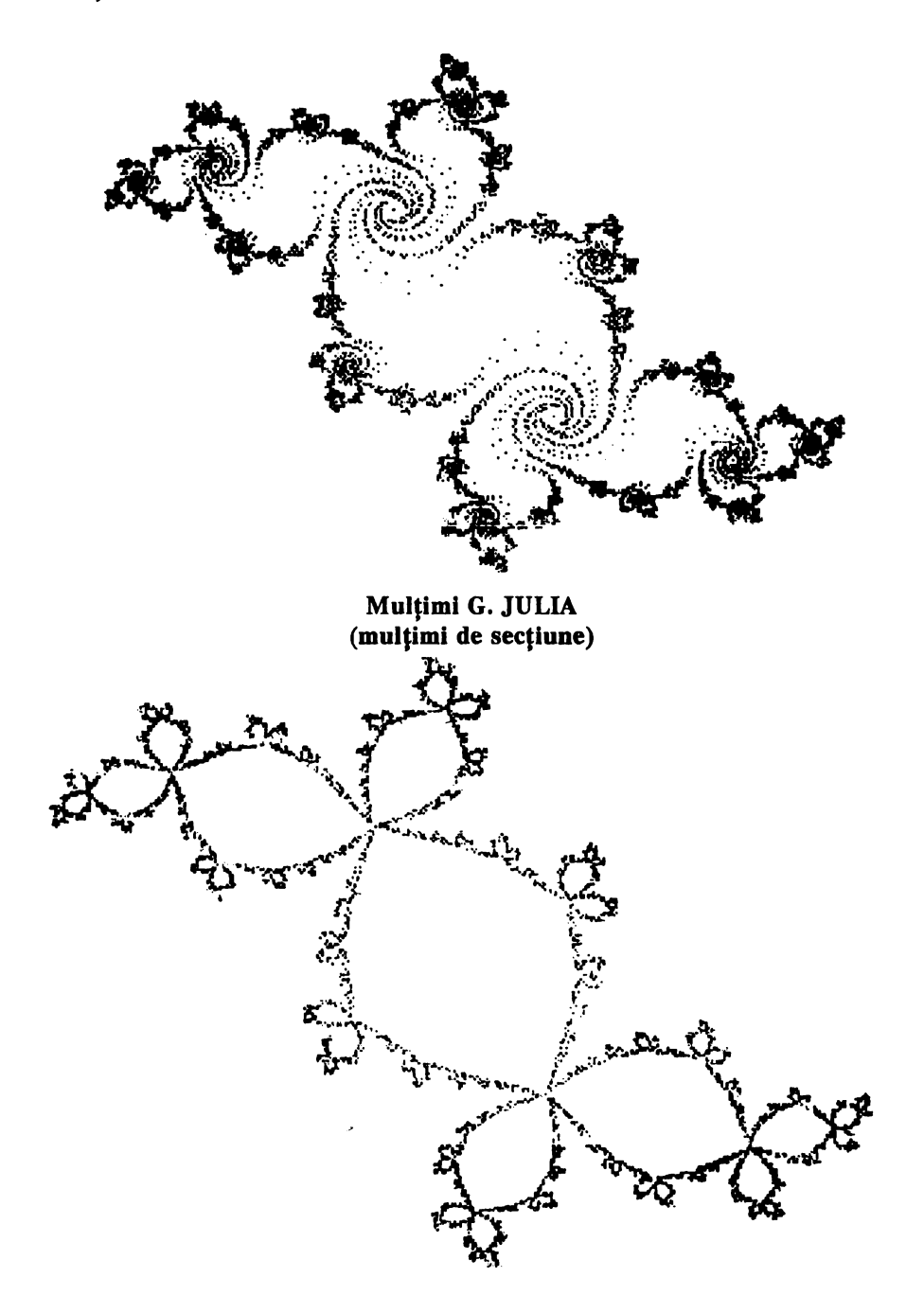

Mulțimea-normă L<sub>o</sub> poate fi aleasă arbitrar. În particular, putem considera Lo ca o reuniune de mulţimi disjuncte, ceea ce induce o descompunere corespunzătoare a fiecărei mulțimi de nivel  $L_k$ . Aceste descompuneri se numesc **descompuneri m-adice.** Cu cit frontierele mulțimilor de nivel  $L_k$  sînt mai depărtate de mulțimea Julia sau de atractori, cu attt conturul lor este mai neregulat.

Datorită rezoluţiei relativ slabe a echipamentului cu care se lucrează, unele mulțimi de nivel nu se mai disting, prezentîndu-se sub formă de puncte izolate. De aici, rezultă că respectivele curbe de nivel sînt foarte neregulate, aproape haotice. Pe monitoarele de la calculatoarele personale IBM-PC, unde rezoluția este mai mare, se pot obține reprezentări grafice deosebite.

Mulţimile JULIA neconexe se consideri mulţimi de tip **CANTOR:**  au măsura LEBESGUE zero, sint nenumărabile, stnt mulţimi derivate, nu contin discuri deschise, dimensiunea lor HAUSDORFF nu e număr întreg.

O altă metodă de generare a mulțimilor JULIA folosește a patra proprietate fundamentali a mulţimilor **Julia. Rcprezentlnd 1rafic**  multimile  $Jr'' = \{z \in C \mid \exists k \le n \text{ cu } R^n(z) = \overline{z} \}$ , unde  $\overline{z} \in Jr$  este un punct periodic repulsiv fixat, **deducem ci pentru un n 1ufldcnt de mare** vom obţine un bun desen al lui Jr.

### 5.4. MuHlmea lui **MANDELBROT** •

Conform teoriei lui JULIA și FATOU, mulțimile JULIA pot fi sau nu conexe, in ultimul caz fiind multimi de tip CANTOR.

Mulimca MANDELBROT, notată cu M, asociată funcției  $f(z) = z^2 + c$ , **cu Jr = J<sub>c</sub> este definită** prin M = {  $c \in C | J_c$  este conexă }.

**Notăm**  $P_c(z) = z^2 + c$ **,**  $z, c \in C$ **; conform lui JULIA și FATOU, J<sub>c</sub> este** conexi daci și numai daci  $0 \notin A(\infty)$ , deci:

 $\mathbf{M} = \{ c \in \mathbf{C} \mid P_c^k(0) \nleftrightarrow \infty \text{ cind } k \rightarrow \infty \}.$ 

Aceasti caracterizare se poate aplica pentru studii numerice.

#### **5.4.1. Praplt9llp fundamentale ale** mulţimii **MANDELBROT**

a) **M este o mulțime conexă**. Nu se cunoaște dacă M este local conexă. **b) M**  $\subseteq$  { $c \in \mathbb{C}$  |  $|c| \leq 2$ }; c = -2  $\in$  M; estimarea nu poate fi fmbunätätitä.

**e) Spre** deosebire de mulţimile JULIA, mulţimile MANDELBROT **nu posedl** proprietatea de autoasemănare. Copii reduse ale mulţimii MANDELBROT sînt legate de mulţimea mare prin nişte filamente al

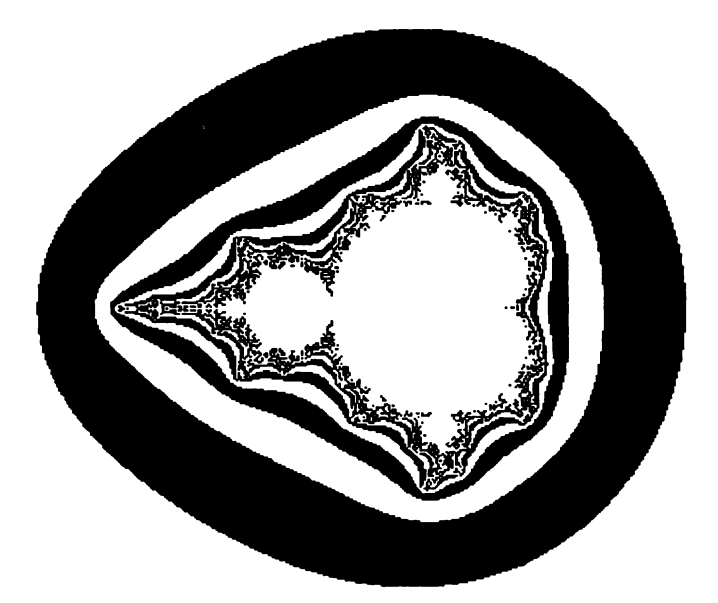

Mulțimea B. MANDELBROT

Mulțimea G. JULIA

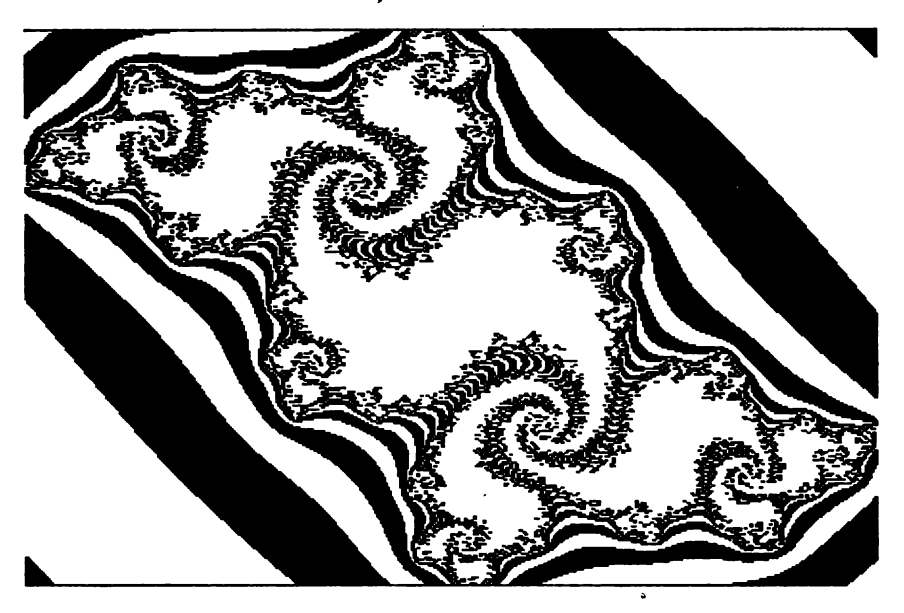

căror aspect depinde de poziţia copiilor. d) Mulțimea MANDELBROT este fractală,

#### 5.4.2. Clasificarea lui SULLIVAN a structurilor de multiml JULIA **'**

a) Dacă *c* este în interiorul corpului principal al mulţimii MANDELBROT, care are forma unei cardioide, mulţimea JULIA se prezintă ca un cerc deformat fractal în jurul unui punct fix atractiv.

b) Dacă *c* este în interiorul unui "mugure" al multimii MANDELBROT, mullimea JULIA constă dintr-o multime infinită de cercuri deformate fractal în jurul unui atractor periodic și a preimaginilor lui.

c) Dacă  $c$  este în punctul de germinatie al unui mugur, avem aşa-numitul caz parabolic: frontiera se prezintă asemeni unor circei care se îmbogătesc spre margine în raport cu un atractor stabil.

**d)** Dacă *c* este pe frontiera cardioidei sau a unui mugur avem cazul numit **discurile lui SIEGEL,** în interiorul regiunii limitate de mulţimea JULIA găsim cercuri invariante în jurul punctelor fixe.

e) Cazul numit **inelele lui HERMAN** nu are loc pentru  $z \rightarrow z^2 + c$  si nu a fost încă generat pe calculator.

#### **5.4.3. Generarea pe calculator a** mulţimii **MANDELBROT.**

Folosim proprietatea **b)** a mulţimii MANDELBROT. Dinamica punctelor este studiată tot cu ajutorul mulțimilor de nivel, aplicînd o metodă aproape identică cu BSM. Alegem o rețea de puncte  $c \in \mathbb{C}$  și testăm pentru fiecare dacă după N iterări termenul corespunzător al sirului  $0 \rightarrow c \rightarrow c^2 + c \rightarrow ...$  depăseste sau nu un disc centrat în origine de rază suficient de mare.

Analizînd desenul mulţimii MANDELBROT, observăm mai întîi o regiune delimitată de o cardioidă, simetrică faţă de o axa centrală cu adîncitura +0,25 şi cuprinsă la stînga pîna la -0,75. Urmează apoi un disc cu centrul în -1 și raza 0,25, tangent la cardioidă. Mai observăm o multime practic infinită de discuri tangente la M, pentru ele există de asemenea o infinitate de discuri mici tangente. Mergînd mereu la stînga, pornind din cardioidă, se ajunge la punctul, numit MYRBERT - FEIGENBAUN, situat la -1,401. În acest punct se poate observa apariția primei noi cardioide. Segmentul conţinut între acest punct şi -2 este conţinut tn M. Pe acest segment se găsesc o infinitate de componente-cardioide, foarte mici. MANDELBROT a arătat că acestea sînt în număr infinit.

Dacă imaginăm un drum în c-plan care pleacă din M şi care se sfirşeşte în exteriorul lui M, dacă îl variem pe *c* de-a lungul acestui drum, multimea JULIA asociată lui c prezintă o schimbare calitativă. Frontiera lui M joacă rolul de fază de tranziție pentru funcția  $z \rightarrow z^2 + c$ .

#### **5.5. Multimi de sectiune**

Fie  $f: C^2 \rightarrow C$ ,  $f(z, c) = z^2 + c$ . Considerăm f ca funcție reală:

$$
f: \mathbb{R}^4 \to \mathbb{R}^2
$$
,  $f(x, y, p, q) = (x^2 - y + p, 2xy + q)$ 

Dacă fixăm p și q, Jr =  $\lim_{a \to b} dL_k(a)$ , unde  $L_k(a)$  sînt mulțimi de nivel, iar  $L_0(a) \subseteq A(a)$  este fixată. Dacă fixăm  $x = y = 0$ , considerăm

$$
\mathbf{M} = \{ (p,q) \in \mathbb{R}^2 \mid P_c^k(0) \nrightarrow \infty \text{ cind } k \rightarrow \infty \},
$$

şi definim

$$
L'_{0}(\infty) = \{ (p,q) \in \mathbb{R}^{2} \mid p^{2} + q^{2} \ge V_{\epsilon} \}
$$
  
\n
$$
L'_{k}(\infty) = \{ (p,q) \in \mathbb{R}^{2} \mid P_{c}^{k}(x,y) \in L_{0}(\infty) \text{ si } P_{c}^{l}(x,y) \notin L_{0}(\infty), l < k \}
$$
  
\n
$$
\text{unde } \epsilon \ll 1, \text{ atunci } \partial M = \lim_{k \to \infty} \partial L'_{k}(\infty)
$$

După cum sublinia ADRIEN DOUDAY, mulţimile MANDELBROT şi JULIA au fost obţinute prin considerente de potenţial care, intuitiv, este legat de așa-numitul "timp de evadare". Timpul de evadare al unui punct  $Z_0$  al unei mulțimi JULIA sau MANDELBROT exprimă numărul N de iterări necesar pentru ca numărul *Zn* obţinut prin iterarea

$$
Z_{n+1} = P_c(Z_n) = Z_n^2 + c
$$

să aibă modulul mai mare decît un  $r > 0$ . Potențialul este aproximativ egal cu  $\lg' / 2^N$ .

 $\sum_{i=1}^{\infty}$ .<br>În general, pentru *f* și pentru *r* > 0 fixat vom considera funcția

T: **R4 -+ N** U{+oo} (timpul de evadare), T( ) - ! min { *n* EN I x; - <sup>~</sup>> *r* } , dacii există *n* x,y,p,q - co , tn caz contrar

**unde**  $X_{n+1} = X_n^2 - Y_n^2 + p$ ,  $Y_{n+1} = 2X_n Y_n + q$  și  $X_0 = X$ ,  $Y_0 = Y$ .

Vom considera mulțimea  $\tau = \{ (x, y, p, q) \in \mathbb{R}^4 \mid T(x, y, p, q) = \infty \}.$ Mulțimile JULIA și MANDELBROT sînt situate în planul  $\Pi^{p,q}(x,y)$  de secțiune prin  $\tau$  determinat de p, q fixate, descris de x și de y și, respectiv în planul  $\Pi^{\hat{0},0}(p,q)$  de secțiune prin  $\tau$  determinat de  $x=y=0$  și descris de p și q.

Potențialul punctelor lor se exprimă în funcție de T |  $\Pi^{p,q}(x,y)$  și  $T \mid \Pi^{0,0}(p,q)$ .

Mulțimea  $\tau$  se reprezintă deci în spațiul cu 4 dimensiuni și pentru a ne "apropia" de ea, trebuie să studiem secțiuni ale ei după diverse hiperplane, secțiuni care vor fi mulțimi tridimensionale. Deoarece, nici pe acestea nu le putem reprezenta convenabil pe calculator, ne vom mulţumi cu secţiuni plane prin acestea.

Am ales spre exemplu, hiperplanul determinat de condiția y=0, și *x*,  $p, q$  variabile. Considerăm mulțimea din spațiul $\mathbb{R}^3$ :

$$
\tau_{x,p,q} = \{(x,p,q) | T(x,0,p,q) = \infty\}
$$

Secționam această mulțime după planele  $\Pi(p,q)$ ,  $\Pi(p,x)$ ,  $\Pi(q,x)$ . Secțiune: dupe primul dintre aceste plane determină mulțimea

$$
\tau_{p,q} = \{ (p,q) | T(0,0,p,q) = +\infty \} \setminus
$$
  

$$
\{ (p,q) | P_{p,q}^k \nrightarrow \text{cind } k \rightarrow \infty \} = M
$$

deci, chiar mulţimea MANDELBROT conform celei de-a doua caracterizări.

Deci, mulțimea MANDELBROT este secțiunea prin  $\tau$  după planul  $11^{0,0}(p,q)$ .

Secțiunea după  $\Pi^{q,0}(p,x)$  determină mulțimea

 $\tau_{x, p} = \{ (x, p) \mid T(x, 0, p, q) = \infty, \text{ unde } q \text{ e fixat } \},$ 

deci, se poate defini mulțimea  $\tau_{x,p}$  ca fiind:

$$
\tau_{x,p} = \{ (p,x) \in \mathbb{R}^2 \mid P_{0,q}^k(0,0) \nrightarrow \infty, \text{cind } k \rightarrow \infty \}
$$

Experimental, distingem următoarele

#### **Proprietați**

a) Dacă  $q=0$  mulțimea  $\tau_{p,x}$  este conexă, altfel, în general. este neconexă.

**b**)  $\tau_{x,p}$  intersectează  $\tau_{p,q} = M$  după axa centrală OP.

$$
\tau_{x,p} \subseteq \{ (x,p) \in \mathbb{R}^2 \mid p^2 + x^2 \le 2 \}
$$

c) Dacă  $q \in \mathbb{R}$  astfel încît există  $p \in \mathbb{R}$  cu proprietatea  $(p, q) \in \mathbb{M}$ ,  $\tau_{p,x}$  este nevidă. În caz contrar, planul de secțiune  $\Pi^{0,q}\left(x,p\right)$  nu mai intersectează mulţimea MANDELBROT şi, aşa cum este de aşteptat, Tx,p **este**  vidă. Obținem că pentru |  $q$  | > 1,1 mulțimea  $\tau_{p,x}$  este vidă (vezi fig. 5–2).

Mulțimea  $\tau_{x,p}$  ne furnizează informații despre mulțimea tip MANDELBROT pe care o obținem dacă iterăm cu  $y=0$  și cu  $x=0$ , adică:

 $M^* = \{ (p, q) \mid P^k(x, 0) \nleftrightarrow \infty \text{ cind } k \rightarrow \infty, x \text{ fixat } \}$ 

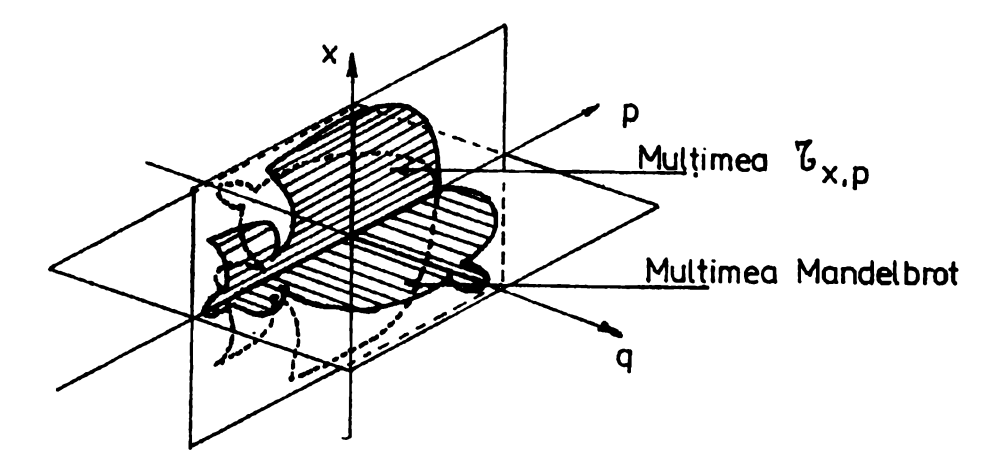

Figura 5-2.

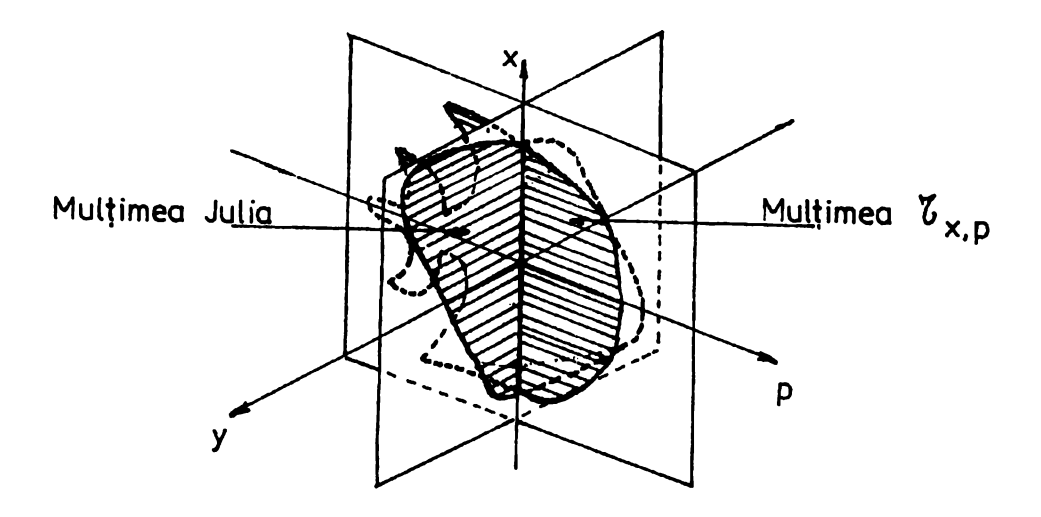

Figura 5-3.

 $M^*$  coincide cu M dacă  $x=0$ , deci e conexă; și în general neconexă dacă  $x \neq 0$  (M<sup>\*</sup> taie mai multe "cozi de rîndunică"). De asemenea,  $\tau_{x,p}$  este conexă dacă  $\prod^{p,q}(x,p)$  taie cardioida după axa centrală și în general neconexă în caz contrar.

Observație: *Pentru q*  $\in$  R fixat, observăm că  $\tau_{x,p}$  taie mulțimile *JULIA generate pentru p=0* şi *q* E R *dupd o ax/1 "vertical/1" OX (vezi fig. 5-3). Acest lucru se poate vedea clar pentru* mulţimea *JULIA* obţinut *II pentru c =i ( am folosit aici* mulţimea *JULIA, ca* şi *ADRIEN DOUDA* Y, tn *sensul*  de întreg desen reprezentat pe calculator).

Secțiunea după  $\Pi^{0,0}(x,q)$  determină mulțimea

 $\tau_{x,q} = \{ (x,q) \in \mathbb{R}^2 \mid T(x, 0, p, q) = \infty, \text{ unde } p \text{ este fixat } \}$ 

Deci, se poate defini mulțimea  $\tau_{x,q}$  ca fiind

$$
\tau_{x,q} = \{ (x,q) \in \mathbb{R}^2 \mid P^k_{0,p}(0,0) \nrightarrow \infty, \text{cind } k \rightarrow \infty \}
$$

Experimental, distingem următoarele

### **Proprietăți**

a)  $\tau_{x,q}$  este totdeauna mulțime conexă (în caz că este mulțime nevidă).

**b**)  $\tau_{x,q}$  intersectează  $\tau_{p,q}$ =M după o axă paralelă cu axa OQ.

c) Dacă  $p \in \mathbb{R}$  astfel încît există  $q \in \mathbb{R}$  cu proprietatea  $(p, q) \in \mathbb{M}$ , atunci mulțimea  $\tau_{x,q}$  este nevidă. În caz contrar, planul de secțiune  $\Pi^{0,P}(x,q)$  nu mai intersectează mulțimea MANDELBROT, deci, cum ar fi firesc, mulțimea  $\tau_{x,q}$  este vidă (vezi fig. 5–4).

Pe baza secţiunilor după cele trei plane, ne putem imagina forma mulțimii spațiale  $\tau_{x,p,q}$  ("meduza", vezi fig. 5–5).

#### Preclzărl:

1). *Am dori, în final să remarcăm complementaritatea informațiilor pe care le aduc unele despre altele* mulţimile *de* secţiune;

**2).** *ln cercetl1rile pe plan mondial despre acest domeniu* există *relativ numeroase rezultate experimentale nejustificate teoretic. De aceea,*  recunoaştem *caracterul preponderent empiric al* contribuţiilor *tn acest moment, relativ la* evidenţierea şi *analiza acestor* mulţimi *de* secţiune. Considerăm că ele pun într-o lumină nouă rezultatele cunoscute obținute de către JULIA, MANDELBROT, DOUDAY și ne permit să formulăm, în acest context, ca perspectivă de cercetare, iterarea funcţiilor (raţionale) *n-dimensionale.* 

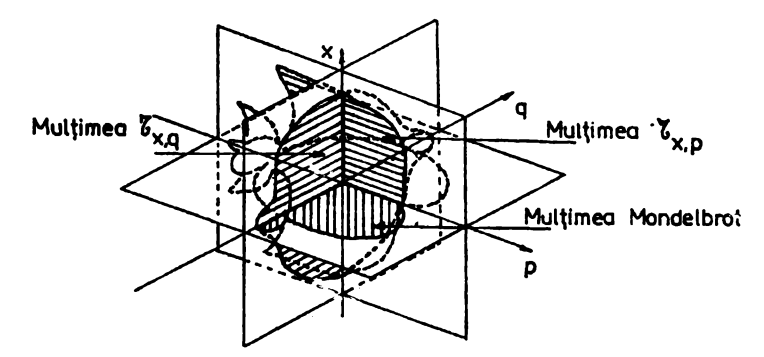

Figura 5-4.

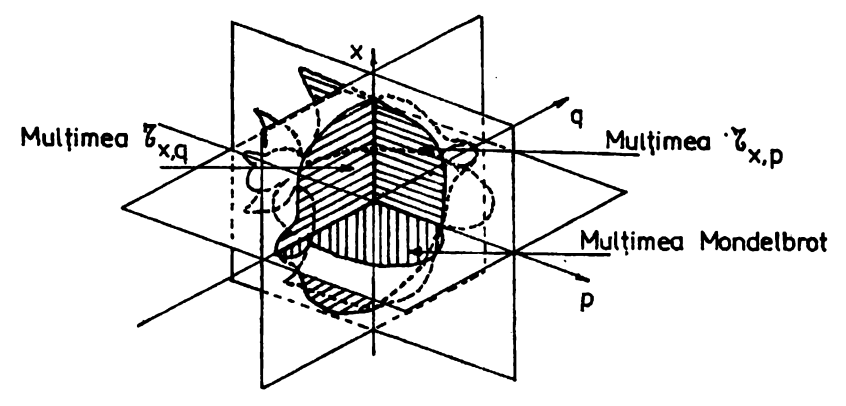

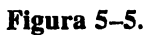

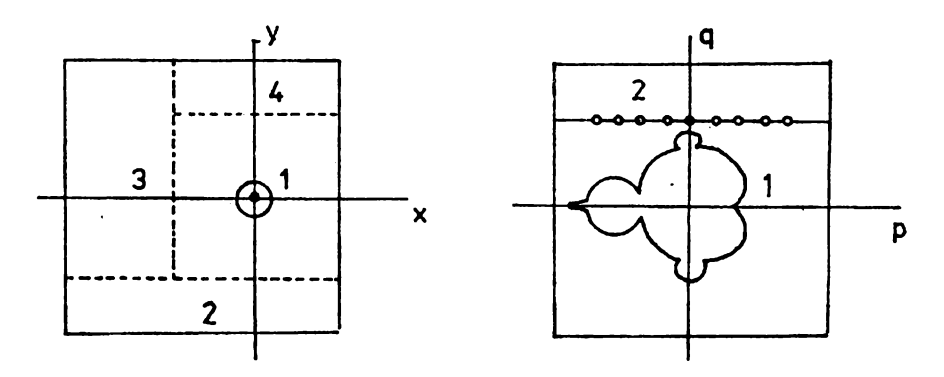

Figura 5-6.

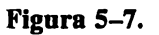

## **5.6. Proceduri** şi **programe grafice**

Vom prezenta modurile de generare grafică a mulțimilor JULIA, MANDELBROT și multimilor de secțiune cu ajutorul unor proceduri și programe scrise in limbajul PASCAL-OREGON implementat pe minicalculatoare sub sistemul de operare RSX-llM.

Limbajul PASCAL-OREGON nu are implementate facilități grafice datorită dependentei acestora de terminalul grafic aflat la dispozitia utilizatorului. Aceste proceduri sînt specifice terminalelor DAF-2020 (alb-negru) şi DAF-2020C (color). Limbajul TURBO-PASCAL implementat pe microcalculatoare de tip IBM-PC sub sistemul de operare MS~DOS, are facilităţi grafice prin intermediul unei biblioteci de proceduri grafice. Vom observa că pentru optimizarea reprezentării grafice a multimilor de care ne ocupăm, în limbajul PASCAL-OREGON avem posibilitatea să elaborăm procedurile grafice astfel încît operațiile de intrare/iesire să utilizeze un timp de executie cît mai mic. În general, procedurile grafice se execută prin transmiterea unor coduri terminalului, care stnt interpretate prin trasare de linii, schimbarea fondului, schimbarea cernelii (pentru DAF-2020C).

Deoarece operațiile de intrare/ieșire necesită mai mult timp decît celelalte operaţii, primele trebuie optimizate, folosindu-se cit mai rar posibil. Astfel, transmiterea unor coduri nu este recomandat să se facă cu ajutorul procedurii standard WRITE, deoarece scrierea unui număr de N caractere implică apelarea de N ori a procedurii de scriere a unui caracter.

De aceea, s-a adoptat soluția utilizării unui buffer de 256 de caractere, buffer în care se depun caracterele și care sînt transmise spre terminal toate simultan, atunci cînd acesta e plin.

Procedurile ce utilizează acest buffer sînt:

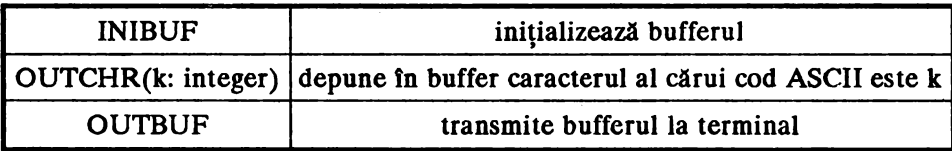

Bufferul este transmis spre terminal atunci cînd este folosită în mod explicit procedura OUTBUF sau, atunci cînd se apelează procedura OUTCHR încercîndu-se depunerea unui caracter, iar bufferul este plin, caz în care se transmite mai întîi bufferul spre terminal, după care bufferul este golit şi se depune în el caracterul. \_

Toate procedurile grafice care urmează folosesc OUTCHR în loc de **WRITE.** 

Procedurile de grafică propriu-zise sînt următoarele:

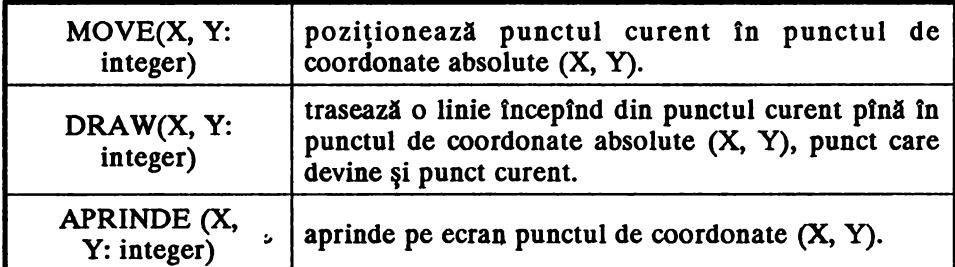

Observaţie: *Pentru DAF-2020C, attt la MOVE, cît* şi *la DRAWavem:* 

 $0 \le x \le 447$  și  $0 \le x \le 287$ ,

*iar pentru DAF-2020 avem :* 

 $0 \le x \le 511$  și  $0 \le x \le 389$ ,

*tnsil nu se pot vizualiza concomitent pe ecran mai mult de 288 linii* , *uprinse* într-o *fereastril,* aşa *cil se recomandil ca* 

 $102 \leq x \leq 389$ .

Fereastra de vizualizare se poate modifica cu tastele-săgeți, astfel *încît să se folosească, de exemplu,*  $0 \leq x \leq 287$ *.* Alte proceduri grafice sînt:

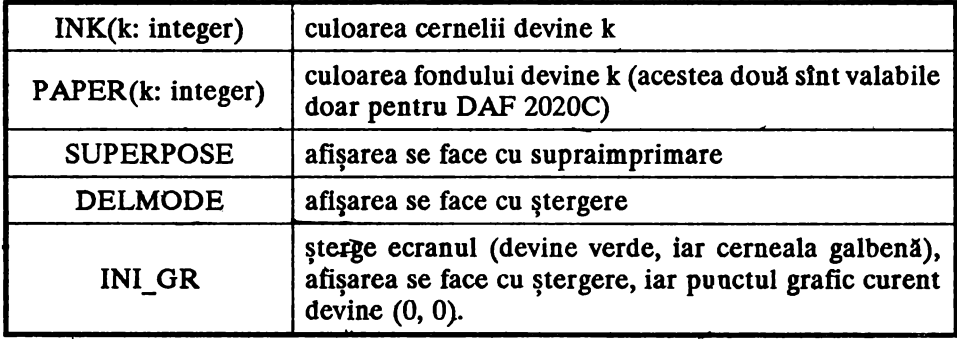

Toate aceste proceduri se află în biblioteca GRAF.OLB (dedicată acestui capitol), şi vor fi declarate în programele apelante folosind **directiva EXTERNAL.** 

#### **5.6.1. Desenarea multimilor JULIA**

Pentru reprezentarea grafică a mulțimilor JULIA din planul XOY, se vor citi de la terminal următoarele valori: p, q, lung, inalt, xmin, **xmax,** ymin, ymax, unde:

 $\bullet$   $c = p + i q$  este constantă complexă din procesul  $z \rightarrow z^2 + c$  cu
condiția  $-2 \le p$ ,  $q \le +2$ 

- $\bullet$  lung și inalt reprezintă dimensiunile figurii de pe ecran, adică  $0 \leq$  lung  $\leq 447 \text{ si } 0 \leq \text{ inalt } \leq 287$
- **xmin, xmax,** ymin, ymax reprezintil porţiunea din planul XOY ce se vizualizează pe ecran, adică  $-2 \le \min$ , xmax $\le +2$  și  $-2 \leq \gamma \min$ , ymax $\leq +2$ .

Pentru generarea grafică a mulțimilor JULIA vom folosi metoda BSM (Boundary Scanning Method) şi anume, pentru fiecare punct  $(nx,ny)$  de pe ecran, se determină punctul corespunzător  $(x,y)$  din planul XOY, determinîndu-se cît de repede diverge către infinit procesul  $Z_{k+1} = Z_k^2 + c$  cu  $Z_0 = (x, y)$ , adică se determină valoarea k pentru care modulul numărului complex  $Z_k$  devine mai mare decît o valoare fixată  $M$ , de exemplu M = 100, sau daci depăşeşte o anumitil valoare **KMARE, de**  exemplu  $KMARK = 160$ .

Deoarece, terminalul DAF-2020C poate afișa cel mult 8 culori, iar DAF-2020 cel mult 2 culori (alb și negru), vom considera că NRCULORI este o constantă egală cu numărul de culori ce pot fi afișate de terminal și vom colora cu aceeași culoare atît punctele ce evadează după  $k$  pași cît și cele ce evadează după  $k+NRCULORI$  pași. Deoarece, există posibilitatea ca unele puncte să nu evadeze, unui punct care nu evadează după KMAX pași i se va atribui culoarea neagră.

Astfel. desenarea figurii poate fi realizată cu ajutorul următoarelor proceduri:

```
procedura DESENEAZA JULIA; 
      var nx, ny, k: integer; 
           deltax, deltay: real; 
      begin 
      deltax := (xmax - xmin) / lung; 
      deltay := (ymax - ymin) / inalt; 
      for ny := 0 to inalt do
        for nx := 0 to lung do
        begin 
        CALCUL(xmin + nx * deltax,
                ymin + ny * delta(y, k);ink(k); 
        APRINDE(nx, ny) 
        end 
      end; 
  Procedurile CALCUL și APRINDE sînt următoarele:
procedure CALCUL(x, ·y: real; var k: intager); 
           var xl, yl: real; 
      begin
```
#### APLICAȚII ÎN TEORIA FRACTALILOR -

```
k := 0;repeat 
        k := k + 1;x1 := \sqrt{sqrt}(x) - \sqrt{sqrt}(y) + p;y1 := 2 * x * y + q;x:= xl; 
        y:= yl; 
        r := \text{sqr}(x) + \text{sqr}(y)until (r > M) or (k \geq KMARK);
      k := k mod NRCULORI 
      end; 
procedure APRINDE (X, y 
integer) 
            begin 
          move( x, y ) ;
          draw(x, y)end;
```
Valorile constantelor M, KMARE şi NRCULORI sînt declarate în programul  $\gamma$ principal apelant și anume M = 100.0, KMARE = 160, NRCULORI = 8 pentru DAF-2020C și NRCULORI = 2 pentru DAF-2020 (alb-negru).

Acest algoritm prezintă următoarele posibilităţi de optimizare:

• Mulţimea JULIA este simetrică faţă de origine, astfel că punctelor **(x,y)** şi **(-x,-y)** li se asociază aceeaşi culoare, deci desenarea mulţimii JULIA poate fi realizată în felul următor:

```
procedure DESENEAZA_JULIA; 
          var nx, ny, k: integer; 
          deltax, deltay: real; 
      begin 
      delta := (xmax - xmin) / lung;deltay := (ymax - ymin) / inalt;
      for ny := 0 to inalt div 2 do
        for nx := 0 to lung do
        begin 
        cal(xmin + nx * deltax,
              ymin + ny * delta y, k;
        ink(k);aprinde(lung - nx, inalt - ny)end 
      end;
```
• O optimizare posibilă a procedurii APRINDE ar fi să trasăm un vector doar atunci cînd se modifică culoarea, impunîndu-se astfel introducerea unor variabile suplimentare: xvechi, yvechi, kvechi.

- Deoarece, calculul culorii pentru fiecare pixel consumă mult timp, iar imaginile nu pot fi salvate aşa cum se realizează pe unele microcalculatoare, se pot crea fişiere în care să se introducă pentru fiecare punct culoarea asociată, iar la o desenare ulterioară a aceleaşi figuri, în loc să se calculeze culoarea, aceasta să fie citită din fişier.
- Observatie: Optimizările prezentate reduc în mod spectaculos din timpul de desenare al unei figuri pe ecran, de la peste 60 minute, la mai puțin de JO *minute. Acest fapt atrage* atenţia *asupra modului (in)eficient de implementare pe minicalculatoare a bibliotecilor de* grafică *fa/li de implementarile cunoscute pe microcalculatoare IBM-PC, dar* şi *asupra*  (in)dependenţei *acestora de dispozitiv.*

# **5.6.2. Desenarea** mulţimilor **MANDELBROT**

Pentru reprezentarea grafică a mulțimilor MANDELBROT se vor citi de la terminal următoarele valori: pmin, pmax, gmin, gmax, lung, inalt, unde:

- pmin, **pmax,** gmin, gmax reprezintă porţiunea din planul POQ ce se viziualizează pe ecran, cu  $0 \le \text{pmin}, \text{pmax} \le 447 \text{ si}$  $0 \le$  qmin,qmax $\le$  287;
- lung şi inalt reprezintă dimensiunile figurii de pe ecran.

Se va folosi o metodă aproape identică cu metoda BSM, şi anume se alege o reţea de puncte complexe c şi se testează pentru fiecare punct din reţea dacă după N iterări termenul corespunzător al şirului  $0 \rightarrow c \rightarrow c^2 + c \rightarrow \dots$  depășește sau nu un disc centrat în origine și de rază suficient de mare.

Se reprezintă mulţimea MANDELBROT din planul POQ situată în porţiunea:

 $pmin \leq p \leq pmax$  și qmin  $\leq q \leq qmax$ .

Spre deosebire de generarea mulţimii JULIA, acum se iterează același proces  $Z_{k+1} = Z_k^2 + c$ , dar cu  $Z_0 = (0, 0)$  constant și cu  $c = p + i q$ variabil.

Procedurile de desenare și calcul sînt : procedura **DESENEAZA\_MANDELBROT;** 

```
var np, ng, k:integer; 
    deltap, deltag: real;
```

```
begin 
       delta := (pmax - pmin) / lung;deltaq := (gmax - gmin) / inalt; 
       for nq := 0 to inalt do
         for np := 0 to lung do
         begin 
         cal(pmin + np * deltap,
                qmin + nq * deltaq, k;
         ink(k); 
         aprinde(np, nq) 
         end 
      end; 
procedure CALCUL(p, q: real; var k: integer); 
           var xl, yl: real; 
      begin 
       k := 0;x := 0;y := O; 
       repeat 
         k := k + 1;x1 := \sqrt{sqrt(1 + p^2 + q^2)} - \sqrt{2}q^2 + q^2y1 := 2 * x * y + q;X:= xl; 
         y:= yl; 
         r := \text{sqrt}(x) + \text{sqrt}(y)until (r > M) or (k \geq  KMARE);
       k := k mod NRCULORI 
       end;
```
Mulţimea Mandelbrot nu este simetrică faţă de origine dar este simetrică fată de axa OP deoarece:

 $\Omega$  pentru  $(p, q)$  :  $(0, 0) \rightarrow (p, q) \rightarrow (p^2 - q^2 + p, 2pq + q) \rightarrow \dots$ 

• pentru  $(p, -q)$ :  $(0, 0) \rightarrow (p, -q) \rightarrow (p^2 + q^2 + p, -2pq - q) \rightarrow \dots$ 

Modulele termenilor şirurilor sînt egale, deci, un termen al primului şir depăşeşte în modul valoarea M atunci cînd un termen al celui de-al doilea şir depăşeşte în modul valoarea **M.** 

Rutina de desenare în cazul qmin =  $-q$ max este următoarea: procedure Deseneaza\_Mandelbrot;

```
var np, nq, k:integer; 
    deltap, deltaq: real;
```

```
begin 
delta := (pmax - pmin) / lung;deltaq := (qmax - qmin) / inalt;
for nq := 0 to inalt div 2 do
  for np := 0 to lung do
  begin 
  cal(pmin + np * deltap,
        min + nq * delta(q, k);ink(k);aprinde(np, nq); 
  aprinde(np, inalt - nq);end 
end;
```
## **Observatll:** .

**1.** *În cazul cînd "ferestrele" de reprezentare pentru* mulţimile *JULIA* şi *MANDELBROT sînt dreptunghiuri necentrate* tn *origine, pentru a optimiza algoritmii se poate proceda astfel: pentru o* mulţime *JULIA, se*  desenează *zona 1 prin simetrie, iar zonele 2, 3 fi 4* fărd *simetrie; pentru*  mulţimea *MANDELBROT, întîi se deseneazd zona 2/drd simetrie ( vezi fig. 5-6* şi *fig. 5-7)* .

2. *Pentru a studia dinamica formei ctnd c se apropie de frontieta mul/imii MANDELBROT, ute util ad* cunoaştem· *valori ale lui c în anumite puncte "speciak": puncte de* germinaţie *ale mugurilor, punctul de adînciturd al cardiouui etc.* 

Pentru aceasta ne folosim de utilitatea furnizată de terminalele grafice menționate care, în regim "introducere grafică", afișează un cursor cruce pe care 11 putem **deplasa** pe ecran cu ajutorul săgeţilor. Din acest regim se iese la apăsarea unei taste oarecare, diferită de săgeți, iar la ieșirea din acest regim, terminalul ne transmite codul tastei și, ceea ce este mai important, **coordonatele pe** care se afli cursorul cruce. Făcînd anumite calcule sţmple **se poate afla** valoarea *c* corespunzătoare punctului de pe ecran.

# **5.6.3. Desenarea multimilor de sectiune**

**Pentru reprezentarea grafică a mulțimii**  $\tau_{x,p}$  **se citesc de la terminal urmltouelc:** lung, inalt, q, pmin, pmax, xmin, xmax, iar **pentru multimea**  $\tau_{x,q}$ **: lung, inalt, p, qmin, qmax, xmin, xmax.** 

Figurile se desenează analog ca și mulțimea Mandelbrot, doar că se lnlocuieşte unde este cazul q cu x, respectiv p cu x, iar în rutina de calcul nu se modifică decît variabilele corespunzătoare.

Se observă că mulțimea  $\tau_{x,p}$  este simetrică față de axa orizontală OP:

- $\bullet$  (p,x): (x,0)  $\rightarrow$  (x<sup>2</sup>+p,q)  $\rightarrow$ ...
- $\bullet$   $(p,-x)$ :  $(-x,0) \rightarrow (x^2+p,q) \rightarrow ...$

Se observă că mulțimea  $\tau_{xa}$  este simetrică atît față de axa orizontală OQ cit si fată de axa verticală OX:

- $\bullet$   $(q, x)$ :  $(x, 0) \rightarrow (x^2+p, q) \rightarrow \dots$
- $\bullet$   $(q, -x)$ :  $(-x, 0) \rightarrow (x^2+p, q) \rightarrow ...$

şi respectiv:

- $\bullet$   $(q, x)$ :  $(x, 0) \rightarrow (x^2+p, q) \rightarrow \dots$
- $\bullet \, (-q,x) : (x,0) \to (x^2+p, -q) \to \dots$

deoarece termenii corespunzători celor două șiruri evadează la  $\infty$  cu aceeaşi viteză.

# **5.7. Pachetul de programe FRACTALI**

# **5. 7 .1. Prezentare** generală

Pentru implementarea celor prezentate mai sus, s-au elaborat 9 programe în limbajul **PASCAL-OREGON** sub sistemul de operare RSX-11M, care să realizeze reprezentarea grafică a mulțimilor JULIA și MANDELBROT conform metodelor prezentate mai sus. Aceste programe utilizează procedurile grafice din biblioteca GRAF.olb pe care o vom prezenta la sfirșitul capitolului (secțiunea 5.7.4). Reprezentarea grafică a acestor mulţimi se realizează pe terminalul grafic color DAF-2020C, dar şi pe terminalul grafic alb-negru DAF-2020, de asemenea prin copierea ecranului, desenul poate fi reprodus pe imprimanta matricială. Pachetul de programe FRACTALI are următoarele componente:

- programe care să realizeze reprezentarea grafica direct pe terminalul grafic utilizat ;
- programe care să realizeze reprezentarea grafică pe terminal prin utilizarea la intrare a unor fişiere intermediare create anterior;
- programe pentru crearea de fişiere intermediare ln scopul utilizării lor ulterioare la reprezentarea grafică pe terminal.

Programele care sînt componente ale pachetului sînt: JUL, MAN, JJ, SJ, SM, CJ, CM, DCJ, DCM. Funcţi'ile pachetului de programe stnt clasificate astfel:

a) reprezentarea grafică direct pe terminalul grafic color DAF-2020C, ce se realizează cu următoarele programe:

- JUL.pas; desenarea mulţimilor JULIA
- MAN.pas; desenarea mulţimilor MANDELBROT

Exemple de utilizare

>run JUL

Introduceti p q lung inalt xmin xmax ymin ymax . . . . . . . . . .

>run MAN

Introduceti lung inalt pmin pmax qmin qmax

. . . . . . . . . .

**b)** reprezentarea grafică direct pe terminalul grafic alb-negru DAF-2020, ce se realizează cu programul JJ.pas;

·Exemplu de utilizare ·

>run JJ

Introduceti, in **ordine: p,q,lung,inalt,xmin,xmax,ymin,ymax**  . . . . . . . . . .

c) crearea de fişiere intermediare pentru utilizarea ulterioară la reprezentarea grafică pe terminal, aceasta realizîndu-se cu următoarele programe:

- SJ.pas; pentru mulţimile JULIA
- **SM.pas;** pentru mulţimile MANDELBROT

Exemple de utilizare

>run SJ Numele fisierului: Introduceti, in ordine: p,q,lung,inalt,xmin,xmax,ymin,ymax . . . . . . . . . . >run SM **Numele** fisierului: Introduceti lung inalt **pmin pmax** qmin qmax

. . . . . . . . . .

**d)** reprezentarea grafică pe terminalul grafic color DAF-2020C folosind fişiere intermediare, aceasta se realizează cu următoarele programe:

• CJ.pas; pentru mulţimile JULIA

• CM.pas; pentru mulţimile MANDELBROT

Exemple de utilizare

```
>run CJ 
Numele fisierului 
. . . . . . . . . .
>run CM 
Numele fisierului
```
e) reprezentarea grafică pe terminalul grafic alb-negru DAF-2020 folosind fişiere intermediare, aceasta realizîndu-se cu următoarele programe:

• DCJ,pas; pentru mulţimile JULIA • DCM.pas; pentru mulţimile MANDELBROT Exemple de utilizare >run DCJ Numele fisierului: . . . . . . . . . . >run DCM **Numele** fisierului: . . . . . . . . . .

Precizăm faptul că pentru realizarea formei executabile a unui program din cele de mai sus, trebuie ca în comanda destinată link-editării, pe lingi indicarea bibliotecii PASLIB, să se indice şi biblioteca GRAF ce conține procedurile grafice și care execută reprezentări grafice pe terminal. Astfel, de exemplu, pentru programul JUL comenzile de operare vor fi următoarele:

```
>pas JUL=JUL 
>tkb JUL/fp/cp=JUL,[l,l]GRAF/lb,lb:[l,l]PASLIB/lb 
>run JUL 
Introduceti p q lung inalt xmin xmax ymin ymax 
-0.18 0.667 447 287 -1.5 1.5 -1.5 1.5
```
Pentru testarea programului JUL precizăm cîteva variante în funcție de valorile parametrilor p şi q ce determină obţinerea diferitelor forme ale mulţimii JULIA :

```
>run JUL 
      Introduceti p q lung inalt xmin xmax ymin ymax 
      0.27334 0.007421 447 287 -2 2 -2 2 
      >run JUL 
      Introduceti p q lung inalt xmin xmax ymin ymax 
      -0.74543 0.113011 447 287 -2 2 -2 2
      >run JUL 
      Introduceti p q lung inalt xmin xmax ymin ymax 
      -0.194 0.65571 447 287 -2 2 -2 2
      >run JUL 
      Introduceti p q lung inalt xmin xmax ymin ymax 
      0.11031 -0.67037 447 287 -2 2 -2 2 
      >run JUL 
      Introduceti p q lung inalt xmin xmax ymin ymax
      -0.39054 -0.58679 447 287 -2 2 -2 2
    Pentru testarea programului MAN ce realizează reprezentarea 
grafică a mulţimii MANDELBROT, se poate proceda astfel: 
      >run MAN 
      Introduceti lung inalt pmin pmax qmin qmax 
      447 287 -1.5 1.5 -1.5 1.5
```

```
34----------------------------
```
Pentru utilizarea pachetului de programe FRACTALI se poate apela procedura de comenzi indirecte FRACTALl.cmd ce va fi prezentată în cele ce urmează.

# **5.7.2. Procedura de comenzi indirecte FRACTALl.cmd**

```
.disable display 
.10; 
                ***** FRACTALI *****
\bullet\ddot{\phantom{a}}Pachet de programe pentru reprezentarea grafica 
\cdot; a multimilor JULIA si MANDELBROT pe terminalele grafice
color Jau,alb-negru, desenarea realizindu-se direct pe 
terminal sau prin intermediul unor fisiere intermediare 
create anterior 
; AUTORI : M. VLADA, std. S. BRINZEI, std. M. Gidea
       OBSBRVATIB: pentru transmiterea desenului de pe 
з.
; terminal pe imprimanta matriciala, se testeaza :
   <CTRL>+ <PF2> + <S> ( <S> pentru copiere simpla, 
\cdotrespectiv <D> pentru copiere dubla) 
\cdot,
.STARTI 
            FRACTALI I OPTIUNI pentru utilizare 
1 • desenarea directa pe terminalul color 
  2 = desenarea directa pe terminalul alb-negru 
\cdot3 = crearea de fisiere intermediare in vederea desenarii
\mathbf{r}4= desenarea pe terminalul color folosind fia. intermed. 
\cdot5 = desenarea pe terminalul alb-negru folosind fisiere
\cdotintermediare 
  6 = EXIT:
;--------------------------------------------------------
.20: 
.askn OPT tastati o optiune (1,2,3,4,5,6);
.if OPT eq 6 .goto STOP 
.if OPT eq 5 .goto 140 
.if OPT eq 4 .goto 110 
.if OPT eq 3 .goto 70 
.if OPT eq 2 .goto 60 
.if OPT eq 1 .goto 30 
.goto 20 
.30: 
;--------------------------------------------------------- 7Desenarea DIRECTA a m.ultim.ilor JULIA ai MANDBNBROT 
7OPTIUNI :1 = 1111ltimi JULIA, 2 =m.ultimi MARDBLBROT, 3=BXIT 
\texttt{.askn} OPT tastati optiunea ( 1,2,3 ) :
• if OPT eq 3 • goto "sTART 
.if OPT eq 2 .goto 50 
.if OPT eq 1 .goto 40 
.goto 30 
.40: 
7Desenarea DIRECTA pe terminalul color a multimii JULIA
```
#### APLICATII ÎN TEORIA FRACTALILOR -

```
run JUL 
,wait JUL 
,goto START 
,501 
;Desenarea DIRECTA pe terminalul color a multimii MAHDELBROT 
run MAN 
.wait MAN 
,goto START 
.60: 
;--------------------------------------------------------- ;Desenarea DIRECTA pe terminalul alb-negru a multillii JULIA 
run JJ 
.wait JJ 
,goto START 
.70: 
;-------------------------------------------------------
;crearea de fisiere intermediare pentru desenare 
;OPTIUNI : 1=multimi JULIA, 2=multimi MANDELBROT, 3=EXIT
.askn OPT Tastati optiunea (1,2,3):
,if OPT eq 3 .goto START 
,if OPT eq 2 ,goto 90 
,if OPT eq 1 ,goto 80 
.goto 70 
.80: 
;Crearea de fisiere intermediare pentru multimea JULIA 
run SJ 
,wait SJ 
.goto 100 
.90: 
; Crearea de fisiere intermediare pentru multimi MANDELBROT
run SM 
.wait SM 
.1001 
;Desenarea pe terminalul color sau alb-negru 
;OPTIUJIII 1 1= terminal color, 2= terminal alb-negru, 3=EXIT 
.askn OPT Tastati optiunea ( 1, 2, 3 ) ;
,if OPT eq 3 .goto START 
,if OPT eq 2 .goto 140 
,if OPT eq 1 .goto 110 
.goto 100 
.1101 
;------------------------------------------------- ;Desenarea pe terminalul color folosind flaiere intermediare 
;OPTIUNI : 1=multimi JULIA, 2=multimi MANDELBROT, 3 = EXIT
.askn OPT Tastati optiunea ( 1,2,3 ) :
,if OPT eq 3 .goto START 
,if OPT eq 2 ,goto 130 
,if OPT eq 1 ,goto 120 
,goto 110 
.1201 
run CJ 
.wait CJ
```

```
.goto START 
,1301 
run CM 
.wait CM 
.goto START 
.1401 
;---------------------------------------------------------- ;Desenarea pe teJ:111inalul alb-negru folosind fisiere inteJ:111ediare 
;OPTIUHI I l=multimi JULIA, 2=multimi NAIIDBLBROT, 3 =BXIT 
.aakn OPT Taatati optiunea ( 1,2,3) 1 
,if OPT eq 3 .goto START 
,if OPT eq 2 .goto 160 
.if OPT eq 1 ,goto 150 
.goto 140 
.150: 
run DCJ' 
.wait DCJ' 
.goto START 
,1601 
run DCM 
.wait DCM 
.goto START 
.STOP: 
.exit
```
# 5. 7.3. **Programe** sursă

# Programul JUL.pas

```
{1-1}{$NOCBECK} 
program JUL; 
{ desenarea directa pe terminalul color 
  a ultimilor JULIA } 
  conat 
    inaltime ecran= 287; 
    m = 100.0;kmare = 160; 
    nrculori = 8;lungime ecran = 447;
  type 
    culori = array [0..7] of 0..7;
  conat 
    redef = culori(7, 3, 2, 6, 5, 1, 4, 0);
  var 
    minimx, minimy, x, deltax, deltay, p, q, xmin, xmax, 
    ymin, ymax, y, xl, x2, y2, r: real; 
    dr, aacxl, ascyl, acxl, acx2, acyl, acy2, inalt, lung, 
    nx, ny, k, kvechi, xvechi, yvechi: integer; 
  procedure inibuf: external; 
  procedure delmode; external;
```

```
procedure outbuf; external;
  procedure move(x, y: integer); external;
  procedure draw(x, y: integer); external;
  procedure link(k: integer); external;\include aprinde.pas;
\include calcul.pas1 
  procedure bipunct(nx, ny, k: integer);
    begin 
      if nx = 0 then
        begin 
        kvechi := k;xvechi := nx;yvechi := ny;end 
      else if (k \leq x \leq h) or (nx = dr) then
        begin 
    end; 
        ink(<i>redef</i>[kvechi]);
        move(scx1 + xvechi,scy1 + yvechi);draw(sc x1 + nx, s c y1 + ny);move(scx2 - xvechi,scy2 - yvechi); 
        draw(scx2 - nx, scy2 - ny);if (k \leq k \leq h) and (nx = dr) then
          begin 
          ink(<b>redef</b>[k]);
          apride(scx1 + nx,scy1 + ny);aprinde(scx2 - nx,scy2 - ny);end;
        kvechi := k:xvechi := nx;yvechi := ny
        end;
  procedure punct(nx, ny, k: integer);
    begin 
      if nx = 0 then
        begin 
        kvechi := k;move( scx1, scy1 + ny);end 
      else if (k \leq k \leq h) or (nx = dr) then
        begin 
    end;
        ink(redef[kvechi]);
        draw(sc x1 + nx, scy1 + ny);if (k \leq k \leq n) and (nx = dr) then
          begin 
           ink(<b>redef</b>[k]);
          draw(scx1 + nx, scy1 + ny);end;
        kvechi := k;
        end;
```

```
linclude julial.pas; 
  procedure scalare; 
    begin 
      sscxl := lungime ecran div 2 + \text{round}(\text{xmin} / \text{delta} x);
      if sscx1 < 0 then
        sscx1 := 0else if sscxl > lungime ecran - lung then 
        sscxi := lungime ecran - lung;sscyl := inaltime ecran div 2 + round(ymin / deltay);
      if sscy1 < 0 then
        sscy1 := 0else if sscyl > inaltime ecran - inalt then 
        sscyl i = inaltime ecran - inalt;
    end; {SCALARE}
  procedure deseneaza figura; 
    begin
      inibuf; 
      delmode:
      verifica datele; 
      delta := (xmax - xmin) / lung;
      deltay := (ymax - ymin) / inalt;
      scalare; 
      min( - xmin, xmax, - ymin, ymax, mininx, mininy);if (minimx \leq 0) or (minimy \leq 0) then
        dreptunghi(xmin, xmax, ymin, ymax) 
      else 
        begin
        patrat(minimx, minimy); 
        dreptunghi(xmin, minimx, ymin, - minimy); 
        dreptunghi(xmin, - minimx, - minimy, ymax);
        dreptunghi( - minimx, xmax, minimy, ymax);
        dreptunghi(minimx, xmax, ymin, minimy);
        end; 
      outbuf; 
    end; 
  begin { main} 
    writeln('Introduceti p q lung inalt xmin xmax ymin ymax '); 
    read(p, q, lung, inalt, xmin, xmax, ymin, ymax); 
    deseneaza_figura; 
  end,
```
Programul MAN.pas

```
(1-1){$NOCBBCK} 
program MAN; 
{ desenarea directa pe terminalul color 
  a multimilor MANDELBROT } 
  const
```

```
inaltime ecran = 287;
   m = 100.0:
   kmare = 160;
    nculori = 8;lungime ecran = 447;
 type
    culori = array [0..7] of 0..7;
 const
   redef = culori(7, 3, 2, 6, 5, 1, 4, 0);
 vxarminimp, minimq, x, deltap, deltaq, p, q, pmin, pmax,
    qmin, qmax, y, x1, x2, y2, r: real;
   dr, sscpl, sscql, scpl, scp2, scql, scq2, inalt, lung,
    np, nq, k, kvech, pvechi, qvechi: integer; ch: char;
 procedure inibuf; external;
 procedure delmode; external;
 procedure outbuf; external;
 procedure move(x, y: integer); external;
 procedure draw(x, y: integer); external;
 procedure ink(k: integer); external;
 procedure pozc(var x, y: integer;
                 var ch: char); external;
&include aprinde.pas;
  procedure punct(np, nq, k: integer);
    begin
      if np = 0 then
        begin
        kvechi := kmove(scpl, scql + nq);end
      else if (k \leq x) kvechi) or (np = dr) then
        begin
        ink(redef[kvechi]);
        draw(scp1 + np, scq1 + nq);if (k \leq k \leq h) and (np = dr) then
          begin
          ink(<math>redef[k]</math>)draw(scp1 + np, scq1 + nq);end;
        kvechi := kend;
    end;
  procedure scalare;
    begin
      sscpl := lungime\_ecran div 2 + round(pmin / delta);if sscpl < 0 then
        sscpl := 0else if sscpl > lungime ecran - lung then
        sscpl := lungime ecran - lung;\texttt{sscq1} := \texttt{inaltime} ecran div 2 + round(qmin / deltaq);
      if \texttt{seq1} \leq 0 then
```

```
sscql 1= O 
      else if sscql > inaltime ecran - inalt then 
        sscql 1= inaltime_ecran - inalt; 
    end; {SCALARE} 
  procedure bipunct(np, nq, k: integer);
    begin 
      if np = 0 then
        begin 
        kvechi := k;pvechi := np;qvechi i = nq;
        end 
      else if (k \leq k kvechi) or (np = dr) then
        begin 
    end; 
        ink(redef[kvechi]); 
        move(scpl + pvechi, scql + qvechi); 
        draw(scol + np, scal + nq);move(scpl + pvechi, scq2 - qvechi); 
        draw(scp1 + np, scq2 - nq);pvechi := np; 
        qvechi 1= nq; 
        if (k \leq k \leq h) and (np = dr) then
          begin 
          ink(redef[k]); 
          apride(scp1 + np, scq1 + nq);apride(scpl + np, scq2 - nq);end; 
        kvechi := k;end; 
linclude mandelbl.paa; 
{ in DREPTUNGHI se inlocuieste PUNE cu PUNCT; 
  in PATRAT se inlocuieste PUNE cu BIPUNCT} 
  procedure deseneaza figura; 
    begin
      verifica datele; 
      deltap := (pmax - pmin) / lung; 
      deltaq := (qmax - qmin) / inalt;
      scalare; 
      min( - qmin, qmax, minimq); 
      if minimq \leq 0 then
        dreptunghi(pmin, pmax, qmin, qmax)
      else 
        begin 
        pattern, pmax, minirq);dreptunghi(pmin, pmax, qmin, - minimq);
        dreptunghi(pmin, pmax, minimq, qmax);
        end; 
      outbuf; 
    end; 
  procedure afla_coord(var p, q: real;
```

```
var ch: char);
  begin
    pozc(np, nq, ch);p := (np - sscp1) * deltap + pmin;q := (nq - \text{sscd}) * \text{delta} + q\text{min};end:
begin { main }writeln('Introduceti lung inalt pmin pmax qmin qmax ');
  read(lung, inalt, pmin, pmax, qmin, qmax);
  deseneaza figura;
  repeat;
    afla coord(p, q, ch);
    writeln('P=', p: 8: 6, 'Q=', q: 8: 6)
  until ord(ch) = 13;end.
```
# Programul JJ.pas

```
{11-1}{500N}program jj;
{ desenarea directa pe terminalul alb-negru
  a multimilor JULIA }
  const
    inaltime ecran = 287;
    lungime ecran = 447;
    kmare = 20;
    txt len = 6;
  type
    pointer = 'nod;nod =record
        absc, ordo: real;
        leg: pointer
      end;
    bit = 0...1;var
    ecran: packed array [0..lungime_ecran, 0..inaltime_ecran]
           of bit;
    deltax, deltay, p, q, xmin, xmax, ymin, ymax, x, y: real;
    sscx1, sscy1, inalt, lung, nx, ny: integer;
    urm, cap, coada, sfirsit: pointer;
    qata: boolean;
    &include outti.def;
    &include tekdr.def;
  procedure calc coord(x, y: real);
    begin
      nx := round((x - xmin) / delta);ny := round((y - ymin) / deltay);
```

```
end:
procedure creaza(x, y: real);
  var
    z: pointer;
  begin
    new(z);with z<sup>^</sup> do
      begin
      absc := x;ordo := y;leg := nilend:
    \text{sfrist}^*.\text{leg} := z;sfirst := zend:
procedure testeaza(x, y: real);
  begin
    calc coord(x, y) ;
    if (0 \leq x) and (nx \leq \text{lung}) and (0 \leq xy)and (ny \leq inalt) then
      if (ecran(nx, ny) = 0) then
        begin
        ecran[nx, ny] := 1;creaza(x, y);gate := false;aprinde(sscx1 + nx, sscy1 + ny)end
      else
    else
      creaza(x, y)end;
procedure calc invers(a, b: real;
                       var x, y: real);
  var
    z: real;
  begin
    if b = 0 then
      if a \ge 0 then
        begin
        x := sqrt(a);y := 0end
      else
        begin
        x := 0;y := sqrt(-a)end
    else
      begin
      z := sqrt(sqr(a) + sqr(b));x := sqrt((z + a) / 2);y := b / (2 * x)end
```

```
end;
procedure inverseaza(x, y: real);
  var
    x1, y1: real;
  begin
    calc invers(x - p, y - q, x1, y1);
    testeaza(x1, y1);
    if (x1 \le 0) or (y1 \le 0) then
      testeaza(-x1, -y1)end;
procedure taie capul;
  var
    urm: pointer;
  begin
    urm := cap^{\wedge}.leg;dispose(cap);
    cap i = urmend;
procedure scalare;
  begin
    deltax := (xmax - xmin) / lung;
    deltay i = (ymax - ymin) / inalt;
    sscxl := lungime ecran div 2 + \text{round}(\overline{\text{xmin}} / \text{delta} x);if secx1 < 0 then
      \texttt{sscx1} := 0else if sscx1 > lungime ecran - lung then
      sscx1 := lungime ecran - lung;
    sscyl := inaltime ecran div 2 + \text{round}(y \text{min} / \text{delta}y);
    if sscv1 < 0 then
      sscy1 := 0else if sscyl > inaltime ecran - inalt then
      sscy1 := inaltime\_ecran - inalt;end; {SCALARE}
procedure verifica datele;
  procedure schimba(var x, y: real);
    var
      z: real;
    begin
      Z := Xx := y;y := zend:
  begin
    if xmin > xmax then
      schimba(xmin, xmax);if ymin > ymax then
       schimba(ymin, ymax);
   if lung > lungime_ecran then
       lung := lungime ecran;
    if inalt > inaltime ecran then
       inalt := inaltime ecran
  end;
procedure deseneaza figura;
```

```
var 
    i: integer;
 begin 
    verifica datele;
    scale;ecran[0, 0] := 0;
    new(cap) :
    sfirsit := cap;
    calc invers(0.25 - p, - q, x, y):
    testeaza(0.5 + x, y);
    if (x \le 0) or (y \le 0) then
      testeaza(0.5 - x, -y);
    taie capul;
    \coda := sfirst;repeat 
      gata:= true: 
      while cap<> coada do 
        begin 
        inverseaza(cap<sup>^</sup>.absc, cap^.ordo);
        taie_capul 
        end:
        inverseaza(cap<sup>^</sup>.absc, cap^.ordo);
      coada 1= sfirsit 
    until gata;
  end;
procedure citeste datele;
  begin 
    writeln('Introduceti,in ordine: p,q,lung,inalt, 
              xmin, xmax, ymin, ymax' ) ;
    readln(p, q, lung, inalt, xmin, xmax, ymin, ymax);
  end;
begin { main} 
  inibuf;
  ini gr, 
  citeste datele;
  deseneaza_figura;
  outbuf;
end.
```
# Programul SJ.pas

```
(1-1){$NOCBBCK} 
program SJJ 
{ crearea de fisiere intermediare pentru 
  desenarea multimilor JULIA } 
  const 
    inaltime ecran = 287;
    m = 100.0;lcmare = 160: 
    nculori = 8;
```

```
lungime ecran = 447;
  1qbuf = 509;
type
 buffer = packed array [0..lgbuf] of char;
 bloc =record
      nr: integer:
      buf: buffer
    end:
  numefisier = packed array \{1..12\} of char;
  culori = array [0..7] of 0..7;
const
 redef = culori(7, 3, 2, 6, 5, 1, 4, 0);var
 minimx, minimy, x, deltax, deltay, p, q, xmin, xmax,
 ymin, ymax, y, x1, x2, y2, r: real;
  opt, dr, sscx1, sscy1, scx1, scx2, scy1, scy2, inalt, lung,
  nx, ny, k, kvechi, xvechi, yvechi: integer;
  fisier: file of bloc;
 inreg: bloc;
  numefis: numefisier;
procedure detach; external;
procedure scrie;
 begin
    write(fisier, inreg);
    break(fisier);
    inreg.nr i = 0end;
procedure pune(ch: char);
  begin
    with inreg do
      begin
      buf[nr] := ch;if nr >= lgbuf then
        scrie
      else
        nr := succ(nr);end
  end;
procedure conv real(var x: real;
                    var nr: integer;
                    var f: buffer); external;
procedure conv int(var x: integer;
                   var nr: integer;
                   var f: buffer); external;
procedure converteste;
  begin {CONVERTESTE}
    with inreg do
      begin
      conv_real(p, nr, buf);
      conv real(q, nr, but);
      conv int(lung, nr, buf);
      conv_int(inalt, nr, buf);
```
 $\ddot{\phantom{0}}$ 

```
end; 
        conv real(xmin, nr, buf);
        conv real(xmax, nr, buf); 
        conv\real(ymin, nr, buf);
        conv real(ymax, nr, buf);
        end 
%include calcul.pas; 
  procedura punefis(x, y, k: integer); 
    begin 
      pune(chr(k)) 
    end; 
%include julial.pas; 
{ in DREPTUNGHI se inlocuieste PUNCT cu PUNE 
  in PATRAT se inlocuieste BIPUNCT cu PUNE} 
  procedura deseneaza figura; 
    begin
      deltax := (xmax - xmin) / lung;
      deltay := (ymax - ymin) / inalt;
      min( - xmin, xmax, - ymin, ymax, minimx, minimy);
      if (\min\{m} x \leq 0) or (\min\{m} y \leq 0) then
        dreptunghi(xmin, xmax, ymin, ymax)
      else 
        begin 
    end;
        patrat(minimx, minimy); 
        dreptunghi(xmin, minimx, ymin, - minimy);
        dreptunghi(xmin, - minimx, - minimy, ymax);
        dreptunghi( - minimx, xmax, minimy, ymax);
        dreptunghi(minimx, xmax, ymin, minimy); 
        end; 
  procedure citeste datele;
    begin
      writeln('Introduceti,in ordine: p,q,lung,inalt,xmin, 
                xmax, ymin, ymax');
      readln(p, q, lung, inalt, xmin, xmax, ymin, ymax);end; 
  procedure citnumefis; 
    begin 
      write('Numele fisierului :');
      readln(numefis); 
    end; 
  begin { main} 
    citnumefis; 
    rewrite(fisier, numefis); 
    citeste datele; 
      verifica datele;
            detach;
```
#### APLICATII ÎN TEORIA FRACTALILOR -

```
converteste;
  deseneaza_figura;
  scrie:
  break (fisier);
end.
```
# **Programul SM.pas**

```
(1-1){$NOCHECK}
program SM;
{ crearea de fisiere intermediare pentru
  desenarea multimilor MANDELBROT }
  const
    inaltime ecran = 287;
    m = 100.0;kmare = 160;
    nculori = 8;lungime ecran = 447;
    lqbut = 509;type
    buffer = packed array [0..1gbuf] of char;
    bloc =record
        nr: integer;
        buf: buffer
      end:
    numefisier = packed array [1..12] of char;
    culori = array [0..7] of 0..7;
  const
    redef = culori(7, 3, 2, 6, 5, 1, 4, 0);var
    minimp, minimq, x, deltap, deltaq, p, q, pmin, pmax,
    qmin, qmax, y, x1, x2, y2, r: real;
    dr, sscpl, sscql, scpl, scp2, scql, scq2, inalt, lung,
    np, nq, k, kvechi, pvechi, qvechi: integer;
    fisier: file of bloc;
    inreq: bloc;
    numefis: numefisier;
  procedure detach; external;
  procedure scrie;
    begin
      write(fisier, inreg);
      inreq.nr := 0end;
  procedure pune(ch: char);
    begin
      with inreg do
        begin
        buf[nr] := ch;if nr >= 1gbuf then
          scrie
```

```
end; 
        elae 
          nr := succ(nr);end 
 procedure conv real(var x: real;
                       var nr: integer; 
                       var f: buffer); external; 
 procedure conv int(var x: integer;
                      var nr: integer; 
                      var f: buffer); external; 
 procedura converteate; 
    begin {COHVERTBSTB} 
      witb inreg do 
        begin 
    end; 
        conv int(lung, nr, buf); 
        conv-int(inalt, nr, buf); 
        conv real(pmin, nr, buf);
        conv_real(pmax, nr, buf);
        conv-real(qmin, nr, buf); 
        conv-real(qmax, nr, buf); 
        end -
  procedura citnumefia; 
    begin 
      write('Numele fisierului:');
      readln(numefis); 
    end; 
linclude mandelbl.pas; 
  procedura deseneaza figura; 
    begin
      verifica datele; 
      deltap i = (pmax - pmin) / lung;deltaq := (qmax - qmin) / inalt;
      min( - qmin, qmax, minimq);
      if minimq \leq 0 then
        dreptunghi(pmin, pmax, qmin, qmax)
      else 
        begin 
    end; 
        patrat(pmin, pmax, minimq);
        dreptunghi(pmin, pmax, qmin, - minimq);
        dreptunghi(pmin, pmax, minimq, qmax)
        end; 
  procedura citeate datele; 
    begin
      writeln('Introduceti lung inalt pmin pmax qmin qmax');
      read(lung, inalt, pmin, pmax, qmin, qmax)
    end; 
  begin { main }
```
#### APLICAȚII ÎN TEORIA FRACTALILOR

```
citnumefis:
  rewrite(fisier, numefis);
  citeste datele;
  verifica datele;
  inreg.nr := 0;detach;
  converteste;
  deseneaza figura;
  scrie:
 break(output)
end.
```
# Programul CJ.pas

```
(1-1){$NOCHECK}
program CJ;
{ desenarea pe terminalul color a multimilor
 JULIA folosind fisiere intermediare }
 const
    inaltime ecran = 287;
    m = 100.0;kmare = 160;nculori = 8;us = 31;lungime ecran = 447;lgbuf = 509;
  type
    buffer = packed array [0..1qbut] of char;
   bloc =record
        nr: integer;
        buf: buffer
      end:
    numefisier = packed array [1..12] of char;
    culori = array [0..7] of 0..7;
  const
    redef = culori(7, 3, 2, 6, 5, 1, 4, 0);var
    minimx, minimy, x, deltax, deltay, p, q, xmin, xmax,
    ymin, ymax, y_t, x1, x2, y2, r: real;
    opt, dr, sscxl, sscyl, scxl, scx2, scyl, scy2, inalt,
    lung, nx, ny, k, kvechi, xvechi, yvechi: integer;
    fisier: file of bloc;
    inreg: bloc;
    numefis: numefisier;
 procedure inibuf; external;
  procedure outchr(k: integer); external;
  procedure wait; external;
 procedure delmode; external;
 procedure outbuf; external;
  procedure ini gr; external;
```

```
procedure move(x, y: integer); external;
 procedura draw(x, y: integer); external; 
 procedure ink(k: integer); external;
 procedura detach; externa!; 
 procedura citeste; 
    begin 
      read(fisiar, inreg); 
      inreg.nr := 0end; 
  procedure scoate(var ch: char);
    begin 
      with inreg do 
        begin 
    endr 
        ch := but[nr];if nr \geq 1gbuf then
          citeste
        else
          \mathbf{nr} := succ(\mathbf{nr});end 
tinclude julia2.pas;
  procedure citfis(var k: integer);
    var
      ch: char;
    begin
      scoate(ch);
      k := ord(ch)end; 
linclude julia3.pas;
  procedure citnumefis;
    begin 
      write('Ruaele fisierului :'); 
      readln(numefis);end; . 
  begin \{ main \}inibuf; 
    citnumefis;
    reset(fisier, numefis);delmode; 
    outbuf;
    citeste; 
    deconverteste; 
    scrie datele;
    deseneaza figura 
  end. -
```
# Programul CM.pas

```
(1-1){$NOCHECK}
program CM;
{ desenarea pe terminalul color a multimilor
  MANDELBROT folosind fisiere intermediare }
  const
    inaltime ecran = 287;
    m = 100.0;kmare = 160;nculori = 8;us = 31;lungime ecran = 447;
    1gbuf = 509;
  type
    buffer = packed array [0..1qbuf] of char;
    bloc =record
        nr: integer;
        buf: buffer
      end:
    numefisier = packed array [1..12] of char;
    culori = array [0..7] of 0..7;
  const
    redef = culori(7, 3, 2, 6, 5, 1, 4, 0);var
    minimq, x, deltap, deltaq, p, q, pmin, pmax, qmin,
    qmax, y, x1, x2, y2, r: real;
    opt, dr, sscpl, sscql, scpl, scp2, scql, scq2, inalt,
    lung, np, nq, k, kvechi, pvechi, qvechi: integer;
    ch: char;
    fisier: file of bloc;
    inreq: bloc:
    numefis: numefisier;
  procedure inibuf; external;
  procedure outchr(k: integer); external;
  procedure wait; external;
  procedure delmode; external;
  procedure outbuf; external;
  procedure ini qr; external;
  procedure move(x, y: integer); external;
  procedure draw(x, y: integer); external;
  procedure ink(k: integer); external;
  procedure detach; external;
  procedure citeste;
    begin
      read(fisier, inreg);
      inreg.nr := 0end;
  procedure scoate(var ch: char);
```

```
begin 
      with inreg do 
        begin. 
    end;
        ch := buf[nr];
        if nr \geq 1qbuf then
          citeste 
        else 
          nr := succ(nr);end 
&include mandelb2.pas;
&include citfis.pas;
&include mandelb3.pas;
  procedure, scrie datele;
    begin
      move(0, 24 + inaltime\_ecran);outchr(us);
      outbuf;
      wait:
      writeln(' LG=', lung: 3, ' IN=', inalt: 3, 'PMI=', 
               pmin: 3: 1, ' PNA=', pmax: 3: 1, ' QMI=', 
               qmin: 3: 1, ' QMA=', qmax: 3: 1);
    end;
  procedure citnumefis;
    begin 
      write('Numele fisierului :'); 
      readln(numefis);end:
  procedure pozc(var x, y: integer;
                  var ch: char); external;
  procedure afla_coord(var p, q: real;
                        var ch: char);
    begin 
      pozc(np, nq, ch);p := (np - sscp1) * deltap + pmin;q := (nq - \text{sscq1}) * \text{deltaq} + q\text{min};end; 
  begin { main} 
    inibuf; 
    citnumefis; 
    reset(fisier, numefis); 
    delmode;
    outbuf; 
    citeste; 
    deconverteste; 
    scrie datele; 
    deseneaza_figura; 
    repeat; 
      afla_coord(p, q, ch);
```
APLICATII ÎN TEORIA FRACTALILOR

```
writeln('P=', p: 8: 6, 'Q=', q: 8: 6)
  until ord(ch) = 13;
end.
```
**Programul DCJ.pas** 

```
(1-1){$nocheck}
program DCJ;
{ desenarea pe terminalul alb-negru a multimilor
  JULIA folosind fisiere intermediare }
  const
    inaltime ecran = 287;
    m = 100.0;kmare = 160;
    nculori = 2;us = 31;lungime_ccran = 447;1qbut = 509;type
    buffer = packed array [0..1qbut] of char;
    bloc =record
        nr: integer;
        buf: buffer
      end;
    numefisier = packed array [1..12] of char;
    culori = array [0..7] of 0..7;
  const
    redef = culori(7, 3, 2, 6, 5, 1, 4, 0);
  var
    minimx, minimy, x, deltax, deltay, p, q, xmin, xmax,
    ymin, ymax, y, x1, x2, y2, r: real;
    opt, dr, sscxl, sscyl, scxl, scx2, scyl, scy2, inalt, lung,
    nx, ny, k, kvechi, xvechi, yvechi: integer;
    fisier: file of bloc;
    inreg: bloc;
    numefis: numefisier;
  procedure inibuf; external;
  procedure outchr(k: integer; external;
  procedure wait; external;
  procedure delmode; external;
  procedure outbuf; external;
  procedure ini_gr; external;
  procedure move(x, y: integer); external;
  procedure draw(x, y: integer); external;
  procedure ink(k: integer); external;
  procedure detach; external;
  procedure citeste;
    begin
      read(fisier, inreg);
      inner. nr := 0
```
..

```
end; 
  procedure scoate(var ch: char);
    begin 
      with inreg do 
        begin 
        ch: = buf[nr];
        if nr \geq 1gbuf then
           citeste 
        else 
          nr := succ(nr);end 
    end; 
linclude julia2.pas; 
procedure citfis(var k: integer);
    var 
      ch: char;
    begin 
      scoate(ch); 
      k := ord(ch) mod nrculori;end; 
linclude julia3.pas; 
  procedura citnumefis; 
    begin 
      write('Numele fisierului :');
      readln(numefis);
    end; 
  procedure pauza(tim: real); 
    var 
      x: real; 
    begin 
      x := time;while time < x + \text{tim} / 3600 do
    end; 
  begin { main} 
    inibuf; 
    citnumefis; 
    reset(fisier, numefis); 
    ini gr; 
    outbuf; 
    citeste; 
    deconverteste; 
    deseneaza figura; 
    pauza(10);
  end.
```
 $\overline{a}$ 

## **Programul DCM.pas**

```
{1-1}{$NOCHECK}
program DCM;
{ desenarea pe terminalul alb-negru a multimilor
  MANDELBROT folosind fisiere intermediare }
  const
    inaltime ecran = 287;
    m = 100.0:
    kmare = 160;nculori = 2;us = 31;lungime ecran = 447;
    1qbuf = 509;
  type
    buffer = packed array [0..1qbut] of char;
    bloc =record
        nr: integer;
        buf: buffer
      end:
    numefisier = packed array [1..12] of char;
    culori = array [0..7] of 0..7;
  const
    redef = culori(7, 3, 2, 6, 5, 1, 4, 0);
  var
    minimq, x, deltap, deltaq, p, q, pmin, pmax, qmin,
    qmax, y, x1, x2, y2, r: real;
    opt, dr, sscpl, sscql, scpl, scp2, scql, scq2, inalt, lung,
    np, nq, k, kvechi, pvechi, qvechi: integer;
    ch: char:
    fisier: file of bloc;
    inreg: bloc:
    numefis: numefisier;
  procedure inibuf; external;
  procedure outchr(k: integer); external;
  procedure wait; external;
  procedure delmode; external;
  procedure outbuf; external;
  procedure ini_gr; external;
  procedure move(x, y: integer); external;
  procedure draw(x, y: integer); external;
  procedure ink(k: integer); external;
  procedure detach; external;
  procedure citeste;
    begin
      read(fisier, inreg);
      inner. nr := 0end;
  procedure scoate(var ch: char);
```

```
begin
      with inreg do
        begin
        ch \leftarrow buf[nr];
        if nr >= 1qbut then
          citeste
        else
          nr := succ(nr);end
    end:
&include mandelb2.pas;
&include citfis.pas;
&include mandelb3.pas;
 procedure scrie datele;
    begin
      move(0, inaltime ecran);
      outchr(us);outbuf;
      wait:
      writeln('LG=', lung: 3, 'IN=', inalt: 3, 'PMI=', pmin:
               3: 1, ' PMA=', pmax: 3: 1, ' QMI=', qmin: 3: 1.
              ' QMA=', qmax: 3: 1;
    end;
 procedure citnumefis;
    begin
      write('Numele fisierului :');
      readln(numefis);end:
 procedure pozc(var x, y: integer;
                 var ch: char); external;
 procedure afla_coord(var p, q: real;
                        var \; ch: \; char);begin
      pozc(np, nq, ch);p := (np - sscp1) * delta + pmin;q := (nq - \text{sscq1}) + \text{deltaq} + qmin;end:
function getnr:char; external;
 begin { main }
    inibuf;
    citnumefis;
    reset(fisier, numefis);
    ini gr;
    outbuf;
    citeste;
    deconverteste;
    scrie datele; }
    deseneaza figura;
   repear until getnr='Q';
```

```
repeat;
    afla coord(p, q, ch);
    writeln('P=', p: 8: 6, 'Q=', q: 8: 6)
  until ord(ch) = 13;end.
```
Proceduri citate cu include

```
JULIA1
```

```
procedure dreptunghi(x1, x2, y1, y2: real);
   var
      nx, ny: integer;
   begin
      scx1 := sscx1 + round((x1 - xmin) / delta);scy1 := sscy1 + round((y1 - ymin) / delta);dr := round((x2 - x1) / delta);for ny := 0 to round((y2 - y1) / deltay) do
        for nx := 0 to dr do
          begin
          calcul(x1 + nx * deltax, y1 + ny * deltay, k);
          punct(nx, ny, k);end;
    end;
  procedure patrat(minimx, minimy: real);
    var
      nx, ny: integer;
    begin
      scx1 := sscx1 + round( ( - minimx - xmin) / deltax);
      scx2 := scx1 + 2 * round(mininx / delta);scyl := sscyl + round( - minimy - ymin) / deltay);
      scy2 := scy1 + 2 * round(minmy / deltay);dr := round(minmx / delta);for ny := 0 to round(2 * minimy / deltay) do
        for nx := 0 to dr do
          begin
          calcul(-minimx + nx * deltax,- minimy+ny * deltay, k);
          bipunct(nx, ny, k);
          end;
    end:
  procedure min(a, b, c, d: real;
                var minimx, minimy: real);
    begin
      minimx := a;if minim x > b then
        minimax := b;
      minimy := c;if minimy > d then
        minimy := d;end;
  procedure verifica datele;
```

```
procedure schimba(var x, y: real);
  var 
    z: real:
  begin 
    z := x;x := y;y := zend;
begin 
  if xmin > xmax then 
    schimba(xmin, xmax);
  if ymin > ymax then 
    schimba(ymin, ymax);
  if lung > lungime ecran then
    lung := lungime-ecran;if inalt > inaltime ecran then 
    inalt := inaltime ecran
end;
```
## JULIA2

```
procedura deco real(var x: reali 
                       var nr: integer;
                       var f: buffer); external;
  procedure deco int(var x: integer)var nr: integer;
                      var f: buffer); external;
  procedure deconverteste;
    begin {DECONVERTESTE} 
      with inreg do 
        begin 
    end;
        deco\_real(p, nr, but);deco real(q, nr, buf);
        deco int(lung, nr, buf);
        decoint(int, nr, brf);deco<sub>real</sub>(xmin, nr, buf);
        deco_{real}(xmax, nr, but);deco real(ymin, nr, buf);
        deco_real(ymax, nr, buf);
        end 
  procedure aprinde(x, y: integer);
    begin 
      move(x, y);draw(x, y)end;
  procedure bipunct(nx, ny, k: integer);
    begin 
      if nx = 0 then
        begin 
        kvechi := k<sub>i</sub>xvechi := nx;
```

```
yvechi := ny; 
      end 
    else if (k \leq k kvechi) or (nx = dr) then
      begin 
  end; 
      ink(redef[kvechi]); 
      move(scx1 + xvechi,scy1 + yvechi);draw(scx1 + nx, scy1 + ny);move(scx2 - xvechi,scy2 - yvechi); 
      draw(scx2 - nx,scy2 - ny); 
      xvechi := nx;yvechi s= ny; 
      if (k \leq k \text{vechi}) and (nx = dr) then
        begin 
        ink(redef[k]); 
        aprinde(scx1 + nx, scy1 + ny);apride(scx2 - nx,scy2 - ny);end; 
      kvechi := k;
      end; 
procedure punct(nx, ny, k: integer); 
  begin 
    if nx = 0 then
      begin 
      kvechi := k;ink(redef[k]); 
      move( scxl, scyl + ny); 
      end 
    else if (k \leq k \leq \text{level}) or (nx = dr) then
      begin 
  end; 
      ink(redef[kvechi]);
      draw(scx1 + nx, scy1 + ny);if (k \leq k \leq h) and (nx = dr) then
        begin 
         ink(redef[k]); 
        apride(scx1 + nx,scy1 + ny);end; 
      kvechi := k;
      end;
```
### JULIA3

```
procedure dreptunghi(xl, x2, yl, y2: real); 
    var 
      nx, ny: integer; 
   begin 
      scx1 := sscx1 + round((x1 - xmin) / delta);scy1 := sscy1 + round((y1 - ymin) / delta);dr := round((x2 - x1) / delta);for ny := 0 to round((y2 - y1) / deltay) do
        for nx := 0 to dr do
```

```
begin
        ciftis(k);punct(nx, ny, k);end:
  end:
procedure patrat(minimx, minimy: real);
  var
    nx, ny: integer;
  begin
    scx1 := sscx1 + round( ( - minimx - xmin) / deltax);
    scx2 := scx1 + 2 * round(minnx / delta);scyl := sscyl + round( - minimy - ymin) / deltay);
    scy2 := scy1 + 2 * round(minmy / deltay);for ny := 0 to round(2 * minimy / deltay) do
      begin;
      dr := round(minmx / delta);for nx := 0 to dr do
        begin
        ciftis(k);bipunct(nx, ny, k);
        end:
      end:
  end;
procedure min(a, b, c, d: real;
               var minimx, minimy: real);
  begin
    minimx := a;if minim x > b then
      minimax := b;
    minimy := c;if minimy > d then
      minimy := d;end:
procedure scalare;
  begin
    sscxl := lungime ecran div 2 + round(xmin / deltax);
    if secx1 < 0 then
      \texttt{sscx1} := 0else if sscx1 > lungime ecran - lung then
      sscxi := lungine ecran - lung;\texttt{sscyl} := \texttt{inaltime} \texttt{ecran} \texttt{div} 2 + \texttt{round}(\texttt{ymin} / \texttt{deltay});if \texttt{sscy1} < 0 then
      sscy1 := 0else if sscyl > inaltime ecran - inalt then
      sscy1 := inaltime ecran - inalt;end; {scalare}
procedure verifica datele;
  procedure schimba(var x, y: real);
    var
      z: real;
    begin
      z := x;x := y;
```

```
y := ze~d; 
  begin 
    if xmin > xmax then 
      schimba(xmin, xmax);
    if ymin > ymax then
      schimba(ymin, ymax); 
    if lung > lungime ecran then
      lung:= lungime-ecran; 
    if inalt > inaltime ecran then 
      inalt := inaltime ecran
  end; 
procedure deseneaza figura; 
  begin
    verifica datele; 
    deltax := (xmax - xmin) / lung;
    deltay := (ymax - ymin) / inalt;
    scalare; 
    min( - xmin, xmax, - ymin, ymax, mininx, mininy);if (minimx \leq 0) or (minimy \leq 0) then
      dreptunghi(xmin, xmax, ymin, ymax)
    else 
      begin 
      patrat(minimx, minimy);
      dreptunghi(xmin, minimx, ymin, - minimy);
      dreptunghi(xmin, - minimx, - minimy, ymax);
      dreptunghi( - minimx, xmax, minimy, ymax);
      dreptunghi(minimx, xmax, ymin, minimy);
      end; 
    outbuf; 
  end; 
procedure scrie datele; 
 begin
    move(0, inaltime ecran);
    outchr(us); 
    outbuf; 
    wait; 
    writeln('P=', p: 5: 3, ' Q=', q: 5: 3, ' LG=', lung: 3,
            ' IN=', inalt: 3, 'XMI=', xmin: 31 1, 'XMA=', 
            xmax: 3: 1,' YMI=',ymin:3:1,' YMA=', ymax: 3: 1);
  end;
```
# ------------···----------------------- **MANDELB1**

```
procedure calcul(p, q: real; 
                    var k: integer); 
    begin 
      k_i = 0;x_i = 0;y := 0;repeat 
        k := succ(k);
```
 $\prime$
```
x2 := \sqrt{sqrt}(x);y2 := \sqrt{sqrt(y)};
      x1 := x2 - y2 + py := 2 + x + y + q;x := x1;r := x2 + y2;until (r > m) or (k > = kmare);
    k := k \mod nrculori;
  end:
procedure dreptunghi(p1, p2, q1, q2: real);
  var
    np, nq: integer;
  begin
    scp1 := sscp1 + round((p1 - pmin) / delta);scql := sscql + round((ql - qmin) / deltaq);dr := round((p2 - p1) / delta)for nq := 0 to round((q2 - q1) / deltaq) do
      for np := 0 to dr do
        begin
        calcul(pl + np * deltap, ql + nq * deltaq, k);
        pune(k))
        end;
  end:
procedure verifica datele;
  procedure schimba(var x, y: real);
    var
      z: real;
    begin
      z := x;x := y;y : = zend:
  begin
    if pmin > pmax then
      schimba(pmin, pmax);
    if qmin > qmax then
      schimba(qmin, qmax);
    if lung > lungime ecran then
      lung := lungime ecran;if inalt > inaltime ecran then
      inalt := inaltime ecran
  end;
procedure patrat(pl, p2, minimq: real);
  var
    np, nq: integer;
  begin
    scpl := sscpl + round((pl - pmin) / deltap);
    seq1 := seq1 + round( - minimq - qmin) / deltaq);
    scq2 := scq1 + 2 * round(minmq / deltaq);dr := round((p2 - p1) / delta);for nq := 0 to round(minimq / deltaq) do
```
#### APLICATII ÎN TEORIA FRACTALILOR -

```
for np := 0 to dr do
        begin
        calcul(pl + np * deltap, - minimq + nq * deltaq, k);
        pund (k));
        end:
  end:
procedure min(a, b: real;
              var c: real);
  begin
    c := a;if c > b then
      c := bend:
```
#### **MANDELB2**

```
procedure deco real(var x: real;
                      var nr: integer;
                      var f: buffer); external;
  procedure deco int(var x: integer;
                     var nr: integer;
                     var f: buffer); external;
  procedure deconverteste;
    begin {deconverteste}
      with inreg do
        begin
        deco int(lung, nr, buf);
        deco int(inalt, nr, buf);
        deco real(pmin, nr, buf);
        deco real(pmax, nr, buf);
        deco real(qmin, nr, buf);
        deco real(cmax, nr, buf):
        end
    end;
  procedure apride(x, y: integer);
    begin
      move(x, y);draw(x, y)end:
  procedure punct(np, nq, k: integer);
    begin
      if np = 0 then
        begin
        kvechi := k;move(scpl, scql + nq);
        end
      else if (k \le k \text{vechi}) or (np = dr) then
        begin
        ink(redef[kvechi]);
        draw(scp1 + np, scq1 + nq);if (k \leq k \leq h) and (np = dr) then
          begin
```

```
ink(redef[k)); 
end; 
      aprinde(scp1 + np, scq1 + nq);end; 
    kvechi i = k;
    end;
```
## MANDEL<sub>B3</sub>

```
procedura dreptunghi(xl, x2, yl, y2: real); 
    var 
      np, nq1 integer; 
    begin 
      scpl := sscpl + round((x1 - pmin) / delta);
      scq1 := sscq1 + round((y1 - qmin) / deltaq);dr i = round((x2 - x1) / delta);
      for nq := 0 to round((y2 - y1) / deltaq) do
    end; 
         for np := 0 to dr do
           begin 
           ciftis(k);punct(np, nq, k); 
           end; 
  procedura bipunct(np, nq, k1 integer); 
    begin 
       if np = o then 
         begin 
         kveabi 1• kJ 
         \mathbf{p}vechi \mathbf{I} = \mathbf{p}qvechi : nq;
         end 
       else if (k \sim k \text{vechi}) or (np = dr) then
         begia 
    end; 
         i.Dlt(redef[kvechi)); 
         novel (scpl + pvechi, scql + qvechi);
         draw(scp1 + np, scq1 + nq);move( scpl + pvechi, scq2 - qvechi);
         draw(scp1 + np, scq2 - nq);pvechi := np;\alphavechi i = nq;
         if (k \leq k \leq \text{level}) and (np = dr) then
           begin 
           ink(redef[k]); 
           apride(sep1 + np, seq1 + nq);aprinde(scp1 + np, scq2 - nq);end; 
         kvechi := k;end; 
  procedure min(a, b: real;
                  var c: real);
    begin
```

```
C := aif c > b then
      c_i = bend; 
procedure pattern(pl, p2, minimq: real);var 
    np, nq: integer;
  begin 
    scp1 := sscp1 + round((p1 - pmin) / delta);
    \texttt{acql} := \texttt{ascql} + \texttt{round} ( - \texttt{minimq} - \texttt{qmin} / deltaq) ;
    seq2 := seq1 + 2 * round(minmq / deltaq);dr i = round((p2 - p1) / delta);
    for nq := 0 to round(minimq / deltaq) do
  end;
      for np := 0 to dr do
         begin 
         ciftis(k);bipunct(np, nq, k);
         end;
procedure scalare;
  begin 
    sscpl := lungime ecran div 2 + round(pmin / delta);
    if sscpl < 0 then
      sscpl i = 0else if sscpl > lungime ecran - lung then 
       sscpl := lungime ecran - lung;\texttt{sscql} := inaltime ecran div 2 + round(qmin / deltaq);
    if \texttt{sscd1} < 0 \text{ then}sscql := o 
    else if \text{sscql} > \text{inaltime} ecran - inalt then
      \texttt{sscdl} := \texttt{inaltime\_ecran - inalt};end; {scalare}
procedura verifica_datele; 
  procedure schimba(var x, y: real);
    var 
       ZI real; 
    begin 
      z := x;x := yy := zend:
  begin 
     if pmin > pmax then
       schimba(pmin, pmax);
    if qmin > qmax then
       schiaba ( qmin, qmax) J 
     if lung > lungime ecran then
       lung := lungime_ecran;
     if inalt > inaltime ecran then 
       inalt := inaltime^{-}ecranend; 
procedure deseneaza_figura;
  begin
```

```
verifica datele; 
  deltap := (pmax - pmin) / lung;
  deltaq := (qmax - qmin) / inalt;
  scalare; 
  min( - qmin, qmax, minimq); 
  if minimq \leq 0 then
    dreptunghi(pmin, pmax, qmin, qmax) 
  else 
    begin 
    pattern, pmax, minimg);dreptunghi(pmin, pmax, qmin, - minimq); 
    dreptunghi(pmin, pmax, minimq, qmax); 
    end; 
  outbuf; 
end;
```
# **5.7.4. Biblioteca** grafică **GRAF.olb**

Ţinînd seama că limbajul **PASCAL** nu are implementată posibilitatea utilizării zonelor de date comune (instrucțiunea COMMON din FORTRAN 77) biblioteca a fost astfel elaborată încît să fie eliminat acest obstacol, făcînd-se desigur apel la un artificiu impus de realitatea limbajului. în continuare, vom prezenta modul de construire a bibliotecii grafice, dar mai înainte prezentăm lista procedurilor conţinute şi care pot fi apelate din programe aplicative de grafică.

## **Proceduri grafice din biblloteca GRAF**

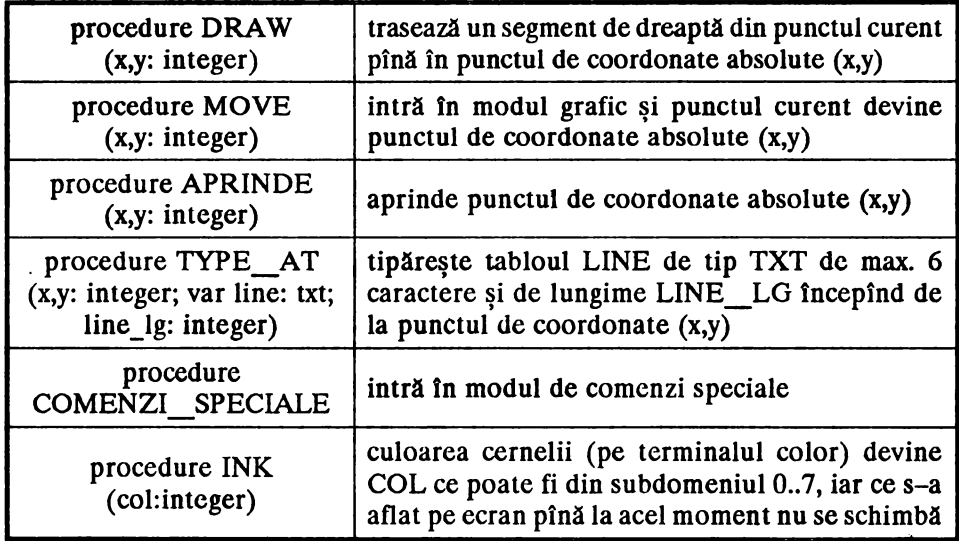

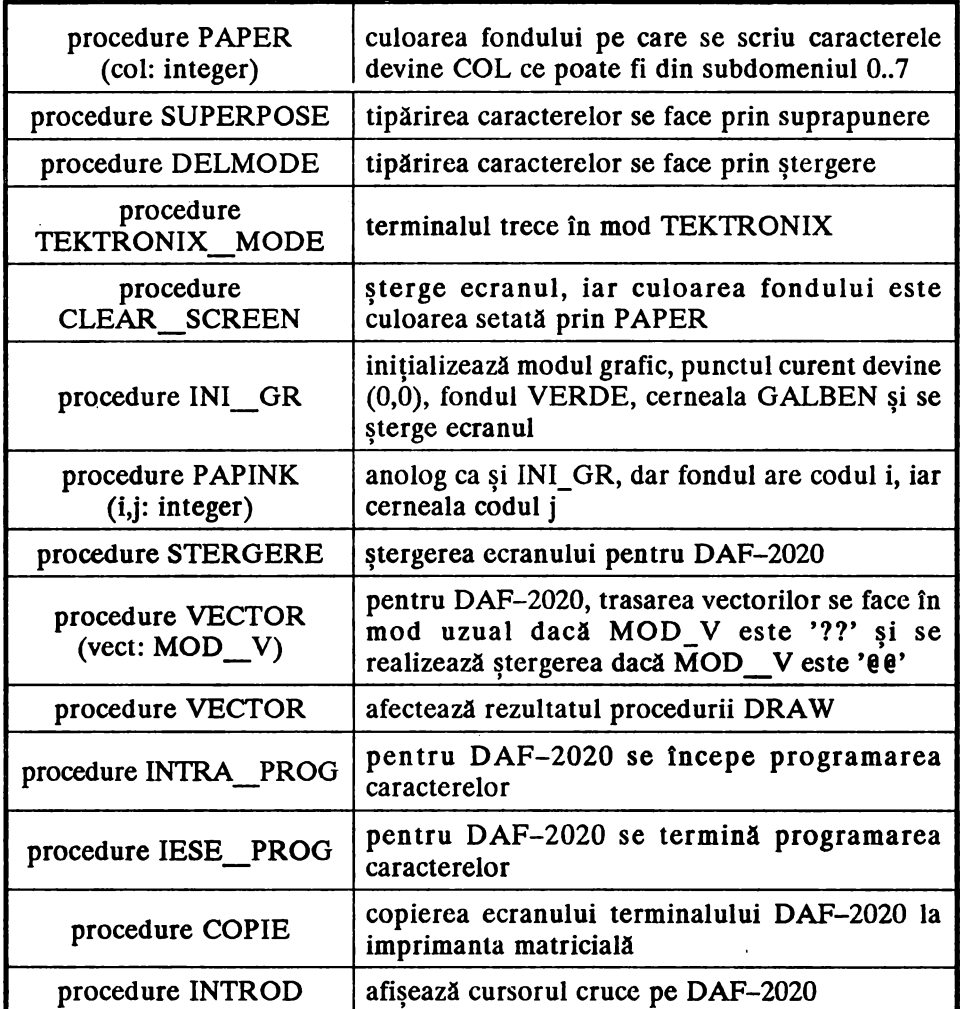

# **Proceduri utilizate speclal pentru pachetul FRACTALI**

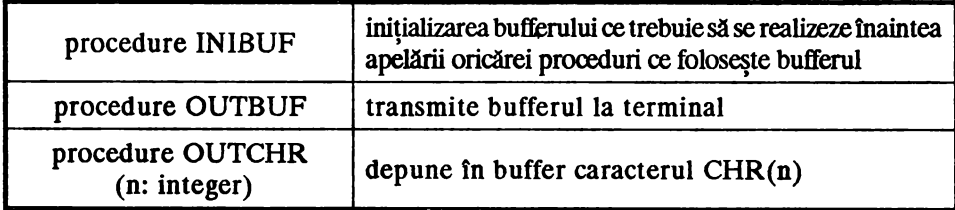

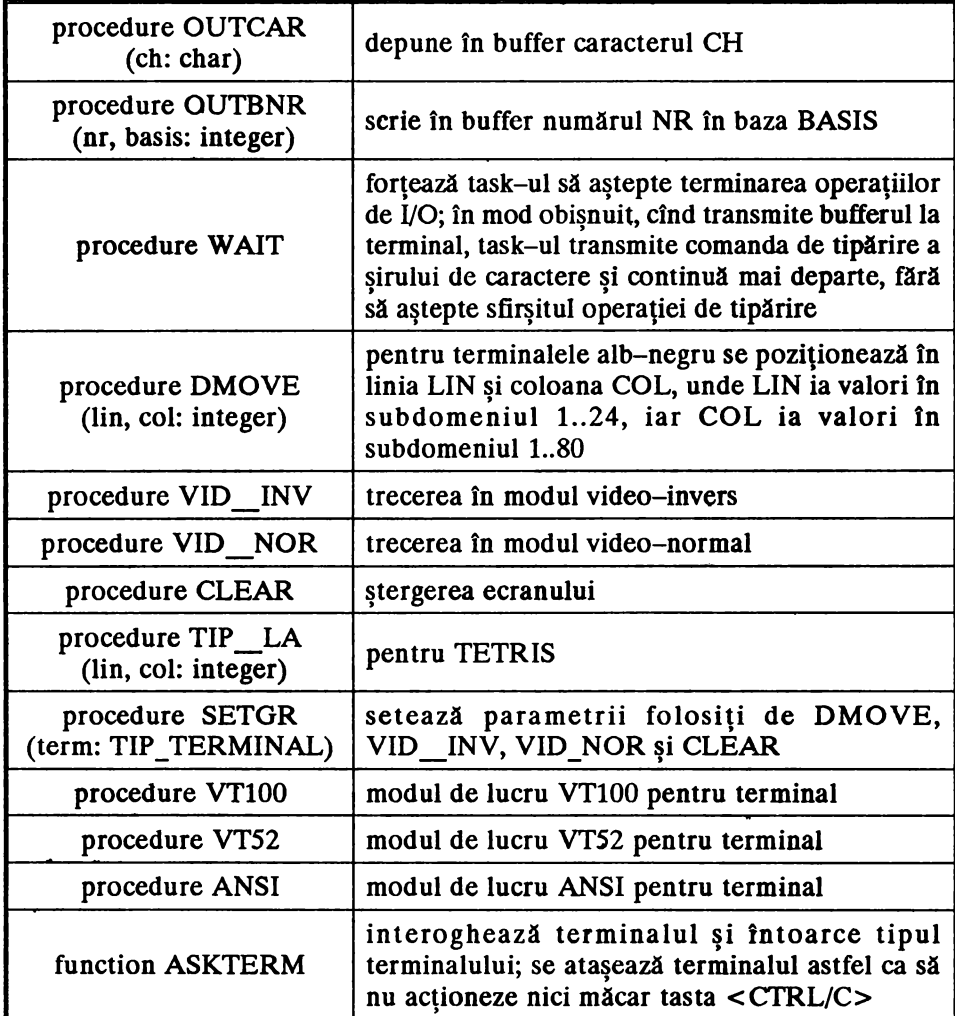

Observaţie: *Biblioteca GRAF.olb* conţine *cîteva rutine (scrise în limbajul MACRO) care* eclipsează *unele puncte de intrare din PASLIB.olb în scopul* utilizării aceluiaşi *buffer de* ieşire *la rutinele de* grafică şi *la cele apelate de* instrucţiunile *de* ieşire *(WRITE, WRITELN, etc). Acest artificiu a fost impus de implementarea compilatorului PASCAL V02.H sub sistemul de operare RSX-llM.* 

 $\lambda$ 

#### Proceduri sursă

```
TEKDR.pas
```

```
Program Tekdr;
 {$nomain}
 \{ $0Wn \}{ modul de lucru TEKTRONIX }
  Const
    white = 0;green = 2;yellow = 4;black = 7;max len = 80;&Include lb:[1,1]graf.def
    &include termgr.def
  Var
    lyh, lyl, lxh, lxl: integer;
    { current pixel coordinate codes }
  Procedure Draw;
    Var
      hiy, loy, hix: integer;
    Begin
      if x < 0 then
        x := 0;if y < 0 then
        y := 0;X := X * 2;Y := Y * 2;{ compute coordinate codes }
      hiy := y div 32 or 32;
      \log := y \mod 32 or 96;
      hix := x div 32 or 32;
      { output them ( only if needed )
      and save them as current pixel }
      if hiy \langle lyh then
        begin
        outchr(hiy);lyh := hiyend;
      if hix \Leftrightarrow lxh then
        beqin
        outchr(loy);outchr(hix);
        lyl := loy;l x h := h i xend
      else if loy <> lyl then
```

```
begin 
       outchr(loy); 
       lyl := loyend; 
    lxl := x \mod 32 or 64;
    outch<sub>r</sub>(lx1)End; 
                                                      \hat{\mathbf{A}}Procedure Move; 
  Begin 
    outchr(GS); { do not trace next "draw" }
    draw(x, y) 
  End; 
Procedure Aprinde; 
  begin 
    move(x, y);outchr(lxl) 
  end; 
Procedure Type_at; 
  Var 
    i: integer; 
  Begin 
    11ove(x, y); 
    outchr(US); {Tektronix alpha mode; the first character}
    for i := 1 to line lg do { will be typed at x, y }
       outchr(ord(line[i]))End; 
Function cvt(n: integer): integer; 
 { one digit integer to ASCII conversion }
  Begin 
    cvt := ord('0') + n
  End; 
Procedure comenzi speciale;
  begin 
    outchr(esc);
    outcar('X')
  end; 
Procedure Ink; 
  Begin
    comenzi_speciale; 
    outckr(\alpha rd('C'));
    outchr(cvt(col))
  End; 
Procedure Paper;
  Begin 
    comeuzi speciale;
    outchr(ord('F'));outchr(cvt(col))
```

```
End;
Procedure Superpose;
  Begin
    comenzi speciale;
    outchr(ord('2'))End;
             ٠
Procedure Delmode;
  Begin
    comenzi speciale;
    outchr(ord('3'))End;
Procedure Tektronix mode;
  Begin
    outchr(ESC);
    outchr(ord('1'))End;
Procedure Clear_screen;
  Begit
    outchr(esc);outchr(FF)End;
Procedure Ini gr;
  Begin
    OUTCHR(ESC);
    OUTCHR(ORD(\langle \langle \rangle);
    papink(green, yellow)
  end:
Procedure PAPINK;
  Begin
    tektronix_mode;
    delmode;
    paper(I);ink(J);clrtek;
  End;
Procedure clrtek;
  begin
    clear screen;
    { set false coordinates
    to current pixel to assure
    an effective move }
    1yh := 33;1y1 := 97;1xh := 33;lx1 := 65;move(0, 500)
  end;
```

```
PROCEDURE VECTOR; 
  BEGIH 
    COMENZI SPECIALE;
    OUTCHR(SOB);
    OUTCBR(ORD(VECT[l])); 
    OUTCBR(ORD(VECT[2])) 
  BHD; 
procedure vtlOO; 
  begin 
    comenzi speciale;
    outchr(ord('l')) 
  end; 
procedure vt52; 
  begia 
    outchr(esc); 
    outbuf; 
    wait; 
    writela('[?21'); 
  ead; 
procedure ansi;
  be9in 
    outchr(asc); 
    outchr(ord( '<')) 
  end; 
procedure intra prog;
  begia 
    comenzi_speciale; 
    outchr(ord('P')) 
  end; 
procedura iase_prog; 
  begin 
    C(aenzi speciale; 
    outchr(ord( 'A')) 
  ead; 
procedura copie; 
  begin 
    outchr(esc);
    outchr(eth);outbuf 
  end;
procedure introd;
  begin 
    eutchr(esc);
    outchr (sub, ;
    outbuf
  end;
```
# **TERMGR.pas**

 $\boldsymbol{A}^*$ 

program termgr;  ${Snomain}$ 

```
{Sum[1-]}{ modul de lucru VT 100 }
const
  dc4 = 20;dc2 = 18;esc = 27;bell = 7;bs = 8;
  ff = 12;var
  cd1, cd2, cd3, cv1, cv2, cv3, cvi2, cvn2, clr1,
  clr2, clr3, clr4,
  term: integer;
  &include outti.def:
   &include ast.def:
  &include termgr.def;
procedure exitst(n: integer ) ; external ;
procedure dmove;
  begin
                                                          ٠
     outchr(cdl);
     outchr(cd2);if term \langle> 1 then
      begin
       outchr(31 + lin); if term=3 then outchr(ord(';'));
       outchr(31 + col)end
     else
      begin
       outchr(31 + col);outchr(31 + lin)end;
     outchr(cd3)
   end;
procedure vid inv;
  begin
     outchr(cvl);outchr(cv2);outchr(cvi2);
     outchr(cv3)end;
procedure vid_nor;
  begin
     outchr(cvl);outchr(cv2);outchr(cvn2);outchr(cv3)end;
procedure clear;
   begin
     outchr(clr1);
```
 $\bullet$ 

```
outchr(clr2); 
    dmove(1, 1);
    viD nor; 
    outbuf 
  end; 
procedure tip_la;
  begin
    dmove(lin, col * 2 - 1);
    outchr(ord(' ')); 
    outchr(ORD(' '))end; 
procedura setgrf; 
  begin 
    term :=terminal; 
    case terminal of 
      1: 
        begin 
        cdl i = 0;cd2 i = dc2;
        cd3 := 0;cv1 := 0;cv2 := dc4; 
        cv3 := 0;cvi2 1= ord('B'); 
        cvn2 i = ord('l');
        clrl := \text{esc};clr2 i = ord('3');
        clr3 i = 0;clr4 1 = 0end;
      21. 
        begin
      31 
        cdl i = esc;cd2 i = ord('Y');
        cd3 := 0;cv1 := 0;cv2 := 0;cv3 := 0;cvi2 i = \text{ord}( 'N') - 64;cvn2 :=' ord('O') - 64;clr1 l = esc;clr2 i = ord('B');clr3 i = 0;
        clr4 := 0end; 
        begin 
        cdl := esc;
        cd2 := ord('[');
        cd3 i = ord('H');cv1 := esc;cv2 := ord('[]');
        cvi2 := ord('7');
```

```
cvn2 := ord('0');cv3 := ord('m');clr1 := esc;clr2 := ord('') :
      clr3 := ord('2');clr4 := ord('J');
      outchr(esc);
      outchr(ord('<'));{Trece in mod ANSI din mod VT52 }
      end:
    otherwise
     BEGIN
      writeln(terminal);
     EXITST(2)
      END
    end:
end; {setgrf}
```
#### GRAF.def

```
const esc=27; us=31; cr=13;1f=10;ff=12; gs=29; eng=5; soh=1; sub=26;etb=23;
dc4=20; dc2=18; bel=7; bs=8;ALB=0; ROSU=1; VERDE=2; GALBEN=4; MOV=6; NEGRU=7;
```

```
&include lb:[1,1]outti.def
&include lb:[1,1]tekdr.def
```
 $\bullet$ 

Observatle: se include la începutul fiecărui program ce folosește procedurile grafice.

#### **TEKDR.def**

```
Const
  txt_len=6;
Type
  txt = packed array [1..txt len] of char;MOD V=PACKED ARRAY[1..2]OF CHAR;
Procedure Draw(x, y: integer); External;
Procedure Move(x, y: integer); External;
Procedure aprinde(x, y: integer); External;
Procedure Type_at(x, y: integer;
                  var line: txt;
                  line lg: integer); External;
Procedure Comenzi speciale; External;
Procedure Ink(col: integer); External;
Procedure Paper(col: integer); External;
Procedure Superpose; External;
Procedure Delmode; External;
```

```
Procedure Tektronix mode; External;
Procedure Clear screen; Externa!; 
Procedure Ini_gr; Externa!; 
Procedure PAPINX(I, J: INTEGER); EXTERNAL; 
procedure STERGERE;external; 
Procedure VECTOR(VECT: MOD V); EXTERNAL;
procedure intra_prog;external; 
procedure iese_prog;external; 
procedure copie;external; 
procedure introd;external;
```
#### OUTTl.def

Procedure Inibuf; Externa!; Procedure Outbuf; External; Procedure outchr(n: integer); External; Procedure OUTCAR(CB: char); External; Procedure OUTBNR(NR, BASIS: integer); External; Procedura **WAIT;** External;

## TERMGR.def

```
type tip terminal=(daf2010,vdt52,daf ansi,daf vt52,daf color); 
procedure dmove(lin, col: integer); ext{ernal};
procedura viD inv;external; 
procedura viD-nor;external; 
procedure clear; external;
proccdure tip la(lin, col: integer);external; 
procedure setgrf(terminal:tip terminal);external; 
procedure vtl00;external; -
procedura vt52;external; 
procedura ansi;external; 
function askterm:tip terminal; external;
```
# OUTPUT.pas

```
procedure wrtlin;external; { writeln} 
procedura $b36;external; 
procedura $b36; begin wrtlin end; 
procedure outasc; external; { write('hgf': 7) }
procedure $b32;external; 
procedure $b32; begin outasc end; 
procedure outcha;external; { write('i': 6) } 
procedura $b20;external; 
procedura $b20; begin outcha end;
```
procedura outr0;external; procedura \$putch;external; procedura \$putch; begin outr0 end;

procedura putfil;external; ,rocedure \$b60;external; procedura \$b60; begin putfil end; procedura stctrl(ch1char);external;

Observaţie: *bufferul este\_ trimis la terminal dacll se apeleazll* OUTPUT *sau*  WRITELN, sau dacă s-a umplut mai mult de jumătate din zona alocată *lui.* 

# OUTPUT.mac

```
.title soutpt 
    .ident /030590/ 
    .mcall qiow$,dir$,setf$s,wtse$s 
qiowal: qiow$ 
io.wal,5,5,,,,<buf,,40> 
bufi .blkb 
512 • 
    • even 
poscrt: .word buf
mijloc= buf + 300.
                                 ; daca s-a umplut jumatate 
.macro chkpos
                           \Delta \sim 10^{-11}cmp poscrt, #mijloc ; din buffer , se apeleaza
    blo . +5<br>call
                        OUTBUF 
           outbuf
.endm 
.macro chkr0
                                 analog 
    cmp r0, #mijloc
    blo .+6 
    call outbuf 
.endm 
outcar::
outchr::
    movb 2 ( sp) , l!poscrt 
    inc poscrt 
    chkpos 
    mov (sp)+,(sp) 
    return 
outbuf:cmp poscrt, ibuf
    blos 1$ 
    mov poscrt,qiowal+q.iapl+2 
    sub #buf,qiowal+q.iopl+2
    dir$ tqiowal 
    mov tbuf,poscrt
```
- Pachetul de programe FRACTALI

```
inibuf::
   mov #buf, poscrt
    sets#5
    return
wait:: wtse$s #5
    return
outr0:; putch
    novb
          r0, @poscrt
    inc poscrt
    chkr0
    return
outreg:sub #buf, r0ble 1$
    mov r0, qiowal+q.iopl+2
    dir$
            #giowal
1S: mov #buf, r0mov r0, poscrt
    return
                                       ; seteaza caracterul de
stctrl::clr qiowal+q.iopl+4
                                       ; control( conventie
                                       ; FORTRAN implicit
    movb 2(sp), qiowal+q.iopl+4
                                       ; este ' ' )
    nov (sp)+, (sp)return
                                       ; sau 0(NULL), '$', '0'
outasc:;$b32adrasc = 14lgair = 121gtot = 10rtadr = 6mov r0, (sp); scrie in buffer un sir de
    nov r1, -(sp); caractere
    nov T2, -(sp); se apeleaza de exemplu cu
    nov poscrt, r0
                           ; write('ABC')
    mov lgtot(sp), rl
    sub lgsir(sp), rl
    ble 2$
1$: movb
           \frac{1}{2}, (r0)+
    sob r1,152$: add lgsir(sp), rl
    nov adrasc(sp), r2
3\: novb
            (r2) +, (r0) +dec r1bat 3$
    chkr0
    mov r0, poscrt
    mov (sp)+, r2
```
1\$: return

```
mov (sp)+,r1nov (sp)+,r0mov (sp), 6(sp)add #6, spreturn 
$wlnrc::<br>wrtlin::
                ; $b36 ; se apeleaza la WRITELN
    cmp posct,#buf
    bne 1$ 
    clr -(ap) 
    call outchr 
1$: jmp outbuf
$b22:1 tst -(sp)<br>outcha::
                            apel OUTBUF 
                ;$b20 ; scrie un caracter in buffer
ch = 101gtot = 6mov r0, (sp)nov r1, -(sp)mov poscrt,r0
    mov lgtot(ap),rl 
                         ; se apeleaza de exemplu cu
                        write( 'S') 
1$1 dec rl 
    ble 2$<br>movb
           llOVb f' ,(rO)+ 
br 1$<br>2$: movb
            ch(sp), (0^+cbkrO 
    IIOV rO,poacrt 
    mov (sp)+r1mov (sp) + F0mov (sp)+, (sp)
    mov (sp)+, (sp)
    return 
$b62:1mov qiowal+q,iopl+4,-(sp) 
se apeleaza la 
    mov \frac{1}{2}'$,qiowal+q.iopl+4<br>
call outbuf ;break
    mov (sp)+,qiowal+q.iopl+4 
caracterul de control 
    return 
putfil: ; $b60
    jsr r5,$setio 
    iot 
    bit \#10000, (r5)beq c664 
    movb @177776(r5),r0 ; f & file of INREG
    call $putch 
    br c756 
c664: mov lO(rS),rO 
    beq c714 
    bitb ffd.ran,f.racc(rO) 
                                   BREAK( OUTPUT ) si
                                   forteaza scrierea cu 
                                 : 's'
                               pentru fisiere de tip
```

```
beq c714 
     sub \uparrow1, f.rcnm+2(r0)
     sbc f.rcnm(r0)c714: mov 2(r5), r0<br>call \ell 10(r0): se apeleaza la PUT ( f)
    mov 10(r5), ro
    beq c756 
    bitb \sharp \text{fd}.\text{ran},f.\text{racc}(r0)beq c756 
     bic \frac{100000}{15}mov 2(r5), r0call @6(r0) 
c756: return 
.psect $$iov,ovr,gbl,d 
.=,.+2 
     .word wrtlin 
.=.+4 
     .word outrO 
.end
```
# **5.8. Reprezentarea fractalilor in TURBO-PASCAL**

Prezentăm în continuare un program de desenare a structurilor fractale în varianta TURBO-PASCAL sub MS-DOS. Consideratiile teoretice privind teoria fractalilor au fost prezentate deja, astfel că nu mai insistăm dectt asupra explicaţiilor necesare obţinerii unuj desen folosind această sursă.

Utilizatorul va introduce fereastra în care "se vede" desenul în forma colţ stînga-jos, colţ dreapta-sus; apoi va introduce iniţiala ('J' sau 'M') a structurii dorite. Pentru structura Julia, se mai introduc coordonatele constantei complexe  $c = (p,q)$ .

Apăsarea oricărei taste în timpul desenării (sau după terminarea ei) produce ieșirea în sistemul de operare MS-DOS. Pentru comparații ale culorilor asociate timpilor de evadare cu cele reprezentate pe ecran, s-a desenat în dreapta figurii paleta celor 16 culori utilizate.

## Programul FRACTALS

```
Program Fractalsi 
{ 
        Program de desenare a structurilor fractale 
             Mandelbrot 
             Julia 
        Autor: Adrian Posea, 15 August 1991 
}
```
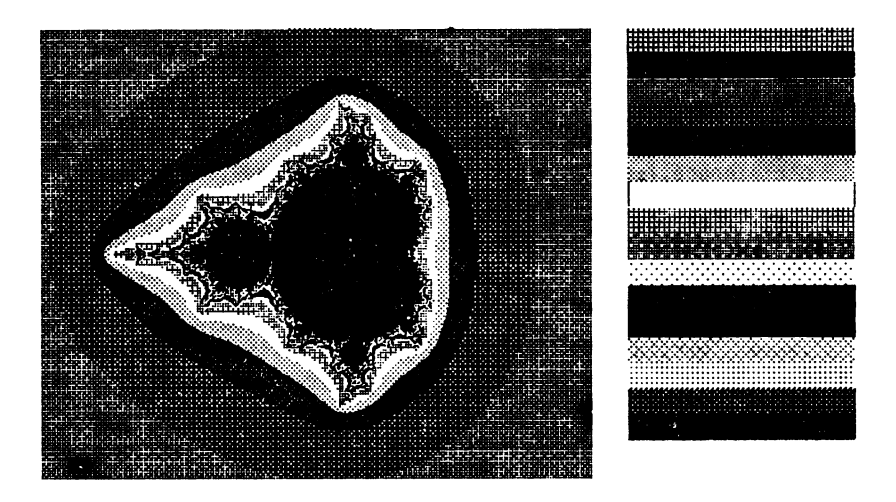

Mulțimea MANDELBROT  $(xmin, ymin, xmax, ymax) = (-2.5, -2, 1.7, 2)$ 

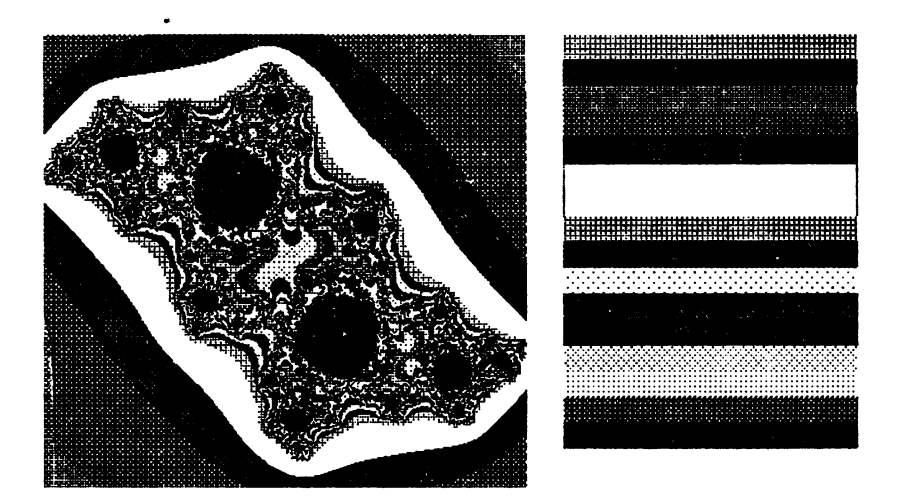

Mulțime JULIA  $(xmin, ymin, xmax, ymax) = (-1.4, -1.2, 1.4, 1.2)$  $(p, q) = (-0.194, +0.6557)$ 

```
uses Graph, Crt;
 var x min, y min, x max, y max:real; centered:boolean;
var x, yireal;
 var p, q:real; sx, sy, s:real;
 var i, j, k:integer; GraphMode:integer;
     h. w:integer; c:char;
 const l = 64; M = 100.0;
 colour: array [0..15] of 0..15 =(6, 5, 3, 2, 1, 7, 15, 13, 12, 14, 4, 0, 10, 11, 9, 8);procedure Julia;
€
        Procedura calculeaza indicele k
        pentru iteratia Julia
\mathbf{r}var tx, ty, tmp:real;
begin
k:=0; tx:=x; ty:=y;repeat
begin
  k:=k+1:
  tmp:=tx*tx-ty*ty+p; ty:=2*tx*ty+q; tx:=tmp;
end until (tx*tx+ty*ty > M) or (k > 1);
end;
procedure Mandelbrot;
\mathbf{f}Procedura calculeaza indicele k
        pentru iteratia Mandelbrot
\mathbf{r}var tx, ty, tmp:real;
begin
k:=0; tx:=x; ty:=y;repeat
begin
  k:=k+1tmp:=tx*tx-ty*ty+x; ty:=2*tx*ty+y; tx:=tmp;
end until (tx*tx+ty*ty > M) or (k > 1);
end:
begin { main }
\mathbf{f}Programul de desenare a structurilor fractale
        tine seama de simetria acestora:
   - structura Mandelbrot este simetrica fata de Ox;
   - structura Julia este simetrica fata de origine.
        Desenul se face pe un ecran standard pe care se reprezinta
   fereastra definita de utilizator.
\mathbf{r}ClrScr; centered:=True;
  write('Init window: '); readln(x_min, y_min, x_max, y_max);
  if abs(x max+x min) > 0.001 then centered := False;
  if abs(y max+y min) > 0.001 then centered := False;
```
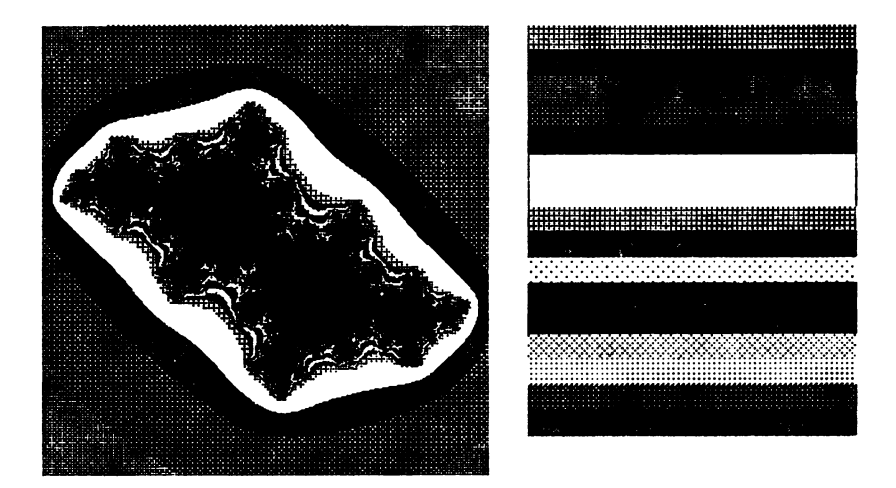

Mulțime JULIA (xmin, ymin, xmax, ymax) =  $(-1.5, -1.5, 1.5, 1.5)$  $(p, q) = (-0.39054, +0.58679)$ 

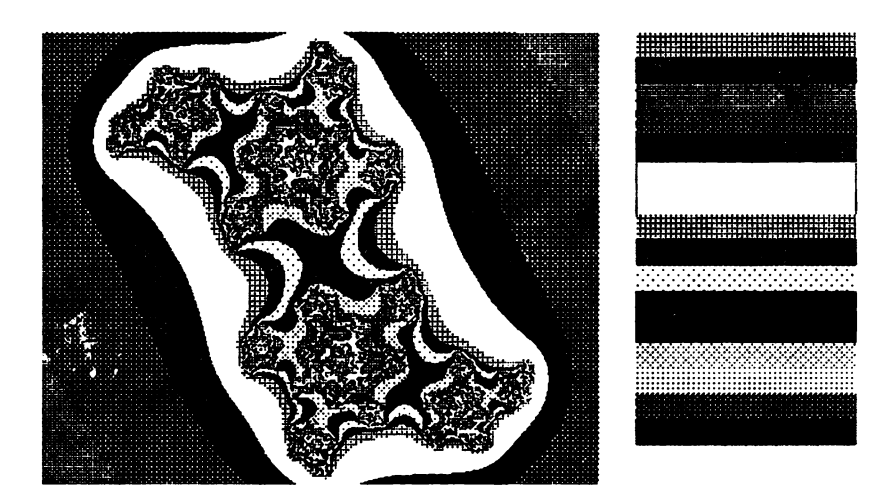

Multime JULIA  $(xmin, ymin, xmax, ymax) = (-1.5, -1.2, 1.5, 1.2)$  $(p, q) = (-1.27334, +0.00742)$ 

 $\ddot{\phantom{a}}$ 

```
w:=640; s x:=(x max-x min)/w;h:=350; sy:=(y max-y min)/h;
  s:=sx; if sy > s then s:=sy;
  h:=round((y_max-y_min)/s); if centered then h:=h div 2;
  \mathbf{w}:=round((\mathbf{x} \ \mathbf{max} - \mathbf{x} \ \mathbf{min})/\mathbf{s});
  repeat begin write('Julia or Mandelbrot ? '); c:=UpCase(ReadKey); end
  until (c='J') or (c='M'); { Se alege intre Julia sau Mandelbrot
  tastind initiala numelui structurii; alta litera este nepermisa.}
  if c = 'J' then
   begin write('For Julia set enter p, q = ');
   read(p,q); end;k:=Detect; InitGraph(k, GraphMode, 'f:\pascal\bgi');
  x := x min;
  for \overline{i}:=0 to w do
   begin
    y:=y min;
    for j := 0 to h do
    begin
    if KeyPressed then Halt; { Programul poate fi intrerupt
    in orice moment prin apasarea unei taste oarecare}
    if c='M' then
     begin
     Mandelbrot:
     if k < 1 then
       if centered then
       begin
        PutPixel(i, h+h-j, colour[k mod 16]);
        PutPixel(i, j, colour[k \mod 16]);
       end else PutPixel(i, h-j, colour[k mod 16]);
     end
    else
     begin
     Julia;
     if k < 1 then
      if centered then
       begin
        PutPixel(i, h+h-j, colour[k \mod 16]);
        PutPixel(w-i, j, colour[k mod 16]);
       end else PutPixel(i, h-j, colour[k mod 16]);
     end;
     y: =y+s;end;
     x:=x+s:
    end;
{ Desenare benzi colorate pentru comparatia culorilor
ce apar in structurile fractale reprezentate}
for i:=w+30 to 650 do
for j := 0 to 19 do
for k := 0 to 15 do
PutPixel(i, 20*k+j, colour[k]);
c:=ReadKey; {iesirea spre DOS se face apasind o tasta oarecare}
end.
```
# **5.9. Anexi**

#### **Elemente privind utilizarea** terminalelor **grafice DAF-2020, DAF-2020C, VDT-52S** , **ALFAGRAF-200**

Terminalele grafice DAF-2020, DAF-2020C, VDT-52S, ALFAGRAF-200 sînt dispozitive de afisare alfanumerică și grafică avînd posibilități de lucru interactiv prin comunicație cu calculatorul electronic. Aceste dispozitive se utilizează într-o gamă largă de domenii: cercetare-proiectare asistată de calculator, aplicații tehnico-științifice, învățămînt, aplicații de evidență și gestiune, aplicații economice, medicină, geologie etc.

#### Termlnalul **DAF-2020**

Terminalul are 3 moduri de lucru: TEKTRONIX 4010, VT 100, COMENZI SPECIALE şi 4 regimuri de lucru: alfanumeric, grafic, introducere grafică, copie imprimantă. Trecerea dintr-un mod de lucru în altul se face prin comenzi simple de la tastatura terminalului sau din programele de aplicaţii. Modul de lucru în care se află terminalul la un moment dat este dat de indicatorul luminos CAPS, si anume, la pornire se află în mod TEKTRONIX 4010 ( indicatorul CAPS este aprins permanent), dar în modul VT 100, la actionarea tastei CAPS indicatorul se stinge sau se aprinde.

Modul de lucru TEKTRONIX 4010 oferă utilizatorului posibilități grafice și hard copy, iar modul de lucru VT 100 oferă posibilități de editare alfanumerică şi scroll. Îmbinarea celor două moduri de lucru oferă facilități sporite atît în dialogul cu calculatorul cît și pentru vizualizarea rezultatelor programelor de aplicații. Deoarece, la pornire, terminalul intră în modul TEKTRONIX 4010, trecerea în modul VT 100 se face prin trecerea în modul COMENZI SPECIALE cu tastele <CTRL>+ <PFl> şi apoi tasta 1, sau prin programul de aplicație cu  $\langle ESC \rangle$  +  $\langle XX \rangle$  urmat de 1 de la comunicaţie. Revenirea în modul TEKTRONIX 4010 se face cu <ESC>\_<l>, deci avem următoarea schemă:

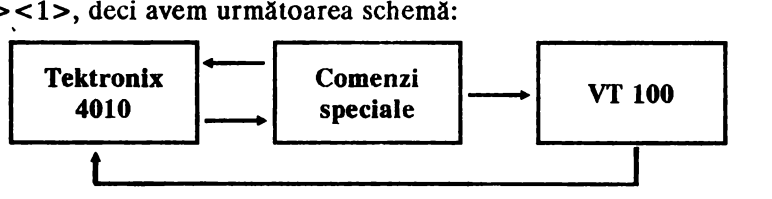

Configurația generală a terminalului DAF-2020 este prezentată în figura ce urmează.

Unitatea centrală este formată dintr-un microcalcutator construit cu un microprocesor Z80, contine 2K memorie RAM, 10K memorie PROM

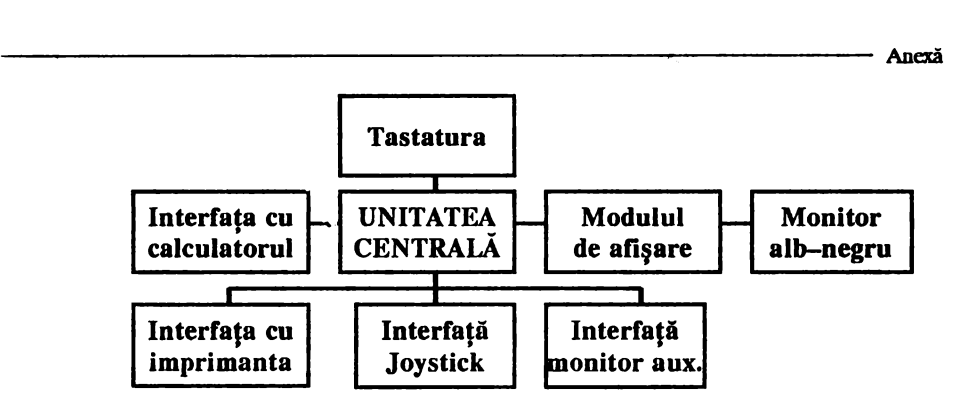

si realizează toate functiile terminalului: scrie în memoria de ecran, generează vectori, gestionează interfetele, etc. Modulul de afisare contine o memorie de ecran de 24K (512×390 biți-pixeli) și generează semnalele de comandă necesare afișării pe ecran a informației conținută în memoria ecran.

Comunicatia cu calculatorul se face printr-o interfață serială asincronă. Caracterele transmise terminalului sînt recepţionate într-un buffer de 512 octeți, de unde sînt apoi citite și prelucrate.

în modul de lucru TEKTRONIX 4010, terminalul- are cele 4 regimuri de lucru amintite.

în **regim alfanumeric,** numerotarea se face pentru linii de la 1 la 35 de sus în jos, iar pentru coloane de la 1 la 73 de la stînga la dreapta, poziția iniţială (HOME) fiind linia 1 şi coloana 1. în acest regim există 2 moduri de deplasare a ferestei de vizualizare: urmărire automată și poziție fixă. În modul de urmărire automată fereastra de vizualizare se deplasează automat astfel incit cursorul alfanumeric să fie în permanenţă vizibil. În modul de poziţie fixă fereastra de vizualizare rămîne în poziţia în care se găsea la intrarea în acest mod. Fereastra se poate deplasa într-o altă poziţie fixă prin acţionarea tastelor săgeţi. în regim alfanumeric, la primirea unui cod ASCII între 20H şi 7EH se afişează pe ecran, într-o matrice de 7×11 puncte, caracterul corespunzător și se mută cursorul în poziţia următoare. Ieşirea din regim alfanumeric, pentru trecerea în regim grafic, se face cu OS (CTRL ]), pentru trecerea în regim introducere grafică, se face cu ESC SUB şi pentru trecerea în regim copie imprimantă, se face cu ESC ETB (CTRL W) după care se revine în regimul alfanumeric. În regim alfanumeric, terminalul este compatibil cu două standarde, şi In regim alianumeric, terminalul este compatibil cu doua standarde, și<br>anume ANSI și VT52. Selectarea diferitelor facilități oferite de terminal<br>se poste realize printr un mod de operare apecial numit SET LIB în este se poate realiza printr-un mod de operare special numit SET-UP în care se poate intra prin apăsarea simultană a tastelor SCRL şi CTRL, acest mod numindu-se SET-UP A şi din care se poate trece în SET-UP B prin apăsarea tastei *5* din blocul alfanumeric.

în **regim grafic,** informaţia primită de la calculator sau tastatură este interpretată ca parametri cu ajutorul cărora se generează şi se afişează vectori pe ecran. Terminalul realizează o scalare automată prin împărțirea la 2 a coordonatelor primite, deci formatul de afișare TEKTRONIX 4010  $(1024 \times 780$  puncte) este în totalitate acceptat în spatiul de adresare al terminalului de 512×390 puncte, rezoluția de afișare fiind de 512×288 puncte, ceea ce corespunde în regim alfanumeric la 35 rînduri  $\times$  73 caractere adresabile și 26 rînduri  $\times$  73 caractere afișabile. La un moment dat pot fi vizualizate numai 288 linii succesive, cuprinse în fereastra de vizualizare, iar coordonatele colturilor spațiului de adresare sînt date în figură.

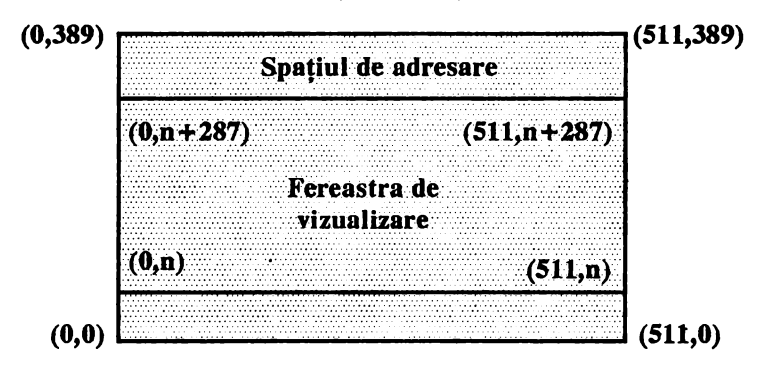

Spațiul de adresare poate fi vizualizat în întregime prin deplasarea ferestrei de vizualizare. Iniţial, fereastra de vizualizare cuprinde liniile  $102-389$  și se poate deplasa cu ajutorul tastelor săgeti care au numai efect local. În regim grafic, codurile ASCII care nu sînt coduri de control sînt folosite pentru completarea coordonatelor punctului grafic curent **(X,Y).**  In momentul în care s-au completat coordonatele  $X, Y$  ale unui punct, se uneşte printr-un vector acel punct cu punctul ale cărui coordonate au fost completate anterior (punctul inițial), noul punct devine punct inițial urmînd ca el să fie unit cu altul în momentul în care se completează din  $\cdot$ nou coordonatele X,Y ale unui nou punct. Coordonatele X,Y au valori de la 0 la 1023 și de aceea valorile lor sînt date prin 10 biți.

în regimul de **introducere grafici,** apare pe ecran un cursor cruce ce poate fi deplasat în spațiul de adresare al terminalului cu ajutorul tastelor săgeți.

în regim **copie** imprimantă, terminalul trimite la imprimantă copia e.cranului

În modul de lucru COMENZI SPECIALE, se pot schimba diferiţi parametri, se pot activa facilităţi folosite în celelalte moduri sau se poate trece din modul TEKTRONIX în modul VT 100 cu ajutorul unor comenzi speciale. Intrarea în acest mod se face numai din modul TEKTRONIX, de la tastatură prin  $\langle \text{CTR} \rangle + \langle \text{PFI} \rangle$  sau ESC X în programele de aplicatie.

#### Terminalul **DAF-2020C**

Terminalul are monitorul color, 3 moduri de lucru:

**• TEKTRONIX 4010** 

- COMENZI SPECIALE
- SCRIERE RASTRU

si 3 regimuri de lucru: alfanumeric, grafic, introducere grafică. Trecerea dintr-un mod de lucru în altul se face prin comenzi simple de la tastatură sau din programele de aplicație. La pornire, terminalul se află în regimul alfanumeric, în care poate intra şi prin apasărea tastelor PAGE sau RESET ori prin program cu US (CTRL SHIFT ?  $\Lambda$ .

Intrarea în regim grafic se face prin caracterul de control GS (CTRL ] de la tastatură), deci la fel ca la DAF-2020. Din regim alfanumeric se iese cu ESC SUB şi se trece în regim introducere grafică. în modul COMENZI SPECIALE, se intră cu CTRL PFl de la tastatură sau cu ESC X prin program, deci ca şi la DAF-2020.

în comparaţie cu terminalul DAF-2020, terminalul DAF-2020C are <sup>o</sup>configuraţie generală asemanătoare, cu deosebirea că DAF-2020C nu are interfata pentru imprimantă și pentru joystick.

Unitatea centrală este formată dintr-un microcalculator construit cu un microprocesor Z80 ce contine 1K memorie RAM și 10K memorie PROM. Modulul de afişare conţine o memorie de ecran de 64K, patru plane a cîte 448x288 biţi (pixeli). Facilităţile grafice şi alfanumerice oferite de DAF-2020C în modul TEKTRONIX 4010, și folosirea simultană a 16 cuh ri selectabile dintr-un număr de 64, permit utilizatorului un dialog mai efic ent cu calculatorul prin afișarea unei cantități mari de informații. Comunicaţia cu calculatorul se face printr-o interfaţă serială asincronă. Caracterele transmise terminalului DAF-2020C sînt receptionate într-un buffer de 512 octeți, de unde sînt apoi citite și prelucrate.

În modul de lucru TEKTRONIX 4010, terminalul are 3 regimuri de lucru: alfanumeric, grafic şi introducere grafică. În regim alfanumeric se transmit și se afișează în culoarea de lucru (inițial culoarea  $4 =$  galben) caractere alfanumerice și terminalul foloseste modul de afisare pagină. Prin utilizarea tastei PAGE, indiferent de regimul de lucru, se revine la modul alfanumeric, cu ştergerea ecranului, iar prin utilizarea tastei RESET se obţine acelaşi efect dar fără ştergerea ecranului.

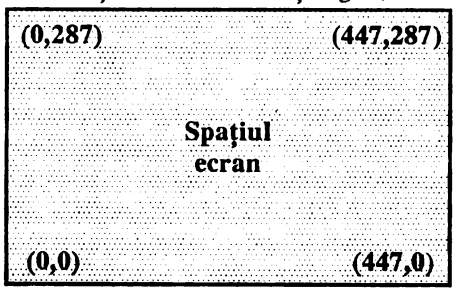

În regim grafic, informaţia primită de la calculator sau de la tastatură este interpretată ca parametri cu ajutorul cărora se generează şi se afişează

vectori avînd culoarea activă în momentul transmiterii coordonatelor. Terminalul realizează o scalare automată prin împărţirea cu 2 a coordonatelor primite. Pentru ecran spațiul de adresare este de 488×288 puncte, ceea ce corespunde în regim alfanumeric la 24 rînduri şi 64 caractere pe rînd. În regim alfanumeric ecranul este împărțit în 24 rînduri si 64 coloane, numerotarea făcîndu-se de sus în jos pentru linii și de la sttnga spre dreapta pentru coloane.

în regim grafic, coordonatele colţurilor spaţiului de adresare stnt cele din figura anterioară.

Punctele ecranului au asociat un număr de la O la 15 (O la F în hexazecimal) ce precizează care din cele 16 culori afişabile sînt folosite pentru colorarea punctului respectiv. Aceste numere sînt :

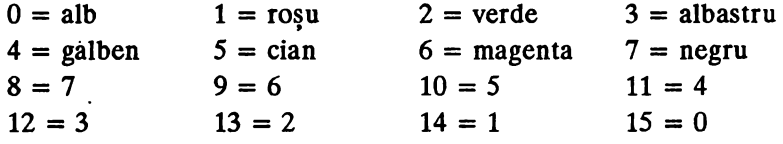

Pentru specificarea unei culori s-a ales metoda RGB ('red', 'green', 'blue') prin care se precizează procentele de roşu, verde şi albastru continute în culoarea respectivă. Pornind de la cele 16 culori, folosind 4 trepte de intensitate, se obţin cele 64 de culori.

Deoarece, în regim grafic spaţiul de lucru este 448x288 puncte şi coordonatele X și Y iau valori de la 0 la 1023, unui punct  $(\dot{X}, Y)$  i se asociază pe ecran un punct de coordonate  $(X/2, Y/2)$ , punctul  $(0,0)$  fiind tn colţul din stînga jos.

fn regim alfanumeric, la primirea unui cod ASCII cuprins între 20H și 7EH caracterul corespunzător se afișează pe ecran în culoarea de lucru selectată în poziția curentă, într-o matrice de  $7 \times 12$  puncte. În varianta standard cu 16 culori, codurilor ASCII li se pot asocia descrieri de  $7 \times 12$ puncte care să înlocuiască definiţia standard, aceasta dacă s-a selectat generatorul prin intermediul modului de lucru COMENZI SPECIALE.

În modul de COMENZI SPECIALE utilizatorul poate schimba diferiţi parametri sau poate activa facilităţi folosite în celelalte moduri: trecerea tn afişare cu ştergere sau cu supraimprimare, schimbarea numărului culorii de lucru, schimbarea numărului culorii fondului, schimbarea culorii asociate unui număr, definirea culorii de blinking, intrarea şi ieşirea din modul de lucru SCRIERE RASTRU, selecția generatorului standard, completarea generatorului programabil, comanda pentru întîrzierea unei execuţii.

în regim de INTRODUCERE GRAFICĂ, utilizatorul poate să selecteze un anumit punct de pe ecran cu ajutorul cursorului cruce și să transmită poziţia acestuia la calculator sau să fie folosită în programele de aplicație. Deplasarea cursorului cruce se realizează cu tastele săgeți.

#### **Terminalul VDT-52S**

Terminalul este monocolor şi are 4 regimuri de lucru: ALFANUMERIC (alpha mode), GRAFIC (vector mode), INTRODUCERE GRAFICĂ (gin mode — graphic input) si COPIE IMPRIMANTĂ.

în regimul alfanumeric, terminalul VDT-52S (Video Display Terminal 52S) este compatibil cu terminalele DEC VT52 şi VOT 40C, iar în regim grafic şi introducere grafică este compatibil TEKTRONIX 40xx. Unitatea centrală este formată dintr-un microcalculator construit cu microprocesorul Z80 și contine 1K memorie RAM și 6K memorie PROM.

In regim grafic utilizatorul are la dispoziţie un spaţiu grafic de 512x256 puncte (pixeli), iar spaţiul de adresare este 1024x 1024 puncte, coordonatele  $X \nvert X$ <sup>1</sup> Y luînd valori de la 0 la 1023:

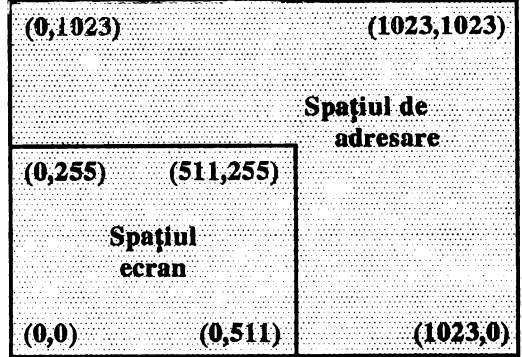

Intrarea în regim grafic se face la fel ca şi la terminalele DAF-2020 și DAF-2020C și anume cu caracterul de control GS (CTRL ] de la tastatură). Pentru selectarea parametrilor de lucru ai terminalului se utilizează tasta SET-UP care realizează afişarea sau modificarea stării cheilor corespunzătoare parametrilor, utilizînd tastele funcționale F1, F2, ..., F14. În regim de introducere grafică, terminalul se comportă analog cu terminalele DAF-2020 şi DAF-2020C. În regim alfanumeric, este compatibil cu modul de lucru VT52.

## **Terminalul ALFAGRAF-200**

Terminalul este un dispozitiv monocolor de afişare grafică şi alfanumerică şi are *5* moduri de lucru: GRAFIC, VTlOO, VT52, VT200 (cu 7 sau 8 biţi de control) ce pot fi selecţionate prin SET-UP sau prin intermediul programelor aplicative.

Configurația generală a terminalului este identică cu cea a terminalului DAF-2020, prin urmare are şi interfeţe pentru im\_primantă şi joystick. Unitatea centrală este formată dintr-un microcalculator construit cu un microprocesor 280-CPU şi conţine 8K memorie RAM şi 20k

memorie PROM. Modulul de afisare contine o memorie de 23K, adică  $640\times288$  biți (puncte). În modul de lucru grafic, terminalul execută funcții similare terminalelor compatibile TEKTRONlX 4010/4014. În modul de lucru VT52, se foloseşte compatibilitatea cu terminalul VT52 al firmei DEC. În modul de lucru VT100, se execută funcții standard ANSI folosindu-se compatibilitatea strictă cu terminalul VTlOO al firmei DEC. În modul de lucru VT200, se execută funcţii standard ANSI folosite pentru programe aplicative care necesită caractere de control de 7 biti sau 8 biti.

În regim grafic, vectorii sînt trasaţi între punctele cu coordonate absolute, ce reprezintă valori ale punctelor cu o distribu\ic apropiată de pixelul fizic corespunzător. Caracterul de control GS permite trecerea din regim alfanumeric în regim grafic, definind astfel începutul desenării unui vector. Modul TEKTRONIX 4010/4014 acceptă adresarea fie pc 10 biți, fie pe 12 biți. Adresarea pe 10 biți se face pentru o matrice de  $1024\times768$ puncte, iar pe 12 biți adresarea se face pentru o matrice de  $4096\times3072$ puncte. în oricare din aceste moduri de adresare, ecranul terminalului rămîne definit de o matrice de 640x288 pixeli cu punctele TEK grupate lîngă pixelul cel mai apropiat. Coordonatele sînt codificate pc 4, respectiv pe *5* octeţi.

# **5.1 O. Bibliografie**

- **[l) GASTON JULIA**  *OEUVRES,* voi 1, Hermann, Paris, 1964
- **[2) li. O. PEITGEN, P.11. RICIITER**  Beauty of Fractals, Images of Complex Dynamical Systems, Springcr-Verlag, 1986

#### **[3) B. MANDELBRO'f**  *The Fractal Geomcuy of NalUTe,* Frceman, 1982

#### **[4] R. L DEVANEY, LINDA KEEN**

*Chaos and fractals, The mathematics behind the computer graphics, vol. 39, Proceedings of Simposia* in Applied Malhematics, 1989

#### [SJ **UWEBECK**

*Computer Graphik, Bilder 1111d Programme zu Fraktalen, Chaos* 1111d *Selbstiih11/ichkcit,* 1987

- $[6]$   $\bullet$   $\bullet$   $\bullet$  *DAF-2020C Manual de prezentare si utilizare*, FEPER, 1988
- [71 • *DAF-2020- Man11a/ de preze/Ilare* 1*,i utilizare,* FEPER, 1986
- $[8]$   $\bullet \bullet \bullet$  *ALFAGRAF-200 Manual de prezentarc și utilizare, FEPER, 1988*
- $[9]$   $\bullet$   $\bullet$   $\bullet$  *VDT-52S Manual dc prezentare și utilizarc, ICE, 1987*

# **APLICAȚII ÎN<br>GEOMETRIA** "TURTLE"

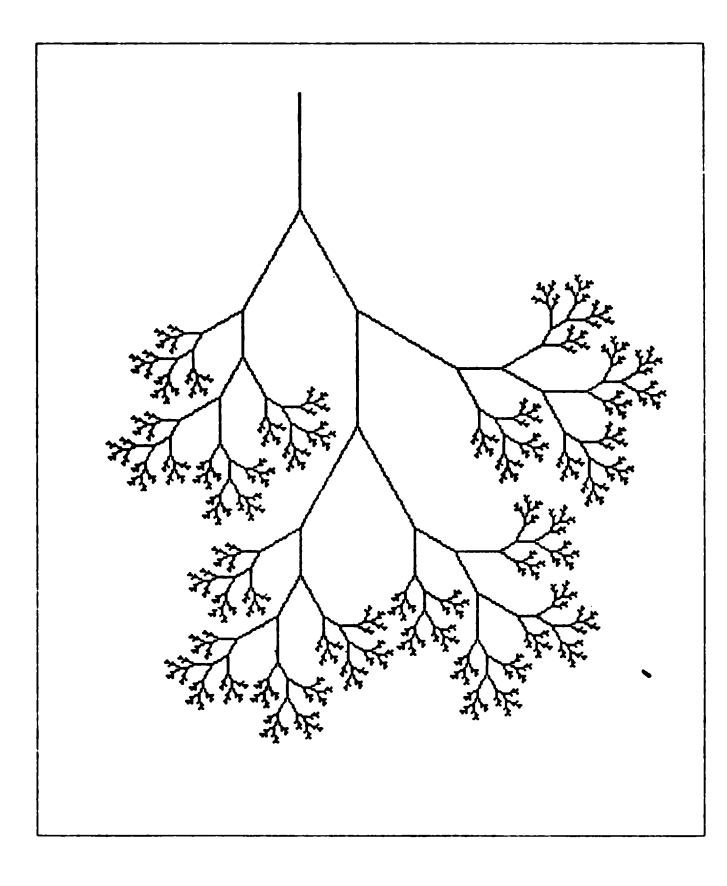

6

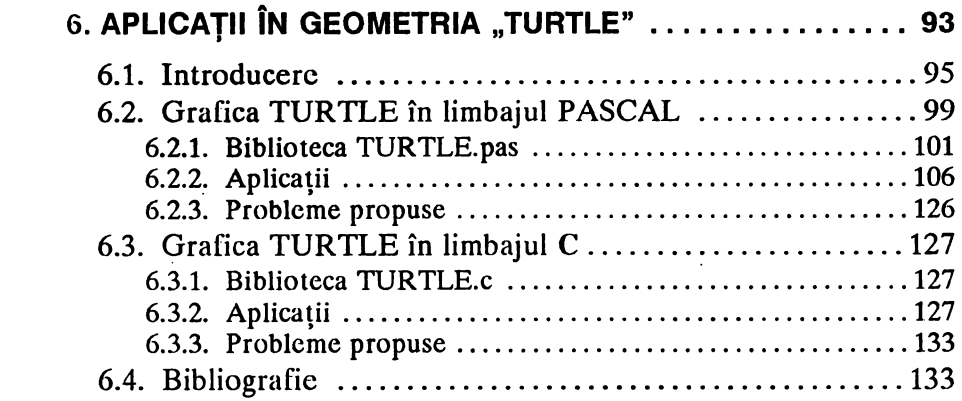

#### 

# 6.1. Introducere

"TURTLE geometry" sau "TURTLE graphics" reprezintă un stil de grafică pe calculator introdus de limbajul de inteligentă artificială LOGO si care are la bază un set de comenzi (operații) primitive pentru deplasarea pe ecranul unui dispozitiv grafic, a unui penel (cursor grafic) virtual care poate trasa sau nu urma, după cum starca penelului este cu "capul jos", respectiv cu "capul sus". Penelul se deplasează similar unui robot care are poziția precizată prin coordonatele (x, y) într-un sistem cartezian și orientarea u — unghi în grade sexagesimale ce reprezintă azimutul fată de direcția NORD — deplasarea realizindu-se relativ față de poziția precedcntă.

Principalele comenzi de deplasare relativă a penelului virtual sînt următoarele:

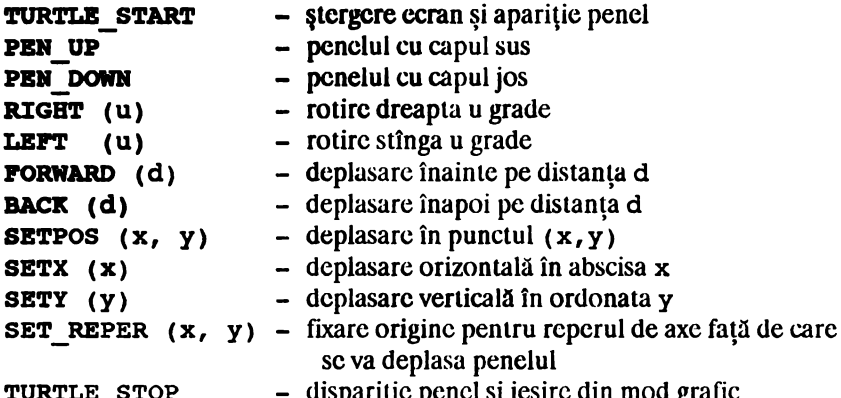

IRTLE\_STOP - dispariție penel și ieșire din mod grafic<br>Cu titlu informativ, menționăm faptul că au fost realizate implementări în care comenzile de mai sus au dirijat un robot real. La început, un astfel de robot avea alura unei mici ființe cu carapace, de unde și numele de "turtle" (broască țestoasă). Prima denumire a fost utilizată de către neurofiziologul GREY WALTER pentru niște roboți electronici construiți și experimentați în Anglia la începutul anilor '60.

Implementările pentru realizarea comenzilor care stau la baza geometriei generate de stilul "turtle", sînt dintre cele mai deosebite, tinînd seama de performanţele obţinute în domeniul graficii computerizate. Un impact deosebit în acest sens l-a avut implementarea din limbajul inteligenţei artificiale **LOGO.** După cum vom vedea, principiul recursivităţii şi al transparentei referențiale, sînt principii de bază în grafica generată de geometria TURTLE.

Ca exemplu, privind utilizarea comenzilor de tip TURTLE, considerăm un algoritm pentru generarea (desenarea) unui model simplu de arbore binar stilizat. Presupunem că un arbore de vîrsta O este reprezentat de un punct, un arbote de vîrsta 1 este reprezentat de un segment de dreaptă și, în general, un arbore de vîrsta  $n > 0$  este reprezentat de un segment care se ramifică la vîrf în două ramuri care, abstractie făctnd de orientare, sînt ambele izomorfe cu un arbore de vîrsta n-1. Pentru vîrstele 0, 1, 2 obținem următoarele modele:

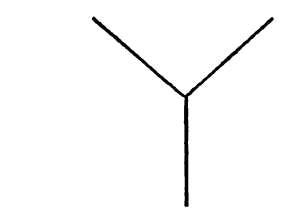

Utilizînd primitivele de grafică TURTLE (comenzile de deplasare ale penelului menționate anterior), algoritmul recursiv care realizează (generează) astfel de desene se obține direct din enunțul problemei, prin urmare, translatarea sa într-o procedură arc următoarea formă:

```
procedure TREE ( age : integer ) ;
    begin 
  if age = 0 then { point }else begin 
         end 
              FORWARD ( length ) ;
              LEFT ( 45 ) ; TREE ( age - 1 ) ;
              RIGHT ( 90 ; TREE ( age - 1 );<br>RIGHT ( 90 ; TREE ( age - 1 );LEFT ( 45 ) ; BACK ( length )
```
end:

Reușita acestui algoritm, ca și a multor algoritmi de grafică TURTLE, se bazează pe respectarea principiului cunoscut sub numele de "transparență referențială". În esență, acest principiu cerc ca, pentru îmbinarea corectă a componentelor unui desen, la terminarea fiecărei proceduri penelul să se găsească exact în acecași poziție (coordonate și orientare) ca la începutul apelării procedurii. Prin inducție, vom verifica ------------------------Introducere

faptul că pentru algoritmul prezentat mai sus, este respectat principiul transparenţei referenţiale. într-adevăr, pentru age=O ipoteza este evident verificată. Pentru age=1, execuția urmează ramura else, deci penelul se deplasează pe direcția NORD, se roteste spre stînga cu  $45^\circ$ , se apelează TREE cu age=0, deci se desenează un punct, se rotește spre dreapta cu 90° şi se apelează TREE cu age=O, deci se deseneză un punct peste cel anterior, în sfirşit se roteşte spre stînga cu 45° (adică s-a revenit la direcţia NORD iniţială) şi se deplasează înapoi pe distanţa pe care a parcurs-o la început, prin urmare penelul va avea direcţia NORD şi poziţia sa va fi exact în punctul inițial, cînd a avut loc apelul TREE. Acum, presupunînd că ipoteza este verificată pentru cazul age=k, s-o verificăm pentru cazul age=k+l. Prin apelul TREE cu age=k+l, execu\ia urmează ramura else şi, conform celor explicate anterior, schimbarea totală de orientare este egală cu o întoarcere la slînga cu 45+0-90+0+45 = 0°. Similar, deplasarea totală este egală cu length+0+0-length = 0. Prin urmare, în cazul procedurii TREE, este respectat principiul transparenței referențiale.

In forma procedurii de mai sus, length este o constantă sau o variabilă globală. în acest sens, putem să alegem o implementare mai rafinată, în care lungimile segmentelor (ramurilor) se micşorează cu vîrsta, deci vom avea următoarea formă:

```
procedure TREE ( age : integer ; length :real ) ;
begin 
  if age = 0 then { point }
    else begin 
      FORWARD ( length) ; 
      LEFT ( 45) ; TREE ( age-1, length/2 ); 
      RIGHT ( 90 ); TREE ( aqe-1, length/2 );
      LEFT ( 45) ; BACK ( length) 
    end 
end;
```
De asemenea, se poate considera varianta de eliminare a parametrului pentru vîrsta arborelui age, folosit numai pentru detectarea cazului limită, de oprire a recursiei. Dacă acceptăm eliminarea parametrului age, putem să acceptăm că nu are rost să desenăm şi să dezvoltăm în continuare ramuri mai scurte decît o valoare dată, de exemplu limit. În această variantă, procedura poate fi concepută sub următoarea formă:

```
procedure TREE ( length : real ) ;
begin 
 if length < limit then { point} 
   else begin 
     FORWARD ( length) ; 
     LEFT (45); TREE ( length/2 );
```

```
RIGHT ( 90 ); TREE ( length/2 );
  LEFT ( 45 ) ; BACK ( length )
end
```
end

Precizăm faptul că se pot imagina şi diferite alte variante, în care să intervină, de exemplu, şi factori aleatori, astfel că se poate ajunge la modelarea şi studierea diverselor fenomene organice sau la crearea de forme picturale cu ajutorul calculatorului.

în continuare, prezentăm un desen din categoria deosebit de interesantă a fractalilor. Nu vom prezenta detalii teoretice privind teoria fractalilor (unele dintre acestea au fost date în capitolul 5). Ne propunem să realizăm numai un algoritm pentru generarea unei familii de curbe închise (curbe KOCH) care să aproximeze din cc în ce mai bine conturul unui fulg de zapadă ideal. Acesta va fi un exemplu clasic de curbă de lungime infinită cuprinsă într-un disc mărginit și care conține graficul unei funcții continue, dar nederivabile. Primele curbe din familie sînt prezentate tn fig. 5-1 din capitolul *5* unde se dau cîteva detalii despre generarea curbelor KOCH și unde se precizează că acestea sînt curbe fractale. Pentru un studiu si o cercetare mai amănuntită se recomandă revenirea la capitolul *5* şi consultarea bibliografiei de l~ capitolele *5* şi 6, ori consultarea unui cunoscător binevoitor al acestui domeniu.

. Prima curbă a şirului, curba de gradul (nivel) O este un triunghi echilateral de latură finită. În general, curba de gradul (nivel) n+l se obține din curba de gradul n, înlocuind fiecare latură a acesteia printr-o linie poligonală formată din 4 segmente avînd 1/3 din lungimea laturii iniţiale, astfel încît primul şi ultimul segment coincid cu prima şi ultima treime a laturii initiale, iar celelalte două segmente, împreună cu treimea din mijloc, formează un triunghi echilateral cu vîrful spre exteriorul curbei. Cu alte cuvinte, scoatem treimea din mijloc şi o înlocuim cu două segmente cu care aceasta ar forma un triunghi echilateral avînd vîrful spre exteriorul curbei.

Programarea recursivă a acestui algoritm este foarte naturală: avem nevoie de două proceduri, una recursivă pentru a desena o latură şi alta nerecursivă pentru a închide curba. Procedurile SIDE, respectiv SNOW \_FLAKE realizează acest lucru:

```
procedure SIDE ( n :integer ; length :real );
begin 
  if n = 0 then FORWARD ( length )
  else begin 
    SIDE ( n-1, length / 3 ) ; LEFT ( 60 ) ;
    SIDE ( n-1, length / 3 ) ; RIGHT ( 120 ) ;
    SIDE ( n-1, length I 3 ) ; LEFT ( 60) ; 
    SIDE ( n-1, length I 3 )
```
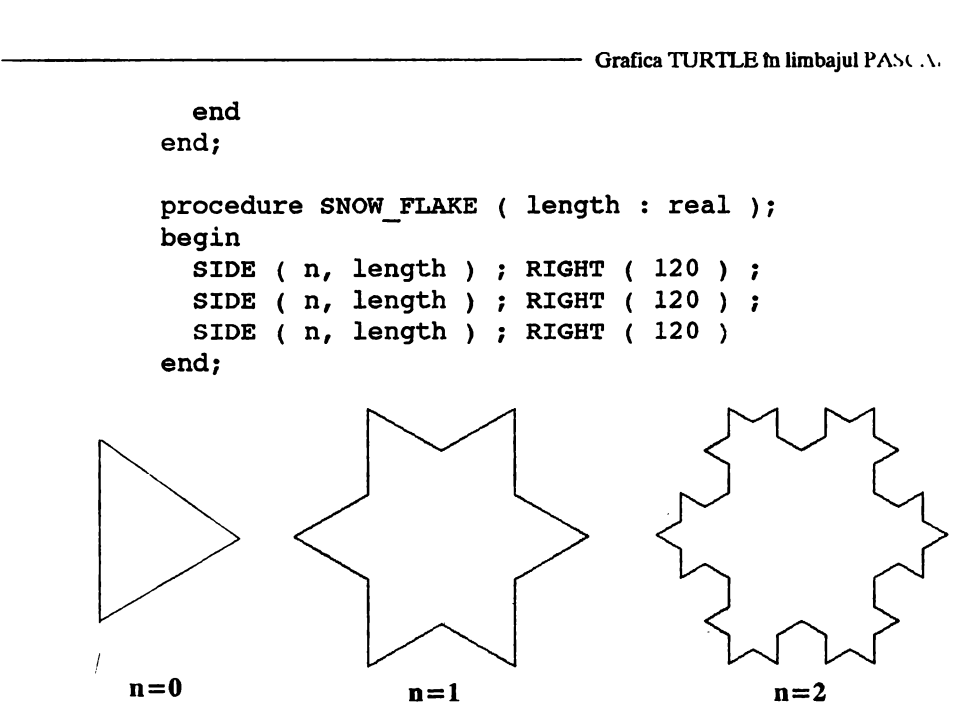

Algoritmul prezentat prin cele două proceduri desenează un fulg de zapadă de ordinul n, parcurgerea făcîndu-se în sens invers trigonometric. Limita, după n, a acestui şir de curbe este un exemplu clasic de curbă de lungime infinită cuprinsă într-un disc mărginit. În cele ce urmează vom prezenta modul de implementare a comenzilor de tip TURTLE în limbajele **PASCAL** și C sub sistemul de operare RSX-11M re minicalculatoarele din familiile CORAL sau INDEPENDENT. Vom folosi facilitățile oferite de bibliotecile grafice DAFPAS și DAFC prezentate în capitolele 1 şi 2.

De asemenea, vom prezenta modul lor de utilizare în cadrul unor programe care generează diverse construcții geometrice (curbe fractale etc.).

Pe microcalculatoarele compatibile IBM-PC sub sistemele de operare PC-DOS şi MS-DOS există unele implementări, de exemplu în TURBO PASCAL (versiunea 3.0 Copyright 1986, BORLAND INTERNATIONAL Inc.; pentru versiunile 5.0-6.0 vezi 6.2.1).

# **6.2. Grafica TURTLE in limbajul PASCAL** ,.

Pentru realizarea de programe de grafică TURTLE este nevoie de elaborarea unei baze de primitive grafice care să aibă funcțiile precizate mai sus. Indicaţiile pe care le vom da în continuare, împreună cu informaţiile existente în textul sursă al procedurilor grafice, credem că vor

fi suficiente pentru a înţelege modul lor de elaborare, precum şi funcţiile lor. Vom folosi următoarele variabile globale:

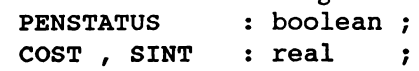

Variabila PENSTATUS indică starea peniţei (true pentru peniţă cu capul jos, şi false pentru peniţa cu capul sus), iar variabilele cosT,  $\overrightarrow{S}$ INT reprezintă valorile cos(u), sin (u), unde u este direcția curentă a peniței (broaștei) față de direcția NORD; unghiul u se va măsura în grade sexagesimale. Procedurile grafice pentru grafica TURTLE vor fi următoarele:

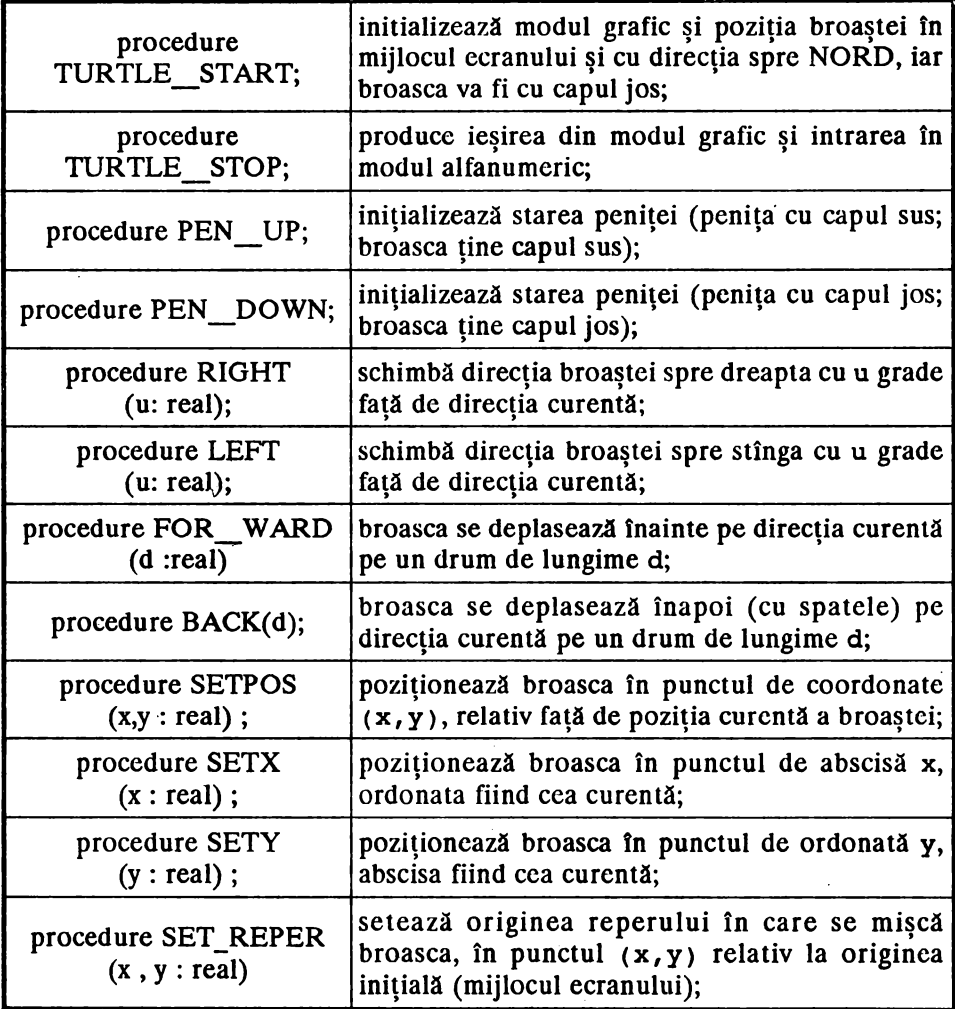

----------------- Grafica nJR'ILEtnlimbajul PASCAL

## **6.2.1. Biblioteca TURTLE.pas**

'

```
{------------------------------------------------} { Biblioteca TURTLE. pas } 
{ ============================ } 
{ proceduri.grafice pentru "TURTLE GRAPHICS" } 
{ autori: Roxana VLADA, Marin VLADA } 
{ \{{------------------------------------------------} 
var 
    penstatus : boolean;
    .<br>cost, sint real;
{ penstatus :starea penitei } 
{ penstatus :starea penitei }<br>{ cost, sint : parametri directie }
{-------------------------------------- ---------} { grafica TURTLE ( tip LOGO) } 
{------------------------------------------------} 
{ 
                                         (90, 64)spatiul ecran
                 (dim. in mm)\mathbf{I} = \mathbf{I} \times \mathbf{I} is a set of \mathbf{I} = \mathbf{I} \times \mathbf{I} in the set of \mathbf{I} = \mathbf{I} \times \mathbf{I}\begin{bmatrix} 1 & 1 & 1 \\ 1 & 1 & 1 \\ 1 & 1 & 1 \end{bmatrix}(0, 0)pentru TURTLE
   I am bhainn an t-ainm an t-ainm an t-ainm an t-ainm an t-ainm an t-ainm an t-ainm an t-ainm an t-ainm an t-ain
   \mathbf{I} is a set of \mathbf{I} in the set of \mathbf{I} is a set of \mathbf{I}(-90,-35) (90,-35)
   I I 
   Ymax virtual = 100 mm 
 { spatiul de desen 180 X 135 mm 
procedure TURTLE_START; 
{initializeaza modul grafic si pozitia broastei} 
{(mijlocul ecranului, in directia nord) } 
begin 
  DAFINI ('G'); 
  MOVPEN ( 1, O.O, O.O ; 
  penstatus := true; 
  cost := 0.0;} 
                                                      }
```
 $\ddot{\phantom{a}}$ 

```
sint := 1.0 
end; 
procedure TURTLE STOP;
{ iesire din modul grafic }
begin 
  DAFEND . <u>.</u>
end; 
procedure PEN UP ; { penita sus }
{ broasca tine capul sus } 
begin penstatus := false 
end; 
procedure PEN DOWN ; { penita jos }
{ broasca tine capul jos }
begin penstatus := true 
end; 
procedure RIGHT ( u:real );
{ broasca isi schimba directia spre dreapta} 
var cosu, sinu : real;
    salv 
begin 
  salv := sint ;
               real; 
  cosu := cos(u * 3.141592 / 180.0)\sin u := \sin(u * 3.141592 / 180.0)\sin t := \sin t * \cos u - \cos t * \sin ucost := cost * cosu + salv * sinuend; 
procedure LEFT (u:real);
{ broasca isi schimba directia spre stinga} 
begin 
  RIGHT ( -u ) ; 
end; 
procedure FOR WARD ( d:real ) ;
{ broasca se deplaseaza inainte pe distanta d} 
var x,y: real; 
begin 
  x := d * cost;y := d * sin t;if penstatus then MOVPEN (10, x, y)else MOVPEN (00, x, y)
end; 
procedura BACK ( d:real) ; 
{ broasca se deplaseaza inapoi( cu spatele) } 
begin
```
'

```
- Grafica TURTLE în limbaiul PASCAL
```

```
FOR WARD (-d)end:
 procedure SETPOS (x, y : real);
 { pozitioneaza broasca in punctul (x,y)relativ fata de pozitia curenta a broastei }
 begin
   if penstatus then MOVPEN (10, x, y)else MOVPEN (00, x, y)
 end;
 procedure SETX ( x :real );
 { pozitioneaza broasca in punctul de abscisa x si cu
   ordonata cea curenta }
 begin
   SETPOS (x, 0.0);
 end:
 procedure SETY (y : real) ;
 { pozitioneaza broasca in punctul de ordonata y si cu
   abscisa cea curenta \}begin
   SETPOS (0.0, Y);
 end:
 procedure SET REPER (x, y : real);
 { seteaza originea reperului fata de originea
   initiala ( mijlocul ecranului ) in punctul (x, y) }
 begin
   MOVPEN (1, x, y)end:Vom prezenta în continuare varianta în TURBO PASCAL pentru
microcalculatoarele compatibile IBM-PC:
 unit TURTLE;
 Biblioteca TURTLE . pas
 \left\{ \right.\mathbf{r}****************************
 €
                                               \mathcal{F}( pentru TURBO PASCAL pe IBM - PC )
  €
                                               Y
 { proceduri grafice pentru " TURTLE GRAPHICS " }
 \overline{f}\lambdaAUTORI : Roxana VLADA , Marin VLADA
 \left\{ \right.\mathcal{F}€
                                               \mathbf{r}\{------
 interface
 var
     graphdriver, graphmode : integer;
```

```
penstatus 
    cost, sint 
    eh 
                                 boolean; 
                                 : real;
                                 char; 
{ penstatus :starea penitei } 
{ cost, sint: parametri directie} 
procedure TURTLE_START; 
procedure TURTLE_STOP; 
procedure PEN_UP; 
procedure PEN_DOWN; 
procedure RIGHT(u:real);
procedure LEFT (u:real); 
procedure FOR WARD(d:real);
procedure BACK(d:real); 
procedure SETPOS(x, y:real); 
procedure SETX(x:real); 
procedure SETY(y:real); 
procedure SET_REPER(x, y:real); 
implementation 
uses graph, crt; 
procedure TURTLE_START; 
{initializeaza modul grafic si pozitia broastei} 
{(mijlocul ecranului, in directia nord) } 
begin 
  graphdriver := Detect; 
  initgraph(graphdriver, graphmode, ''); { mod grafic }
  setViewport( 320,170,500,200, false) ; { origine }<br>setbkcolor ( 1 ) ; { fond albastru }
  setbkcolor(1) ;
  setcolor ( 4 ) ; { desen rosu } 
  moveto ( 0, 0 ) ; { pozitionare in origine }
  penstatus := true; 
  cost: = 0.0;
  sint := 1.0end; 
procedure TURTLE STOP; 
{ iesire din modul grafic } 
begin 
  eh:= readkey 
{ asteapta apasarea unei taste} 
  closegraph; 
{ iesire din modul grafic} 
end; 
procedure PEN UP; { penita sus} 
{ broasca tine capul sus }
```

```
begin penstatus := false 
end; 
procedure PEN DOWN ; { penita jos }
{ broasca tine capul jos }
begin penstatus := true 
end; 
procedure RIGHT; 
{ broasca isi schimba directia spre dreapta} 
var cosu, sinu : real;
    salv 
begin 
  salv := 
sint 
  cosu := 
COS(U * 
3.141592 /180.0 ) 
; 
  sinu := sin(u * 3.141592 / 180.0)\sin t := \sin t * \cos u - \cos t * \sin u ;cost := cost * cosu + salv * sinu
end; 
procedure LEFT; 
                real; 
{ broasca isi schimba directia spre stinga} 
begin 
  RIGHT (-u);
end; 
procedure FOR_WARD; 
{broasca se deplaseaza inainte pe distanta d} 
var x,y: real; 
begin 
  x := d * cost;y := d * sin t;if penstatus then 
        lineto ( getx + round(x), gety + round(y)).
   else moveto(round(x), round (y))
end; 
procedure BACK; 
{ broasca se deplaseaza inapoi( cu spatele) } 
begin 
  FOR WARD (-d)end; 
procedure SETPOS; 
{ pozitioneaza broasca in punctul (x,y) 
  relativ fata de pozitia curenta a broastei } 
begin 
  if penstatus then
        lineto( getx + round(x), gety + round(y))
```

```
else moverel (round(x), round(y))
end; 
procedure' SETX;
{ pozitioneaza broasca in punctul de abscisa x si cu 
  ordonata cea curenta} 
begin 
  SETPOS (X, O.O) ; 
end; 
procedura SETY; 
{ pozitioneaza broasca in punctul de ordonata y si cu 
  abscisa cea curenta} 
begin 
  SETPOS ( 0.0 , Y ) ;
end; 
procedura SET REPER; 
{ seteaza originea reperului fata de originea 
  initiala ( mijlocul ecranului) in punctul (x,y) } 
begin 
  setViewport (round(x),round(y),500,200,false)
end; 
{---------------------------------------------------} 
begin end.
```
# **6.2.2.** Aplicaţii

## **Arbori binari**

Tinînd seama de explicațiile date în introducerea la acest capitol, pentru desenarea unui arbore binar stilizat, traseul pe care trebuie să-l urmeze broasca prin apelarea recursivă prezentată, este următorul:

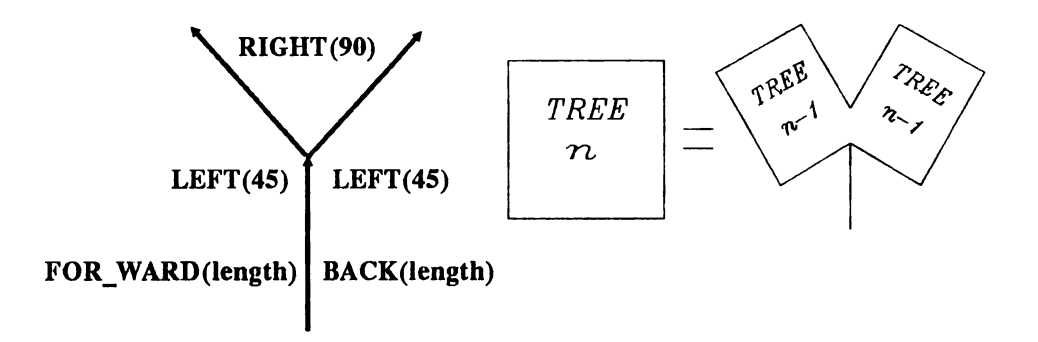

Conform acestor precizări, programul **PASCAL** care realizează desenul corespunzător are următoarea formă:

## Programul TREE

```
program arbore_binar; 
{ genereaza un arbore binar -- autor: M. Vlada} 
var level : integer;
    length, u, limit : real;
%include TURTLE.pas; 
procedure TREE ( level : integer ; length,u : real );
begin if length < limit then { point }
      else begin if level = 0 then { point }
                 else begin 
                        FOR WARD ( length ) ;
                        LEFT (u);
                        TREE ( level-1, length/2); 
                        RIGHT (2 * u);
                        TREE ( level-1, length/2); 
                        LEFT ( u ) ;
                        BACK ( length ); 
end; 
                      end 
           end 
begin \{ main \}writeln (chr(24),' desenarea unui arbore binar');
  write ( ' originea reperului ( x0, y0) : ' ) ;
  read(x0, y0);write ('level:') ; readln ( level );
  write ( ' length : ') ; readln ( length );
  write ( ' u \t : ' ); readln ( u );
  write ( ' limit : ') ; readln ( limit
  TURTLE START ;
  SET REPER (x0, y0);
  TREE ( level , length , u ) ;
  TURTLE STOP ;
end. 
  Varianta în TURBO PASCAL este următoarea: 
program arbore; 
{ genereaza un arbore binar} 
{autor: ROXANA VLADA } 
uses
```
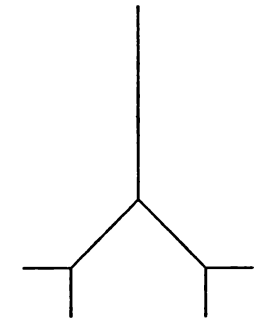

 $nivel = 3$ 

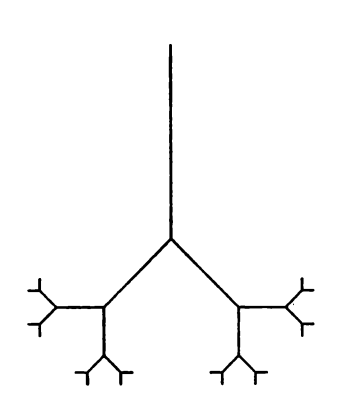

 $nivel = 5$ 

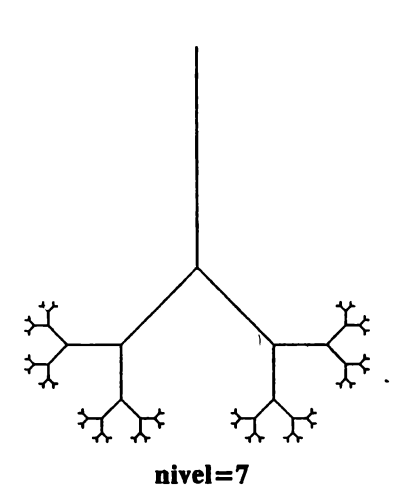

 $nivel = 4$ 

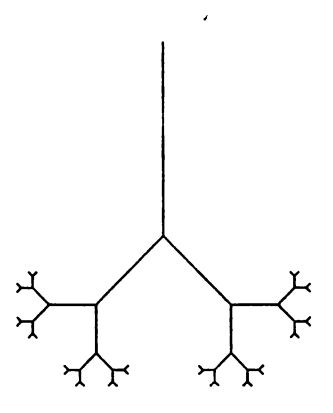

 $nivel = 6$ 

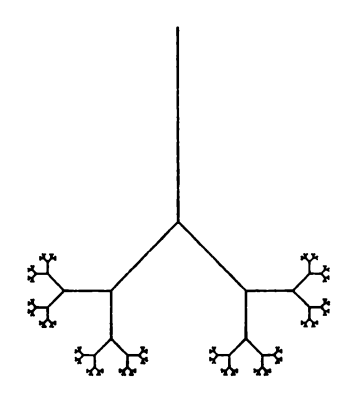

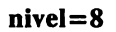

```
turtle; 
var level, x0, y0: integer;
    length, limit: real; 
procedure TREE ( level : integer ; length : real );
begin if length \langle limit then \{\ point \rangleend; 
      else begin if level = 0 then { point }
                 else begin 
                         FOR WARD ( length ) ;
                         LEFT ( 45 ); 
                         TREE ( level-1, length/2); 
                         RIGBT ( 90) ; 
                         TREE ( level-1, length/2); 
                         LEFT ( 45) ; 
                         BACK ( length ) ; 
                       end 
           end 
begin \{ main \}writeln (' desenarea unui arbore binar'); 
  write ( 'originea reperului (xO,yO): '); 
  read(x0, y0);write ( ' level : '); readln ( level );
  write ( ' length : ') ; readln ( length );
  write ( ' limit : ' ) ; readln ( limit );
  TURTLE_START; 
  SET REPER (x0, y0);
  TREE ( level , length ) ;
  TURTLE STOP 
end.
```
## **Arborele lui PERRON**

Construcția geometrică ce urmează - cunoscută sub numele de arborele lui PERRON — modelează forma unui copac. Parametrii utilizați pentru generarea figurii stnt următorii:

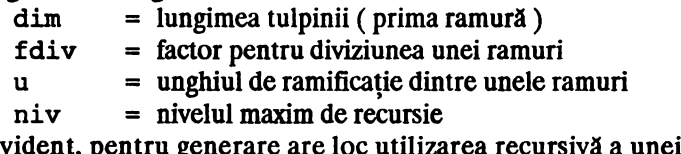

Evident, pentru generare are loc utilizarea recursivă a unei proceduri PER care trebuie să se construiască după următoarea schemă:

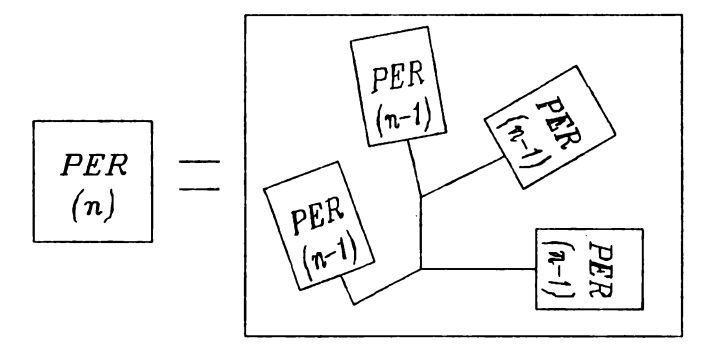

Programul PASCAL este următorul:

Arborele lui PERRON

```
program arborele PERRON;
{ genereaza arborele lui PERRON -- autor: M. Vlada }
var dim, fdiv, x0, y0 : real;
    niv, u
                         : integer ;
&include turtle.pas:
procedure PER ( dim, fdiv: real ; niv, u : integer) ;
\int dim = lung. initiala ramura
                                       ł
{ fdiv = factor diviziune ptr. ramura }
\int niv = nivelul de recursie
                                       ł
\{ u = unghi ramificatie
                                       ł
\{ x0, y0 = coordonate ptr. origine
                                       Y
begin
  if niv \iff 0 then
   begin
     LEFT(u) ; FOR WARD(dim);
        PER( dim * fdiv, fdiv, niv-1, u );
     BACK(dim) ; RIGHT( 2 * u) ;
     FOR WARD(dim) ; RIGHT(u);
     FOR WARD (\dim) ;
        PER( dim * fdiv, fdiv, niv-1, u ) ;
     BACK(dim) ; LEFT( 2 * u) ;
     FOR WARD(dim) ; LEFT(u) ;
     FOR WARD(dim) ;
        PER( dim * fdiv, fdiv, niv-1, u ) ;
     BACK(dim) ; RIGHT( 2 * u ) ;
     FOR WARD(dim) ;
        PER( dim * fdiv, fdiv, niv-1, u) ;
```

```
BACK(dim) ; 
LEFT(U) ; 
     BACK(dim) ; 
RIGHT(U) 
     BACK(dim) 
LEFT(U) 
   end; 
end; 
begin 
  writeln(chr(24),' arborele lui PERRON ');
  write(' originea reperului( x0,y0) :'); 
readln(x0,y0); 
  write('dim : '); readln( dim ) ;write(' fdiv : '); readln(fdiv');write(' u : '); readln(u);write(' niv : ') ; readln( niv ) ;
  TURTLE START; 
  SET REPER ( xO, yO) ; 
  FOR=WARD(dim) ; 
  PER (dim, fdiv, niv, u) 
  TURTLE_STOP; 
end. 
  Varianta tn TURBO PASCAL este următoarea: 
program arborele PERRON;
{ genereaza arborele lui 
PERRON} 
{ autor : .ROXANA VLADA 
                               } 
\{ , and the set of \}uses TURTLE; 
var dim, fdiv, x0, y0 : real;
    niv, u : integer;
procedure PER ( dim, fdiv:real ; niv,u :integer);
{ dim = lung. initiala ramura }
{ f fdiv = factor diviziune ptr. ramura }
{ niv = nivell de recursie }
\{ u = \text{unchi ramification} \}\{ x0, y0 = coordonate ptr. origine \}begin 
  if niv <> O then 
   begin 
     LEFT(u) ; FOR WARD(dim);
        PER( dim * fdiv, fdiv, niv-1, u );
     BACK(dim); RIGHT( 2 * u);
     FOR WARD(dim) ; RIGHT( u );
     FOR WARD(dim) ;
        PER( dim * fdiv, fdiv, niv-1, u) ;
     BACK(dim); LEFT( 2 * u);
```
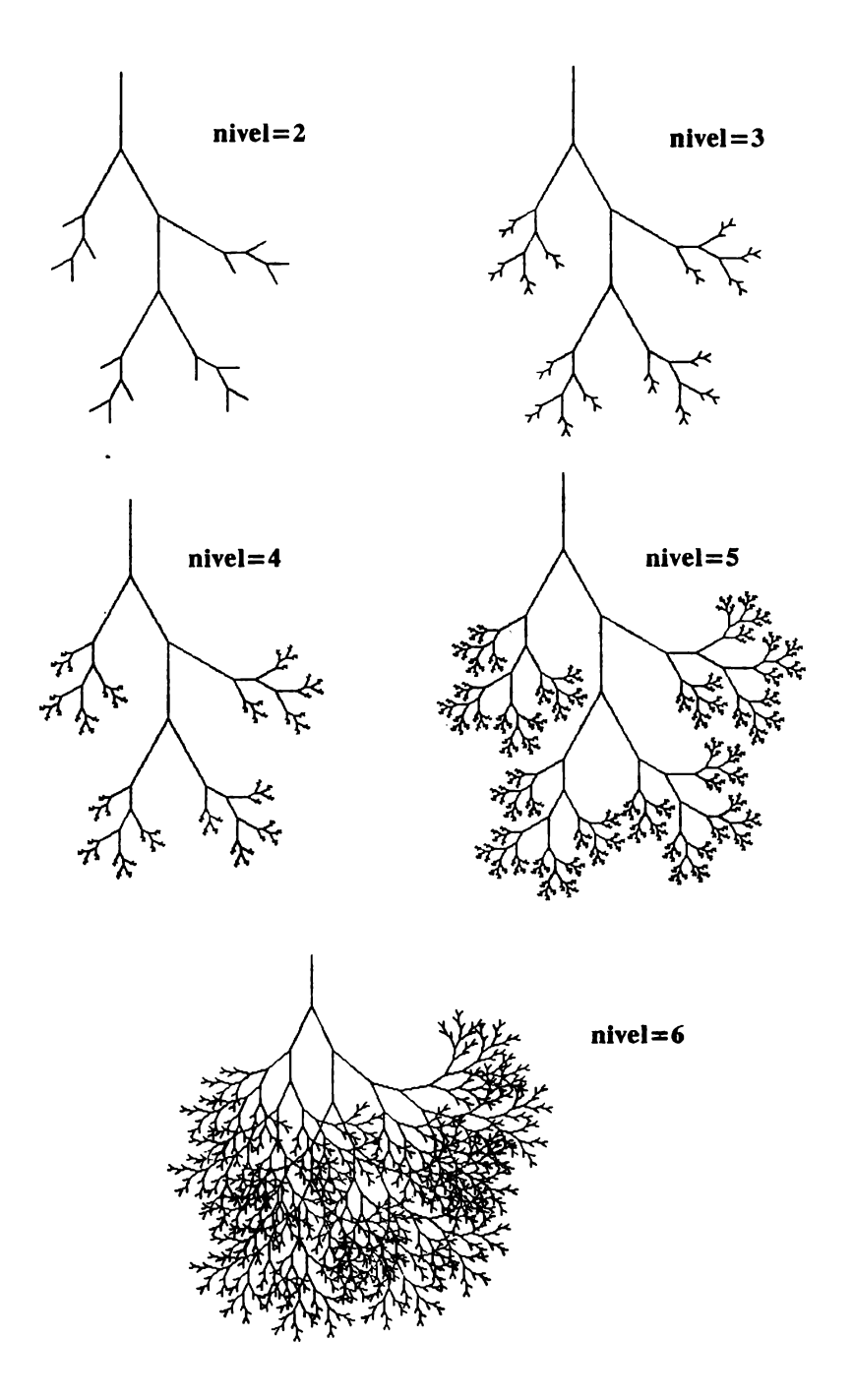

 $\ddot{\phantom{1}}$ 

```
FOR WARD(dim) ; LEFT( u ) ;
     FOR WARD(dim) ;
         PER( dim * fdiv , fdiv , niv-1 , u ) ;
     BACK(dim); RIGHT( 2 * u);
     FOR WARD(dim) :
         PER( dim * fdiv, fdiv, niv-1, u) ;
     BACK(dim) ; LEFT(u) ; 
     BACK(dim); RIGHT(u);
     BACK(dim) LEFT(u) 
   end; 
end; 
begin 
  writeln(' arborele lui PERRON '); 
  write(' originea reperului(x0, y0) :');
   readln(x0, y0);write(' dim : '); readln( dim ) ;
  write(' fdiv : ' ); readln(fdiv );
  \text{write}(\text{'}\ \text{u}\ \text{'}\ \text{'}\ \text{'}\ \text{'}\ \text{readln}(\ \text{u}\ \text{)}\ \text{'}write(' niv : ') ; readln( niv ) ;
  TURTLE START ;
  SET REPER (x0, y0);
  FOR WARD(dim) ;
  PER ( dim, fdiv, niv, u ) ;
  TURTLE STOP ;
end.
```
## **Curba lui KOCH**

Construcţia geometrică ce urmează este cunoscută sub numele de curba lui KOCH şi are proprietatea că este o curba infinită care delimitează o suprafată de arie finită. De asemenea, graficul curbei este un exemplu prin care se poate defini o funcție continuă dar nicăieri derivabilă; această curbă modelează un fulg de nea. Deoarece, detalii privind construcţia acestei curbe fractale au fost date atît în capitolul *5,* cît şi în introducerea de la acest capitol, alte precizări nu sînt necesare, de aceea vom prezenta doar schema de principiu privind modul de elaborare a procedurii recursive KOCH:

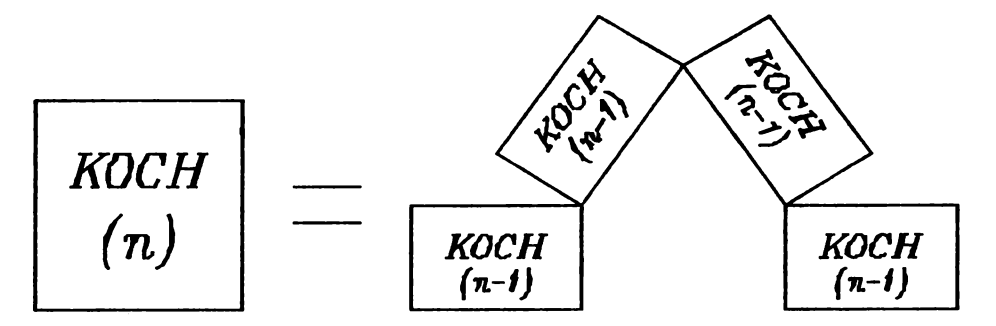

Programul care realizează construcția curbei este:

## Curba lui KOCH

```
program fulg de nea;
{ genereaza curba lui KOCH; autor: Rodica Niculescu }
var nivel, i
                  : integer;
    x0, y0, lat : real;
&include TURTLE.pas;
procedure KOCH ( lat, nivel : real );
{desenarea recursiva a unei laturi }
begin
  if nivel = 0 then FOR WARD (lat)
              else begin KOCH (lat/3, nivel-1);
                         LEFT (60);
                         KOCH (lat/3, nivel-1);RIGHT (120);
```
KOCH  $(lat/3, nivel-1);$ 

LEFT ( 60 );

KOCH (lat/3, nivel-1);

end

```
end; 
begin { main} 
   writeln(chr(24),' curba lui KOCH'); 
   write (' originea reperului :(x0,y0) :'); 
   readln(x0, y0);write (' lat = '); readln(lat);
   write ('nivel = '); readln(nivel);
   TURTLE_START; 
   SET REPER (x0, y0) ;
   for i:=l to 3 do 
   begin 
     KOCH ( lat, nivel); 
     RIGHT ( 120) 
   end; 
   TURTLE_STOP; 
end.
```
### **Curba C**

Curba C este o curbă fractală care se generează astfel: pentru nivelul **n,** se apelează nivelul (n-1), se schimbă direcţia spre dreapta cu 90°, se apelează nivelul (n-1) și se schimbă direcția spre stînga cu 90°, adică:

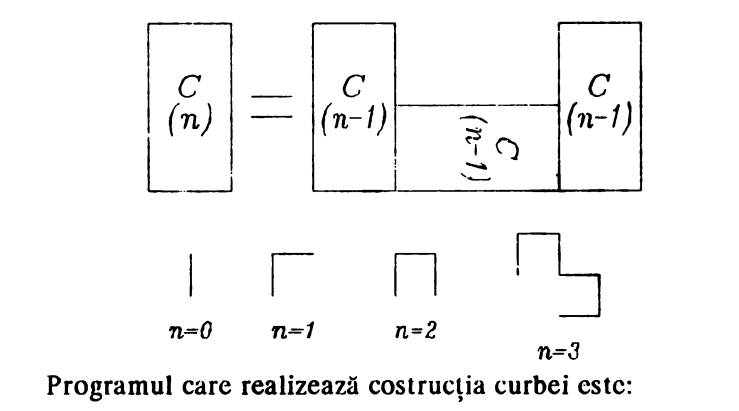

#### ; l **li u I a** Q;~ , **i 1111a** ~u-. Curba C

```
Program curbac; 
{ genereaza curba c -- autor: Florentina Hristea} 
var dim, x0, y0: real;
```
# APLICATII ÎN GEOMETRIA "TURTLE" nivel : integer ; *&include turtle.pas;* procedure C ( dim, nivel : real ) ; begin if nivel =  $0$  then FOR WARD ( $dim$ )  $else$  begin  $C$  ( dim, nivel-1 ) ; RIGHT ( 90 ) ;  $C$  ( dim, nivel-1 ) ; LEFT  $(90)$ ; end end;  $nivel = 11$  $nivel = 5$  $nivel = 12$  $nivel = 13$ begin  ${$  main  $}$ writeln ( $chr(24)$ , 'curba C' ) ; write(' originea reperului  $(x0, y0) : '$ );  $readln(x0, y0);$ write('dim : ') ; readln(dim); write(' nivel : ') ; readln(nivel) ; TURTLE START; SET REPER  $(x0, y0)$ ;

```
c ( dim, nivel ) ;
  TURTLE STOP 
end.
```
### **Curba lui SIERPINSKI**

Curba lui SIERPINSKI are proprietatea că - la infinit - este o curbă de lungime infinită delimitată de o suprafaţă de arie finită, şi anume de un pătrat. Procedura SPK ce realizează constructia acestei curbe se defineşte astfel:

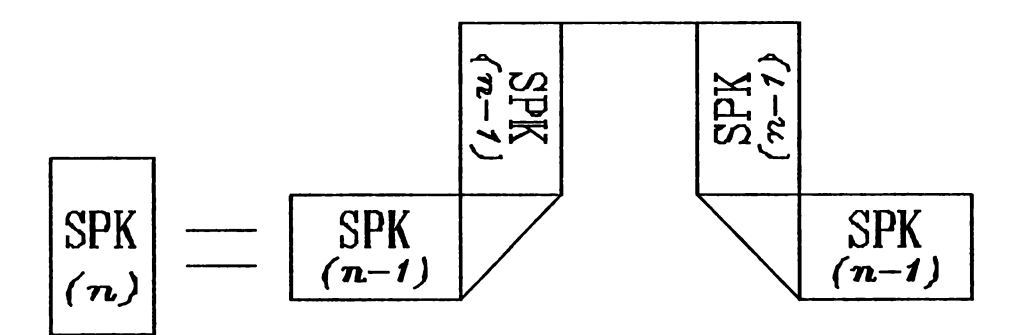

Programul care realizează construcția curbei este:

## Curba lui SIERPINSKI

```
program SIERPINSKI; 
{ genereaza curba lui SIERPINSKI -- autor: M. Vlada} 
var dim, d, x0, y0: real;
    nivel, i 
%include turtle.pas; 
                      : integer; 
procedure SPK ( dim : real ; nivel:integer );
var d : real ;
begin 
  if nivel <> 0 then
                  begin 
                    d := dim / sqrt(2);SPK( dim, nivel-1 ); 
                    RIGHT (45); 
                    FOR_WARD ( d ) ; 
                    RIGHT (45); 
                        SPK ( dim, nivel-1 );
```

```
LEFT ( 90 );
                   FOR WARD ( dim );
                   LEFT ( 90 );
                       SPK ( dim, nivel-1 );
                   RIGHT ( 45);
                   FOR WARD (d);
                   RIGHT ( 45 );
                       SPK (dim, nivel-1);end
end;
                nivel = 4nivel = 5nivel = 3begin \{ \text{main } \}writeln (chr(24),' curba lui SIERPINSKI');
  write(' originea reperului (x0, y0): ');
   readln (x0, y0);
  write('dim : ') ; readln(dim) ;
  write(' nivel : ') ; readln(nivel);
  TURTLE START;
  SET REPER (x0, y0);
  d := dim / sqrt (2);for i := 1 to 4 do
    begin
      SPK ( dim, nivel ) ;
      RIGHT ( 45 ) ;
      FOR WARD (d);
      RIGHT ( 45 )
    end;
  TURTLE STOP
```
end.

110%

## **Covorul lui SIERPINSKI**

Covorul lui SIERPINSKI reprezintă un exemplu de obiect geometric despre care nu s-a putut preciza dacă este o curbă ori o suprafată. Costrucția este simplă, și anume, se pleacă de la un pătrat a cărui suprafață se împarte în 9 părți egale prin împărțirea fiecărei laturi în cîte 3 părți egale. Partea din mijlocul pătratului initial se elimină, iar cele 8 pătrate rămase stnt supuse aceluiaşi procedeu. Prin continuarea acestui proces, care se aplică pătratelor care nu se elimină, la infinit, se obtine o construcție geometrică despre care nu se poate spune că reprezintă o curbă ori o suprafaţă. Reprezentarea grafică a acestui proces o vom face prin desenarea pătratului inițial și desenarea tuturor pătratelor care vor fi eliminate în timpul procesului de construcție. Pentru realizarea acestei construcţii vom folosi o procedură nerecursivă PATRAT ce desenează un pătrat după ce se face fixarea originii reperului de axe în coltul din stînga-jos al pătratului, și o procedură recursivă covor care apelează procedura PATRAT si are functia de a implementa procesul explicat mai sus. Forma procedurii COVOR este dată schematic astfel:

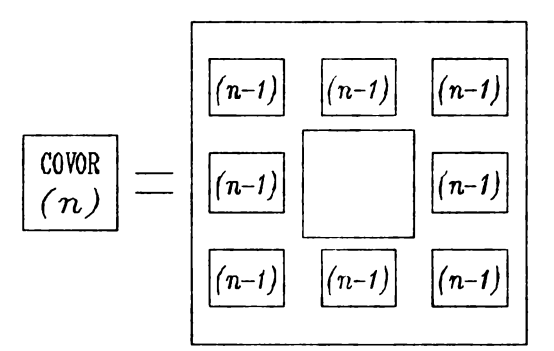

Programul care realizează acestă construcție este:

# Covorul lui SIERPINSKI

```
program covor SIERPINSKI; { autor: M. Vlada} 
{ genereaza covorul lui SIERPINSKI - obiect } 
{ geometric despre care nu se poate preciza } 
{ daca este CURBA ori SUPRAFATA } 
var xO,yO,l t real: 
    niv : integer 
%include turtle.pas; 
procedure PATRAT (x,y,1 : real);
begin 
  PEN UP ;
```

```
SET REPER (x,y);
  PEN DOWN ;
  FOR WARD (1);
  RIGHT (90);
  FOR WARD (1);
  RIGHT (90) ;
  FOR WARD (1);
  RIGHT (90) ;
  FOR WARD (1) ;
  RIGHT (90)
end;
procedure COVOR (x, y, l: real; niv :integer);
var i :integer ;
begin
  if niv = 0 then PATRAT (x + 1/3, y + 1/3, 1/3)
     else
       begin
         PATRAT(x + 1/3, y + 1/3, 1/3);
         for i := 0 to 2 do
           COVOR (x, y + i * 1/3, 1/3, niv-1);
         COVOR (x + 1/3, y + 2*1/3, 1/3, niv-1);for i := 0 to 2 do
           COVOR (x+2+1/3, Y+(2-i)*1/3, 1/3, niv-1);COVOR (x + 1/3, y, 1/3, niv-1);
       end;
```
end:

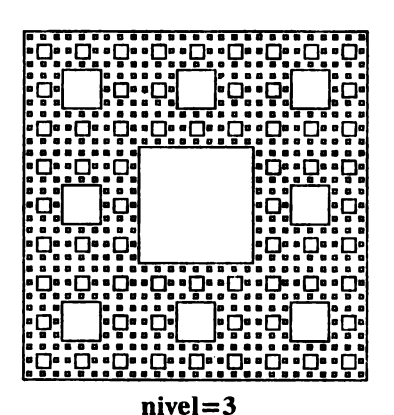

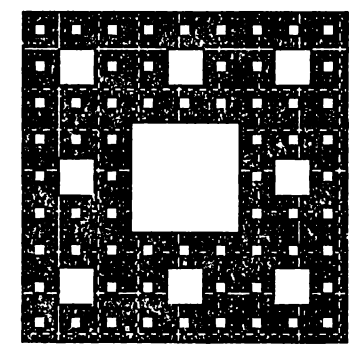

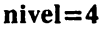

#### begin

write(chr(24),' covorul lui SIERPINSKI '); write(' originea reperului  $(x0, y0)$  : ');

 $\ddot{\phantom{a}}$ 

```
readln(x0, y0);write(' lungime latura : '); readln(l);
  write(' nivel : '); readln(niv) ;
  TURTLE START ;
  SET REPER ( x0, y0) ;
  PATRAT ( x0, y0, 1 );
  COVOR (x0,y0,1,niv);
  TURTLE STOP ;
end.
```
## **Curba lui HILBERT**

Curba lui HILBERT este un exemplu de curbă continuă de lungime infinită care "umple" un pătrat, adică este o funcție  $f:[0,1] \rightarrow [0,1] \times [0,1]$ continuă și surjectivă, dar neinjectivă. Pentru construcția acestei curbe vom defini procedura HIL care se proiectează astfel:

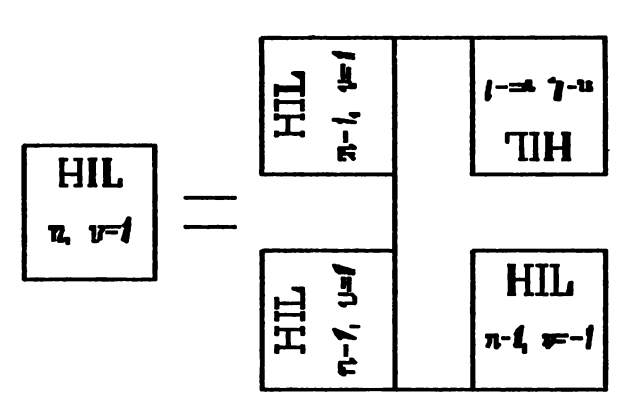

Programul care realizează această construcție este:

oceaaca

## Curba lui HILBERT

```
program HILBERT; 
{ genereaza curba lui HILBERT -- autor: M. Vlada} 
var dim , x0 , y0 : real;<br>v , nivel : intege
    v , nivel : integer ;
%include turtle.pas; 
procedure HIL( dim :real ; nivel , v : integer );
begin 
  if nivel <> 0 then
     begin 
       LEFT (v * 90);
```
<sup>11</sup>**Q UUl** 

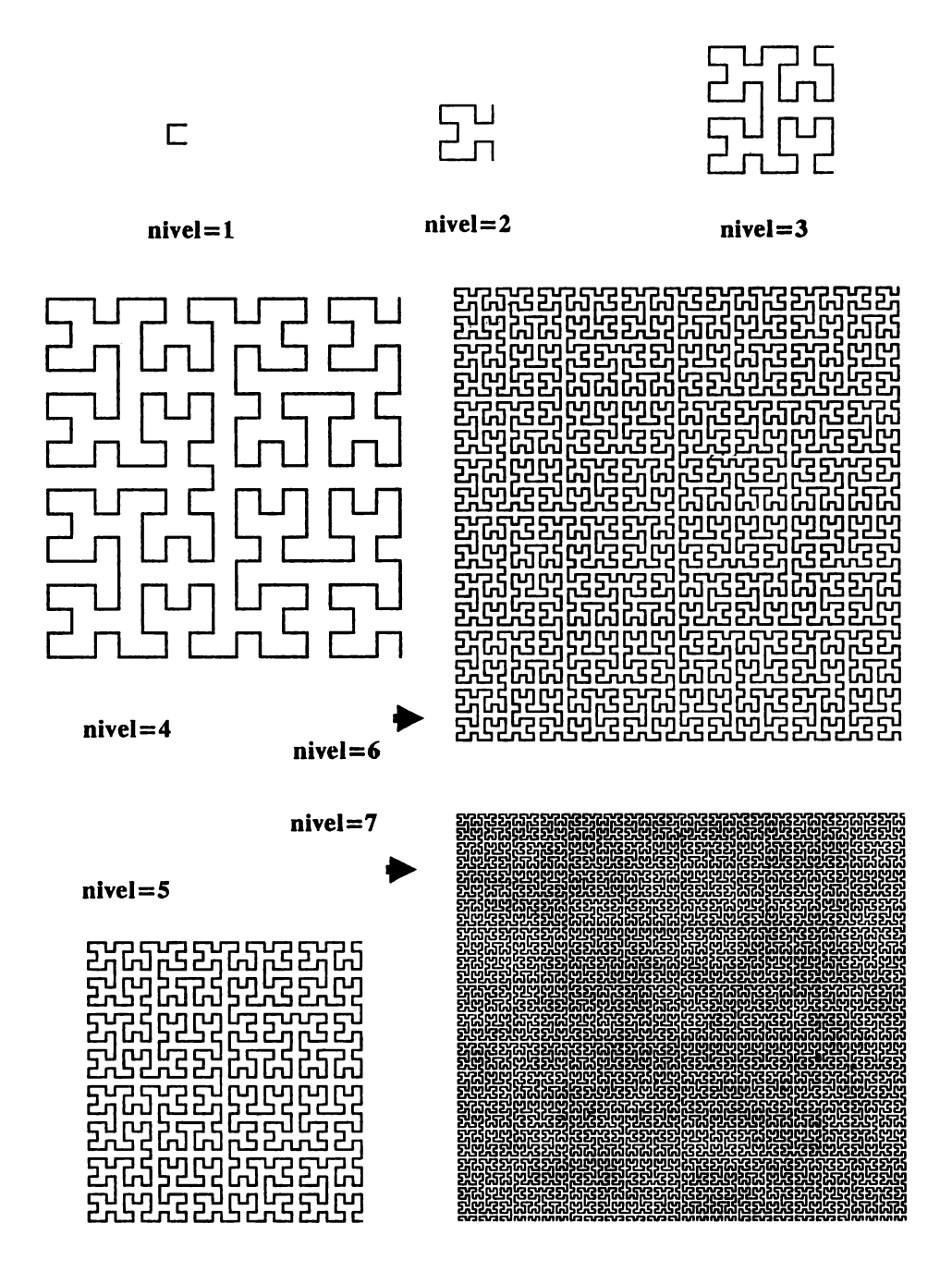

```
HIL ( dim, nivel-1, - v );
       FOR WARD ( dim ) ;
       RIGHT (v * 90);
       HIL ( dim, nivel-1, v ); 
       FOR WARD ( dim ) ;
       HIL ( dim, nivel-1, v );
       RIGHT (v * 90);
       FOR WARD ( dim );
       HIL(dim, nivel-1, -v);LEFT (v * 90);
     end 
end; 
begin { main} 
  writeln ( \text{ chr}(24), ' curba lui HILBERT ');
 write (' originea reperului (x0,y0) :');read(x0,y0); 
  write ( ' dim : '); readln ( dim );
  write ( ' nivel : '); readln ( nivel );
  TURTLE_START; 
  SET REPER (x0, y0);
  HIL ( dim, nivel, 1 );
  TURTLE STOP 
end.
```
## **Curba lui PEANO**

Curba lui PEANO este un alt exemplu de curbă care are proprietatea curbei lui HILBERT, dat construcţia ei diferă esenţial de construcţia anterioară. Pentru nivelul n = O se trasează un segment de dreaptă format din trei părți egale, iar pentru nivelul  $n = 1$  se efectuează următoarele trasări în ordinea indicată de numerele ce apar pe schemă:

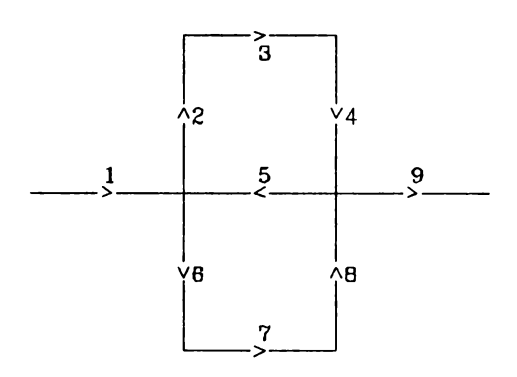

Programul care realizează această construcție este:

#### Curba lui PFANO

```
program PEANO;
{ qenereaza curba lui PEANO -- autor: M. Vlada }
var dim , x0 , y0 : real ;
    niv : integer ;
&include turtle.pas;
procedure PEANO ( dim : real ; niv : integer ) ;
begin
  if niv = 0 then FOR WARD (dim)
             else
              begir.
                P' ANO(dim/3, niv-1) ; LEFT(90) ;
                PEANO(dim/3, niv-1) ; RIGHT(90);
                FERNO(dim/3,niv-1) ; RIGHT(90);
                PERNO(dim/3,niv-1); RIGHT(90);
                PEANO(dim/3, niv-1) ; LEFT(90) ;
                PEANO(dim/3, niv-1) ; LEFT(90) ;
                PERNO(dim/3,niv-1); LEFT(90);
                PERNO(dim/3,niv-1); RIGHT(90);
                PERNO(dim/3,niv-1)end:
end:
   nivel = 1nivel = 2nivel = 3
```
begin

```
written (chr(24), ' curba PERNO ');write(' originea reperului(x0, y0) : ');
 readln(x0, y0);write(' dim : ') ; readln( dim ) ;
write(' niv : ') ; readln( niv) ;
```

```
TURTLE START ;
  SET REPER ( x0, y0 ) ;
  PEANO (\dim, \sin y);
  TURTLE STOP ;
end.
```
#### **Curba Dragonului**

Curba Dragonului (GARDNER (1980), KROGER (1984)) este o curbă care se generează recursiv astfel: pentru nivelul  $n = 0$  se trasează un segment de dreaptă de lungime dim, pentru nivelul  $n = 1$  se trascază două laturi alăturate ale unui pătrat de latură dim $\sqrt{2}$ , și în general pentru nivelul n, se schimbă direcția spre dreapta cu  $+45^{\circ}$ , se apelează procesul pentru nivelul n-1, se schimbă direcția spre stînga cu +90 $\degree$ , se apelează din nou procesul pentru nivelul n-1 şi în final, se schimbă direcţia spre dreapta cu +45°. Programul care realizează această construcție arc următoarea formă:

. Curba Dragonului

```
program DRAGON; 
{ genereaza curba dragonului 
-- autor: M. Vlada} 
var dim, x0,y0 : real;<br>niv, v : intege
               : integer;
%include turtle.pas; 
procedure DRAG ( dim :real ; niv , v : integer );
begin 
  if niv = o then FOR WARD 
dim 
             else 
                begin 
                  RIGHT ( 45* v) ; 
                  DRAG (dim , niv-1, 1 ); 
                  LEFT (90 * v);
                  DRAG ( dim , niv-1, -1);
                  RIGHT (45 * v);
end; 
begin 
                end; 
  write(chr(24),' curba DRAGONULUI ');
  write(' originea reperului(x0,y0) : ');
   readln(x0, y0);write(' dim : ') ; readln( dim );
  write(' niv : ') ; readln( niv ) ;
```
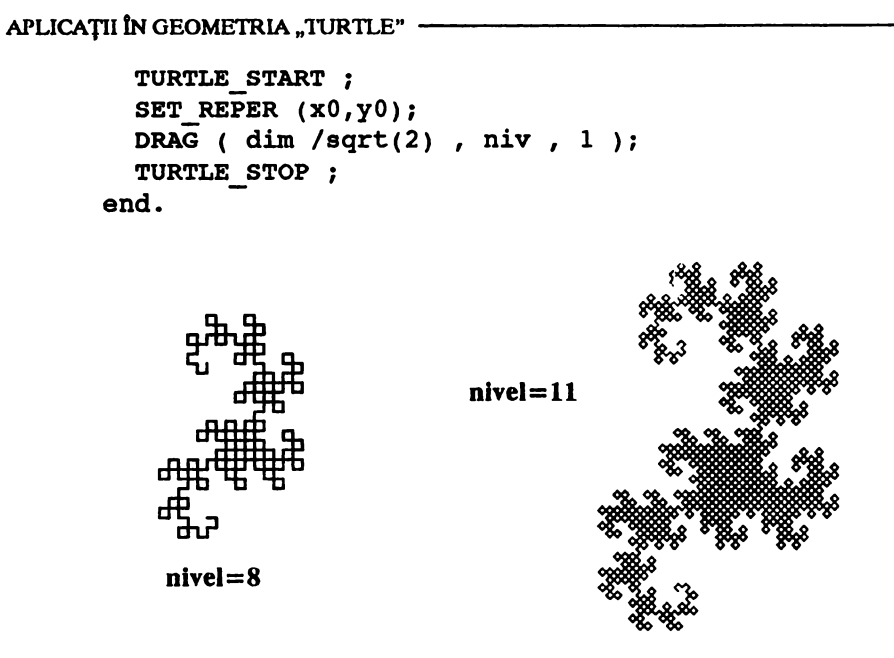

## 6.2.3. Probleme propuse

Să se elaboreze algoritmii, procedurile și programele corespunzătoare pentru realizarea următoarelor construcții geometrice:

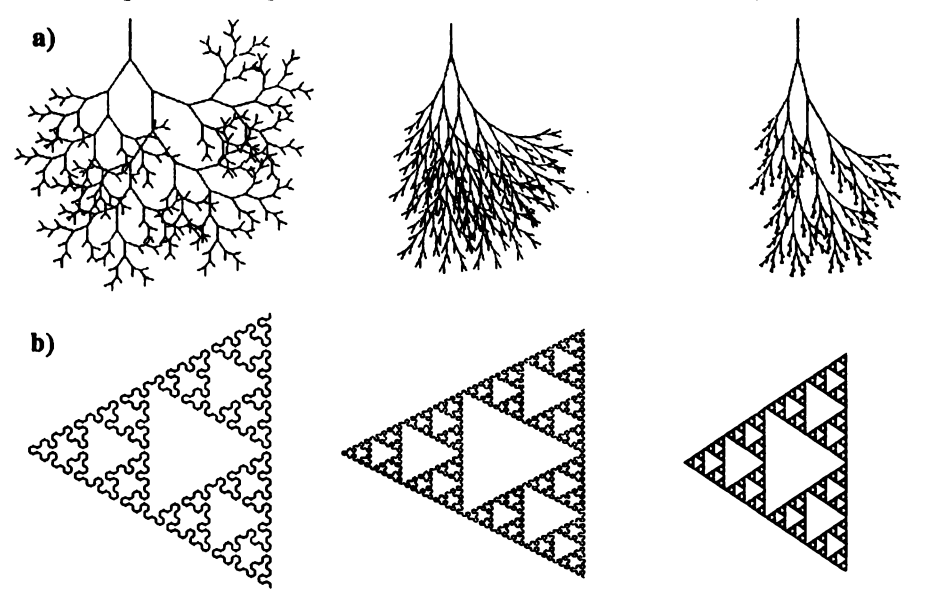

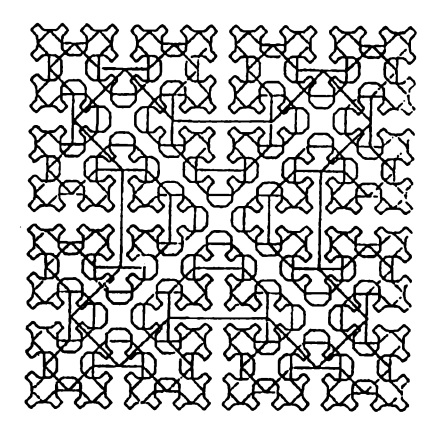

# **6.3. Grafica TURTLE in limbajul C** ............... ,......, \_ \_,\_\_,,,\_,

Această secţiune există numai pentru simetria capitolului 6. Ea este doar o adaptare (utilă măcar pentru comparaţii) a secţiunii 6.2.

# **6.3.1. Biblioteca TURTLE.c**

Sursele funcţiilor date (chiar în exces) la programul SIERP (din capitolul 1) constituie baza de plecare pentru realizarea de T-grafică în C. Ele se pot folosi fie pentru incluziune lexicală, fie pentru obţinerea unei biblioteci de module obiect (în accepțiunea RSX-11M). Vom observa doar că desenele au fost executate pe masa de desen DGF-1712.

# **6.3.2.** Apllcaţil

c)

*I\**  curba c autor: A. Posea *\*I*  ŞŞnarg=l; static double dim=S.;  $C(t)$ int t; { if (t) { Curba C

```
APLICATII ÎN GEOMETRIA "TURTLE"
      C(t-1); right(90.);
      C(t-1); left(90.); }
      else forwrd(dim);
      \mathbf{r}main()\mathbf{f}int t; double s;
      printf("Nivelul : "); scanf("%d",&t);
      printf("Scara : "); scanf("%lf", &s);
      trtl start()scale(s, s);C(t);trtl stop();Y.
      #include "turtle.c";
```
## Arbore binar

 $/$ \*

Arbore binar

autor: A. Posea  $\star$ / static double limit;

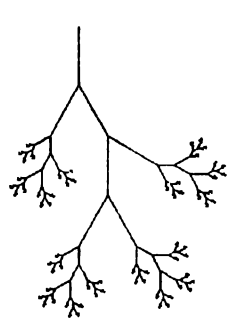

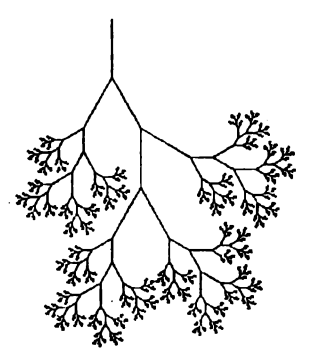

```
arbore(level, length)
int level; double length;
{ if (length > limit) {
    if (level) {
        forward(length); left(45.0);arbore(level-1, length/2.0);
        right(90.0);
```

```
arbore(level-1, length/2.0); 
        left(45.0); back(length); 
         } 
             } 
} 
main() 
{ 
int level; double length, xo, yo; 
printf("\030 Desenarea unui arbore binar"); 
printf("\n originea reperului(xo, yo)"; 
scanf("\lf,\lf", &xo, &yo);
printf("\n Nivelul"); scanf("%d", &level);
printf("\n Lungimea tulpinii"); scanf("%lf", &length);
printf("\n Lungimea minima a unei ramuri"); 
scanf("%ld", &limit);
trtl start(); set reper(xo,yo);
    arbore(level, length); 
trtl_stop(); 
}
```
### Arborele lui PERRON

```
I* 
    Arborele lui Perron 
    autor: A. Posea 
*I 
static double mugure, unghi; 
Perron(level, ramura) 
int level; double ramura, unghi; 
\{ if (level) \}left(unghi); forwrd(ramura); 
    Perron(level-1, ramura*mugure); . . 
    back(ramura); right(unghi*2.0); forwrd(ramura); 
    Perron(level-1, ramura*mugure); 
    back(ramura); left(unghi*2.); forwrd(ramura); 
    left(unghi); forwrd(ramura); 
    Perron(level-1, ramura*mugure); 
    back(ramura); right(unghi*2.0); forwrd(ramura); 
    Perron(level-1, ramura*mugure); 
    back(ramura); left(unghi);
```

```
back( ramura); right(unghi); 
     back(ramura); left(unghi); 
         } 
} 
main() 
{ double xo, yo; 
printf("\030 Arborele lui Perron'i); 
printf("\n Originea reperului: "); 
scanf("81f, 81f", 6x0, 6y0);printf("\n Lungimea tulpinii: "); 
scanf ("%lf", &ramura) ;
print(r \n\in Nivelul: "); scanf("d", \text{alevel});printf("\n Poattia mugurelui (0<p<l, u): "); 
\text{scanf}("llf, klf", \text{&mugure}, \text{&unghi});<br>trtl start(); set reper(xo,yo);
     Îorwrd(ramura); Perron(level, ramura); 
trtl stop()
}
```
## Covorul lui SIERPINSKI

```
/*
    covorul lui sierpinski 
    autor: A. Posea 
\starpatrat(xo,yo,latura) 
double xo,yo,latura; 
{ register int i; 
setrep(xo, yo); 
} 
 for(i=4; i; i--){
 forwrd(latura); right(90.0);} 
covor(level, xo, yo, latura) 
int level; double xo, yo, latura; 
{ double lat; register int i; lat = latura/3.;
patrat(xo+lat, yo+lat, lat); 
if (level) { 
    for (i=0; i<3; i++)covor(level-1, xo, yo+i•lat, lat); 
    covor(level-1, xo+lat, yo+2.•lat, lat); 
    for (i=3; i>0; i--)
```

```
covor(level-1, xo+2.•lat, yo+(i-l)*lat, lat); 
    covor(level-1, xo+lat, yo, lat); 
     } 
} 
linclude •turtle.c•; 
$$narg=l; 
main() 
{ 
double latura; int level; 
printf("\030 Lungime latura:"); 
scanf("%lf",&latura); 
printf("\n Nivelul: "); scanf("%d", &level);
start(); 
patrat (O.,O.,latura); 
covor(level,O.,O.,latura); 
stop(); 
}
```
Curba Dragonului

```
I* 
       curba Dragonului -- autor: A. Posea 
   \star/
   static double length=lO.O; 
   dragon(virsta, sens) 
nivel=10int virata, sens; 
   { 
   if (virata) 
       {right(45.*sens)}nivel=l2
```

```
dragon (virsta-1, sens); 
    left(90.*sens); 
    dragon(virsta-1, -sens); 
    right(45.•sens); 
    } else forwrd(length); 
} 
main() 
{ 
int virata; 
double se; 
printf("Virsta Dragonului este "); scanf("%d",
&virsta); 
printf("Factorul de scara este "); scanf("%lf", &sc);
start(); 
scale(sc,sc); 
dragon(virsta, 1);
stop(); 
} 
linclude "turtle.c";
```
Vom prezenta un program care nu este translatare în Ca unuia din 6.2.2 cu recomandarea de a descoperi singuri iniţiatorul şi generatorul figurii rezultate, încercînd eventual unele modificări:

```
Programul Vîrf de Lance 
\sqrt{t}Virf de lance -- autor: A. Posea 
\star/
\texttt{LANCE}(l, t, s)double l; int t,s; 
  ( 
 nivel=1{ 
if (t) {
    left(60.*s);
                        nivel = 2LANCE(1*0.5, t-1, -s); right(60.*s);
    LANCE(1*0.5, t-1, s); right(60.*s);
                                               nivel=3
```

```
------------------------------ Bibliografie
```

```
LANCE(1*0.5, t-1, -s); left(60.*s); }
else 
    forward(1);
} 
$$narg=l; 
main() 
{ 
double l; int t; 
printf("Virsta 
") ; scanf ( "%d", &t) ; 
printf ( "Dimens : 
"); scanf("%lf", &l); 
trtl start();
LANCE(1, t, 1);
trtl stop();
} 
iinclude "turtle.c";
```
## **6.3.3. Probleme propuse**

- **1)** Să se realizeze unele variaţiuni pe temele fulg-de-nea, curba lui 1-lilbert, curba lui Sierpinski.
- **2)** Să se calculeze (tn funcţie de t), orientarea iniţială a broaştei, astfel ca figura realizată de procedura C să aibă orientarea literei "C".
- 3) Să se calculeze (în funcție de t) lungimea curbei desenate de procedura LANCE.

## **6.4. Bibliografie**

#### **[1] HAROLD ABELSON, ANDREA A. DISESSA,**  Turtle *Geometry-7he Comp111eros aMcdium for Exp/oru,gMadzematics,* voi. I-li, The MITPrcss, 1981.

#### [2] **UWE BECK,**

*Computer Graphik* - *Bilder und Programme zu Fraklale11, Chaos u11d* Selbstăhnlichkeit, **Birkhauser-Verlag, 1988.** 

#### **[3] MARIN VLADA, ADRIAN POSEA,**

*Grafică automată în limbajul FORTRAN 77 și aplicații*, Tipografia Universității București, ed. IL1990.

#### **[4] RICHARD HALPERN,**

*Microcomputer Graphics using PASCAL, HARPER & ROW, Publishers, New York, 1985.* 

#### **[5] SMITII A. R.,**

*.,Plants, Fracta/s and Fonnal Longuages"* în: *Compllter Graphics,* voi 18, nr. 3, 1984.

്റ്റൂക്രി

计主复杂字符 计电子系统 化氯基二乙  $\label{eq:V1} \mathcal{M}(\mathcal{C}) = \mathcal{M}(\mathcal{C}) = \mathcal{M}(\mathcal{C})$  $-36.$ is.<br>The model of project  $\sim$ ្ពុះនេះនេះត្រ  $C(2)$ **Soffede et : A. Steal** Para, ta cha innuel  $\mathcal{L}\cap\mathcal{A}(\mathfrak{A})\cap\mathcal{M}^{\mathcal{L}\times\mathcal{M}}$ こくやままに うせいゆうしつ i suada uziri in in gΣin d 学業  $f(x) = \pi$ **SAS PARTICIPATION** ් පාලන විනිසා කරන වන විසි බව එ interesting and initiative grand at the **Concert State**  $\mathbb{E}\left\{ \mathcal{L}_{\mathcal{A}}\left( \mathcal{L}_{\mathcal{A}}\right) \right\} \geq \mathbb{E}\left\{ \mathcal{L}_{\mathcal{A}}\left( \mathcal{L}_{\mathcal{A}}\right) \right\} \geq \mathbb{E}\left\{ \mathcal{L}_{\mathcal{A}}\left( \mathcal{L}_{\mathcal{A}}\right) \right\} \geq \mathbb{E}\left\{ \mathcal{L}_{\mathcal{A}}\left( \mathcal{L}_{\mathcal{A}}\right) \right\} \geq \mathbb{E}\left\{ \mathcal{L}_{\mathcal{A}}\left( \mathcal{L}_{\mathcal{A}}$ 

SOBARA EN DELVISO DE MUSICIPATO DE L'OSTORI (7 MESICADES - 19)

#### – « មិនស្នេកៅខាង N ខ

.<br>അതിനെ അവസാന്തി നിന്നു പ്രതിനായ പ്രതിനിച്ചു പ്രതിനിച്ചു. കാണ് പ്രതിനിച്ചു പ്രതിനിച്ചു പ്രതിനിച്ചു പ്രതിനിച്ചു  $\sim$   $\sim$   $\sim$   $\sim$ OWNER CONTRACTOR CRECKED BOTH 22年以最的人,对方可以出现,可以说,这些人 Control Controller **Common Syres** 一定 未去取引 Congress through the second model of the contractor of the congress of the second congress of the second Milleton Augstroff - Q. 11 **LA BARRY VIOLAGE JULIUS CONVERTED** and the state of the second contract of the second second second second second second second second second second second second second second second second second second second second second second second second second sec **TORON AND DEALER**  $\| \mathcal{M}_k \| \cdot \big( \mathfrak{g}_0 \mathcal{T} \otimes \mathcal{M}_k \mathcal{Q}_k \otimes \mathbb{I} \mathcal{Q}_k) \|_2 = \left( \mathbb{E} \mathfrak{K} \mathfrak{K} \mathfrak{M} \mathcal{Q}_k \mathcal{Q}_k \right) = \left( \mathbb{E} \mathfrak{K}^{\mathcal{T}} \mathfrak{K} \mathfrak{M} \mathcal{Q}_k \mathcal{Q}_k \mathcal{Q}_k \right) = \left( \mathbb{E} \mathfrak{K}^{\mathcal{T}} \mathfrak{K} \mathcal{Q}_k \mathcal{Q}_k \math$  $\label{eq:Ricci} \frac{1}{2\mathbf{E}\log\mathbf{V}}\mathbf{V}^{(k)}\mathbf{V}^{(k)}$  $\sim$ the most first completed at the set of the set

 $\mathbf{r}$
## **APLICAȚII ÎN TEORIA CURBELOR ȘI SUPRAFETELOR**

**MARKA ALAMANYING SER** 

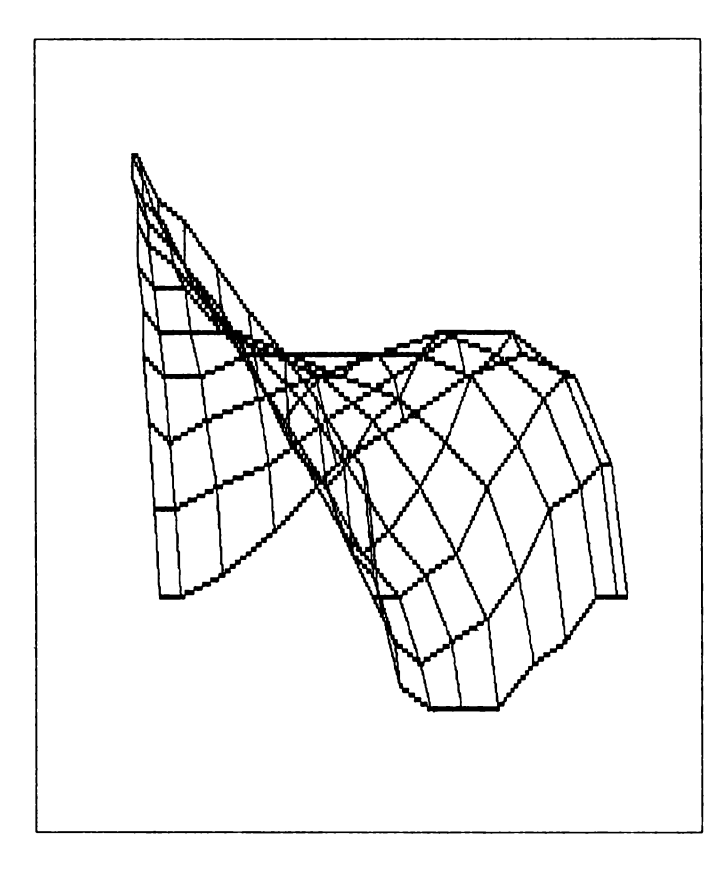

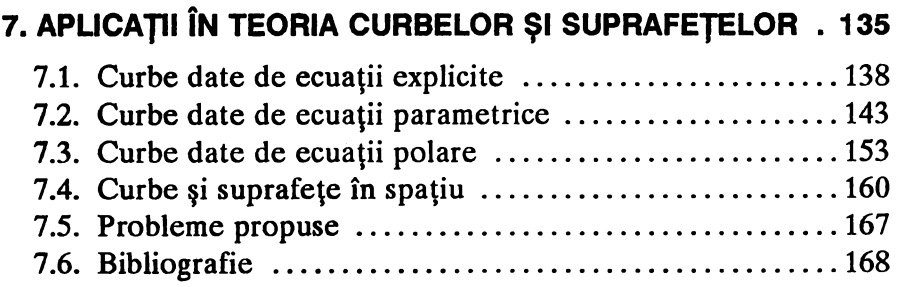

eprezentarea grafică a curbelor și suprafețelor reclamă cîteva probleme a căror rezolvare depinde de stăpînirea unor noțiuni atît din domeniul matematicii cit şi din domeniul informaticii. De aceea, în acest capitol vom trata cîteva exemple semnificative din domeniul curbelor și suprafetelor, dar și pentru a familiariza pe cititor cu complexitatea acestui domeniu de mare interes atît pentru matematicieni cît şi pentru ingineri sau informaticieni. Formele unor curbe si suprafete sînt dificil de reprezentat, dar acestea sînt deosebit de utile în unele aplicaţii elaborate cu ajutorul calculatorului electronic.

Deliberat, vom scoate în evidență curbele plane remarcabile (de exemplu: melcul lui Pascal, cicloida, epicicloida, hipocicloida, astroida, strofoida, lemniscata lui Bernoulli, spirala lui Arhimede, etc.), deoarece sînt nenumărate situațiile în care acestea își găsesc aplicații: tehnică (proiectarea roţilor dinţate, a sculelor aşchietoare, desfăşurarea suprafeţelor, etc.), arhitectură (forme arhitecturale deosebite), televiziune, creaţia artistică, medicină şi farmacie, etc.

Pentru reprezentarea grafică a suprafeţelor vom folosi metoda suprafeţelor bicubice ce au proprietatea că ecuaţiile parametrice se exprimă în functie de doi parametri a căror putere nu depășește pe 3.

În raport cu un reper cartezian ortogonal, curbele plane pot fi descrise prin ecuații explicite, parametrice, polare sau implicite:

- descrierea prin ecuaţii explicite constă în reprezentarea unui punct oarecare  $(x, y)$  de pe curbă, sub forma explicită  $y = f(x)$ .
- descrierea prin ecuaţii parametrice constă în reprezentarea unui punct oarecare  $(x, y)$  de pe curbă, sub forma  $x = f(t)$ ,  $y = g(t)$ , unde *t* parcurge un interval [a, b] din **R**, adică  $F(t) = (f(t), g(t))$  ce reprezintă de fapt un drum în planul **RxR.**
- descrierea prin ecuaţii polare constă în reprezentarea unui punct oarecare  $(x, y)$  de pe curbă, în coordonate polare  $(r, t)$ , unde *t* parcurge un interval [a, b]  $\sin r = f(t)$ ,  $\sin x = r \cos(t)$ ,  $y = r \sin(t)$ .
- descrierea prin ecuaţii implicite constă în reprezentarea unui punct oarecare  $(x, y)$  de pe curbă, sub forma ecuației  $F(x, y) = 0$ . Folosind teorema funcţiilor implicite din calculul diferenţial, se ajunge la studiul curbelor descrise prin ecuaţii explicite.

În toate cazurile, dacă sînt îndeplinite condiții corespunzătoare din calculul diferențial, se ajunge la studiul curbelor descrise prin ecuații explicite. După cum vom vedea, această trecere trebuie uneori evitată.

## **7.1. Curbe date de** ecuaţii **explicite**

În acest caz, reprezentarea curbelor plane este dată de expresia explicită a coordonatei y funcție de coordonata *x*, adică  $y = f(x)$ . Reprezentarea grafică cu ajutorul calculatorului a acestor curbe se realizează prin parcurgerea domeniului  $[a, b]$  al abscisei x și determinarea valorilor  $f(x)$ ,  $x \in [a, b]$  tinind seama de unele scalări atît pe Ox cît si pe Oy în funcție de particularitățile funcției f. Pentru implementarea pe calculator a acestei reprezentări trebuie să se tină seama de dispozitivul periferic de afişare grafică pe care utilizatorul doreşte să execute imaginea. Pentru minicalculatoarele compatibile PDP (sub sistemul de operare **RSX-1 lM),** în capitolele 1 şi 2 din volumul I s-au prezentat două biblioteci de proceduri grafice utilizabile din limbajele **PASCAL** şi C care contin fiecare procedura corespunzătoare (procedura GRAPH) pentru reprezentarea grafică pe intervalul [a, b] a unei funcţii *f* date de ecuaţia explicită  $y = f(x)$ .

În limbajul TURBO **PASCAL** implementat pe microcalculatoare compatibile IBM-PC (sub sistemul de operare PC-DOS sau MS-DOS), este necesară scrierea de către utilizator a unei proceduri care să țină seama că în acest caz coordonatele cu care se lucrează în modul grafic (prin utilizarea procedurilor grafice din biblioteca graph) sînt numere întregi. Din acest motiv este nevoie de precauție privind scara la care se execută desenul. Scalarea ce trebuie realizată se obtine în urma analizei valorilor extreme ale funcției pe domeniul pe care se reprezintă.

Pentru exemplificare, vom reprezenta grafic trei funcții date prin ecuaţii explicite şi care au anumite caracteristici:

•  $f(x) = |\sin x| \cdot e^{-\sin x}$  pe intervalul [0, 8 $\pi$ ]; •  $f(x) = \begin{cases} \frac{d(x)}{x}, & \text{pentix } x > 0, \\ \frac{d(x)}{x}, & \text{pentix } x \ge 0, \end{cases}$ 

unde  $d(x)$  este distanța de la x la cel mai apropiat întreg, pe intervalul (0,100);

• 
$$
f(x) = 5 \cdot e^{-0.3x} + 15 \cdot e^{-0.1x} - 20 \cdot e^{-0.2x}
$$
, pe intervalul [0,10].

#### **EXEMPLUL 1:**

Programul GRAFIC1

```
{ == 
                                              ===========
program GRAFICl 
{ autori I Roxana VI.ADA, Marin VI.ADA 
                                                       } 
U888 
graph, crt 
var 
 graphdriver, graphmode, i : integer
eh 
                               I Char 
                                       \sim1 real 
 a, b, val1\cdottl ,t2, acalx, scalY 
                             : integer ;
{=-===---=-=-====-----~========= 
                                            function f ( x1 real) 1 real {------------------} begin 
 f := abs ( sin(x) ) * exp (- sin ( x ) )end; 
{---------------------------------------} 
procedura AXE ( tl, t2 : integer) ; {-----------------------} { tr11.ae11.z11. axele de coordonate } 
begin 
 moveto ( 0 , -10 ) ; lineto ( 0 , t2)
 11.oveto 
(-5 t2-5) 
lineto 
(O, t2 
 lineto (+5, t2-5); moveto (-10, 0)\mathbf{1}line{t} (tl, 0); lineto (t1-5,5)\rightarrowmoveto (t1-5, -5); lineto (t1, 0)end; 
{-----------------------------------} begin { -in} 
 writeln(' Program pentru trasarea graficului unei functii ');
 writeln(' autori : ROXANA VIADA , MARIN VIADA ');
 write (' Pentru continuare tastati orice tasta i'); read(ch);
 graphdriver := Detect;
 initgraph( graphdriver, graphmode, '' ) ; { init mod grafic }
 setViewport( 20, 150, 500, 300, false); { fixare origine. }
 setbkcolor ( 1 ) ; setcolor ( 14 ) ;
 a := 0.0; b := 8.0 * pi;
```

```
{ se traseaza graficul }
 scalX := 20 ; scalY := 20 ; { scalare pe X si Y }
 tl := round(a) * scalX ; t2 := round(b) * scalX ;
 noveto ( round(a) * scalX , round( f(a) * scalY ) ) ;
 for i := t1 + 1 to t2 do
 begin
  val1 := i / 20.0:
   lineto ( round(vall * scalX) , round( f(vall) * scalY ) ) ;
 end:
{ se traseaza axele de coordonate }
AXE ( t2+20 , 100 ) ;
ch := readkey;closegraph ;
end.
```
#### **EXEMPLUL 2:**

Programul GRAFIC2

```
program GRAFIC2;
{ autori : Roxana Vlada, Marin Vlada
                                \mathbf{r}uses
graph, crt;
var
graphdriver, graphmode, i : integer;
tl, t2, scalX, scalY
                      : integer :a, b, val1: realch: char
                             \mathbf{r}\left\{ \right. = =function f(x : real) : real ;begin
if x=0.0 then
 f := 1.0else
 f := abs(round(x) - x) / x;end;
```
 ${f}$  -----------------} procedure AXE  $( t1 , t2 : integer )$ 

```
{---------------- } 
{ traseaza axele de coordonate } 
begin 
moveto ( 0 , -10 ) ; lineto ( 0 , t2 ) ;
moveto (-5, t2-5) ; lineto ( 0, t2 ) ;
lineto (+5, t2-5) moveto (-10, o 
line to (t1, 0); lineto (t1-5,5);
moveto (t1-5,-5) ; lineto (t1,0);
end;
{----------------------------------} begin { -in} 
writeln(' Program pentru trasarea graficului unei functii');<br>writeln(' autori : ROXANA VLADA , MARIN VLADA ');
writeln(' autori : ROXANA VLADA, MARIN VLADA
write (' Pentru continuare tastati orice tasta ! ');
ch := readkey;graphdriver := Detection ;
 initgraph ( graphdriver, graphmode,' ') ; {init grafic mod}
 setVieWport( 20 , 150 , 500 , 300 , false) ; {fixare origine }
setbkcolor ( 1 ) ; setcolor ( 14 ) ;
 a := 0.0 ; b i = 15.0;
{ se traseaza graficul} 
 scalX := 30; scalY := 140; { scalare pe X si Y}
 tl := round (a) * * scalX : t2 := round (b) * * scalX :moveto( tl, round( f(a) • scalY) ) i 
 for i := t1 + 1 to t2 do
 begin 
   vall i = i / 30.0;
   lineto(round(vall*scalX), round(f(vall)*scalY) ) ;
 end:
{ se traseaza axele de coordonate} 
 AXE ( t2 + 20 , 150 ) ;
 ch := readkey ;
 closegraph J 
end.
```
#### **EXEMPLUL 3:**

Programul GRAFIC3

```
{=====-=====--=-=,.==•,m,========-:ar-,azr-===-==....-....,=====-====} 
program GRAPIC3i 
{ autori : ROXANA VLADA , MARIN VLADA }
uses 
graph, crt 
var 
 graphdriver, graplmode, i 
                                a integer;
tl, t2, scalX, scalY 
                                 : integer ;
a, b, vall 
                                 : real
                                          \overline{\phantom{a}}eh 
                                 : char
{•-= ,....,..=--==-===========-
---==} 
function f(x : real) : real;
```

```
{---------------------
{ functia "absortie-eliminare" }
begin
 f := 5.0 * exp (-0.3*x) + 15.0 * exp(-0.1*x) -20.0 \pm \exp(-0.2 \pm x);end:
{--------
                                       -------------
procedure AXE ( t1 , t2 : integer ){ traseaza axele de coordonate
                                   \rightarrowbegin
moveto ( 0 \frac{1}{r} -10 ) ; lineto ( 0 , t2 ) ;
moveto (-5, t2-5); lineto (0, t2);
 lineto (+5, t2-5); moveto (-10, 0);
lineto (t1 , 0 ) ; lineto (t1-5,5 ) ;<br>moveto (t1-5,-5 ) ; lineto (t1 ,0 ) ;
end:
\left\{ -------
                begin \{ main \}writeln(' Program pentru trasarea graficului unei functii');
writeln(' autori : Roxana VLADA , Marin VLADA
                                                         \cdot ) ;
writeln(' Pentru continuare tastati orice tasta ! ');
 ch := readkey;graphdriver := Detect ;
 initgraph(graphdriver, graphmode,'') ;{ init mod grafic }
 setViewport ( 50 , 100 , 500 , 300 , false); { originea }
 setbkcolor (1); setcolor (14);
a := 0.0 ; b := 40.0;
{ se traseaza graficul }
scalX := 10 ; scalY := 45; { scalare pe X si Y }
tl := round(a) * scalX ; t2 := round (b) * scalX ;
moveto ( t1 , round( f(a) * scalY ) ) ;
for i := t1 + 1 to t2 do
  begin
   val1 := i / 10.0 ;lineto ( round( vall*scalX ) , round( f(vall) * scalY ) ) ;
  end:
{ se traseaza axele de coordonate }
AXE ( t2 + 20 , 150 );
ch := readkey ;
closegraph;
end.
```
### **7.2. Curbe date de** ecuaţii **parametrice**

În acest caz, curbele plane sînt exprimate de o funcţie  $F(t) = (f(t), g(t))$ , unde  $t \in [a, b]$ , F:R  $\rightarrow$  R×R (F semnificat un drum in planul **RxR).** Pentru reprezentarea grafică a unei astfel de curbe, se consideră o diviziune a intervalului  $[a, b]$  după ce în prealabil s-a realizat o scalare în funcție de cardinalul mulțimii  $[a, b] \cap \mathbb{N}$  sau  $[a, b] \cap \mathbb{Z}$ , după caz. Aceste aspecte practice de implementare pot fi urmărite în programul CURBE care realizează reprezentarea grafică a unor curbe plane

1. Concoida lui NICOMEDE (concoida dreptei)

$$
x = a \pm b \cos t, y = a \operatorname{tg} t \pm b \sin t, \quad t \in \left(-\frac{\pi}{2}, \frac{\pi}{2}\right)
$$

2. Melcul lui PASCAL (concoida cercului; cardioida pentru *a=* b)

 $x = 2$  *(a* cos  $t + b$ ) cos  $t$  $y = 2 (a \cos t + b) \sin t$ ,  $t \in (-\pi, \pi)$ 

3. Cisoida lui DIOCLES

$$
x = 2 a \sin^2 t
$$
  
y = 2 a sin<sup>2</sup> t cos t, t \in  $(-\frac{\pi}{2}, \frac{\pi}{2})$ 

4. Cisoida elipsei

$$
x = \frac{2 a^3 t g^2 t}{a^2 t g^2 t + b^2}
$$
  

$$
y = \frac{2 a^3 t g^3 t}{a^2 t g^2 t + b^2}, \quad t \in (-\frac{\pi}{2}, \frac{\pi}{2})
$$

*5.* Trisectoarea lui MAC-LAURIN

$$
x = a (4 \cos^2 t - 1), y = a (4 \cos^2 t - 1) \cdot \text{tg}, \quad t \in (-\frac{\pi}{2}, \frac{\pi}{2})
$$

6. Trisectoarea lui LONGCHAMPS

$$
x = \frac{a}{4\cos^2 t - 3}, y = \frac{a \text{ tg } t}{4\cos^2 t - 3}, \quad t \in \left(-\frac{\pi}{2}, \frac{\pi}{2}\right) \setminus \left\{\pm \frac{\pi}{6}\right\}
$$

7. Cicloida

$$
x = a t - b \sin t, y = a - b \cos t, \quad t \in \mathbb{R}
$$

8. Epicicloida

$$
x = (R+r)\cdot \cos\frac{r}{R}t - r\cdot \cos\left(t + \frac{r}{R}t\right),
$$

$$
y = (R+r) \cdot \sin \frac{r}{R}t - r \cdot \sin \left(t + \frac{r}{R}t\right), \quad t \in [0, 2\pi]
$$

Observații:

- $\bullet$  dacă R = r se obține cardioida;
- forma epicicloidei depinde de raportul VR;
- · epicicloida a fost introdusă în anul 1525 de Albrecht Dürer pentru obținerea de figuri ornamentale.

9. Hipocicloida

$$
x = (R - r)\cos\frac{r}{R}t + r\cos(t - \frac{r}{R}t),
$$
  

$$
y = (R - r)\sin\frac{r}{R}t - r\sin(t - \frac{r}{R}t), \quad t \in [0, 2\pi];
$$

**Observatie:** pentru  $R = 4r$  se va obtine astroida.

10. Astroida

$$
x = a \cos^3 t, y = a \sin^3 t, t \in [0, 2\pi]
$$

Observatie: Astroida a fost introdusă în anul 1715 de către G. Leibnitz.

11. Strofoida

$$
x = a (1 \pm \sin t), y = a (1 \pm \sin t) \text{ tg } t, t \in (-\frac{\pi}{2}, \frac{\pi}{2})
$$

12. Bucla Maria Agnesi

 $x = a \operatorname{ctg} t$ ,  $y = a \sin^2 t$ ,  $t \in (0, \pi)$ 

## **Programul CURBE**

```
program CURBE ;
uses
  graph, crt;
var
   graphdriver, graphmode = i integer;
   <sub>ch</sub></sub>
                                             : char;
   graphX, graphY
                                             : array[-319..319] of integer;
  example of the contract of the contract of the contract of the contract of the contract of the contract of the<br>integration of the contract of the contract of the contract of the contract of the contract of the contract of<br>
   i, t1, t4, flag: integer;
{f} = = = = = = = = = = = = = = = = = =
                              procedure INIT ;
{-----}begin
   graphdriver := Detect;
```

```
----------------------- Curbe date de ecuaţii parametrice 
        initgraph ( graphdriver , graphmode , ' ' ); { init mod grafic}
        setViewport (320, 175, 500, 200, false ); { fixare origine}
        setbkcolor ( 1 ) ; { culoare fond = albastru }
        aetcolor ( 14) ; { culoare desen= galben } 
        rectangle ( -150, -150, 150, 150 ); { deseneaza un chenar }
        setViewport ( 170 , 25 , 470 , 325 , true ); { fixare fereastra }
     end:
     procedure STOP;
     {-------------} 
     { iesire din modul 
grafic} 
     begin 
      ch := readkey; { inghetare imagine }
        closegraph; 
{ iesire mod grafic} 
     end;
     procedure AXE;
     {--------} 
     { deseneaza axele 
(format mic) in origine} 
     begin 
       moveto ( 120 , 150 );
       line to (180, 150);moveto (150, 120);
       lineto (150, 180);
     end;
     procedure GRAPH1 ( t1, t2 : integer ) ;
     {------------------------------------------------} { deseneaza curba data de ecuatiile parametrice 
       x := f(t), y := g(t) pe intervalul [t1, t2] }
     var 
       i : integer;
     begin 
       moveto ( graphX[tl] , graphY[tl] ) ; { fara trasare }
       for i := t1 + 1 to t2 do
          line to (graph X [i], graph Y [i]) ; { trasare }
     end;
     {-----------------------------------------------} begin { main} 
     writeln('*******••••••••••••••••••••••••••••••••••••••••••••••••'); 
     writeln(' CURBE PLANE REMARCABILE ');<br>writeln(' autor : M. Vlada ');
                            \frac{1}{\text{cutoff}} autor: M. Vlada ');
     writeln( 1 •••••••••••~••••••••••••••••••••••••••••••••••••••••••• 1 ); 
     writeln(' 1 =concoida NICOMEDE 2 =melcul lui PASCAL ');
     writeln(' 3 =cisoida DIOCLBS 4 =cisoida elipsei '); 
     writeln(' 3 =cisoida DIOCLES 4 =cisoida elipsei ');<br>writeln(' 5 =trisectoarea MAC-LAURIN 6 =trisectoarea LONGCHAMPS');<br>writeln(' 7 =cicloida 3 =epicicloida ');
     writeln(' 7 =cicloida 8 =epicicloida ')1 
     writeln(' 9 =hipocicloida 10=astroida ');<br>writeln(' 11=strofoida ');<br>l2=bucla MARIA AGNESI ');
                                              12=bucla MARIA AGNESI
     writeln(' ( centrul ecranului= r=iginea sist-ului cartezian '); 
     writeln('****************••••••••••••••••••••••••••••••••••••••••); 
     write(' precizitati numarul de ordine pentru curba dorita : '); 
     read (flag);
     case flag of
```

```
curba lui NICOMEDE =================
\overline{E}-----------
1:begin
  writeln(' curba lui NICOMEDE ')
                                      \cdotwrite ('dati parametri a, b = '); read(a, b) ;
  tl := round( (- pi / 2.0)*100) ; t2 := round( (pi / 2.0)*100);
  { factorul 100 reprezinta scalarea imaginii }
  for i := t1 to t2 do
    begin
    arg := i / 100.00 ;{ vectorii graphX, graphY retin coordonatele pentru desenare }
    qraphX [i] := round( (a + b * cos (arg) ) * 100 )+150 ;
    qraphY [i] := round((a*sin(arg)/cos(arg) + b*sin(arg))*100)+150;
    end:
  INIT ;
  AXE;
  GRAPH1 (t1, t2);
  for i := t1 to t2 do
    begin
    arg := i / 100.00;
    qraphX[i] := round( (a - b * cos(a \, rq) ) * 100 ) + 150 ;
    qraphY[i] := round( (a*sin(axq)/cos(axq) - b*sin(axq))*100)+150;
    end:
  GRAPH1 ( t1 , t2 ) ;
  end;
   Concoida NICOMEDE
                                         Melcul lui PASCAL
        a = 0.2, b = 0.4a = 0.5, b = 0.3
```

```
{ ==================== melcul lui PASCAL ========================
2: begin
  writeln(' melcul lui PASCAL ');
  write ('dati parametri a, b = '); read (a, b);
  t1 := round( -pi * 90 ) ; t2 := - t1 ;
  for i := t1 to t2 do
    begin
    arg := i / 90.00 ;graphX[i] := round( ( 2 *(a * cos(arg) + b)*cos(arg) ) * 90 );
    graphY[i] := round( ( 2 *(a * cos(arg) + b)*sin(arg) ) * 90 );
    graphX[i] := graphX[i] + 150; graphY[i] := graphY[i] + 150;
    end;
  INIT ;
```
#### - Curbe date de ecuatii parametrice

```
AXE ;
  GRAPH1 ( t1 , t2 ) ;<br>end:
{ =========== cisoida lui DIOCLES ( cisoida cercului =========== }
3 : begin
  writeln(' cisoida lui DIOCLES ( cisoida cercului ');
  write (' dati parametrul a = ') ; read ( a ) ;
  tl := round ( (-pi / 2.0) * 90 ) ; t2 := - tl ;
  for i := t1 to t2 do
    begin 
    arg i = i / 90.0;
     graphX[i] := round( ( 2*a*sin(arg) *sin(arg) ) * 90 ) + 150 ;
     graphY[i] := round( ( 2*a*sin(arg)*sin(arg)*sin(arg) /cos(arg)
    end; 
  IRIT J 
  AXE :
  GRAPHl ( t1 , t2 ) ;
  end;
    Cisoida lui DIOCLES 
            a=l 
                          *90 + 150;
                                          Cisoida elipsei 
                                           a=0.8, b=0.4 
   { -™ = - == cisoida elipsei =- ==- -=-==} 
4 I begin 
  writeln(' cisoida elipsei') ;
  write ('dati parametri a, b = ' ); read (a, b);
  tl := round( (-pi / 2.0) * 90 ; t2 := - tl ;
  for i := t1 to t2 do
    begin 
     arg := i / 90.0 + 0.01 ;
     graphX[i] := round( ( 2*a*aa / ( a*a + b*b* sqr ( cos(arg) /sin(arg) ) ) * 90 ) + 150;
     graphY[i] := round( ( 2*a*aa* a / (a*aa * cos(arg) / sin(arg) +b*b * sqr ( cos(arg) / sin(arg) ) *
     end;
   INIT J 
  AXE ;
  GRAPH1 ( t1 , t2 ) ;
  end;
                         ( cos (arg) / sin (arg) ) ) ) * 90 ) + 150 ;
```

```
{ ================= trisectoarea lui MAC - LAURIN ===============================
5: begin
  writeln(' trisectoarea lui MAC - LAURIN ' ) ;
  write ('dati parametrul a = ') ; read (a) ;
  tl := round ( (-pi / 2.0) * 90 ) ; t2 := - tl ;
  for i := t1 to t2 do
    begin
    arg := i / 90.0 + 0.01 ;graphX[i] := round (( 4 * a * cos(arg) * cos(arg) - a) * 90)+150;
    graphY[i] := round ( ((4 * a * cos(arg) * cos(arg) - a) *sin(arg) / cos(arg) + 90 + 150;
   end:
  INIT ;
  AXE :
  GRAPH1 (t1, t2);
  end;
                                    Trisectoarea LONGCHAMPS
Trisectoarea MAC-LAURIN
           a=0.4a = 1.5========== trisectoarea lui LONGCHAMPS ====
\left\{ \right. ====
6 : begin
  writeln(' trisectoarea lui LONGCHAMPS') ;
  write ('dati parametrul a = ') ; read (a) ;
  t1 := round ( (-pi / 2.0 ) * 50 ) ; t2 := - t1 ;
   for i := t1 to t2 do
    begin
    arg := i / 50.0 + 0.01 ;graphX[i] := round ( (a / (4 * cos(arg)*cos(arg) -3) ) *50) +150;
    qraphY[i] := round ( ( (a* sin(arg) / cos(arg) ) / ( 4 *cos(arg) * cos(arg) - 3) + 50) + 150;
     end:
   INIT ;
  AXE ;
  GRAPH1 (t1, t2);
   end;
             \left\{ \begin{array}{c} \text{m} \\ \text{m} \end{array} \right.7 : begin
   written() ' cicloida ' ) ;
   write ('dati parametri a, b = '); read (a, b);
   tl := round ( (-2 * pi * 1.4 ) * 35 ) ; t2 := - t1 ;
```

```
Cicloida
                                    a = 0.6, b = 0.9for i := t1 to t2 do
    begin
    arg := i / 35.0 ;graphX[i] := round ( ( a * arg - b*sin(arg) ) * 35 ) + 150 ;
    qraphY[i] := round ( (a - b * cos(arg) ) * 35 ) + 150 ;
    end:
  INIT ;
  AXE ;
  GRAPH1 ( t1 , t2 ) ;
  end;
8 : begin
  writeln(' epicicloida ');
  write ('dati parametri a, b ='); read (a, b);
  tl := 0 ; t2 := round ( 10 * pi * 10 ) ;
  for i := t1 to t2 do
   begin
    arg := i / 10.00 ;
    vall := b * arg / a ; vall := arg + b * arg / a;
    graphX[i] := round( ( (a + b) * cos( val) - b *cos( val2 ) ) * 60 } + 150;
    qraphY[i] := round( ((a + b) * sin(vall) - b *sin( val2 ) ) * 60 ) + 150;
    end;
  INIT ;
  AXE ;
  GRAPH1 (t1, t2);
  end;
9:beginwriteln(' hipocicloida') ;
  write ('dati parametri a, b = '); read (a, b);
  t1 := 0 ; t2 := round ( 10 * pi * 10 ) ;
  for i := t1 to t2 do
   begin
    arg := i / 10.00;
    vall := b * arg / a; vall := arg - b * arg / a;
```
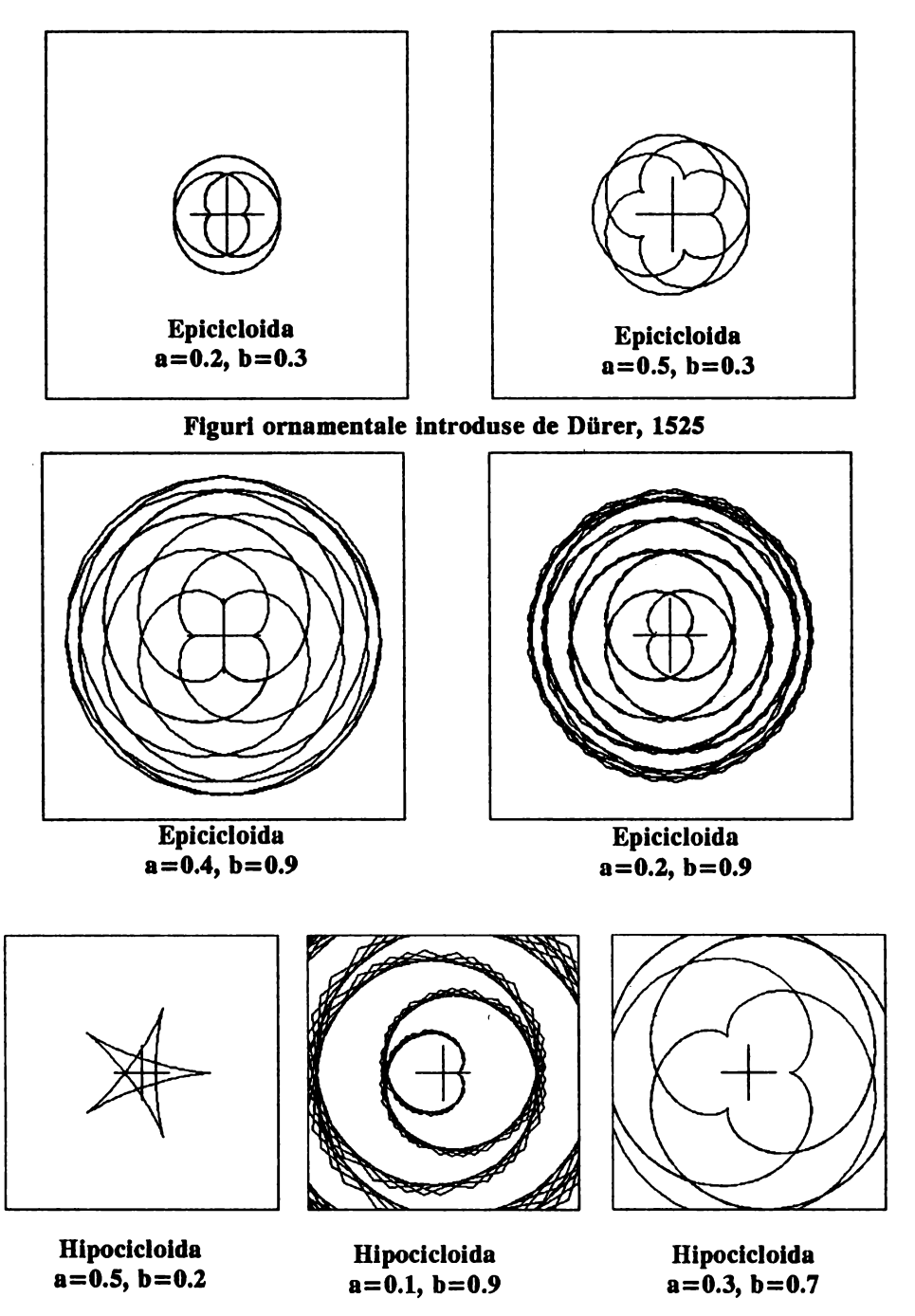

```
graphX[i] := round( (( a-b ) * cos( vall ) + b * cos( val2 )) *
                           150 ) + 150;
     graphY[i] := round( (( a-b ) * sin( vall ) - b * sin( val2 )) *
                           150 ) + 150 :
                                            - Curbe date de ecuații parametrice
     end; 
   INIT; 
  AXE ;
   GRAPHl ( tl , t2 ) ; 
   end; 
{ ================== astroida ================~=========} 
10: begin 
   writeln(' astroida ') ; 
   write (' dati parametrul a = ' ; read (a) ;
   tl := 0 ; t2 := round ( 2 * pi * 10 ) ;
    for i := t1 to t2 do
      begin 
      arg := i / 10.00;graphX[i] := round ( (a * cos(arg) * cos(arg) * cos(arg) ) *graphY[i] := round ( ( a * sin(arg) * sin(arg) * sin(arg) ) *
      end; 
    INIT; 
    AXE :
    GRAPHl ( tl, t2 ) 
    end; 
                            60 ) + 150 ;
                            60 ) + 150;
Astroida (G. Leibnitz, 1715) 
            a=2 
                                              Strofoida 
                                                a=0.4 
{ ===================== strofoida ==================} 
 11 : begin 
    writeln(' strofoida ') ; 
    write (' dati parametrul a = '); read (a) ;
    tl := round ( (-pi / 2 ) * 60 ) ; t2 := -tl ;
    for i:= tl to t2 do 
      begin 
      arg:= i / 60.0 + 0.01;
      graphX[i] := round( ( a + a * sin(arg) ) * 60 ) + 150 ;
      graphY[i] := round( ( a•sin(arg)/cos(arg) +a* sin(arg) *
```

```
sin(arg) / cos(arg) + 60 + 150 ;
    end:
   INIT :
   AXE :
   GRAPH1 (t1, t2);
   for i := t1 to t2 do
    begin
    arg := i / 60.0 + 0.01 ;graphX[i] := round( ( a - a * sin(arg) ) * 60 ) + 150 ;
    graphY[i] := round( ( a * sin(arg)/cos(arg) - a * sin(arg) *sin(arg) / cos(arg) * 60 * 150 ;
    end;
   GRAPH1 (t1, t2);
   end;
12:beginwriteln(' bucla MARIA AGNESI ') ;
   write ('dati parametrul a = ') ; read (a) ;
                              \bulletBucla MARIA AGNESI
                                        a=0.7tl i = 1 ; t2 i = round ( pi 60 ) - 1;
   for i := t1 to t2 do
    begin
    arg := i / 60.0 ;graphX[i] := round (a * cos(arg) / sin(arg) * 60 ) + 150 ;graphY[i] := round (a * sin(arg) * sin(arg) * 60 ) + 150 ;end;
  INIT ;
  AXE ;
  GRAPH1 (t1, t2);
  end;
end;
STOP:
end.
```
## **7.3. Curbe date de** ecuaţii **polare**

în acest caz, curbele sînt exprimate de coordonatele polare (r, *t),* unde  $t \in [a, b]$  iar  $r = f(t)$ . Pentru reprezentarea grafică a unei astfel de curbe, este necesar ca pentru un punct dat în coordonate polare (r, *t)* să se realizeze transformarea în coordonate carteziene. Această transformare **este:** 

$$
x = f(t) \cos t
$$
  
 
$$
y = f(t) \sin t.
$$

în felul acesta am transformat problema pentru curbe plane exprimate cu ecuatii parametrice. Vom prezenta în limbajul **TURBO PASCAL** programul POLARE care realizează reprezentarea grafică a unor curbe plane remarcabile, şi anume:

1. Lemniscata lui BERNOULLI

$$
r=\pm a\,\sqrt{2\cos 2t},\ \ t\in(-\pi/4,\pi/4)
$$

2. Concoida lui NICOMEDE

$$
r = \frac{a}{\cos t} \pm b, \quad t \in \left(-\frac{\pi}{2}, \frac{\pi}{2}\right)
$$

3. Melcul lui PASCAL

 $r = 2a \cos t \pm 2b$ ,  $t \in [-\pi/2, \pi/2]$ 

4. Cisoida lui DIOCLES

 $r = 2a \cdot \sin t \cdot \tan t$ ,  $t \in (-\pi/2, \pi/2)$ 

5. Trisectoarea lui MAC-LAURIN

$$
r = a \frac{4 \cos^2 t - 1}{\cos t}, \ \ t \in (-\frac{\pi}{2}, \frac{\pi}{2})
$$

6. Strofoida

$$
r = a \frac{1 \pm \sin t}{\cos t}, \quad t \in \left(-\frac{\pi}{2}, \frac{\pi}{2}\right)
$$

7. Spirala logaritmică

$$
r = a \cdot e^{1+t}, \quad t \in (0, \infty)
$$

8. Spirala hiperbolică

$$
r=\frac{a}{t},\ t\in(0,\infty)
$$

9. Spirala lui ARHIMEDE

$$
r = a t, \quad t \in (0, \infty)
$$

#### **Programul POLARE**

```
program POLARE ; { autor: M. Vlada }
_{\rm nas}graph, crt;
var
                         : integer;
 graphdriver, graphmode
                          : char;
 ch.
 qraphX, qraphY
                          : array[-319..319] of integer;
 a, b, arg, val1, val2 : real;
 i, tl, t2, flaq
                          : integer;
procedure INIT ;
{---------}begin

  initgraph ( graphdriver , graphmode , ' ' ); { init mod grafic}
  setViewport (320, 175, 500, 200, false); { fixare origine}
  setbkcolor (1); { culoare fond = albastru }
  setcolor (14); { culoare desen = galben }
  rectangle (-150, -150, 150, 150); { deseneaza un chenar }
  setViewport (170, 25, 470, 325, true ); { fixare fereastra }
end:
procedure STOP;
{-----1}{ iesire din modul grafic }
begin
ch := readkey; { inghetare imagine }
  closegraph; { iesire mod grafic }
end:
procedure AXE;
{-----}{ deseneaza axele (format mic) in origine }
begin
 moveto (120, 150);
 lineto (180, 150);
 moveto (150, 120);
 lineto (150, 180);
end;
procedure GRAPH1 (t1, t2 : integer ) ;
{---------------------
                                   . - - - - - - - }
{ deseneaza curba data de ecuatia polara
 r = f(t) pe intervalul [t1, t2] }
var
 i : integer;
begin
 moveto ( graphX[t1] , graphY[t1] ) ; { fara trasare }
 for i := t1 + 1 to t2 do
```

```
- Curbe date de ecuații polare
```

```
lineto ( graphX [ i ] , graphY [ i ] ); { trasare }
end:
               {f} ---------
begin \{ main \}CURBE PLANE REMARCABILE ');
writeln('
writeln('
                     autor: M. Vlada ();
writeln(' 1 = lemniscata BERNOULLI 2 = concoida NICOMEDE<br>writeln(' 3 = melcul lui PASCAL 4 = cisoida lui DIOCLE
                                                         ^{\prime} ) :
                                 4 =cisoida lui DIOCLES
                                                         \cdot) :
writeln(' 5 =trisectoarea MAC-LAURIN 6 =strofoida
                                                         \cdot ) :
writeln(' 7 =spirala logaritmaca a =spirala hiperbolica
                                                         \cdot \cdotwriteln(' 9 =spirala lui ARHIKXDE
                                                         \cdot,
writeln(' ( centrul ecranului \Rightarrow originea sistemului cartezian ) ');
write(' precizitati numarul de ordine pentru curba dorita : ');
read ( flag ) ;
case flag of
{ ================ lemniscata BERNOULLI =====================
1: begin
  writeln(' lemniscata BERNOULLI ')
                                  \cdot :
  write ('dati parametrul a = '); read(a);
                                    Lemniscata BERNOULLI
                                            a=0.8tl := round( (- pi / 4.0) * 50) ; t2 := round( pi / 4.0) * 50);
   { factorul 65 reprezinta scalarea imaginii }
  for i := t1 to t2 do
    begin
    arg := i / 50.00 ;{ vectorii graphX, graphY retin coordonatele pentru dese.are }
    vall i = \cos(\arg) * a * \sqrt{2.0} * \cos(2.0 * \arg) ;val2 := sin(arg) * a * sqrt(2.0 * cos(2.0 * arg)) ;
```
graphX [i] := round( vall \* 50 ) + 150 ; graphY [i] := round( val2 \* 50 ) + 150 ;

tl := round (  $(3.0 * pi / 4.0) * 50$  ) ;

end; INIT ; AXE ;

GRAPH1 (t1, t2);

```
- 155
```
#### APLICATII ÎN TEORIA CURBELOR ȘI SUPRAFEȚELOR ·

```
t2 := round ( (5.0 * pi / 4.0) * 50 ) ;
  for i := t1 to t2 do
    begin
    arg := i / 50.00 ;vall := cos(arg) * a * sqrt(2.0 * cos(2.0 * arg)) ;
    val2 := sin(arg) * a * sqrt(2.0 * cos(2.0 * arg)) ;
    qraphX[i] := round ( vall * 50 ) + 150 ;
    graphY[i] := round (val2 * 50 ) + 150 ;end;
  GRAPH1 (t1, t2);
  end:
{ ================ concoida NICOMEDE
                                       ===============
2:beginwriteln(' concoida lui NICOMEDE ' ) ;
  write ('dati parametri a, b = ') ; read (a, b) ;
                                   Concoida lui NICOMEDE
                                           a = b = 0.3tl := round ( (-pi / 2.0 + 0.01) * 65 ) ; t2 := - tl ;
  for i := t1 to t2 do
    begin
    arg := i / 65;
    vall := cos(arg) * (a / cos(arg) + b) ;
    val2 i = \sin(\arg) * (\arg(\arg) + b);
    graphX[i] := round (vall * 65) + 150 ;qraphY[i] := round ( val2 * 65 ) + 150 ;
    end:
   INIT ;
  AXE ;
  GRAPH1 (t1, t2);
  for i := t1 to t2 do
    begin
    arg := i / 65.00 ;vall := \cos(\arg) * (\arg(\cos(\arg) - b));
    val2 := sin(arg) * (a / cos(arg) - b) ;
    qraphX[i] := round ( vall * 65 ) + 150 ;
    graphY[i] := round (val2 * 65 ) + 150 ;end;
  GRAPH1 (t1, t2);
  end;
(==================== nelcul lui PASCAL =======================
 3:beginwriteln(' melcul lui PASCAL ' ) ;
  write ('dat parametri a, b = '); read (a, b);
```

```
- Curbe date de ecuatii polare
```

```
tl := round ( (-pi / 2.0 ) * 65 ) ; t2 := - tl ;
  for i := t1 to t2 do
    begin
    arg := i / 65.00;
    vall := cos(arg) * (2 * a * cos(arg) + 2 * b) ;
    val2 := sin(arq) * (2 * a * cos(arq) + 2 * b) ;
    qraphX[i] := round ( vall * 65 ) + 150 ;
    graphY[i] := round (val2 * 65) + 150 ;end:
    INIT ;
    AXE ;
  GRAPH1 ( t1 , t2 ) ;
  for i := t1 to t2 do
    begin
    arg := i / 65.00 ;vall := cos(arg) * (2 * a * cos(arg) - 2 * b) ;
    val2 := sin(arg) * (2 * a * cos(arg) - 2 * b) ;
    graphX[i] := round (vall * 65 ) + 150 ;graphY[i] := round (val2 * 65) + 150 ;end;
                                  Melcul lui PASCAL (cardioida)
                                             a = b = 0.4GRAPH1 (t1, t2);
  end;
             ******** cisoida lui DIOCLES *****************************
\left( =\right)4 : begin
  writeln(' cisoida lui DIOCLES' ) ;
  write ('dati parametrul a = ') ; read (a) ;
  t1 := round ( (-pi / 2 ) * 65 ) ; t2 := - t1 ;
  for i := t1 to t2 do
    begin
    arg := 1 / 65.00;
    vall := \cos(\arg) * (2 * a * \sin(\arg) * \sin(\arg) / \cos(\arg));
    val2 := sin(arg) * ( 2 * a * sin(arg) * sin(arg) / cos(arg) );
    graphX[i] := round( valid * 65 ) + 150 ;qraphY[i] := round( val2 * 65 ) + 150 ;
    end;
  INIT ;
  AXE
  GRAPH1 ( t1 , t2 ) ;
  end;
I ======== trisectoarea MAC - LAURIN ===============}
5:begin
```

```
writeln(' trisectoarea MAC - LAURIN ') ;
  write ('dati parametrul a = ') ; read (a) ;
  tl := round ( (-pi / 2 ) * 65 ) ; t2 := - t1 ;
  for i := t1 to t2 do
    begin
    arg := i / 65.00;
    vall i = \cos(\arg) * ( a * (4 \cos(\arg) - 1/\cos(\arg)) ) ;
    val2 := sin(arg) * (a * (4*cos(arg) - 1/cos(arg)) ) ;
    graphX[i] := round (vall * 65 ) + 150 ;graphY[i] := round (val2 * 65 ) + 150 ;end:
  INIT :
  AXE ;
  GRAPH1 (t1, t2);
  end;
( ==<del>arazasaz</del>z= strofoida <del>=======</del>
                                                         ========)
6 : begin
  writeln(' strofoida');
  write ('dati parametrul a = ') ; read (a) ;
  tl := round( (-pi / 2 ) * 65 ) ; t2 := - tl ;
  for i := t1 to t2 do
    begin
    arg := i / 65.00 ;vall := cos(arg) * (a / cos(arg) + a * sin(Targ)/cos(arg)) ;
    val2 := sin(arg) * (a / cos(arg) + a * sin(arg)/cos(arg) );
    qraphX[i] := round ( vall * 65 ) + 150 ;
    graphY[i] := round (val2 * 65 ) + 150 ;end:
   INIT ;
  AXE ;
  GRAPH1 (t1, t2);
  for i := t1 to t2 do
    begin
    arg := i / 65.00 :vall i = \cos (arg) * (a / \cos (arg) - a * \sin (arg) / \cos (arg));
    val2 := sin (arg) * ( a / cos(arg) - a * sin(arg) / cos(arg) );
    qraphX[i] := round ( vall * 65 ) + 150 ;
    graphY[i] := round (val2 * 65 ) + 150 ;end;
  GRAPH1 (t1, t2);
   end;
        <del>massesse</del>ssess spirala logaritmica exessessessessesses)
\ell ======
7: begin
  writeln(' spirala logaritmica ' ) ;
  write ('dati parametrul a = ') ; read (a) ;
  t1 := 1\frac{1}{2} t2 := 15 * 10;
   for i := t1 to t2 do
     begin
    arg := i / 10.00 ;vall := cos(arg) * a * exp (1.00 + arg) ;
    val2 := \sin(\arg) * a * \exp (1.00 + arg) ;
     graphX[i] := round (val1 * 10) + 150- 2
     graphY[i] := round (val2 * 10) + 150\cdot
```

```
end;
    INIT ; AXB ; GRAPH1 (t1, t2);<br>end:
  end1 {-===---=- spirala hiperbolica a-=====-= ==-=} 
  8 : begin
    writeln(' spirala hiperbolica ') ;
    write (' dati parametrul a = ' ; read (a);
    tl i = 1 ; t2 i = 15 * 10 ;
    for i := t1 to t2 do
      begin 
      arg i = i / 10.00 ;
      vall := \cos(\arg) * a / arg ; vall := \sin(\arg) * a / arg ;graphX[i] := round ( vall * 10) + 150;
      graphY[i] := round ( val2 * 10 ) + 150 ;end;
    INIT ;
    AXE ; 
    GRAPBl ( tl, t2) 
    end;
Spirala logaritmică 
      a=0.05 
                         Spirala hiperbolică Spirala lui ARHIMEDE
                                a=7a = 0.6(=. spirala lui ARHIMEDE ==--=====} 
   9 I begin 
     : begin<br>writeln(' spirala lui ARHIMEDE ' ) ;
     writeln(' spirala lui ARHIMEDE ' ) ;<br>write (' dati parametrul a = ') ; read ( a )
    tl := 1 ; t2 := 25 * 10;
    for i := t1 to t2 do
      begin 
      arg i = i / 10.00;
       vall i = \cos(\arg) * a * arg ; vall i = \sin(\arg) * a * arg ;graphX[i] := round ( vall * 10 ) + 150 ;
       graphY[i] := round ( val2 * 10 ) + 150 ;end; 
     INIT; 
    AXE ;
    GRAPH1 ( t1 , t2 ) ;
    end; 
 end; 
 STOP;
 end. 
  { --====--= sfirsit progr1111 =======-=--=-=-====}
```
 $\ddot{\phantom{a}}$ 

## **7.4. Curbe** şi suprafeţe **în** spaţiu

În domeniul aplicatiilor grafice pe calculator, o importantă deosebită o are modelarea corpurilor în spaţiu, precum şi studiul imaginilor provenite din analiza unor procese. Reprezentarea imaginilor pe ecranul unui dispozitiv grafic se face în mai multe moduri astfel încît aceasta să fie cît mai sugestivă:

- reprezentări prin puncte (reprezentări prin secţiuni transversale)
- reprezentări tip "wire-frame" ("cadru de sîrmă")
- reprezentarea prin reţea de poligoane (reprezentarea poliedrală)

Toate aceste reprezentări ridică fiecare probleme specifice, în literatura de specialitate acestea fiind tratate cu mare atenție în funcție de aplicaţiile grafice în care se intîlnesc.

Curbele şi suprafeţele în spaţiu sînt mai dificil de reprezentat, dar necesitatea lor în aplicaţiile grafice este evidentă dacă se ţine seama de complexitatea temelor care se studiază. Pentru modelarea curbelor şi .suprafeţelor în spaţiu se foloseşte reprezentarea parametrică a acestora. în felul acesta se pot descrie curbele şi suprafeţele parcurgînd cu un pas convenabil ales domeniile parametrilor folositi (teoretic intervalul [0,1], practic, în funcție de dispozitivul periferic de afișare și limbajul de programare utilizat). O primă problemă este exprimarea curbelor prin funcții parametrice cubice de forma:

$$
F(t) = a t^3 + b t^2 + c t + d,
$$

unde  $a, b, c, d \in \mathbb{R}$  și  $t \in [0, 1]$ .

în felul acesta o curbă în spaţiu este descrisă de ecuaţiile parametrice:

$$
x = x (t)
$$
  
\n
$$
y = y (t)
$$
  
\n
$$
z = z (t)
$$

unde  $x(t)$ ,  $y(t)$ ,  $z(t)$  sint funcții parametrice cubice care se obțin din expresia lui F prin înlocuirea parametrilor *a,* b, *c,* d cu coeficienţii corespunzători. Pentru reprezentarea imaginii curbei pe ecran există mai multe modalităţi:

- **forma de reprezentare HERMITE** capetele curbei să coincidă cu. doua puncte date şi tangentele la capetele curbei să coincidă cu două direcții date;
- $\bullet$  forma de reprezentare BÉZIER capetele curbci să coincidă cu două puncte date şi tangentele la capetele curbei să coincidă cu doua direcţii determinate de capetele curbei şi două puncte de control alese corespunzător;
- **forma de reprezentare B-spline**  se foloseşte o mulţime de puncte de control.

Pentru reprezentarea suprefețelor în spațiu vom folosi două familii de curbe cubice corespunzătoare celor două direcţii într-un plan *xOy.* Prin urmare, ecuația suprafeței trebuie să se exprime în funcție de doi parametrii *<sup>s</sup>*şi *t,* adică:

$$
x = x(t, s)
$$
  
y = y(t, s)  
z = z(t, s), undc s, t \in [0, 1].

Aceste relaţii sînt ecuaţiile unei suprafeţe bicubice. Pentru reprezentarea *imaginii* suprafetei pe ecran există și în acest caz trei modalităţi:

- **forma de reprezentare DERMITE**  suprafaţa să treacă prin patru puncte din spaţiu, corespunzătoare valorilor extreme O şi 1 pentru parametrii *<sup>s</sup>*şi *<sup>t</sup>*(acestea se notează cu *Poo,* Poi, P<sup>1</sup>o, P11) şi să aibă trei tangente la suprafață date în fiecare din aceste puncte;
- **forma de reprezentare BÉZIER** suprafața să treacă prin 4 puncte date ca la forma HERMITE şi în plus să existe 12 puncte de control prin intermediul cărora se precizează tangentele la suprafaţă în cele 4 puncte;
- **forma de reprezentare B-spline**  suprafaţa este definită prin 16 puncte de control prin analogie cu curbele B-spline.

Forma generală a unei coordonate în funcție de parametrii  $s$  și  $t$  este:

$$
F(s,t) = \sum_{k=1}^{4} a_k s^3 t^{4-k} + \sum_{k=5}^{8} a_k s^2 t^{8-k} + \sum_{k=9}^{12} a_k s t^{12-k} + \sum_{k=13}^{16} a_k t^{16-k}.
$$

în continuare, vom prezenta elementele necesare pentru reprezentarea suprafeţelor sub formă HERMITE prin intermediul unui algoritm implementat ulterior într-un program scris în limbajul TURBO PASCAL pentru microcalculatoare compatibile IBM-PC.

Fie  $\overline{P}_{i,j}$ ,  $i,j \in \{0,1\}$  cele 4 puncte de control corespunzătoare valorilor extreme O şi 1 ale parametrilor *<sup>s</sup>*şi *t* prin care trebuie să treacă suprafaţa, adică  $P_{ij}(x_{ij}, y_{ij}, z_{ij})$ ,  $i, j \in \{0, 1\}$  sînt puncte cu coordonatele precizate ca date de intrare.

Vom nota prin  $\frac{\partial F}{\partial s}$ ,  $\frac{\partial F}{\partial t}$ ,  $\frac{\partial^2 F}{\partial s \partial t}$  derivatele de ordinul 1 și 2 pentru funcția *F*. Fie

$$
T_{sij} = \left(\frac{\partial x}{\partial s}\bigg|_{(i,j)}, \frac{\partial y}{\partial s}\bigg|_{(i,j)}, \frac{\partial z}{\partial s}\bigg|_{(i,j)}\right), \quad i, j \in \{0, 1\}
$$

$$
T_{tij} = \left(\frac{\partial x}{\partial t}\bigg|_{(i,j)}, \frac{\partial y}{\partial t}\bigg|_{(i,j)}, \frac{\partial z}{\partial t}\bigg|_{(i,j)}\right), \quad i, j \in \{0, 1\}
$$

$$
T_{s\,t\,ij} = \left(\frac{\partial^2 x}{\partial s\,\partial t}\bigg|_{(i,j)}, \frac{\partial^2 y}{\partial s\,\partial t}\bigg|_{(i,j)}, \frac{\partial^2 z}{\partial s\,\partial t}\bigg|_{(i,j)}\right), \quad i,j \in \{0,1\}
$$

parametrii tangentelor în cele 4 puncte de control, unde  $x(s, t)$ ,  $y(s, t)$ ,  $z(s, t)$  sint funcții de forma  $F$ .

Generarea imaginii suprafetei se face cu ajutorul următorului algoritm:

## Algoritm pentru generarea unei suprafete HERMITE

Pasul 1: se citeşte pasul de parcurgere p.

Pasul 2: se citește unghiul axei  $Oz$  cu axa  $Ox$ ,  $\varphi$ .

Pasul 3: se citește raza r;

se citesc coordonatele celor 4 puncte de control:

 $(x_{ij}, y_{ij}, z_{ij}), \quad i, j \in \{0, 1\}$ 

Pasul 4: se citesc parametrii tangentelor la suprafață:

 $(a_{s i j}, b_{s i j}, c_{s i j}), \quad i, j \in \{0, 1\}$  $(a_{tij}, b_{tij}, c_{tij}), \quad i,j \in \{0,1\}$  $(a_{stij},b_{stij},c_{stij}), i,j \in \{0,1\}.$ 

Pasul 5: se parcurg valorile lui *s* între O şi 1 cu pasul *p* 

5.1 se parcurg valorile lui *t* între O şi 1 cu pasul *p* 

- 5.1.1. se calculează coordonatele  $x(s, t)$ ,  $y(s, t)$ ,  $z(s, t)$
- 5.1.2. se calculează proiecția punctului  $(x, y, z)$
- 5.1.3. se calculează coordonatele punctului imagine
- 5.2. se trece la următorul t
- 5.3. se trece la următorul *s.*

Pasul 6: se trasează cele două familii de curbe.

Pasul 7: stop ■

## Programul SUPRAFEŢE

```
(aw=:ois=====-=-====-=os=i==,~===--===--=======} 
progrua SUPRAPBTB; 
{ reprezentarea auprafetelor in spatiu} 
{ autori IM. VI.ADA, M. POPOVICI } 
U888 
  grapb , crt ; 
type 
  \text{vect} = \text{array}[1..16] \text{ of real } ;\texttt{mat} = \texttt{array}[0..50,0..50] of real;
conat
```

```
solid :fillpatterntype=($FF,$FF,$FF,$FF,$FF,$FF,$FF,$FF);
var
  graphdriver, graphmode
                                                  : integer:
  s, t, i, j, sc: integer:
                                                  : real
  x, y, z, p, fi, r, h, g\cdotX00, X01, X10, X11, Y00, Y01, Y10, Y11, Z00, Z01, Z10, Z11: real
                                                           \ddot{\phantom{0}}As00, As01, As10, As11, At00, At01, At10, At11
                                                  : real
                                                           \mathbf{r}Ast00.Ast01.Ast10.Ast11
                                                  : real
                                                           ,
  Bs00, Bs01, Bs10, Bs11, Bt00, Bt01, Bt10, Bt11
                                                  : real
                                                           \cdotBst00, Bst01, Bst10, Bst11
                                                  : real
                                                           \ddot{\phantom{0}}Cs00, Cs01, Cs10, Cs11, Ct00, Ct01, Ct10, Ct11
                                                  : real
                                                           \cdotCst00, Cst01, Cst10, Cst11
                                                  r real
                                                           \cdotA, B, C: vect
                                                           \cdotPX, PY
                                                  : nat\cdotname
                                                  : string[14] ;
                                                  : char
 ch.
                                                           \ddot{\phantom{a}}function F ( s , t : real ; A : vect ) : real ;
                  \left\{ ---------
{ forma generala a relatiei coordonatelor x, y, zfunctie de parametri s si t
                                               Þ
begin
F := A[1]*s*s*t*t*t+ A[2]*s*s*t*t+ A[3]*s*s*t+A[4]*s**s + A[5]*s**t**t + A[6]*s**t**t + A[7]*s*s*t + A[8]*s*s + A[9]*s*t*t*t + A[10]*s*t*t +A[11]*s*t + A[12]*s + A[13]*t*t + A[14]*t*t +A[15]*t + A[16] ;
end:
procedure SOL ( X00, X01, X10, X11, As00, As01, As10, As11, At00, At01,
           At10, At11, Ast00, Ast01, Ast10, Ast11: real; var A: vect);
{ determina valorile coeficientilor formei generale a relatiei
  coerdonatelor x, y, z din conditiile de satisfacere a celor 12
  puncte de control }
var
 m, n, p, q : real;
begin
  A[16] := X00 ; A[15] := At00 ; A[12] := As00; A[11] := Ast00;
 A[4] := As01 + A[12] + 2*A[16] - 2*X01
                                                ÷
 \Lambda[8] := 3*X01 - 2*A[12] - 3*A[16] - As01
                                                \ddot{\phantom{0}}A[3] := Ast01 + A[11] + 2*A[15] - 2*At01
                                                ì
 A[7] := 3*At01 - 2*A[11] - 3*A[15] - Ast01
                                                \cdotA[13] := At10 + A[15] + 2*A[16] - 2*X10
 A[14] := 3*X10 - 2*A[15] - 3*A[16] - At10A[9] := Ast10 + A[11] + 2*A[12] - 2*As10
 A[10] := 3*As10 - 2*A[11] - 3*A[12] - Ast10i = X11 - A[3] - A[4] - A[7] - A[8] - A[9] - A[10] -\mathbf{m}A[11]-A[12]-A[13]-A[14]-A[15]-A[16];
        := As11 -A[12]-A[11]-A[10]-A[9]-2*A[8]-
 \mathbf n2*A[7]-3*A[4]-3*A[3]:= Atll -A[15]-A[11]-2*A[14]-2*A[10] -
 D
```
Exemple de suprafețe

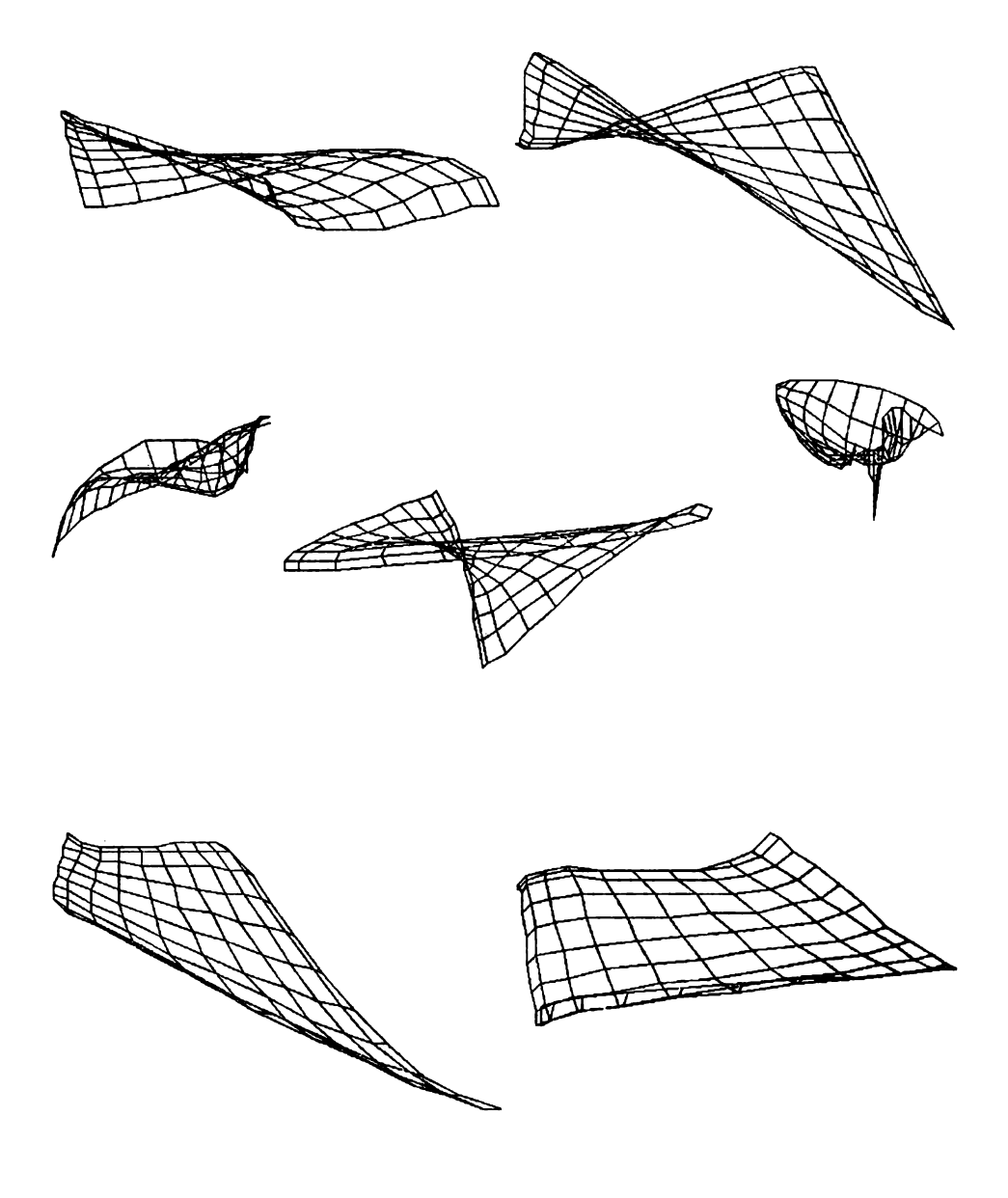

```
3*A[13]-3*A[9]-A[7]-A[3]\ddot{\phantom{0}}:= Astll -A[11] -2*A[10] -2*A[7] -
  \mathbf{q}3*A[9]-3*A[3]\ddot{\phantom{a}}A[5] := 3*p - q - 6*m + 2*n
                                                   \cdotA[6] := 9*m - 3*( n + p ) + q
                                                   \ddot{\phantom{a}}A[1] := q - 2*(n + p) + 4*m\cdotA[2] := 3*n + 2*p - q - 6*m
                                                   .
end;
begin \{ main \}written in "f***++**************************************,"writeln('
             reprezentarea suprafetelor in spatiu
                                                         ^{\prime} ) :
               autori : M. VLADA , M. POPOVICI
                                                         ');
  writeln('
  writeln('****************************
                                              . <del>. . . . .</del><br>* * * * * * * * * * ' ) ;
  write ('Datele se citesc dintr-un fisier ? ( D , N ) : ');
  readln(ch);if (ch = 'D') then
    begin
      write(' Nume fisier intrare : ');
      read(name);assign(input, name);
      reset(input);readln(p, fi, r);
      readln( X00, X01, X10, X11) ; { coordonatele }
      readln( Y00, Y01, Y10, Y11) ; { x, y, z pentru }
      readln( 200, 201, 210, 211); { punctele de }
                                                  { de control
                                                                  \mathbf{r}{ parametrii tangentelor la suprafata
                                                                 \mathbf{r}readln( As00, As01, As10, As11, At00, At01, At10, At11 );
      readln( Ast00, Ast01, Ast10, Ast11 ); { pentru x
                                                           \rightarrowreadln( Bs00, Bs01, Bs10, Bs11, Bt00, Bt01, Bt10, Bt11 );
      readln( Bst00, Bst01, Bst10, Bst11 ); { pentru y
                                                           - 1
      readln( Cs00, Cs01, Cs10, Cs11, Ct00, Ct01, Ct10, Ct11 );
      readln( Cst00,Cst01,Cst10,Cst11 ) ; { pentru z = \}end
  else
    begin
      write('dati pasul p = ') ; read(p) ;
      write(' unghiul axei OZ cu OX (0..90) ; fi= ');
      read (fi);
      write(' dati raza r = '); read ( r ) ;
      writeln(' COORDONATELE PUNCTELOR DE CONTROL');
      writeln('
                    - coordonata x ');
      write(' X00, X01, X10, X11 = ') ; read(X00, X01, X10, X11);
      writeln(' \qquad - coordonata y');
      write(' Y00, Y01, Y10, Y11 = ') ; read(Y00, Y01, Y10, Y11);
      writeln('
                  - coordonata z ');
      write(' 200, 201, 210, 211 = ') ; read(200, 201, 210, 211);
      wfiteIn('PARAMETRI TANGENTELOR IN PUNCTELE DE CONTROL');
      writeln('
                   - coordonata x ');
      writeln('As00, As01, As10, As11, At00, At01, At10, At11,',
                 \{Ast00, Ast01, Ast10, Ast11 = ' \};read(As00, As01, As10, As11, At00, At01, At10, At11,
```

```
Ast00, Ast01, Ast10, Ast11) ;
      writeln('
                   - coordonata y');
      writeln(' Bs00, Bs01, Bs10, Bs11, Bt00, Bt01, Bt10, Bt11,',
                'Bst00, Bst01, Bst10, Bst11 = ';
      read(Bs00,Bs01,Bs10,Bs11,Bt00,Bt01,Bt10,Bt11,
                Bst00, Bst01, Bst10, Bst11) ;
      writeln('
                   - coordonata z' :
      writeln(' Cs00, Cs01, Cs10, Cs11, Ct00, Ct01, Ct10, Ct11,',
                'Cst00.Cst01.Cst10.Cst11 = ';
      read(Cs00,Cs01,Cs10,Cs11,Ct00,Ct01,Ct10,Ct11,
                Cst00,Cst01,Cst10,Cst11) ;
     { scrierea datelor in fisier }
      readln;
      write(' Doriti memorarea datelor in fisier ?( D,N):');
      readln(ch);if ch = D' then
     begin
      write(' Nume fisier iesire : ');
      read(name);
      assign ( output, name);
      rewrite ( output);
      writeln(p, fi, r);
      writeln(X00,X01,X10,X11) ;
     writeln(Y00,Y01,Y10,Y11) ;
     writeln(200, 201, 210, 211) ;
     writeln(As00,As01,As10,As11,At00,At01,At10,At11);
      writeln(Ast00,Ast01,Ast10,Ast11) ;
      writeln(Bs00,Bs01,Bs10,Bs11,Bt00,Bt01,Bt10,Bt11);
     writeln(Bst00,Bst01,Bst10,Bst11) ;
      writeln(Cs00,Cs01,Cs10,Cs11,Ct00,Ct01,Ct10,Ct11);
      writeln(Cst00,Cst01,Cst10,Cst11);
      end;
    end;
{ calculul parametrilor formei generale pentru expresia
 coordonatelor functie de parametri s si t
                                                          ł
 SOL ( X00, X01, X10, X11, As00, As01, As10, As11, At00, At01,
        At10, At11, Ast00, Ast01, Ast10, Ast11, A ) ;
 SOL (Y00, Y01, Y10, Y11, Bs00, Bs01, Bs10, Bs11, Bt00, Bt01,
        Bt10, Bt11, Bst00, Bst01, Bst10, Bst11, B ) ;
 SOL ( 200, 201, 210, 211, Cs00, Cs01, Cs10, Cs11, Ct00, Ct01,
        ct10, ct11, Cst00, Cst01, Cst10, Cst11, C) ;
 h := \cos (fi); q := \sin (fi);
{ generarea retelei conform variatiei parametrilor s si t }
  i := 0;for s := 0 to round (p * 100) do
   begin
    j := 0;for t := 0 to round ( p * 100 ) do
      begin
      x := F (s/10.00, t/10.00, A)y := F (s/10.00, t/10.00, B)z := F (s/10.00, t/10.00, C);PX [ i,j ] := x + z * h * r ;
```
# ----------------------------- Problemepropuse

```
PY [ i,j ] := y + z + q + r ;
      j := j + 1;end;
    i := i + 1;end;
{ reprezentarea grafica a suprafetei} 
  graphdriver := Detect ;
  initgraph ( graphdriver, graphmode, '') ; { init mod grafic }
  setfillpattern(solid, 15);
  bar(0,0,700,500) ;
  SETCOLOR(0) ;
  setViewport ( 60,30, 
500, 200, false); { originea 
 { setbkcolor ( 1) , 
culoare.-fond = albastru } 
 \{ \text{ setcolor } (14) \} ; culoare desen = galben }
  SC i = 5 ;
  for i := 0 to round ( p * 100 ) do
    for j := 0 to round ( p * 100 ) - 1 do
      begin 
      noveto ( round( PX[i,j] ) * sc , round ( PY[i,j] ) * sc);<br>noveto ( round( PX[i,j] ) * sc , round ( PY[i,j] ) * sc);
      lineto ( round( PX[i,j+1])^* sc, round ( PY[i,j+1])^* sc);
      end:
  for j := 0 to round( p * 100 ) do
    for i := 0 to round ( p * 100 ) - 1 do
      begin 
      noveto ( round( PX[i,j] )*sc, round( PY[i,j] )*sc);
      lineto ( round( PX[i+1,j])*sc, round( PY[i+1,j])*sc);
      end; 
  ch := readkey;
  closegraph;
end. 
            ======== sfirsit program ======
                                                                 :=======    }
```
#### 7.5. **Probleme propuse**

1) Să se reprezinte grafic funcțiile date de următoarele ecuații:

\n- \n
$$
f(x) = x \cos \frac{1}{x}, \quad x \in [-10, 10] \setminus \{0\}
$$
\n
\n- \n
$$
f(x) = \n \begin{cases}\n 0, & \text{pentru } x = 0 \\
 x^p \sin \frac{1}{x}, & \text{pentru } x \in [-10, 10], x \neq 0, \\
 x^p \sin \frac{1}{x}, & \text{pentru } x \in (-10, 10], x \neq 0, \\
 0, & \text{unde } p \in \mathbb{N}\n \end{cases}
$$
\n
\n

2) Si se reprezinte grafic curbele date de următoarele ecuaţii parametrice:

• 
$$
x(t) = \frac{a}{1 + a^2t}
$$
  
\n $y(t) = \frac{a^2t}{(1 + a^2t)^2}, \quad t \in \mathbb{R}$   
\n•  $x(t) = \frac{a}{3}(2 \cos t + \cos 2t)$   
\n $y(t) = \frac{a}{3}(2 \cos t - \sin 2t), \quad t \in [0, 2\pi]$ 

• 
$$
x(t) = \frac{2t(3t^2 - 4)}{1 + t^2}
$$
  
 $y(t) = \frac{2t^2(3t^2 - 4)}{1 + t^2}, \quad t \in \mathbb{R}$ 

- 3) Să se reprezinte grafic curbele date de următoarele ecuații polare:
	- $r = a \cos \frac{3t}{4}$ ,  $t \in [-2\pi, 2\pi]$
	- $r = a \sin t$ ,  $t \in (0, 2\pi)$ ,  $a \in \mathbb{R}$
	- $r = \sin(nt) \cdot \cos(nt)$ ,  $t \in [0, 2\pi]$ ,  $n \in \mathbb{N}$
- **4)** Si se reprezinte "Clopotul lui GAUSS" **exprimat de** funcţia de două **variabile:**

$$
f(x,y)=\frac{1}{\sqrt{2\pi}}e^{-\frac{1}{2}(x^2+y^2)}.
$$

## **7 .6. Blbllografle**

[l] M. **VI.ADA, A.** POSEA

Grafica automată în limbajul FORTRAN 77 și aplicații, Tipografia Universității din București, 1990.

(2) L NICOLESCU

*Cundegeometrie,* Tipografia Universităţii din Bucureşti, 1989.

(3) D. SMARANDA

*Elemente de teoria curbelor și suprafețelor*, Tipografia Universității din București, 1984.

**(4)** C. UDRIŞTE

*Curbe și suprafețe*, Tipografia Institutului Politehnic București, 1974.

(5) C. UDRIŞTE, C. RADU, C. DICU, O. MAL\NCIOIU Probleme de algebră, geometrie și ecuații diferențiale, Edit, ne Didactică și Pedagogică, București, 1981.

#### **[6) S. SBURIAN**

Principiile fundamentale ale matematicii moderne. Lectii de analiză matematică, Editura Academiei Rom4ne, 1991.

#### (7) T. POSTON, L STEWART

Teoria catastrofelor și aplicații, Editura Tehnică, București, 1985.

#### (I) **D. DOGARU**

Metode noi în proiectare. Elemente de grafică 3-D, Editura Științifică și Enciclopedică, București, 1988.

#### [9] D. THALMANN

*lnformatique graphique: concepts et techniques avec le langage MIRA*, éditeur Gaëtan Morin, 1983.

# **TRASAREA** INCREMENTALĂ **A CURBELOR DE GRADUL ÎNTÎI ȘI DOI**

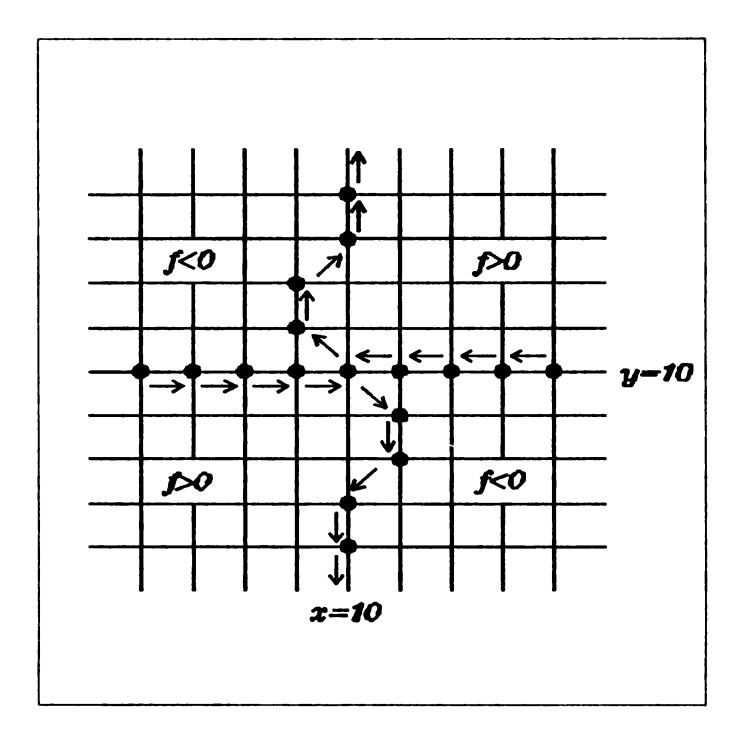

8

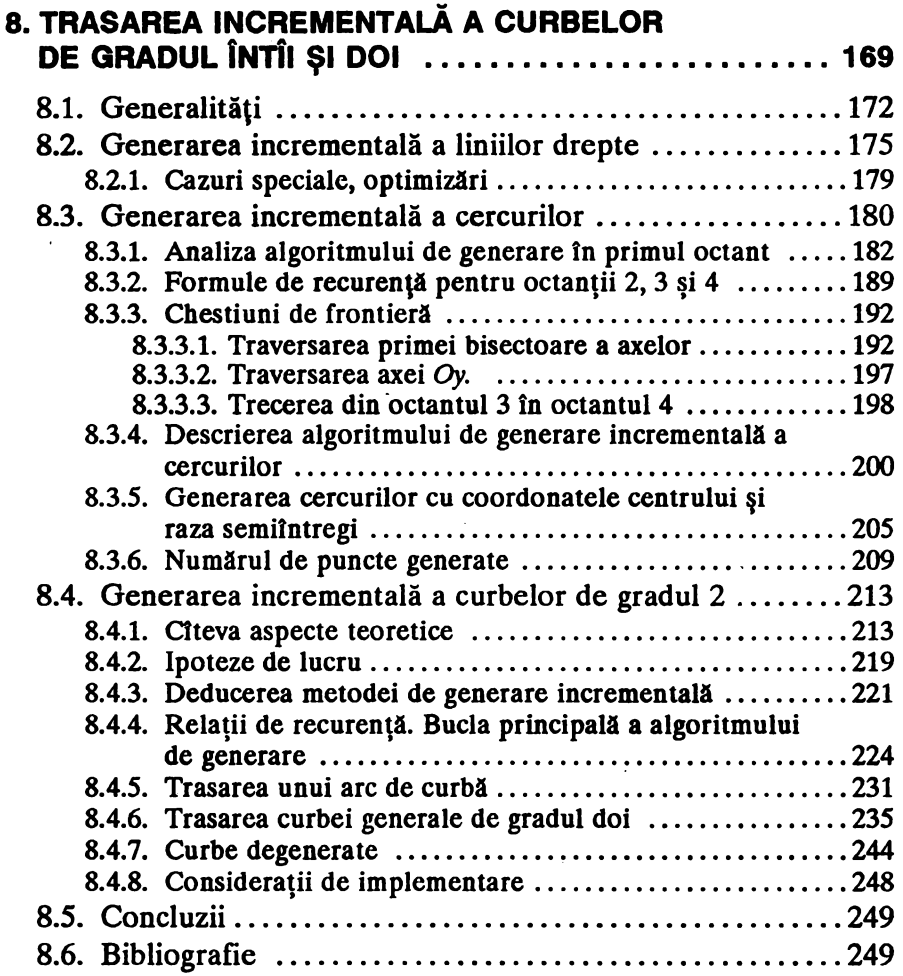
8

n cele ce urmează vom prezenta cîteva metode incrementale de generare a curbelor plane pentru dispozitive de afișare grafică cu tub catodic, cu rastru dreptunghiular. Metodele incrementale se dovedesc deosebit de eficiente pentru curbele de gradul l (linii drepte) şi 2 ( cercuri, elipse, hiperbole, parabole). În general, viteza de generare a dreptelor (vectorilor) este determinantă pentru performanțele globale ale unui dispozitiv periferic de afișare grafică, mai ales în condiții de utilizare interactivă. De asemenea, pentru aplicațiile mai evoluate din domeniul proiectării asistate de calculator, posibilitatea trasării eficiente a curbelor de gradul doi este de cea mai mare importanță.

Metodele incrementale prezentate sînt însoțite de o riguroasă justificare teoretică; pe de altă parte, algoritmii de trasare bazați pe aceste metode sînt descrisi la un nivel de detaliere foarte apropiat de necesitățile unei implementări concrete. Aceste două caracteristici sînt întîlnite, împreună, destul de rar în lucrările pe tema trasării curbelor din literatura de specialitate.

O atenţie speciali este acordată optimizării algoritmilor prezentaţi tn privinţa eficienţei de execuţie (vitezei de generare). în acest scop, s-a urmărit reducerea numărului operaţiilor în virgulă mobilă, 1n favoarea celor cu numere întregi (virgulă fixă); de asemenea, s-a urmărit minimizarea numărului de înmulțiri și împărțiri. Aceste aspecte sînt deosebit de importante în cazul unei implementări concrete a algoritmilor pe un dispozitiv de afişare grafică bazat pe microprocesor: microprocesoarele actuale nu conțin aritmetică în virgulă mobilă, iar instrucțiunile de înmulțire și împărțire în virgulă fixă sînt implementate în general numai pe procesoare de 16 biți și sînt mult mai puțin eficiente decît operațiile de adunare și scădere.

Secțiunea 8.1 conține cîteva considerații generale cu privire la metodele de generare incrementală a curbelor și precizează aspectele dependente de implementare ale acestor metode.

În secțiunea 8.2 este descrisă o procedură de trasare a liniilor drepte pe un display cu rastru, bazată pe cunoscutul algoritm de generare al lui J. Bresenham.

ln secţiunea 8.3 este analizat şi prezentat un algoritm de trasare a

cercurilor definite prin coordonatele centrului şi rază, în ipoteza că aceste numere sînt multipli întregi de unități de rastru. De asemenea, în sectiunea 8.3.5 este descris un algoritm de trasare asemănător pentru cazul în care coordonatele centrului si raza sînt numere semiîntregi.

în secţiunea 8.4 este abordată problema generală a trasării unei curbe plane de gradul doi, pornind de la reprezentarea analitică obişnuită a unei astfel de curbe: o ecuație de gradul doi în coordonatele carteziene x și y. Este indicată o metodă de mare eficienţă care utilizează în bucla principală de trasare numai operații de adunare, scădere și comparație între numere întregi. Această metodă reprezintă o generalizare naturală a procedurilor de trasare descrise în secţiunile 8.2 şi 8.3.

# 8.1. Generalități

In ultimul timp, în domeniul graficii interactive cu ajutorul calculatorului s-a generalizat utilizarea dispozitivelor de afișare cu tub catodic, cu rastru dreptunghiular. Aceste dispozitive se caracterizează printr-un spațiu de afișare alcătuit dintr-o matrice rectangulară de elemente grafice indivizibile, numite puncte sau pixeli (fig. 8-1).

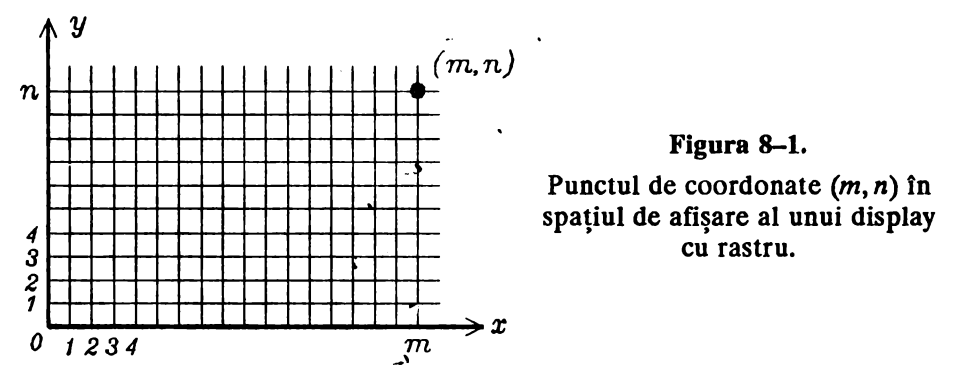

Pentru reprezentarea unei imagini pe ecran, calculatorul sau procesorul dispozitivului de afişare trebuie să genereze o aproximare discretizată cit mai fidelă pentru imaginea ideală, şi să selecteze tn rastru punctele corespunzătoare imaginii discretizate.

Vom adopta sistemul de coordonate cel mai natural pentru adresarea punctelor de pe ecran; după cum este sugerat în fig. 8-1, vom considera originea  $(0, 0)$  în punctul din stînga jos al ecranului, cu valorile absciselor crescînd la dreapta și valorile ordonatelor crescînd în sus. Unitățile axelor *Ox, Oy* stnt egale cu distanţele Intre doi pixeli alăturaţi pe orizontală, respectiv verticali.

Pentru multe dispozitive reale de afişare grafică, pasul rastrului pe orizontală diferă de pasul pe verticală. În aceast capitol vom face -------------------------- Oeneralitiţi

presupunerea că unitățile rastrului sînt egale pe orizontală și verticală, ceea ce simplifică algoritmii de trasare prezentați. Această presupunere nu este esențială pentru algoritmii de trasare a dreptelor (secțiunea 8.2) și a unei cu<sub>rc</sub>oe generale de gradul doi (secțiunea 8.4), deoarece o dilatare pe una din axe revire la o modificare a parametrilor care definesc aceste curbe, fără schimtarea naturii curbei trasate. În cazul algoritmului de generare a cercurilor (secţiunea 8.3), ipoteza de echidistanţă a rastrului .este esentială.

.1e Jse•.enea, deoarece în acest capitol ne interesează numai forma curbelor trasate, vom presupune.că fiecare pixel de pe ecran are două stări posibile: aprins sau stins. Vom neglija celelalte atribute posibile pentru reprezentarea unei imagini pe ecran, cum sint culoarea, nuanţa, intensitatea, etc.

în cele ce urmează, pentru generarea efectivă a unui punct pe ecran vom folosi operații de forma:

#### $call$   $plot (x, y)$

unde *plot* este o subrutină neprecizată, care depinde de configurația hardware a dispozitivului de afişare, iar x,y sint coordonatele întregi în spaţiul de afişare grafică pentru punctul care trebuie generat. Pentru coordonatele x,y vom folosi denumirea de *variabile de adresare fizică*. În general, algoritmii de trasare incrementală prezentați în continuare efectueazl deplasări elementare între două puncte vecine pe orizontală, verticală sau diagonală, care se traduc prin operaţii simple de incrementare sau decrementare a variabilelor de adresare fizică.

Spre deosebire de variabilele de stare, variabilele de adresare fizică utilizate în continuare au mai mult rol ilustrativ, pentru descrierea funcționării algoritmului. În cazul unei implementări concrete a unui algoritm de trasare, programatorul trebuie să aleagă cele mai potrivite posibilităţi de adresare grafică în funcţie de configuraţia hardware pe care se face implementarea. De exemplu, pentru multe display-uri grafice panctele rastrului sînt reprezentate printr-o zonă continuă de memorie, fiecare octet păstrînd starea curentă pentru 8 pixeli adiacenţi pe orizontală. În acest caz, se pot alege ca variabile de adresare a unui punct pe ecran adresa în memorie a vetetului care conține punctul respectiv, și o mască binară de 8 biți pentru selectarea bitului corespunzător.

Performanțele finale ale unui algoritm de trasare depine în mare masură de eficiența rutinei plot deoarece, cum se va vedea în continuare, celelalte operaţii executate sînt tn general foarte simple: adunări şi scăderi de numere întregi și testări de semn pentru variabile întregi. De aceea, rutina *plot* trebuie proiectată astfel încît, pe de o parte, operația fizică de generare a unui punct, şi pe de altă parte, deplasarea în rastru la un punct alăturat, să se efectueze cît mai rapid posibil.

Tehnicile de trasare incrémentală a curbelor reprezintă o formă de **calcul a** punctelor **generate succesiv,** în care **fiecare pas iterativ este**  simplificat pe baza unor informatii referitoare la punctul generat anterior. **Algoritmul de trasare plstreazl ln** permanenţi informaţii cu **privire** la starea curentă a procesului iterativ, prin intermediul uneia sau mai multor *-variabile de stare.* **Acestea trebuie alese astfel tnclt, pe de** o **parte, sl**  permită **realizarea** ctt mai simpli **a** funcţiilor **algoritmului,** şi **pe de** altl **parte să poată fi actualizate cît mai ușor în vederea trecerii la următorul pas iterativ. De** multe **ori, variabilele de stare** sînt **redundante, pentru a da posibilitatea implementlrii** cu maximum **de** eficienţă **a** operaţiilor **necesare la fiecare** iteraţie.

**Pentru trasarea curbelor** plane **de gradul** tntîi şi **doi pe dispozitive de**  afişare cu **rastru** rectangular, metodele incrementale **sînt foarte** potrivite din două motive:

- din cauza structurii discrete a mediului **de** afişare;
- $\bullet$  există posibilitatea implementării cu mijloace relativ simple. Într-adevlr, metodele de trasare incrementali **se bazeazl pe**  scheme cu diferențe între mărimi asociate punctelor succesive, care ln cazul curbelor de grad cel mult doi se traduc **prin** relaţii liniare de transformare iterativi a variabilelor de stare. **Aceste**  relații liniare pot fi implementate în general prin operații simple de adunare și scădere de numere întregi; prin urmare, metodele incrementale sînt accesibile celor mai simple microprocesoare actuale.

Algoritmii de trasare prezentați în aceast capitol, pornind de la niște parametri care precizează analitic o curbă de gradul întîi sau doi, construiesc în general cea mai bună reprezentare discretizată a curbei respective. Tinînd seama de faptul că modelul reprezentării este o curbă continuă și pentru care tangenta variază continuu, dar spațiul de afișare este discret, în dezvoltarea algoritmilor vom adopta următoarele convenții metodologice de reprezentare:

- Pentru fiecare punct generat la un capăt al curbei, sau la o margine a ferestrei de vizualizare, există exact un punct vecin pe orizontală, verticală sau în diagonală, generat pe curbă.
- Oricare alt punct generat pe curbă are exact două puncte vecine pe orizontală, verticală sau în diagonală, generate pe curbă, cu care formează un unghi de 180° sau 135°.

Aceste convenţii vor fi referite în continuare sub numele de *regula*  de conexiune discretă. Toți algoritmii prezentați generează succesiuni de puncte care îndeplinesc această regulă.

De exemplu, regula de conexiune discretă este îndeplinită de curba din fig. 8-2a, dar nu este îndeplinită de curbele din fig. 8-2b, 8-2c şi  $8 - 2d$ .

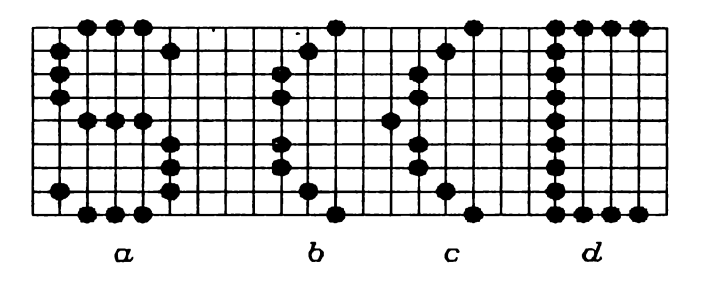

**Figura 8-2.**  Numai curba *a* îndeplinește condiția de conexiune discretă.

# **8.2. Generarea** Incrementală **a liniilor drepte**

Problema concretă a trasării liniilor drepte pe un display cu rastru se pune în modul următor: dîndu-se două puncte  $(x_0, y_0)$  și  $(x_0, y_f)$  în spațiul de afişare, se cere să se selecteze acei pixeli din rastru care aproximează cel mai bine segmentul de-linie dreaptă ideali dintre cele două puncte (fig. 8-3). Şirul de puncte generate trebuie să tndeplinească condiţia de conexiune discretă precizată în secțiunea 8.1.

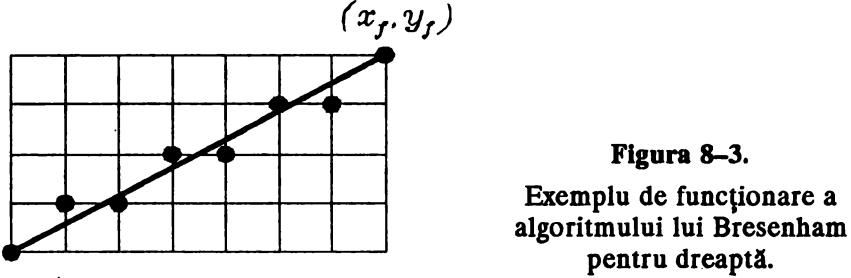

*(Xo,Yo)* 

Se poate obţine un algoritm eficient de trasare urmînd metoda descrisă de J. Bresenham [1]. Se notează  $\Delta x = x_f - x_0$ ,  $\Delta y = y_f - y_0$  și se poate presupune  $\Delta y \ge 0$ , inversind la nevoie punctele inițial și final (xo,yo) şi *(Xf,Yf)·* În funcţie de înclinarea dreptei care trebuie trasată, se deosebesc 4 cazuri:

- $\bullet$   $0 < \Delta y < \Delta x$  (trasare în octantul 1)
- $\bullet$   $0 < \Delta x < \Delta y$  (octantul 2)
- $\bullet$  0 <  $-\Delta x$  <  $\Delta y$  (octantul 3)
- $\bullet$  0 <  $\Delta y$  <  $-\Delta x$  (octantul 4)

Trasarea dreptelor paralele cu axele sau cu cele două bisectoare va fi examinată separat.

Vom analiza mai întîi și vom deduce algoritmul de trasare pentru primul octant.

Să presupunem că am generat un punct  $(x_i, y_i)$  și urmează să decidem asupra poziției următorului punct generat  $(x_{i+1}, y_{i+1})$ . Deoarece în octantul 1 panta dreptei ideale este < 45°, este evident că trebuie să alegem unul din punctele  $(x_i+1, y_i)$  sau  $(x_i+1, y_i+1)$ , și anume pe acela care este mai aproape de dreapta ideală. Alegerea o vom face pe baza termenului de eroare *t;* (mărime cu semn), care reprezintă distanţa pe verticală între un punct generat  $(x_i, y_i)$  și dreapta ideală (fig. 8–4)

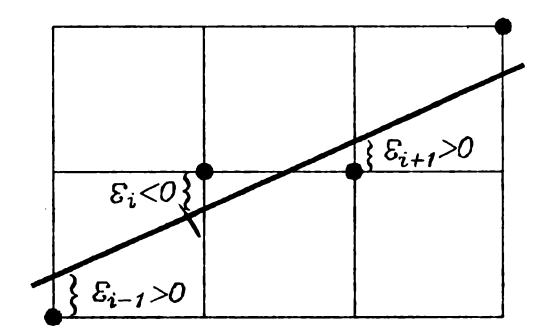

**Figura 8-4.** 

Termeni de eroare pozitivi şi negativi pentru algoritmul lui Bresenham.

Din motive geometrice este clar că putem folosi distanţa pe verticală  $\epsilon_i$  în locul distanței obișnuite între un punct și o dreaptă. Termenul  $\epsilon_i$ reprezintă variabila de stare a algoritmului: el trebuie actualizat după fiecare deplasare elementară orizontală prin  $\varepsilon_{i+1}$  +  $\varepsilon_i$  +  $\Delta y/\Delta x$  și după fiecare deplasare în diagonală prin  $\varepsilon_{i+1} \leftarrow \varepsilon_i + \Delta y / \Delta x - 1$ .

În primul octant, se vede uşor că numărul de puncte generate între  $(x_0, y_0)$  și  $(x_0, y_0)$  este  $n = x_0 - x_0 + 1 = \Delta x + 1$ , deoarece toate deplasările elementare au o componentă orizontală.

Din analiza de mai sus se deduce următorul algoritm simplu, care foloseşte două variabile de stare: *t* (număr real) şi *n* (întreg), două variabile de adresare fizică  $x$  și  $y$ , precum și două constante întregi  $\Delta x$  și  $\Delta y$  (constante în sensul că depind numai de punctele inițiale, dar nu se modifică în cursul execuției).

# Algoritmul B1

Generarea unui segment de dreaptă în octantul 1, între punctele  $(x_0, y_0)$  și  $(x_f, y_f)$ .

Pasul 1: Inițializări:  $\Delta x \leftarrow x_f - x_0$ ,  $\Delta y \leftarrow y_f - y_0$ ;

# ------------------ Generarea incrementali a liniilor drepte

```
x \leftarrow x_0, y \leftarrow y_0;\varepsilon \leftarrow 0;
              n + \Delta x + 1.Pasul 2: call plot (x,y); 
             x \leftarrow x + 1:
              \varepsilon \leftarrow \varepsilon + \Delta v / \Delta xPasul 3: Dacă \varepsilon < 1/2, salt la 'asul 5.
Pasul 4: y + y + 1;
              \varepsilon + \varepsilon - 1.
Pasul 5: n + n - 1;
              dacă n \neq 0, salt la Pasul 2;
              stop.
```
Algoritmul B1 prezintă două dezavantaje: utilizează o variabilă reală și necesită o operație de împărțire. Acestea pot fi evitate dacă în locul variabilei de stare e introducem:

$$
s = (\varepsilon - 1/2) 2\Delta x.
$$

Funcționarea algoritmului nu este afectată de această schimbare liniară de variabilă, cu condiția să modificăm corespunzător toate operațiile în care este implicată variabila de stare. Astfel, inițializarea  $\varepsilon \leftarrow 0$  se înlocuiește cu  $s \leftarrow -\Delta x$ , actualizările lui *e* din pașii 2 și 4 se înlocuiesc prin  $s + s + 2\Delta y$ , respectiv  $s + s - 2\Delta x$ , iar testul din Pasul 3 se înlocuiește printr-o comparaţie cu O (test de semn). Se dovedeşte că noua variabilă de stare ia numai valori întregi, ceea ce este foarte convenabil pentru o implementare eficientă. Varianta ameliorată a algoritmului, care nu foloseşte declt operaţii cu numere întregi, se prezintă în modul următor:

# Algoritmul 82

Generarea unui segment de dreaptă în octantul 1, între punctele  $(x_0, y_0)$  și  $(x_f, y_f)$ .

```
Pasul 1: Inițializări: \Delta x \leftarrow x_f - x_0, \Delta y \leftarrow y_f - y_0;
              x \leftarrow x_0, y \leftarrow y_0;s \leftarrow -\Delta x:
              n \leftarrow \Delta x + 1.Pasul 2: call plot (x,y); 
             x \leftarrow x + 1;
             s \leftarrow s + 2\Delta y.
Pasul 3: Dacă s < O, salt la Pasul 5. 
Pasul 4: y \leftarrow y + 1;
```

```
s + s - 2\Delta x.
Pasul 5: n \leftarrow n - 1:
           dacă n \neq 0, salt la Pasul 2;
          stop.
```
Algoritmul B2 poate fi încă îmbunătățit, astfel încît cele două actualizări consecutive asupra lui *s* din pașii 2 și 4, cu cantități constante, să fie combinate într-o singură operaţie. Această reducere poate fi semnificativă deoarece bucla principală a algoritmului este foarte mică.

Pentru o implementare practică a algoritmului lui Bresenham, în hardware sau cu ajutorul unui microprocesor, recomandăm varianta B3 de mai jos, care la o examinare atentă se dovedeşte echivalentă cu varianta B2. Algoritmul B3 este mai puțin compact decît B2, dar în același timp este mai eficient, din următoarele motive:

- actualizarea lui *s* se face o singură dată la o trecere prin bucla principală, prin adăugarea unei cantități constante;
- $\bullet$  testarea semnului lui *s* are loc imediat după o operație aritmetică asupra lui *s,* ceea ce este foarte convenabil din punct de vedere al programării pe un microprocesor;
- salturile neconditionate în interiorul buclei principale sînt evitate prin dublarea operaţiilor comune între cele două ramuri ale buclei principale.

# Algoritmul B3

```
Pasul 1: Inițializări: \Delta x + x_f - x_0, \Delta y + y_f - y_0;
          x + x_0, y + y_0;s + \Delta x;
          n + \Delta x + 1.
Pasul 2: s \leftarrow s + 2(\Delta y - \Delta x);dacă s \ge 0, salt la Pasul 6.
Pasul 3: call plot(x, y);
          x + 1.
Pasul 4: n \leftarrow n - 1;
          dacă n = 0, stop.
Pasul 5: s \leftarrow s + 2\Delta y;
          dacii s < O, salt la Pasul 3. 
Pasul 6: call plot(x, y);
```
Generarea unui segment de dreaptă în octantul 1, între punctele  $(x_0, y_0)$  și  $(x_0, y_f)$ .

```
x + x + 1;
          y \leftarrow y + 1.
Pasul 7: n \leftarrow n - 1;
           dacă n \neq 0, salt la Pasul 2;
           stop.
```
În algoritmul de mai sus, este de la sine înțeles că valorile constante  $2(\Delta y - \Delta x)$  și 2 $\Delta y$ , cu care se actualizează *s*, se vor calcula o singură dată în faza de inițializare. Aceste operații nu au mai fost explicitate, pentru a usura urmărirea functionării algoritmului.

După dezvoltarea algoritmului de trasare pentru octantul 1, este uşor de văzut ce modificări sînt necesare pentru celelalte cazuri (octanţii 2, 3 şi 4). Pentru octantul 2, algoritmul de trasare se obține din B3, interschimbînd rolurile celor două axe de coordonate. Pentru octantul 4, inițializarea constantei (pozitive)  $\Delta x$  trebuie efectuată în forma  $\Delta x \leftarrow x_0 - x_0$  în plus, cele două incrementări ale lui x din pașii 3 și 6, corespunzînd deplasărilor elementare pe orizontală sau în diagonală, trebuie înlocuite prin decrementări  $x \leftarrow x - 1$  (în octantul 4, deplasările elementare sînt la stînga sau stînga-sus). Algoritmul pentru octantul 3 se poate obține fie din cel pentru octantul 4, inversind rolurile axelor  $x$  și  $y$ , fie din algoritmul pentru octantul 2, schimbînd semnul lui  $\Delta x$  la initializare și direcția deplasărilor diagonale din dreapta-sus în stînga-sus.

# **8.2.1. Cazuri speciale,** optimizări

Să examinăm acum cazurile speciale cînd dreapta care trebuie trasată este orizontală, verticală sau înclinată la  $\pm 45^\circ$ .

Pentru trasarea unei drepte paralele cu una din bisectoare, se poate folosi algoritmul B3 (respectiv varianta modificată pentru octantul 4), cu observația că în acest caz constanta  $2(\Delta y - \Delta x)$  devine 0 (în mod normal, aceasta constantă este strict negativă). Aceasta împrejurare poate crea efecte opuse celui dorit la testul din Pasul 2 al algoritmului. În acest caz nu este indicată complicarea algoritmului pentru a trata corect situaţia cînd  $\Delta x = \Delta y$ , deoarece se reduce eficiența execuției în cazul general; se recomandă adăugarea unei secvențe speciale pentru generarea dreptelor înclinate la  $\pm 45^\circ$ . Această secvență este foarte simplă: se generează  $\Delta x$  + 1 puncte separate prin deplasări elementare în diagonală (nu este  $n$ ecesară variabila de stare s).

Dreptele orizontale sau verticale stnt trasate corect de algoritmul B3, respectiv de varianta modificata pentru octantul 2. Aceste cazuri pot fi implementate prin secvențe speciale, în eventualitatea că se poate beneficia de organizarea memoriei video a display-ului, pentru mărirea vitezei de generare. De exemplu, pentru multe display-uri, un octet în memoria video reprezintă 8 pixeli adiacenți pe orizontală. Algoritmul B3 face 8 accese la acelaşi octet din memoria video pentru a genera 8 puncte. Secvența specială pentru trasarea dreptelor orizontale poate genera 8 puncte simultan printr-un singur acces la memoria video.

Pentru acest tip de display-uri, aceeaşi idee de minimizare a numarului acceselor la memoria video se poate aplica pentru generarea dreptelor înclinate în octantul 1 (algoritmul B3) sau în octantul 4. Deoarece pantele dreptelor sînt mai mici de 45°, în cursul generării apar grupuri de 2 sau mai multe puncte consecutive adiacente pe orizontală. Punctele vecine reprezentate binar în acelaşi octet de memorie video, pot fi generate printr-un singur acces la acel octet de memorie. De exemplu, pentru trasarea unei linii drepte Intre punctele (O, O) şi (23, 4) sînt necesare numai 7 accese la memorie, prin care sînt generate 24 puncte (fig. 8-5) .

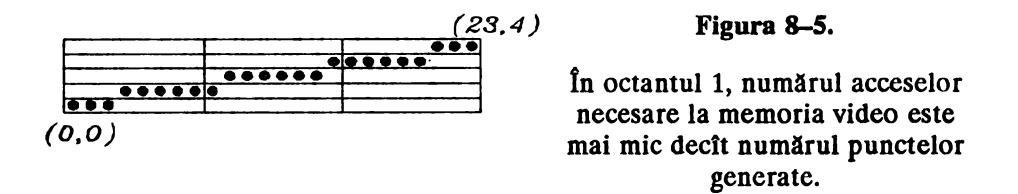

Această idee de optimizare reclama complicarea algoritmului B3. Este necesară o variabilă suplimentară  $c$  pentru acumularea punctelor adiacente pe orizontală; de asemenea, este necesară modificarea subrutinei *plot.* 

Evident, optimizarea descrisă mai sus nu este efectivă decît dacă accesul la variabila suplimentara c este sensibil mai rapid decît accesul la memoria video. Este foarte indicată plasarea variabilei *c* într-unul din registrele generale, alaturi de celelalte variabile ale algoritmului; această posibilitate depinde de (micro)procesorul pe care se implementeaza algoritmul.

## **8.3. Generarea** Incrementală **a cercurilor**

În această secţiune vom prezenta o metodă incrementala de generare a cercurilor cu centrul într-un punct din rastru şi cu raza un număr întreg ..de unităţi de rastru. De asemenea, în secţiunea 8.3.5 vom descrie o metodă incrementală de generare în cazul cînd coordonatele centrului și raza sînt numere semilntregi.

Sînt considerate criterii de minimizare liniară și pătratică a erorii, care să asigure cea mai bună aproximare a conturului ideal printr-o succesiune de puncte de coordonate întregi. În algoritmul rezultat, bucla

principali de generare incrementală a punctelor succesive utilizează numai operații simple de adunare, scădere și testare a semnului pentru numere întregi; întregul algoritm poate fi implementat numai cu aritmetică în virgulă fixă, şi nu necesită operaţii de înmulţire şi împărţire, ceea ce este oarecum surprinzător deoarece curba generată este de gradul doi. Simplitatea operațiilor executate de algoritm dă posibilitatea implementării eficiente pe cele mai simple microprocesoare actuale.

în fig. 8-6 este prezentat un exemplu de funcţionare a algoritmului de trasare în primul cadran al axelor de coordonate.

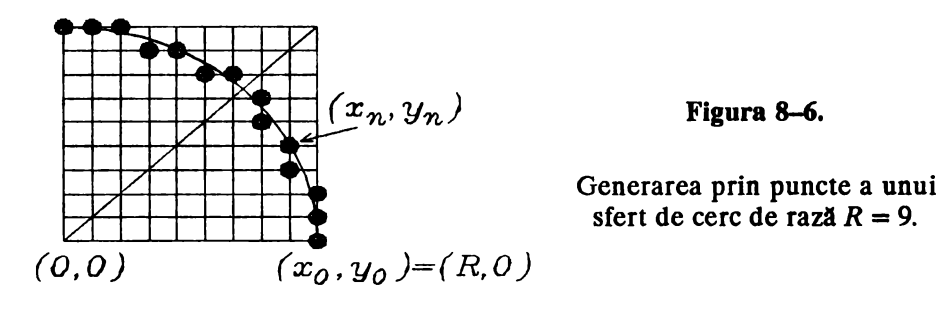

Algoritmul de generare a cercurilor se bazează în mod esenţial pe ipoteza de echidistanță orizontală și verticală a punctelor rastrului, discutată în secțiunea 8.1. Aceasță presupunere nu este necesară pentru algoritmul de trasare a liniilor drepte, deoarece o dreaptă rămîne tot dreaptă în urma unei dilatări pe axa *Ox* sau Oy, dar, evident, această invarianță nu este valabilă pentru cercuri. Dacă condiția de echidistanță a rastrului nu este îndeplinită, algoritmul descris în continuare va trasa elipse în loc de cercuri.

Este posibilă abordarea cazului general, în care dimensiunile celulei elementare din rastru sînt în raportul  $p/q \neq 1$  (p,q întregi), cum se întîlneşte la multe dispozitive reale. în acest caz, analiza algoritmului se complică și aspectele esențiale devin mai obscure, iar în final eficiența în execuție (viteza de generare) scade. De aceea vom prefera să prezentăm algoritmul de generare a cercurilor în cazul simplu  $p/q = 1$ ; pe de altă parte, generarea elipselor şi a altor curbe de gradul doi este discutată în secţiunea 8.4.

La fel ca în cazul algoritmului de generare a dreptelor, vom examina problema separat pentru fiecare octant. Din geometria cercului rezultă că, în interiorul unui octant, sînt posibile numai două deplasări elementare între două puncte generate consecutiv: o deplasare perpendiculară pe axa mai apropiată, sau o deplasare diagonală. De exemplu (fig. 8-6), în octantul 1 deplasările elementare sînt în sus sau spre stînga-sus, iar în octantul 2 la stînga sau spre stînga-sus. Prin urmare, după generarea unui punct, există numai două posibilități de alegere a următorului punct generat; aceasta crează perspectiva dezvoltării unui algoritm eficient cu mijloace relativ reduse.

# **8.3.1. Analiza algorltmulul de generare în primul octant**

Algoritmul de trasare incrementală a cercului trebuie să calculeze coordonatele punctelor consecutive care urmează a fi generate, prin parcurgerea cercului într-un anumit sens, de exemplu sensul trigonometric direct. Pentru aflarea coordonatelor unui punct se folosesc coordonatele precedentului punct generat și anumite formule de recurență liniare. Pentru deducerea acestor formule de recurență, să analizăm trasarea incrementală a unui arc de cerc de rază  $R$  cu centrul în origine, situat în primul octant al axelor de coordonate.

Notăm cu  $(x_n, y_n)$ ,  $n \ge 0$  coordonatele punctelor consecutive care urmează a fi generate, în parcurgerea trigonometrică a cercului (fig. 8-6). Deoarece coordonatele  $(x_n, y_n)$  sînt relative la centrul cercului și punctele respective se găsesc în primul octant, avem  $(x_0, y_0) = (R, 0)$ ,  $x_n$  scade (cînd *n* crește) de la *R* la *R*  $\sqrt{2}/2$ , iar  $y_n$  crește de la 0 la *R*  $\sqrt{2}/2$ . Avem  $x_n > y_n$  în interiorul octantului 1; comportarea în apropierea bisectoarei axelor va fi examinată separat în continuare.

Să presupunem că am generat punctul  $(x_n, y_n)$  și urmează să decidem asupra poziției următorului punct care trebuie generat  $(x_{n+1}, y_{n+1})$ . Deoarece ne găsim în primul octant, este clar că următorul punct generat are ordonata  $y_{n+1} = y_n + 1$ , dar abscisa sa  $x_{n+1}$  poate fi fie  $x_n$ , fie  $x_n - 1$ (tangenta la cercul ideal face cu verticala un unghi Intre O şi 45°, la stînga acesteia).

Pentru a alege între cele două posibilități,  $(x_{n+1}, y_{n+1}) = (x_n, y_n+1)$ sau  $(x_{n+1}, y_{n+1}) = (x_n-1, y_n+1)$ , vom considera următorul criteriu, evident de altfel: va fi generat punctul care este situat cel mai aproape de cercul ideal (nu pot fi generate ambele puncte din cauza condiţiei de conexiune discreta discutata în secţiunea 8.1). Mai precis, va fi generat punctul pentru care distanța pînă la cerc  $|r_{n+1} - R|$  este minimă (am notat

 $r_n = \sqrt{x_n^2 + y_n^2}, n \ge 0$ .

Introducem notaţiile:

$$
D_{1n} = \sqrt{x_n^2 + (y_n + 1)^2} - R \tag{3.1}
$$

$$
D_{2n} = R - \sqrt{(x_n - 1)^2 + (y_n + 1)^2}, \ \ n \ge 0.
$$

Prin urmare, dacă  $|D_{1n}| < |D_{2n}|$ , vom alege punctul  $(x_{n+1}, y_{n+1}) = (x_n, y_n+1)$  pentru a fi generat, iar dacă  $|D_{1n}| \geq |D_{2n}|$ , vom alege  $(x_{n+1}, y_{n+1}) = (x_n-1, y_n+1)$ .

Să presupunem acum că cele 2 puncte candidat sînt plasate de o parte și de alta a cercului ideal, adică  $(x_n, y_n+1)$  este în exteriorul cercului, iar

 $(x_n-1,y_n+1)$  în interiorul acestuia. În acest caz, este evident că  $D_{1n} \ge 0$ ,  $D_{2n} \geq 0$  și putem decide asupra punctului care va fi generat în urma comparației cu 0 a diferenței  $D_{1n} - D_{2n}$ , cantitate pe care o notăm cu  $\delta_n$ :

$$
\delta_n = D_{1n} - D_{2n} = \sqrt{x_n^2 + (y_n + 1)^2} + \sqrt{(x_n - 1)^2 + (y_n + 1)^2} - 2R. \quad (3.2)
$$

Prin urmare, dacă  $\delta_n < 0$  vom genera punctul  $(x_n, y_n+1)$ , iar dacă  $\delta_n \ge 0$ vom genera punctul  $(x_n-1, y_n+1)$ :

$$
\delta_n < 0 \Rightarrow \begin{cases} x_{n+1} = x_n \\ y_{n+1} = y_n + 1 \end{cases}
$$
\n
$$
\delta_n \ge 0 \Rightarrow \begin{cases} x_{n+1} = x_n - 1 \\ y_{n+1} = y_n + 1 \end{cases} \tag{3.3}
$$

Să examinăm acum ce se întîmplă dacă cele 2 puncte candidat pentru poziția  $(x_{n+1}, y_{n+1})$  sînt plasate de aceeași parte a cercului ideal.

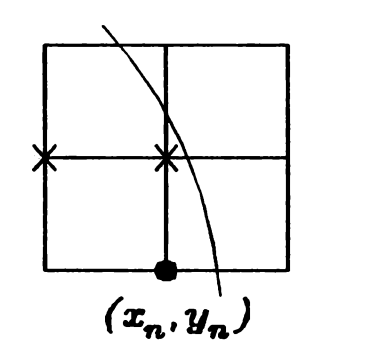

**Figura** 8-7.

Ambele puncte candidat pentru poziția  $(x_{n+1}, y_{n+1})$  sînt în interiorul cercului.

Dacă ambele puncte sînt plasate în interiorul cercului (fig. 8-7), atunci:

$$
R \geq \sqrt{x_n^2 + (y_n + 1)^2} > \sqrt{(x_n - 1)^2 + (y_n + 1)^2}.
$$
 (3.4)

Prin urmare, în acest caz:

$$
|D_{1n}| = R - \sqrt{x_n^2 + (y_n + 1)^2}
$$
  

$$
|D_{2n}| = R - \sqrt{(x_n - 1)^2 + (y_n + 1)^2}
$$

și din (3.4) rezultă  $|D_{1n}| < |D_{2n}|$ . Vom alege deci punctul  $(x_{n+1},y_{n+1}) = (x_n, y_n+1)$  pentru a fi generat; de altfel, din fig. 8–7 este clar că punctul  $(x_n, y_n+1)$  este mai aproape de cercul ideal decît  $(x_n-1, y_n+1)$ .

Pe de altă parte, din (3.1) și (3.4) deducem  $D_{1n} \le 0$ ,  $D_{2n} > 0$  și deci  $\delta_n = D_{1n} - D_{2n} < 0$ . Prin urmare, criteriul (3.3) ne conduce la decizia corectă în acest caz.

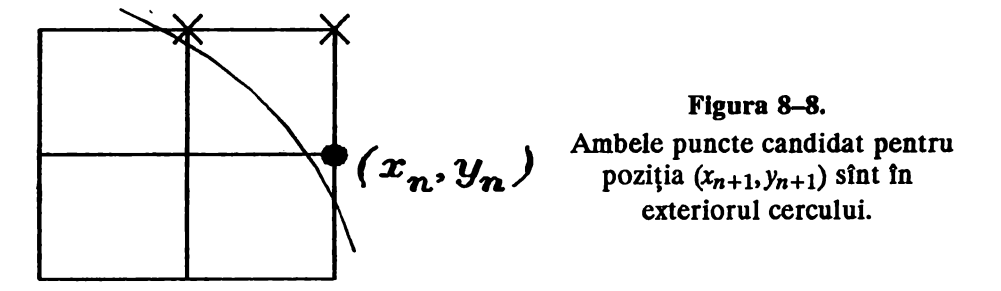

Dacă ambele puncte candidat sînt plasate în afara cercului (fig. 8-8), atunci:

$$
R \leq \sqrt{(x_n-1)^2 + (y_n+1)^2} < \sqrt{x_n^2 + (y_n+1)^2} \, .
$$

Deducem succesiv:

$$
D_{1n} = \sqrt{x_n^2 + (y_n + 1)^2} - R > 0
$$
  
\n
$$
D_{2n} = R - \sqrt{(x_n - 1)^2 + (y_n + 1)^2} \le 0
$$
  
\n
$$
|D_{1n}| > |D_{2n}|
$$
  
\n
$$
\delta_n = D_{1n} - D_{2n} > 0.
$$

Ultimele două inegalități dovedesc că și în acest caz criteriul (3.3) ne conduce la decizia corectă de a alege  $(x_{n+1}, y_{n+1}) = (x_n-1, y_n+1)$ .

Prin urmare, am arătat pînă acum că putem folosi întotdeauna criteriul (3.3) pentru alegerea corectă a punctului care urmează să fie generat  $(x_{n+1}, y_{n+1})$ , dacă pornim de la punctul generat anterior  $(x_n, y_n)$ , presupus corect plasat.

Cantitățile  $\delta_n$ ,  $n \geq 0$  conțin radicali, prin urmare sînt neconvenabile dacă se urmărește o implementare eficientă, mai ales pe o mașină care nu dispune dectt de aritmetică în virgulă fixă. Ar fi foarte avantajos să se înlocuiască, dacă este posibil, criteriul (3.3) de decizie cu un criteriu echivalent, dar care să necesite numai operaţii cu numere întregi.

 $\int$ fn locul numărului  $\delta_n = \sqrt{x_n^2 + (y_n+1)^2} + \sqrt{(x_n-1)^2 + (y_n+1)^2} - 2R$ , să examinăm cantitatea:

$$
\Delta_n = x_n^2 + (y_n + 1)^2 + (x_n - 1)^2 + (y_n + 1)^2 - 2R^2 =
$$
  
=  $x_n^2 + (x_n - 1)^2 + 2(y_n + 1)^2 - 2R^2$  (3.5)

care se obține din  $\delta_n$  înlocuind fiecare termen al sumei prin pătratul său.

Se arată usor că  $\delta_n \geq 0$   $\Rightarrow$   $\Delta_n \geq 0$ . Într-adevăr,

$$
\delta_n \geq 0 \Rightarrow \sqrt{x_n^2 + (y_n + 1)^2} + \sqrt{(x_n - 1)^2 + (y_n + 1)^2} \geq 2R \Rightarrow
$$
  
\n
$$
\Rightarrow x_n^2 + (y_n + 1)^2 + (x_n - 1)^2 + (y_n + 1)^2 +
$$
  
\n
$$
+ 2\sqrt{[x_n^2 + (y_n + 1)^2][(x_n - 1)^2 + (y_n + 1)^2]} \geq 4R^2 \Rightarrow
$$
  
\n
$$
\Rightarrow 2[x_n^2 + (x_n - 1)^2 + 2(y_n + 1)^2 - 2R^2] \ge
$$
  
\n
$$
\geq x_n^2 + (y_n + 1)^2 + (x_n - 1)^2 + (y_n + 1)^2 -
$$
  
\n
$$
- 2\sqrt{[x_n^2 + (y_n + 1)^2][(x_n - 1)^2 + (y_n + 1)^2]} \geq 0 \Rightarrow
$$
  
\n
$$
\Rightarrow 2\Delta_n \geq 0.
$$

Dar ce se întîmplă dacă  $\delta_n < 0$  ? Rezultă  $\Delta_n < 0$  și în acest caz, sau este posibil  $\Delta_n \geq 0$  ? Aflăm un răspuns foricit la această întrebare din următoarea

#### **Teoremă.** Pentru orice  $n \ge 0$ , cantitățile  $\delta_n$  și  $\Delta_n$  definite în (3.2) respectiv (3.5) au același semn, cu alte cuvinte  $\delta_n \geq 0 \Leftrightarrow \Delta_n \geq 0$

Demonstrație.

Implicația  $\delta_n \geq 0$   $\Rightarrow$   $\Delta_n \geq 0$  a fost deja dovedită. Vom demonstra acum implicația inversă, sau, ceea ce este echivalent, vom dovedi că inegalitățile  $\delta_n < 0$ ,  $\Delta_n \ge 0$  nu sînt posibile simultan.

Să presupunem deci  $\delta_n < 0$ ,  $\Delta_n \ge 0$ , adică:

$$
x_n^2 + (x_n - 1)^2 + 2y_{n+1}^2 + 2\sqrt{[x_n^2 + y_{n+1}^2][(x_n - 1)^2 + y_{n+1}^2]} < 4R^2
$$
  

$$
x_n^2 + (x_n - 1)^2 + 2y_{n+1}^2 - 2R^2 \ge 0
$$

(am scris  $y_{n+1}$  în loc de  $y_n+1$ ). Rescriem aceste inegalități astfel:

$$
2\sqrt{x_n^2 (x_n-1)^2 + x_n^2 y_{n+1}^2 + (x_n-1)^2 y_{n+1}^2 + y_{n+1}^4} < 4R^2 - x_n^2 - (x_n-1)^2 - 2y_{n+1}^2
$$
  

$$
x_n^2 + (x_n-1)^2 + 2y_{n+1}^2 - 2R^2 > 0
$$
 (3.6)

(în a doua inegalitate, semnul egal nu este posibil deoarece în membrul sting este un număr întreg impar). Să ridicăm la pătrat prima inegalitate:

$$
4[x_n^2 (x_n-1)^2 + x_n^2 y_{n+1}^2 + (x_n-1)^2 y_{n+1}^2 + y_{n+1}^4] <
$$

$$
\leq 16R^4 + x_n^4 + (x_n - 1)^4 + 4y_{n+1}^4 - 8R^2x_n^2 - 8R^2(x_n - 1)^2 - 16R^2y_{n+1}^2 + 2x_n^2(x_n - 1)^2 + 4x_n^2y_{n+1}^2 + 4(x_n - 1)^2y_{n+1}^2.
$$

Efectuînd reducerile, rezultă:

$$
2x_n^2 (x_n - 1)^2 < 16R^4 + x_n^4 + (x_n - 1)^4 - 8R^2 x_n^2 - 8R^2 (x_n - 1)^2 - 16R^2 y_{n+1}^2 \Rightarrow
$$
  
\n
$$
\Rightarrow 8R^2 [x_n^2 + (x_n - 1)^2 + 2y_{n+1}^2 - 2R^2] < x_n^4 + (x_n - 1)^4 - 2x_n^2 (x_n - 1)^2 =
$$
  
\n
$$
= [x_n^2 - (x_n - 1)^2]^2.
$$
 (3.7)

Dar, conform celei de-a 2-a inegalități (3.6), avem:

$$
x_n^2 + (x_n - 1)^2 + 2y_{n+1}^2 - 2R^2 \ge 1
$$

deoarece numărul din membrul stîng este întreg, impar și strict pozitiv. Prin urmare, din (3.7) rezultă:

$$
8R^2 < [x_n^2 - (x_n - 1)^2]^2 = (2x_n - 1)^2 \Rightarrow 2x_n - 1 > 2\sqrt{2}R \, .
$$

Am obținut o contradicție cu condiția evidentă  $x_n \le R, n \ge 0$ , ceea ce încheie demonstrația.

Rezultatul obținut permite înlocuirea criteriului (3.3) de alegere a punctului  $(x_{n+1}, y_{n+1})$  cu criteriul echivalent:

$$
\Delta_n = x_n^2 + (x_n - 1)^2 + 2(y_n + 1)^2 - 2R^2
$$
\n
$$
\Delta_n < 0 \Rightarrow \begin{cases} x_{n+1} = x_n \\ y_{n+1} = y_n + 1 \end{cases} \quad (3.8)
$$
\n
$$
\Delta_n > 0 \Rightarrow \begin{cases} x_{n+1} = x_n - 1 \\ y_{n+1} = y_n + 1 \end{cases}
$$

(numerele  $\Delta_n$  sînt întregi și impare, deci nenule).

Se poate dezvolta un algoritm de trasare incrementală a unui cerc pe baza criteriului (3.8), calculînd cîte o valoare  $\Delta_n$  pentru fiecare punct  $(x_n, y_n)$  generat. Vor fi efectuate adunări, scăderi și înmulțiri de numere întregi.

Totuși, numerele  $\Delta_n$  se pot calcula mai ușor pe baza unei formule de recurență, în care nu mai apar operații de înmulțire. Pentru a găsi această formulă, să evaluăm diferența  $\Delta_{n+1} - \Delta_n$ , pe care o vom exprima în funcție de coordonatele noului punct  $(x_{n+1}, y_{n+1})$ :

$$
\Delta_{n+1} - \Delta_n = [x_{n+1}^2 + (x_{n+1} - 1)^2 + 2(y_{n+1} + 1)^2 - 2R^2] - [x_n^2 + (x_n - 1)^2 + 2(y_n + 1)^2 - 2R^2] = \tag{3.9}
$$

------------------ Generarea incrementali a cercurilor

$$
= x_{n+1}^2 + (x_{n+1}-1)^2 + 2(y_{n+1}+1)^2 - x_n^2 - (x_n-1)^2 - 2y_{n+1}^2 =
$$
  
=  $x_{n+1}^2 + (x_{n+1}-1)^2 - x_n^2 - (x_n-1)^2 + 4y_{n+1} + 2$ .

Dacă<sup> $\sum_{n=1}^{\infty}$  < 0, atunci  $x_{n+1} = x_n$  și avem  $\Delta_{n+1} - \Delta_n = 4y_{n+1}+2$ .</sup> Dacă  $\Delta_n > 0$ , atunci  $x_{n+1} = x_n - 1$  și din (3.9) rezultă:

$$
\Delta_{n+1} - \Delta_n = x_{n+1}^2 + (x_{n+1}-1)^2 - (x_{n+1}+1)^2 - x_{n+1}^2 + 4y_{n+1} + 2 =
$$
  
=  $-4x_{n+1} + 4y_{n+1} + 2$ .

Relațiile de recurență obținute permit calcularea mai simplă (fără finmulțiri) a noii valori  $\Delta_{n+1}$  pornind de la  $\Delta_n$ . Sînt necesare operații de adunare și scădere de numere întregi și de deplasare binară la stînga, pentru efectuarea înmulțirilor cu 4. Scriind împreună criteriul (3.8) și relațiile de recurență obținute pentru  $\Delta_n$ , obținem formulele pe care se bazează algoritmul de trasare incrementali a cercului, tn primul octant:

$$
\Delta_n < 0 \Rightarrow \begin{cases} x_{n+1} = x_n & (3.10) \\ y_{n+1} = y_n + 1 \\ \Delta_{n+1} = \Delta_n + 4y_{n+1} + 2 \end{cases}
$$
\n
$$
\Delta_n > 0 \Rightarrow \begin{cases} x_{n+1} = x_n - 1 \\ y_{n+1} = y_n + 1 \\ \Delta_{n+1} = \Delta_n - 4x_{n+1} + 4y_{n+1} + 2 \end{cases}
$$

Cele 3 numere  $(x_n, y_n, \Delta_n)$  definesc starea curentă a algoritmului **pentru fiecare** punct generat. Pentru aceste numere vor fi alocate **variabilele** de stare ale algoritmului. Valorile de iniţializare pentru cele 3 variabile de stare se obțin ușor, dacă ținem seama că primul punct generat **tn** octantul 1 este  $(R, 0)$ :

$$
x_0 = R
$$
\n
$$
y_0 = 0
$$
\n
$$
\Delta_0 = x_0^2 + (x_0 - 1)^2 + 2(y_0 + 1)^2 - 2R^2 = R^2 + (R - 1)^2 + 2 - 2R^2 =
$$
\n
$$
= 3 - 2R.
$$
\n(3.11)

Cu aceste pregătiri, putem formula algoritmul de principiu pentru generarea incrementali **a unui arc** de cerc tn primul octant. Numărul de puncte generate în octantul 1, precum și momentul intrării în octantul 2 (care coincide cu **traversarea primei** bisectoare) nu sînt precizate; aceste chestiuni necesită o analiză specială care este expusă în secțiunile 8.3.3 și 8.3.6.

 $(2.10)$ 

#### Algoritmul C1

Generarea incrementală a unui arc de cerc de centru  $(x_c, y_c)$  și rază *R*, în primul octant.

Pasul 1: Initializări:  $n \leftarrow 0$ ,  $x_0 \leftarrow R$ ,  $y_0 \leftarrow 0$ ,  $\Delta_0 \leftarrow 3 - 2R$ . Pasul 2: *call plot*  $(x_c+x_n, y_c+y_n)$ . Pasul 3: Dacă  $\Delta_n > 0$ , salt la Pasul 5. Pasul 4:  $x_{n+1} - x_n$ ;  $y_{n+1} + y_n + 1;$  $\Delta_{n+1}$   $\leftarrow$   $\Delta_n$  +  $4y_{n+1}$  + 2;  $n + n + 1$ ; salt la Pasul 2. Pasul 5:  $x_{n+1}$   $\leftarrow$   $x_n$   $-$  1;  $y_{n+1} + y_n + 1$ ;  $\Delta_{n+1}$  +  $\Delta_n$  -  $4x_{n+1}$  +  $4y_{n+1}$  + 2;  $n + n + 1$ ; salt la Pasul 2.

Algoritmul de principiu C1 nu utilizează variabile de adresare fizică în spaţiul de afişare, dar se ţine seama că argumentele subrutinei *plot* sînt coordonate absolute, iar  $(x_n, y_n)$  sînt coordonate relative la centrul cercului.

finainte de a trece la analiza trasării în ceilalți octanți, să demonstrăm două relaţii care ne vor fi utile în continuare.

**Teoremă.** Pentru fiecare punct  $(x_n, y_n)$  generat în octantul 1, variabilele de stare  $x_n$ , γ<sub>n</sub>, Δ<sub>n</sub> verifică următoarele inegalități:

$$
4y_n + 2 - 4x_n < \Delta_n < 4y_n + 2. \tag{3.12}
$$

Demonstraţie.

Să notăm:

$$
S_n = \Delta_n + 4x_n - 4y_n - 2
$$
  
\n
$$
T_n = \Delta_n - 4y_n - 2, \quad n = 0, 1, 2, ...
$$

și să demonstrăm prin inducție după *n* că *S<sub>n</sub>* > 0 și *T<sub>n</sub>* < 0, ∀*n* ≥ 0. La inițializare:

 $S_0 = \Delta_0 + 4x_0 - 4y_0 - 2 = 3 - 2R + 4R - 2 = 2R + 1 > 0$ 

$$
T_0 = \Delta_0 - 4y_0 - 2 = 3 - 2R - 2 = 1 - 2R < 0
$$

conform cu (3.11). Să presupunem că  $S_n > 0$ ,  $T_n < 0$  și să evaluăm  $S_{n+1}$  și  $T_{n+1}$ . Din expresiile (3.10), în cazul  $\Delta_n < 0$ , deducem:

$$
\Delta_{n+1} = \Delta_n + 4y_{n+1} + 2 \Rightarrow
$$
\n
$$
S_{n+1} = \Delta_{n+1} + 4x_{n+1} - 4y_{n+1} - 2 =
$$
\n
$$
= (\Delta_n + 4y_{n+1} + 2) + 4x_{n+1} - 4y_{n+1} - 2 =
$$
\n
$$
= \Delta_n + 4x_{n+1} = \Delta_n + 4x_n = S_n + 4y_n + 2 > 0;
$$
\n
$$
T_{n+1} = \Delta_{n+1} - 4y_{n+1} - 2 = (\Delta_n + 4y_{n+1} + 2) - 4y_{n+1} - 2 = \Delta_n < 0.
$$

In cazul  $\Delta_n > 0$  deducem:

$$
\Delta_{n+1} = \Delta_n - 4x_{n+1} + 4y_{n+1} + 2 \Rightarrow
$$
  
\n
$$
S_{n+1} = \Delta_{n+1} + 4x_{n+1} - 4y_{n+1} - 2 = \Delta_n > 0;
$$
  
\n
$$
T_{n+1} = \Delta_{n+1} - 4y_{n+1} - 2 = \Delta_n - 4x_{n+1} = T_n + 4y_n + 2 - 4x_{n+1} =
$$
  
\n
$$
= T_n - 4x_{n+1} + 4y_{n+1} - 2 < 0,
$$

ultima relație rezultind din faptul că  $x_n \ge y_n$  pentru orice punct generat în octantul 1.  $\blacksquare$ 

## 8.3.2. Formule de recurență pentru octanții 2, 3 și 4

Odată rezolvată problema generării cercului în primul octant, pentru trasarea în ceilalți octanți se poate proceda prin simetrie (fig. 8-9).

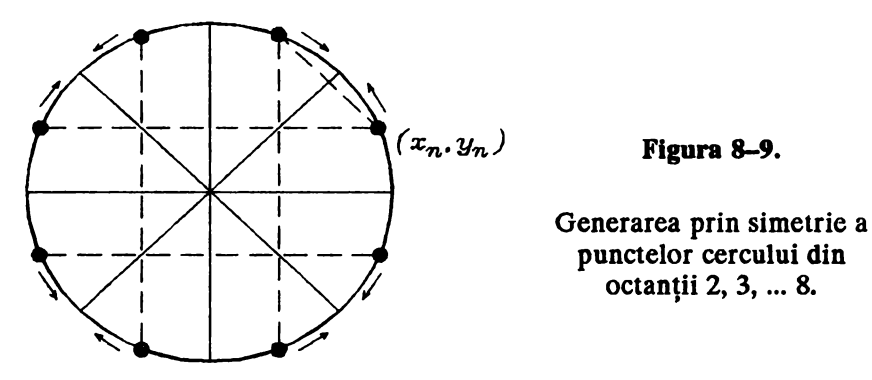

Ideea este de a utiliza concomitent 8 perechi de variabile de adresare fizică, cîte două coordonate x, y pentru fiecare octant; pentru fiecare punct generat în octantul 1, se generează și simetricele lui în ceilalți octanți, și pentru fiecare deplasare elementară în octantul 1, calculată pe baza relațiilor (3.10), se efectuează cîte o deplasare simetrică în octanții 2, 3, ... 8.

Această abordare a problemei prezintă în practică două dezavantaje importante:

- Sînt necesare prea multe variabile de adresare fizică; în mod normal, setul de registre generale ale procesorului este insuficient pentru toate variabilele. Prin urmare, unele din variabile trebuie stocate în memorie; timpul pierdut pentru accesele repetate la variabilele din memorie nu este compensat de cîştigul realizat prin faptul că recurenţele de tipul (3.10) sînt calculate numai în octantul 1.
- Există situaţii cînd ordinea generării punctelor cercului are importanță. De exemplu, dacă trasarea trebuie să se efectueze nu cu linie continuă, ci cu linie întreruptă corespunzînd unui pattern (configuraţie liniară de biţi) predefinit, generarea prin simetrie a punctelor nu permite repetarea circulară a pattern-ului de-a lungul întregului cerc.

În funcție de posibilitățile procesorului și de necesitățile aplicației, alte variante de trasare a cercului pot fi utilizate, cu sau fără generarea prin simetrie a mai multor puncte simultan:

- $\bullet$  se calculează pe rînd pozițiile punctelor în octanții 1 și 2 și se generează cîtc 4 puncte simultan: punctul din primul cadran împreună cu simetricele lui fa\ă de axele Ox, *Oy* şi fa\:1 de origine (centrul cercului);
- se calculează pe rînd poziţiile punctelor tn octanţii 1, 2, 3 şi 4 şi se generează simultan cîte 2 puncte simetrice fată de axa  $Ox$ ,
- $\bullet$  se calculează pozițiile punctelor succesive în octanții 1, 2, 3 și 4 și se generează simultan cîte 2 puncte simetrice față de centrul cercului. Această variantă este dezvoltată în sectiunea 8.3.4;
- se generează pe rînd toate punctele prin parcurgerea întregului cerc într-un singur sens.

Prin urmare, este necesar să examinăm problema generării cercului în sensul trigonometric direct, după ieşirea din primul octant. Vom deduce relații de recurență analoage cu (3.10), valabile în octanții 2, 3 și 4.

În octantul 2 avem  $x_n \ge 0$ ,  $y_n > 0$ ,  $x_n \le y_n$ . După generarea punctului  $(x_n, y_n)$  următorul punct generat trebuie ales între  $(x_n-1, y_n+1)$  și  $(x_n-1, y_n)$ . Exact la fel ca în secțiunea 8.3.1 se dovedește că decizia poate fi luată pe baza semnului cantităţii:

$$
\Delta_n = [(x_n - 1)^2 + (y_n + 1)^2 - R^2] - [R^2 - (x_n - 1)^2 - y_n^2] =
$$
  
= 2(x\_n - 1)^2 + (y\_n + 1)^2 + y\_n^2 - 2R^2. (3.13)

Dacă Δ<sub>n</sub> < 0 se alege  $(x_{n+1}, y_{n+1}) = (x_n - 1, y_n + 1)$ , iar dacă Δ<sub>n</sub> > 0 se alege  $(x_{n+1}, y_{n+1}) = (x_n - 1, y_n)$ . Calculînd:

$$
\Delta_{n+1} - \Delta_n = [2(x_{n+1}-1)^2 + (y_{n+1}+1)^2 + y_{n+1}^2 - 2R^2] -
$$
  
\n
$$
- [2(x_n-1)^2 + (y_n+1)^2 + y_n^2 - 2R^2] =
$$
  
\n
$$
= 2(x_{n+1}-1)^2 + (y_{n+1}+1)^2 + y_{n+1}^2 - 2x_{n+1}^2 - (y_n+1)^2 - y_n^2 =
$$
  
\n
$$
= -4x_{n+1} + 2 + (y_{n+1}+1)^2 + y_{n+1}^2 - (y_n+1)^2 - y_n^2
$$

deducem formulele de trasare incrementală a cercului în octantul 2:

$$
\Delta_n < 0 \Rightarrow \begin{cases} x_{n+1} = x_n - 1 \\ y_{n+1} = y_n + 1 \\ \Delta_{n+1} = \Delta_n - 4x_{n+1} + 4y_{n+1} + 2 \end{cases} \tag{3.14}
$$
\n
$$
\Delta_n > 0 \Rightarrow \begin{cases} x_{n+1} = x_n - 1 \\ y_{n+1} = y_n \\ \Delta_{n+1} = \Delta_n - 4x_{n+1} + 2 \end{cases} \tag{3.15}
$$

În octantul 3, avem  $x_n \le 0$ ,  $y_n > 0$ ,  $-x_n \le y_n$ . După generarea punctului  $(x_n, y_n)$ , punctele candidat sînt  $(x_n-1, y_n)$  și  $(x_n-1, y_n-1)$ . În acest caz, obținem:

$$
\Delta_n = [(x_n - 1)^2 + y_n^2 - R^2] - [R^2 - (x_n - 1)^2 - (y_n - 1)^2] =
$$
\n
$$
= 2(x_n - 1)^2 + y_n^2 + (y_n - 1)^2 - 2R^2
$$
\n
$$
\Delta_{n+1} - \Delta_n = 2(x_{n+1} - 1)^2 + y_{n+1}^2 + (y_{n+1} - 1)^2 - 2(x_n - 1)^2 - y_n^2 - (y_n - 1)^2 =
$$
\n
$$
= -4x_{n+1} + 2 + y_{n+1}^2 + (y_{n+1} - 1)^2 - y_n^2 - (y_n - 1)^2.
$$
\n(3.15)

Rezultă formulele de trasare incrementală a cercului în octantul 3:

$$
\Delta_n < 0 \Rightarrow \begin{cases} x_{n+1} = x_n - 1 \\ y_{n+1} = y_n \\ \Delta_{n+1} = \Delta_n - 4x_{n+1} + 2 \end{cases} \tag{3.16}
$$
\n
$$
\Delta_n > 0 \Rightarrow \begin{cases} x_{n+1} = x_n - 1 \\ y_{n+1} = y_n - 1 \\ \Delta_{n+1} = \Delta_n - 4x_{n+1} - 4y_{n+1} + 2 \end{cases} \tag{3.17}
$$

În mod analog se deduc formulele de recurență valabile în octantul 4  $(x_n < 0, y_n \ge 0, -x_n \ge y_n)$ , în care  $y_{n+1} = y_n - 1$  și  $x_{n+1} = x_n$  sau  $x_{n+1} = x_n - 1$ :

$$
\Delta_n = [(x_n - 1)^2 + (y_n - 1)^2 - R^2] - [R^2 - x_n^2 - (y_n - 1)^2] =
$$
\n
$$
= (x_n - 1)^2 + x_n^2 + 2(y_n - 1)^2 - 2R^2
$$
\n
$$
\Delta_{n+1} - \Delta_n = (x_{n+1} - 1)^2 + x_{n+1}^2 + 2(y_{n+1} - 1)^2 - (x_n - 1)^2 - x_n^2 - 2(y_n - 1)^2 =
$$

- 191

**TRASAREA INCREMENTALĂ A CURBELOR DE GRADUL ÎNȚÎI ȘI DOI --**

$$
= -4y_{n+1} + 2 + (x_{n+1}-1)^2 + x_{n+1}^2 - (x_n-1)^2 - x_n^2
$$
  
\n
$$
\Delta_n < 0 \Rightarrow \begin{cases} x_{n+1} = x_n - 1 \\ y_{n+1} = y_n - 1 \\ \Delta_{n+1} = \Delta_n - 4x_{n+1} - 4y_{n+1} + 2 \end{cases}
$$
  
\n
$$
\Delta_n > 0 \Rightarrow \begin{cases} x_{n+1} = x_n \\ y_{n+1} = y_n - 1 \\ \Delta_{n+1} = \Delta_n - 4y_{n+1} + 2 \end{cases}
$$
\n(3.18)

După cum s-a arătat mai înainte, în cazul trasării conturului circular cu linie întreruptă conform unui pattern predefinit, este necesară generarea întregului cerc într-un singur sens. Totuși, nu este necesară deducerea unor formule de recurență speciale pentru octanții 5, 6, 7 și 8. Judecînd prin simetrie față de centrul cercului, ajungem la concluzia că se pot utiliza formulele deduse pînă acum, dacă se respectă următoarele condiții:

- Pentru trasarea în octanţii 5, 6, 7 şi 8 se vor utiliza formulele de recurență valabile, respectiv, pentru octanții 1, 2, 3 și 4.
- $\bullet$  Variabilele de stare  $(x_n, y_n, \Delta_n)$  se reinițializează la intrarea în octantul 5, la fel ca în octantul 1:  $x_0 = R$ ,  $y_0 = 0$ ,  $\Delta_0 = 3-2R$ .
- $\bullet$  Pentru trecerea de la un octant la altul, se utilizează formulele valabile pentru trecerile între octanții corespunzători din semicercul superior, deduse în secțiunea următoare 8.3.3.
- Toate deplaslrile elementare efectuate de algoritm pentru **generarea**  semicercului superior, se înlocuiesc prin deplasări elementare în sens opus pentru trasarea semicercului inferior: deplasare tn jos în loc de tn sus, spre dreapta-jos tn loc de stînga-sus, etc.

## **8.3.3. Chestiuni de** frontieră

În aceasta secţiune vom analiza problema importanta a posibilitaţilor de trecere dintr-un octant în altul și a modificărilor care trebuie efectuate asupra variabilelor de stare în aceste situații, în special în privința lui  $\Delta_n$ .

## **8.3.3.1. Traversarea primei bisectoare a axelor**

Traversarea primei bisectoare a axelor poate avea 'oc în trei moduri, analizate mai jos. În toate cazurile, notăm cu  $A = (x_n, y_n)$  ultimul punct generat în interiorul octantului 1 și cu  $B = (x_{n+1}, y_{n+1})$  primul punct din octantul 2 sau de pe bisectoare.

#### **8.3.3.1.1. Intrarea** în **octantul 2** prin **generarea** unul punct pe **bisectoare.**

1n situaţia din fig. 8-10, ultima deplasare din octantul 1 este diagonală şi primul punct generat în octantul 2 este pe bisectoare.

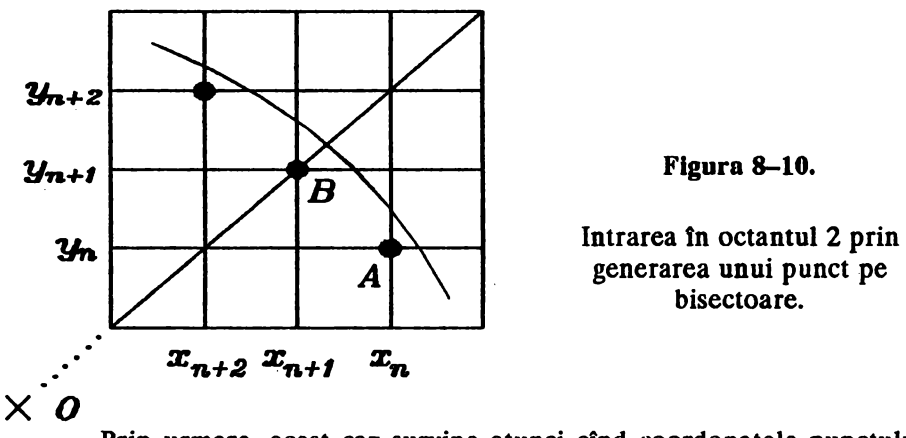

Prin urmare, acest caz survine atunci cînd coordonatele punctului care trebuie generat devin egale:  $x_{n+1} = y_{n+1}$ . Pentru a inițializa variabila  $\Delta_{n+1}$  corespunzătoare acestui punct, în octantul 2, avem de calculat:

$$
\Delta_{n+1} = 2(x_{n+1}-1)^2 + (y_{n+1}+1)^2 + y_{n+1}^2 - 2R^2 = \qquad (3.19)
$$
  
=  $2(x_{n+1}-1)^2 + (x_{n+1}+1)^2 + x_{n+1}^2 - 2R^2 = 4x_{n+1}^2 - 2x_{n+1} + 3 - 2R^2$ 

conform cu formula (3.13). Numărul *Xn+l* este cunoscut, deoarece punctul A, de coordonate:

$$
(x_n, y_n) = (x_{n+1}+1, y_{n+1}-1) = (x_{n+1}+1, x_{n+1}-1)
$$

a fost deja generat în octantul 1. Prin urmare, este posibil să iniţializăm  $\Delta_{n+1}$  folosind (3.19). Totuși, această formulă este relativ complicată și este de dorit să fie evitate înmulțirile. Să examinăm valoarea  $\Delta_n$ , corespunzătoare punctului  $A = (x_n, y_n)$  din octantul 1. În conformitate cu (3.8) avem:

$$
\Delta_n = x_n^2 + (x_n - 1)^2 + 2(y_n + 1)^2 - 2R^2 = \qquad (3.20)
$$
  
=  $(x_{n+1} + 1)^2 + x_{n+1}^2 + 2x_{n+1}^2 - 2R^2 = 4x_{n+1}^2 + 2x_{n+1} + 1 - 2R^2$ .

Comparind (3.19) cu (3.20), deducem formulele de intrare în octantul 2, corespunzatoare cazului din fig. 8-15:

$$
x_{n+1} = y_{n+1}
$$
  
(după deplasare diagonală)  $\Rightarrow \Delta_{n+1} = \Delta_n - 4x_{n+1} + 2.$  (3.21)

#### **8.3.3.1.2. Trecerea în octantul 2** fără **generarea unul punct pe bisectoare.**

În situaţia exemplificată în fig. 8-11, ultima deplasare din octantul 1 este diagonală și primul punct generat în octantul 2 este în interiorul acestuia.

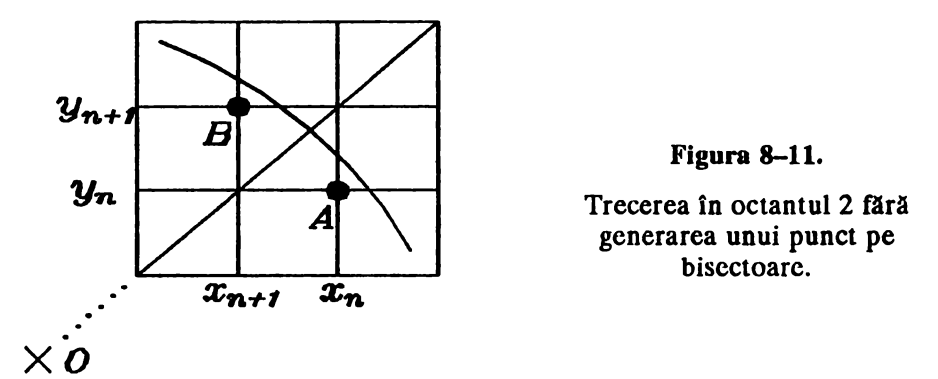

Scriind și în acest caz coordonatele ambelor puncte în funcție de  $x_{n+1}$ , obținem:

$$
(x_n,y_n) = (x_{n+1}+1,x_{n+1}), (x_{n+1},y_{n+1}) = (x_{n+1},x_{n+1}+1).
$$

Prin urmare, traversarea bisectoarei ca în fig. 8-11 are loc cînd se îndeplinește condiția  $x_{n+1} < y_{n+1}$  (în interiorul octantului 1 avem întotdeauna *Xn* > *Yn)-*

În primul octant avem:

$$
\Delta_n = x_n^2 + (x_n - 1)^2 + 2(y_n + 1)^2 - 2R^2 = \qquad (3.22)
$$
  
=  $(x_{n+1} + 1)^2 + x_{n+1}^2 + 2(x_{n+1} + 1)^2 - 2R^2 = 4x_{n+1}^2 + 6x_{n+1} + 3 - 2R^2.$ 

În al doilea octant avem:

$$
\Delta_{n+1} = 2(x_{n+1}-1)^2 + (y_{n+1}+1)^2 + y_{n+1}^2 - 2R^2 =
$$
\n
$$
= 2(x_{n+1}-1)^2 + (x_{n+1}+2)^2 + (x_{n+1}+1)^2 - 2R^2 =
$$
\n
$$
= 4x_{n+1}^2 + 2x_{n+1} + 7 - 2R^2.
$$
\n(3.23)

Din (3.22) și (3.23) deducem formulele de trecere în octantul 2, corespunzătoare traversării primei bisectoare ca în fig. 8-11:

$$
x_{n+1} < y_{n+1} \Rightarrow \Delta_{n+1} = \Delta_n - 4x_{n+1} + 4. \tag{3.24}
$$

#### **8.3.3.1.3. Intrarea** în octantul 2 printr-o **deplasare pe** verticală.

Deşi pare surprinzător la prima vedere, este posibil ca ultima deplasare în octantul 1 să fie pe verticală, ajungîndu-se la un punct *B* pe bisectoare (fig. 8-12).

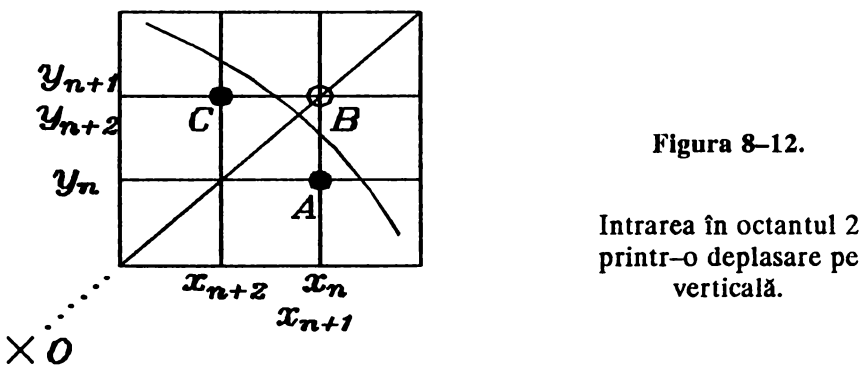

Să analizăm în ce condiții poate apare această situație. Coordonatele punctului *A* sînt  $(x_n, y_n) = (x_n, x_n - 1)$ . Deoarece ultima deplasare din octantul 1 este pe verticală, înseamnă că în punctul A avem  $\Delta_n < 0$  (în conformitate cu (3.10)), prin urmare:

$$
\Delta_n = x_n^2 + (x_n - 1)^2 + 2(y_n + 1)^2 - 2R^2 = \qquad (3.25)
$$
  
=  $x_n^2 + (x_n - 1)^2 + 2x_n^2 - 2R^2 = 4x_n^2 - 2x_n + 1 - 2R^2 < 0$ .

Aplicînd prima inegalitate (3.12) pentru punctul  $\vec{A}$  din fig. 8-12, obținem:

$$
\Delta_n > 4y_n + 2 - 4x_n = 4(x_n - 1) + 2 - 4x_n = -2. \tag{3.26}
$$

Tinînd seama de faptul că  $\Delta_n$  este un număr întreg, inegalitățilc simultane (3.25) și (3.26) implică, în punctul  $\vec{A}$ :

$$
\Delta_n = -1 \Rightarrow 4x_n^2 - 2x_n + 2 - 2R^2 = 0; \qquad (3.27)
$$

$$
2x_n^2 - x_n + 1 - R^2 = 0.
$$

Prin urmare, situația exemplificată în fig. 8-12 poate apare numai dacă ecuaţia diofantică:

$$
2x^2 - x + 1 - R^2 = 0 \tag{3.28}
$$

are solu\ii în numere întregi. Ar fi avantajos ca această ecuaţie să *nu* aibă solutii, deoarece în acest caz, în algoritmul de trasare, testul de iesire din octantul 1 nu ar fi necesar după o deplasare pe verticală (ci numai după o deplasare diagonală, ca în fig. 8-10 şi fig. 8-11). Totuşi, se dovedeşte că ecuația (3.28) *are soluții* în numere întregi, și anume o infinitate; forma generală a soluțiilor este:

$$
x_k = \frac{(3+2\sqrt{2})^k - (3-2\sqrt{2})^k}{2\sqrt{2}} + (-1)^{k+1}\frac{(3+2\sqrt{2})^k + (3-2\sqrt{2})^k}{8} + \frac{1}{4}
$$
  

$$
R_k = \frac{(3+2\sqrt{2})^k + (3-2\sqrt{2})^k}{2} + (-1)^{k+1}\frac{(3+2\sqrt{2})^k - (3-2\sqrt{2})^k}{4\sqrt{2}},
$$
  

$$
k = 0, 1, 2, 3, ...
$$

Primele 6 perechi de solutii sînt listate în tabelul următor.

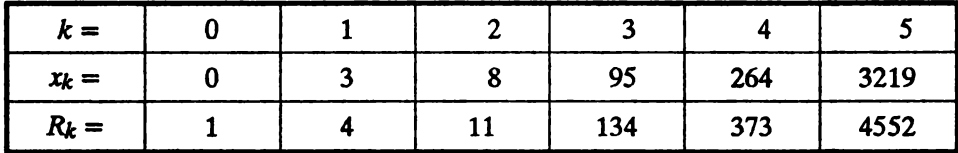

Deci situația din fig. 8-12 apare la trasarea cercurilor de raze 4, 11, 134, 373, etc.

Să presupunem acum că generăm punctul  $B$ , de coordonate:

$$
(x_{n+1}, y_{n+1}) = (x_n, y_n + 1) = (x_n, x_n)
$$

conform evoluției algoritmului în octantul 1. Următoarea deplasare elementară se calculează în octantul 2, pe baza formulelor  $(3.13)$  și  $(3.14)$ aplicate punctului  $(x_{n+1}, y_{n+1})$ :

$$
\Delta_{n+1} = 2(x_{n+1}-1)^2 + (y_{n+1}+1)^2 + y_{n+1}^2 - 2R^2 =
$$
  
=  $2(x_n-1)^2 + (x_n+1)^2 + x_n^2 - 2R^2 = 4x_n^2 - 2x_n + 3 - 2R^2$ .

Din (3.27) deducem  $\Delta_{n+1} = 1 > 0$ , deci, cum era de așteptat de altfel, prima deplasare în octantul 2 este orizontală și următorul punct generat trebuie să fie C (fig. 8-12). Dar succesiunea de 3 puncte  $A, \overline{B}, C$  nu îndeplinește condiția de conexiune discretă precizată în secțiunea 8.1; este clar că punctul  $B$  nu este necesar.

Prin urmare, după generarea punctului  $A = (x_n, x_n-1)$ , următorul punct generat de algoritm trebuie să fie C, ale cărui coordonate le notăm  $(x_{n+2}, y_{n+2})$ . Din fig. 8-12 rezultă:

$$
(x_{n+2},y_{n+2}) = (x_n-1,y_n+1) = (x_n-1,x_n) = (x_{n+2},x_{n+2}+1).
$$

In octantul 2, pentru punctul  $C$  putem scrie:

$$
\Delta_{n+2} = 2(x_{n+2}-1)^2 + (y_{n+2}+1)^2 + y_{n+2}^2 - 2R^2 =
$$
  
=  $2(x_n-2)^2 + (x_n+1)^2 + x_n^2 - 2R^2 =$   
=  $4x_n^2 - 6x_n + 9 - 2R^2 = \Delta_n - 4x_n + 8 = -1 - 4x_{n+2} + 4$ 

(am folosit relațiile  $(3.25)$  și  $(3.27)$ ).

În concluzie, dacă după o deplasare pe verticală algoritmul detectează atingerea primei bisectoare  $(x_{n+1} = y_{n+1})$ , atunci punctul  $(x_{n+1}, y_{n+1})$  nu trebuie generat și trebuie să se treacă direct la punctul  $(x_{n+2}, y_{n+2})$  în interiorul octantului 2, prin formulele de trecere:

 $x_{n+1} = y_{n+1}$   $\frac{1}{2} \int x_{n+2} = x_{n+1} - 1 = x_n - 1$ ( $x_{n+2}, y_{n+2}$ ) in interiorul octantului 2, prin formulele de trecere:<br>  $x_{n+1} = y_{n+1}$ <br>
(după deplasare verticală)  $\Rightarrow$   $\begin{cases} \text{punctul } (x_{n+1}, y_{n+1}) \text{ nu este generat} \\ x_{n+2} = x_{n+1}-1 = x_n-1 \\ y_{n+2} = y_{n+1} = y_n+1 \\ \Delta_{n+2} = \Delta_n - 4x_{n+2} + 4 = -$ 

# **8.3.3.2. Traversarea axel** Oy.

Intrarea în octantul 3 poate avea loc într-un singur mod, descris în fig. 8–13.

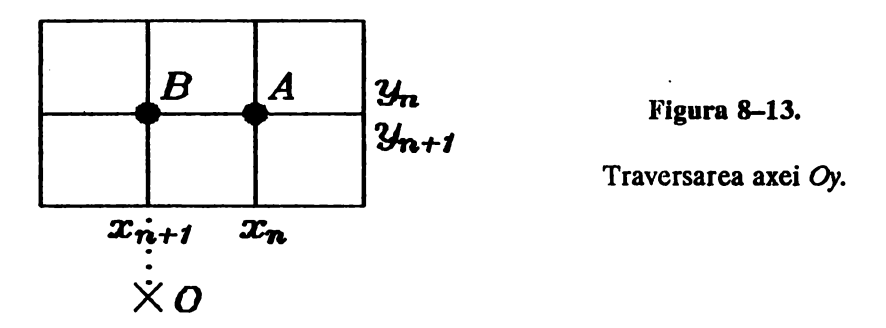

Ultimul punct  $A$  generat în octantul 2 are coordonatele  $(x_n, y_n) = (1, R)$  pentru toate cercurile de rază  $R \ge 2$ . Conform formulei  $(3.13)$ , în punctul A putem scrie:

$$
\Delta_n = 2(x_n-1)^2 + (y_n+1)^2 + y_n^2 - 2R^2 =
$$
  
= 2(1-1)<sup>2</sup> + (R+1)<sup>2</sup> + R<sup>2</sup> - 2R<sup>2</sup> = 2R + 1.

Primul punct generat tn octantul 3 este *B* de coordonate  $(x_{n+1},y_{n+1}) = (0, R)$ . Din relația (3.15) deducem:

$$
\Delta_{n+1} = 2(x_{n+1}-1)^2 + y_{n+1}^2 + (y_{n+1}-1)^2 - 2R^2 =
$$
  
= 2(0-1)<sup>2</sup> + R<sup>2</sup> + (R-1)<sup>2</sup> - 2R<sup>2</sup> =  
= 3 - 2R.

Evident, intrarea în octantul 3 este detectată prin condiția $x_{n+1} = 0$  pentru punctul care trebuie generat. Prin urmare, formula ce trecere din octantul 2 tn octantul 3 este:

$$
x_{n+1} = 0 \Rightarrow \Delta_{n+1} = 3 - 2R = 4 - \Delta_n. \tag{3.30}
$$

-------------------------- <sup>197</sup>

Ultima deplasare elementară în octantul 2 nu poate fi diagonală, pentru  $R \ge 2$ ; într-adevăr, punctul (1,  $R-1$ ), de unde porneste această deplasare diagonală, nu este generat de algoritm deoarece este mai depărtat de cercul ideal decît punctul  $(1, R)$ . Prin urmare, testul de iesire din octantul 2  $(x_{n+1}:0)$  nu este necesar după o deplasare diagonală, ci numai după o deplasare orizontală.

# 8.3.3.3. Trecerea din octantul 3 în octantul 4

Pentru trecerea din octantul 3 în octantul 4, corectarea valorii  $\Delta_n$  se face prin relatii asemănătoare cu cele deduse în sectiunea 8.3.3.1. Si în acest caz trebuie analizate trei situatii posibile; în toate situatiile notăm cu  $A = (x_n, y_n)$  ultimul punct generat în interiorul octantului 3 și cu  $B = (x_{n+1}, y_{n+1})$  primul punct din octantul 4 sau de pe bisectoarea a 2-a.

## 8.3.3.3.1. Intrarea în octantul 4 prin generarea unui punct pe bisectoare

In situatia din fig. 8–14, ultima deplasare din octantul 3 este diagonală și primul punct generat în octantul 4 este pe bisectoare  $(-x_{n+1} = y_{n+1}).$ 

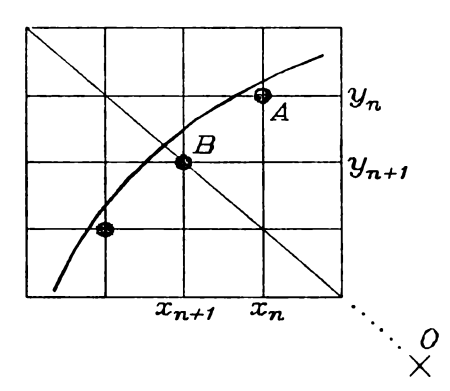

Figura 8-14.

Intrarea în octantul 4 prin generarea unui punct pe bisectoare.

Pentru punctul  $\vec{A}$  în octantul 3, din relația (3.15) obtinem:

$$
\Delta_n = 2(x_n - 1)^2 + y_n^2 + (y_n - 1)^2 - 2R^2 =
$$
  
=  $2x_{n+1}^2 + (y_{n+1} + 1)^2 + y_{n+1}^2 - 2R^2 =$   
=  $2y_{n+1}^2 + (y_{n+1} + 1)^2 + y_{n+1}^2 - 2R^2 = 4y_{n+1}^2 + 2y_{n+1} + 1 - 2R^2$ .

Pentru punctul B în octantul 4, din relația (3.17) rezultă:

$$
\Delta_{n+1} = (x_{n+1}-1)^2 + x_{n+1}^2 + 2(y_{n+1}-1)^2 - 2R^2 = 0
$$

$$
= (-y_{n+1}-1)^2 + y_{n+1}^2 + 2(y_{n+1}-1)^2 - 2R^2 =
$$
  
=  $4y_{n+1}^2 - 2y_{n+1} + 3 - 2R^2$ .

Prin urmare, formulele de intrare în octantul 4, în această situație, sînt următoarele: ÷.

 $-x_{n+1} = y_{n+1}$ <br>(după deplasare diagonală)  $\Rightarrow \Delta_{n+1} = \Delta_n - 4y_{n+1} + 2$ .  $(3.31)$ 

#### 8.3.3.3.2. Trecerea în octantul 4 fără generarea unui punct pe bisectoare

Altă posibilitate este exemplificată în fig. 8-15: ultima deplasare din octantul 3 este diagonală și primul punct generat în octantul 4 este în interiorul acestuia  $(-x_{n+1} = y_{n+1} + 1 > y_{n+1})$ .

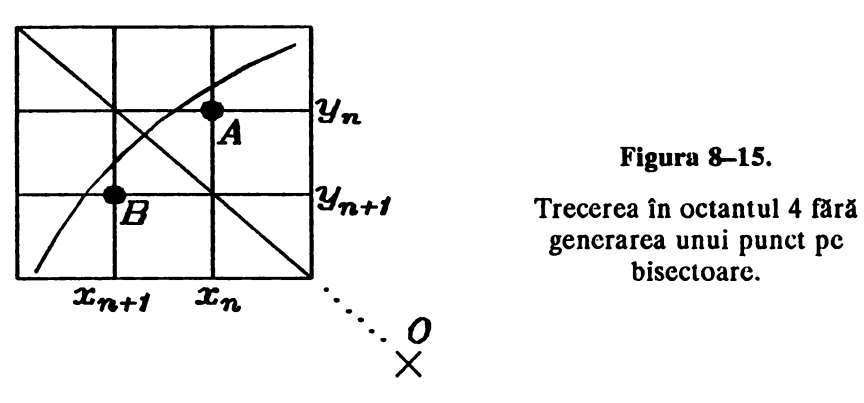

Din relatiile  $(3.15)$  și  $(3.17)$  deducem succesiv:

$$
\Delta_n = 2(x_n - 1)^2 + y_n^2 + (y_n - 1)^2 - 2R^2 =
$$
  
\n
$$
= 2x_{n+1}^2 + (y_{n+1} + 1)^2 + y_{n+1}^2 - 2R^2 =
$$
  
\n
$$
= 2(y_{n+1} + 1)^2 + (y_{n+1} + 1)^2 + y_{n+1}^2 - 2R^2 =
$$
  
\n
$$
= 4y_{n+1}^2 + 6y_{n+1} + 3 - 2R^2;
$$
  
\n
$$
\Delta_{n+1} = (x_{n+1} - 1)^2 + x_{n+1}^2 + 2(y_{n+1} - 1)^2 - 2R^2 =
$$
  
\n
$$
= (-y_{n+1} - 2)^2 + (-y_{n+1} - 1)^2 + 2(y_{n+1} - 1)^2 - 2R^2 =
$$
  
\n
$$
= 4y_{n+1}^2 + 2y_{n+1} + 7 - 2R^2.
$$

In acest caz, formulele de trecere din octantul 3 în octantul 4 sînt:

$$
-x_{n+1} > y_{n+1} \Rightarrow \Delta_{n+1} = \Delta_n - 4y_{n+1} + 4. \tag{3.32}
$$

## 8.3.3.3.3. Intrarea în octantul 4 printr-o deplasare orizontală

La fel ca în primul cadran, este posibil ca ultima deplasare din octantul 3 să fie orizontală, aiungîndu-se la un punct  $B$  pe bisectoare (fig. 8-16).

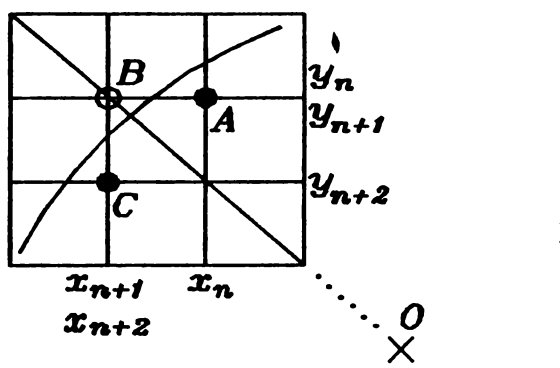

**Figura 8-16.** 

Intrarea în octantul 4 printr-o deplasare pe orizontală.

In acest caz, procedind analog ca in sectiunea 8.3.3.1.3, deducem relatiile:

 $\bullet$  in octantul 3:

$$
\Delta_n = 2(x_n - 1)^2 + y_n^2 + (y_n - 1)^2 - 2R^2 =
$$
  
=  $2(x_n - 1)^2 + (-x_n + 1)^2 + (-x_n)^2 - 2R^2 = 4x_n^2 - 6x_n + 3 - 2R^2 = -1.$ 

• în octantul 4, pentru punctul  $C = (x_{n+2}, y_{n+2})$ :

$$
\Delta_{n+2} = (x_{n+2}-1)^2 + x_{n+2}^2 + 2(y_{n+2}-1)^2 - 2R^2 =
$$
  
=  $(x_n-2)^2 + (x_n-1)^2 + 2(-x_n-1)^2 - 2R^2 = 4x_n^2 - 2x_n + 7 - 2R^2 =$   
=  $\Delta_n + 4x_n + 4 = -1 - 4y_{n+2} + 4$ .

Dacă în octantul 3 algoritmul detectează atingerea bisectoarei a doua  $(-x_{n+1} = y_{n+1})$  după o deplasare orizontală, atunci punctul  $(x_{n+1}, y_{n+1})$ nu trebuie generat și trebuie să se treacă direct la punctul  $(x_{n+2}, y_{n+2})$  în interiorul octantului 4, prin formulele de trecere:

[punctul  $(x_{n+1}, y_{n+1})$  nu este generat (3.33<br>  $x_{n+2} = x_{n+1} = x_n - 1$ <br>  $y_{n+2} = y_{n+1} - 1 = y_n - 1$ <br>  $\Delta_{n+2} = \Delta_n - 4y_{n+2} + 4 = -1 - 4y_{n+2} + 4$ .  $(3.33)$  $-x_{n+1} = y_{n+1}$ (după deplasare orizontală)

# 8.3.4. Descrierea algoritmului de generare incrementală a cercurilor

Vom prezenta în continuare algoritmul de trasare incrementală a cercurilor, în varianta generării a două puncte simultan, prin simetrie față de centrul cercului (fig. 8-17). Algoritmul se bazează pe relațiile de recurență deduse în secțiunile anterioare.

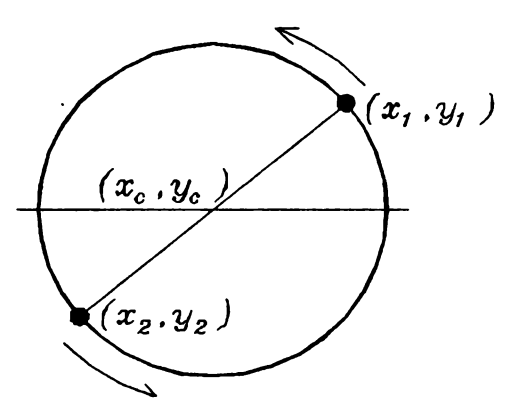

**Figura 8-17.** 

Trasarea cercului prin generarea simultană a două puncte diametral opuse.

Pentru cele 3 variabile de stare, în locul mărimilor  $(x_n, y_n, \Delta_n)$  vom utiliza 3 valori uşor modificate. Vom renunța la indicele n, care a folosit numai la analiza functionarii algoritmului, si vom defini variabilele de stare:

$$
u = |2x_n|
$$
  
\n
$$
v = 2y_n
$$
  
\n
$$
s = \frac{\Delta_n - 1}{2}.
$$
\n(3.34)

Prin folosirea acestor variabile, care sînt tot numere tntregi, vor fi simplificate la maximum operațiile aritmetice efectuate de algoritm, după cum se va vedea tn continuare.

Introducerea variabilei *s* este posibilă deoarece mărimea  $\Delta_n$  este un număr întreg impar, după cum rezultă din relațiile de definiție în primii 4 octanţi (3.8), (3.13), (3.15) şi (3.17).

Domeniul de variație al variabilelor *u* și *v* rezultă imediat din relațiile de definiţie (3.34): ambele iau valori pare pozitive, cuprinse tntre O şi 2R.. Pentru a evalua domeniul de variație al lui s, folosim inegalitățile (3.12). Din aceste două relații, precum și din inegalitățile  $R\sqrt{2}$ z <  $x_n \le R$ ,  $0 \le y_n < R\sqrt{2}\sqrt{2}$  valabile în octantul 1, deducem:

$$
4y_n + 2 - 4x_n < \Delta_n < 4y_n + 2 \Rightarrow -4R + 2 < \Delta_n < 4R + 2 \Rightarrow
$$
\n
$$
\Rightarrow -2R < s \le 2R \tag{3.35}
$$

pentru toate punctele generate în octantul 1. De fapt, se poate arăta că inegalitatea (3.35) este general valabili pentru toate punctele generate.

Prin urmare, variabilele de stare  $u$ ,  $v$  și s pot fi reprezentate în memorie pe 16 biți, iar dacă raza cercurilor care se trasează este cel mult de 64 unități de rastru, 8 biți sînt suficienți pentru fiecare variabilă.

Prin introducerea variabilelor de stare u, v și *s* definite ca în (3.34), relațiile de recurență pe care se bazează funcționarea algoritmului iau forma cea mai simpli. De exemplu, relaţiile (3.10) care definesc pasul incremental  $\ln$  octantul 1, se rescriu  $\ln$  functie de noile variabile de stare astfel:

$$
s < 0 \Rightarrow \begin{cases} u \text{ nemodificat} \\ v + v + 2 \\ s + s + v + 1 \end{cases} \tag{3.36}
$$

$$
s \ge 0 \Rightarrow \begin{cases} u + u - 2 \\ v + v + 2 \\ s + s - u + v + 1 \end{cases}
$$

In mod analog se convertesc și celelalte relații necesare. Pentru testarea semnului variabilei *s* se vor folosi semnele  $\lt$  si  $\ge$  (si nu  $\le$  si  $\gt$ ), deoarece:

$$
\Delta_n > 0 \Rightarrow \Delta_n \ge 1 \Rightarrow s \ge 0
$$
  

$$
\Delta_n < 0 \Rightarrow \Delta_n \le -1 \Rightarrow s \le -1 \Rightarrow s < 0
$$

conform definiției lui  $s$  din (3.34). Deoarece  $x_n$  este negativ în octanții 3 și 4, semnul variabilei u va fi inversat față de cel al lui  $x_n$  în formulele referitoare la această parte a cercului.

În descrierea algoritmului de trasare incrementală, fiecare operație tn care este implicatl o variabilă de stare u, *v* sau *s* este tnsoţitl de o referință la formula teoretică pe care se bazează operația respectivă. Evident, formulele teoretice referite trebuie să fie convertite cu ajutorul ecuatiilor de legătură (3.34).

ln plus faţl de variabilele de stare, stnt necesare 4 variabile de adresare fizică în spațiul de afișare, pe care le vom nota  $x_1, y_1, x_2, y_2$  (fig. 8-17).  $(x_1, y_1)$  reprezintă adresa fizică a punctului curent generat în semicercul superior, iar  $(x_2, y_2)$  este adresa fizică a punctului diametral opus, generat concomitent. Fiecare deplasare elementară efectuată în cursul execuţiei algoritmului este reftectată prin modificarea corespunzătoare a variabilelor  $(x_1, y_1)$  și  $(x_2, y_2)$ , adică prin deplasarea fizică la un pixel alăturat în spațiul de afisare. De exemplu, deplasarea spre stînga-sus în octantul 1 apare tn algoritm sub forma:

$$
u + u - 2, v + v + 2;
$$
  
\n
$$
x_1 + x_1 - 1, y_1 + y_1 + 1;
$$
  
\n
$$
x_2 + x_2 + 1, y_2 + y_2 - 1.
$$

Deplasarea elementară spre stînga în octantul 3 apare sub forma:

$$
u \leftarrow u + 2;
$$
  
\n
$$
x_1 \leftarrow x_1 - 1;
$$
  
\n
$$
x_2 \leftarrow x_2 + 1
$$

deoarece u evoluează în sens invers, datorită schimbării de semn.

------------------ Generarea inaemcntală **accrauilor** 

De fapt, variabilele de adresare  $x_1, y_1, x_2, y_2$  sint oarecum redundante, în sensul că valorile lor pot fi calculate în orice moment în functie de variabilele de stare *u* și *v*, coordonatele centrului cercului și rază. Totuși, datorită faptului că actualizările lor sînt foarte simple (incrementări și decrementări), folosirea variabilelor de adresare fizică se impune ca opţiunea cea mai eficientă pentru execuţie.

Algoritmul foloseşte ca date de intrare 3 numere întregi pozitive:  $(x_c, y_c)$  reprezintă coordonatele centrului, iar R este raza cercului în unități de rastru. Aceste date stnt utilizate numai tn Pasul 1 pentru iniţializarea variabilelor; în continuare, evoluția algoritmului depinde exculsiv de dinamica relaţiilor între variabilele de stare.

# Algoritmul C2

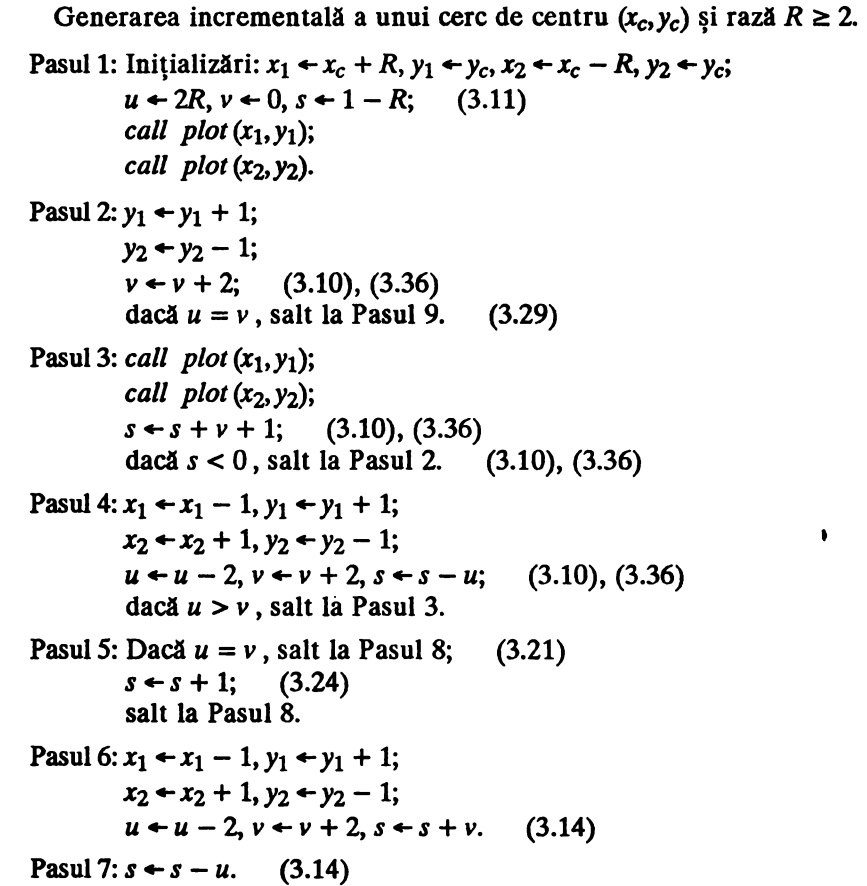

```
Pasul 8: call plot (x_1, y_1); call plot (x_2, y_2).
 Pasul 9: s + s + 1; (3.14)
         dacă s < 0, salt la Pasul 6. (3.14)
Pasul 10: x_1 + x_1 - 1;
         x_2 + x_2 + 1;
         u + u - 2; (3.14)
         dacă u \neq 0, salt la Pasul 7. (3.30)
Pasul 11: call plot (x_1, y_1);
         call plot (x_2, y_2);
         s + 1 - s. (3.30)
Pasul 12: x_1 + x_1 - 1;
         x_2 + x_2 + 1;
         u + u + 2; (3.16)
         dacă u = v, salt la Pasul 19. (3.33)
Pasul 13: call plot (x_1, y_1);
         call plot (x_2, y_2);
         s + s + u + 1; (3.16)
          dacă s < 0, salt la Pasul 12. (3.16)
Pasul 14: x_1 + x_1 - 1, y_1 + y_1 - 1;
         x_2 + x_2 + 1, y_2 + y_2 + 1;
          u + u + 2, v + v - 2, s + s - v; (3.16)
          dacă u < v, salt la Pasul 13.
Pasul 15: Dacă u = v, salt la Pasul 18; (3.31)
          s + s + 1; (3.32)
          salt la Pasul 18. 
Pasul 16: x_1 + x_1 - 1, y_1 + y_1 - 1;
         x_2 + x_2 + 1, y_2 + y_2 + 1;
         u + u + 2, v + v - 2, s + s + u. (3.18)
Pasul 17: s - s - v. (3.18)
Pasul 18: call plot (x_1, y_1); call plot (x_2, y_2).
Pasul 19: s \leftarrow s + 1; (3.18)
          dacă s < 0, salt la Pasul 16. (3.18)
Pasul 20: y_1 + y_1 - 1;
         y_2 + y_2 + 1;
          v + v - 2; (3.18)
          dacă v \neq 0, salt la Pasul 17.
Pasul 21: Stop.
```
 $\bullet$ 

Algoritmul C2 funcționează în 4 faze succesive, alcătuite respectiv din pașii 2-4, 6-10, 12-14 și 16-20, care generează punctele cercului în octantii 1+5, 2+6, 3+7 și 4+8. Pasul 1 este de inițializare, iar în pașii 5, 11 și 15 se execută operații de legătură între faze.

În comparație cu algoritmul de principiu C1, algoritmul C2 prezintă cîteva modificări în ceea ce privește ordinea operațiilor, menite să simplifice și să mărească eficiența algoritmului. Astfel, punctele de intersecție ale cercului cu axele sînt generate în afara buclelor principale de execuţie: punctele *(R,* O) şi ( *-R,* O) stnt generate to Pasul 1, iar punctele  $(0, R)$  și  $(0, -R)$  în Pasul 11. Aceasta permite organizarea corectă și eficientă a principalelor faze de executie.

Primul test asupra variabilei *s,* prezent tn algoritmul Cl, nu mai este efectuat in algoritmul C2, deoarece la inițializare  $s = 1 - R < 0$  pentru cercurile cu  $R \ge 2$ . Cercul de rază 1 nu poate fi generat de algoritmul C2 deoarece succesiunea de puncte  $(1, 0)$ ,  $(0, 1)$ ,  $(-1, 0)$ ,  $(0, -1)$  nu îndeplinește condiția de conexiune discretă (secțiunea 8.1).

Fiecare fază a algoritmului conține două bucle principale, corespunzătoare celor două tipuri de deplasări elementare efectuate la generarea punctelor într-un octant: o deplasare paraleli cu una din axe, respectiv o deplasare diagonală. În general, s-a urmărit ca operațiile comune care trebuiesc efectuate pentru cele două deplasări elementare să · apară o singură dată în algoritm, într-o parte comună a celor două bucle principale. De exemplu, pentru trasarea în octantul 1 există două bucle, alcătuite respectiv din paşii 2, 3 şi 3, 4; to Pasul 2 stnt incluse operaţiile referitoare numai la deplasarea în sus, to Pasul 4 operaţiile referitoare numai la deplasarea în diagonală, iar Pasul 3 conține operațiile care pot fi efectuate în comun: generarea efectivi a punctului şi adlugarea la *s* a cantității *v*+1, conform cu (3.36). Operația  $v - v + 2$  trebuie să fie efectuată separat în fiecare buclă, datorită faptului că testul *u* : *v* din Pasul 2 este necesar în situațiile de excepție prezentate în secțiunea 8.3.3.1.3.

Posibilitatea efectuării saltului din Pasul 2 la Pasul 9, în momentul cînd  $u = v$ , se bazează explicit pc relația  $\Delta_n = -1$  existentă în acel moment, după cum a fost demonstrat în secțiunea 8.3.3.1.3. Prin urmare,  $s = -1$ ,  $s+1 = 0$  și algoritmul alege continuarea corectă printr-o deplasare pe orizontală, fără generarea punctului de pe bisectoare.

# 8.3.5. Generarea cercurilor cu coordonatele centrului și raza semlîntregi

Metoda de generare incrementală expusă în secțiunile precedente prezintă o oarecare lipsă de generalitate, datorită faptului că raza cercului este un număr întreg. În acest caz, diametrul cercului este un număr par de unități de rastru. În practică, poate să fie necesară o metodă de generare

eficientă a cercurilor cu diametre numere întregi oarecare, pentru care două puncte diametral opuse pot fi reprezentate exact în puncte din rastru. Din acest motiv, în această secţiune vom analiza pe scurt problema generării cercurilor centrate în puncte de coordonate semiîntregi şi cu raza de asemenea număr semiîntreg:  $x_c = p + \frac{1}{2}$ ,  $y_c = q + \frac{1}{2}$ ,  $R = r + \frac{1}{2}$ , unde p, *q, r* sînt numere întregi pozitive.

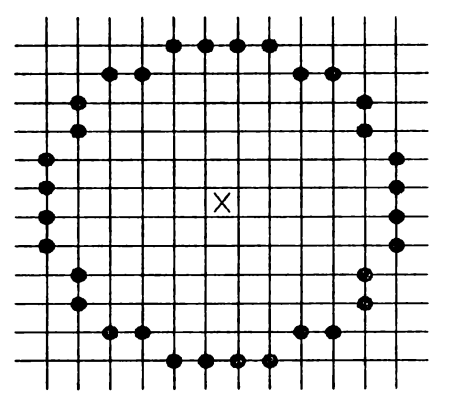

**Figura S-18.** 

Generarea prin puncte a unui cerc de rază *5* +½centrat într-un punct de coordonate semiîntregi.

Reprezentarea în rastru a unui astfel de cerc (fig. 8-18) prezintă proprietăţi de simetrie remarcabile, care sugerează posibilitatea dezvoltării unor algoritmi de generare eficienți, la fel ca pentru cercurile de rază întreagă. Faptul că centrul nu corespunde unui pixel pe ecran nu deranjează, deoarece centrul nu intervine efectiv în procesul de generare; din contră, poziția centrului reprezintă un avantaj, deoarece în acest caz punctele din rastru diametral opuse pe orizontală şi verticală sînt foarte aproape de curba ideală.

Evident, vom cerceta în ce măsură rezultatele teoretice obtinute în secțiunile 8.3.1, 8.3.2 și 8.3.3 sînt aplicabile în această situație. Reluînd analiza din secţiunea 8.3.1 referitoare la primul octant, vom observa în primul rind că toate coordonatele punctelor generate  $(x_n, y_n)$ , pe care le vom considera tot relative la centrul cercului, sînt numere semiîntregi. Prin urmare, vom introduce notaţia:

$$
x_n = p_n + V_2, \ y_n = q_n + V_2, \ p_n, q_n \ \text{intregi.} \tag{3.37}
$$

Criteriul general (3.3) de efectuare a pasului incremental rămîne valabil, deoarece nu este influențat de forma numerelor  $x_n, y_n$ . Să examinăm din nou mărimea  $\Delta_n$ , definită în (3.5):

$$
\Delta_n = x_n^2 + (x_n - 1)^2 + 2(y_n + 1)^2 - 2R^2 =
$$
  
=  $(p_n + 1/2)^2 + (p_n - 1/2)^2 + 2(q_n + 3/2)^2 - 2(r + 1/2)^2 =$   
=  $2p_n^2 + 1/2 + 2q_n^2 + 6q_n + 9/2 - 2r^2 - 2r - 1/2 =$
$$
= 2 (p_n^2 + q_n^2 + 3q_n - r^2 - r + 2) + 1/2.
$$

Aspectul important, care va fi util în continuare, este că numerele  $\Delta_n$  sint de forma  $2k + \frac{1}{2}$  (k întreg); vom spune că  $\Delta_n$  sînt numere *pare semiintregi*. Prin urmare,  $\Delta_n$  nu poate fi nul și avem:

$$
\Delta_n > 0 \Rightarrow \Delta_n \ge 1/2
$$
\n
$$
\Delta_n < 0 \Rightarrow \Delta_n \le -3/2.
$$
\n(3.38)

La fel ca în secțiunea 8.3.1 se dovedește implicația  $\delta_n \geq 0 \Rightarrow \Delta_n \geq 0$ . În ceea ce privește implicația inversă, demonstrația prezentată în secțiunea 8.3.1 rămîne valabilă pînă la formula (3.7), pe care o reluăm aici:

$$
8R^2\left[x_n^2 + (x_n - 1)^2 + 2y_{n+1}^2 - 2R^2\right] = 8R^2\Delta_n < \left[x_n^2 - (x_n - 1)^2\right]^2. \tag{3.39}
$$

Nu am folosit pînă acum în demonstrație ipoteza  $\Delta_n \geq 0$ , care în acest caz implică  $\Delta_n \geq \frac{1}{2}$ , conform cu (3.38). Atunci, din (3.39) rezultă:

$$
[x_n^2 - (x_n - 1)^2]^2 > 8R^2 \Delta_n \ge 4R^2 \Rightarrow (2x_n - 1)^2 > 4R^2 \Rightarrow
$$
  
\n
$$
\Rightarrow 2x_n - 1 > 2R
$$

ceea ce este în contradicție cu condiția evidentă  $x_n \leq R$ .

Prin urmare, și în acest caz numerele  $\delta_n$  și  $\Delta_n$  au același semn, ceea ce înseamnă că criteriul (3.10) de efectuare a pasului incremental în octantul 1 rămîne valabil, dacă facem abstracție de faptul că numerele  $x_n$ , *Yn,* A,, nu sînt întregi.

În mod asemănător se demonstrează că formulele (3.14), (3.16),  $(3.18)$  de trasare incrementală a cercului în octanții 2, 3 și respectiv 4 rămîn valabile.

De asemenea, formulele (3.21), (3.24), (3.29) de trecere din octantul 1 în octantul 2 rămîn valabile, ca și formulele (3.31), (3.32), (3.33) de trecere din octantul 3 în octantul 4. Și în acest caz în procesul de generare incrementali pot apare situaţii de excepţie, analizate în secţiunile 8.3.3.1.3 și 8.3.3.3.3, cînd algoritmul selectează un punct pe bisectoare după o deplasare orizontală sau verticală: de exemplu, pentru generarea cercului de rază  $7 + \frac{1}{2}$ . Formulele (3.29) și (3.33) asigură o funcționare corectă a algoritmului tn aceste situaţii.

Singurele aspecte care trebuie examinate din nou, deoarece diferă față de rezultatele obținute în secțiunile anterioare, sînt valorile de inițializare a variabilelor  $x_n$ ,  $y_n$ ,  $\Delta_n$  la începutul procesului de generare în octantul 1, şi formulele de trecere din octantul 2 în octantul 3.

Evident, primul punct generat în octantul 1 are coordonatele  $(x_0, y_0) = (R, 1/2)$  relative la centrul cercului, iar din formula (3.5) deducem:

$$
\Delta_0 = x_0^2 + (x_0 - 1)^2 + 2(y_0 + 1)^2 - 2R^2 = R^2 + (R - 1)^2 + 2(2R^2) = 11/2 - 2R.
$$

Prin urmare, inițializarea variabilelor  $x_n$ ,  $y_n$ ,  $\Delta_n$  se face după formulele:

$$
x_0 = R
$$
  
\n
$$
y_0 = 1/2
$$
  
\n
$$
\Delta_0 = 11/2 - 2R.
$$
  
\n(3.40)

Formulele de intrare în octantul 3 se pot deduce ușor, dacă ținem seama că ultimul punct generat în octantul 2 este  $(x_n, y_n) = (\frac{1}{2}, R)$ , iar primul punct care trebuie generat tn octantul 3 este  $(x_{n+1}, y_{n+1}) = (-1/2, R)$ . În acest caz, din relațiile (3.13) și (3.15) rezultă:

$$
\Delta_n = 2(x_n - 1)^2 + (y_n + 1)^2 + y_n^2 - 2R^2 =
$$
  
=  $2(1/2 - 1)^2 + (R + 1)^2 + R^2 - 2R^2 = 3/2 + 2R$   

$$
\Delta_{n+1} = 2(x_{n+1} - 1)^2 + y_{n+1}^2 + (y_{n+1} - 1)^2 - 2R^2 =
$$
  
=  $2(-1/2 - 1)^2 + R^2 + (R - 1)^2 - 2R^2 =$   
=  $11/2 - 2R = 7 - \Delta_n$ .

Momentul traversării axei Oy se detectează cînd se selectează un punct cu abscisă negativă  $x_{n+1}$  < 0. Prin urmare, formulele de trecere din octantul 2 tn octantul 3 stnt:

$$
x_{n+1} < 0 \;\Rightarrow\; \Delta_{n+1} = 11/2 - 2R = 7 - \Delta_n. \tag{3.41}
$$

Pentru dezvoltarea unui algoritm concret de generare incrementală a cercurilor de rază semiîntreagă și centrate în puncte de coordonate semiîntregi, utilizarea directă a variabilelor  $x_n, y_n, \Delta_n$  nu este convenabilă, deoarece acestea nu sînt numere întregi. Vom introduce în acest scop 3 variabile de stare *u, v* şi *s* cu valori întregi, analoage celor folosite tn algoritmul C2:

$$
u = |2x_n|
$$
  
\n
$$
v = 2y_n
$$
  
\n
$$
s = \frac{\Delta_n - 1}{2}.
$$
  
\n(3.42)

În definirea acestor variabile de stare am folosit explicit faptul că numerele  $x_n$ ,  $y_n$  sint semiintregi, iar numerele  $\Delta_n$  sint pare semiintregi.

Cu aceste variabile, se obține un algoritm de generare foarte asemănător cu algoritmul C2. După cum rezultă din analiza anterioară,

singurele deosebiri apar în Pasul 1 care conține inițializarea variabilelor, conform cu  $(3.40)$ , și în pașii 10 și 11 care testează condițiile de trecere din octantul 2 în octantul 3 și execută operațiile necesare, conform cu (3.41). În Pasul 11 trebuie adăugată operația  $u \leftarrow -u$  (= 1) prin care se reface condiția corectă  $u = |2x_n|$  după intrarea în octantul 3. De asemenea, în Pasul 20, traversarea axei  $Ox$  (= momentul terminării algoritmului) se detectează atunci cînd variabila v devine negativă ( $v = -1$ ); conform relațiilor de definiție (3.42), variabilele  $u$  și  $v$  sint numere impare, deci nu iau niciodată valoarea O.

în algoritmul de generare C3, descris tn continuare, paşii care lipsesc sint identici cu cei corespunzători din algoritmul C2.

# Algoritmul C3

Generarea incrementală a unui cerc de centru  $(x_c, y_c) = (p + \frac{1}{2}, q + \frac{1}{2})$  de coordonate semiîntregi și de rază semiîntreagă  $R = r + \frac{1}{2} \geq 3 + \frac{1}{2}$ .

Pasul 1: Inițializări:  $x_1 + x_c + R$ ,  $y_1 + y_c + \frac{1}{2}$ ,  $x_2 + x_c - R$ ,  $y_2 + y_c - \frac{1}{2}$ ;  $u \leftarrow 2R$ ,  $v \leftarrow 1$ ,  $s \leftarrow 5/2 - R$ ; (3.40) *call plot(z1,Y1); call plot*  $(x_2, y_2)$ . ... ... ... ... Pasul 10:  $x_1 + x_1 - 1$ ;  $x_2 + x_2 + 1$ ;  $u + u - 2$ ; (3.14) dacă  $u > 0$ , salt la Pasul 7. (3.41) Pasul 11: *call plot*  $(x_1, y_1)$ ; *call plot*  $(x_2, y_2)$ ;  $u - 1$ ;  $s + 3 - s.$  (3.41) (3.42) ... ... ... ... Pasul 20:  $y_1 + y_1 - 1$ ;  $y_2 + y_2 + 1$ ;  $v + v - 2$ ; (3.18) dacă  $v > 0$ , salt la Pasul 17.

Pasul 21: Stop.

#### **8.3.6.** Numărul **de puncte generate**

Cunoașterea numărului de puncte generate de algoritmul de trasare, care poate fi exprimat în funcție de raza cercului, permite deducerea pe

cale experimentali a vitezei de generare pe punct, pentru o implementare dată a algoritmului. Viteza de generare pe punct este un criteriu obiectiv de estimare a performanțelor algoritmului prezentat, în comparație cu alți algoritmi de trasare rulati pe aceeasi masină.

În primul rînd, observăm că algoritmii C2 și C3 generează același număr de puncte tn fiecare octant; mai precis, punctele generate tn fiecare octant se pot obţine din punctele generate în octantul 1, printr-o oglindire față de prima bisectoare și/sau o rotație de 90°, 180° sau 270°. Se poate demonstra riguros că în octantul 2 se generează, în ordine inversă, simetricele față de prima bisectoare ale punctelor din octantul 1. Intuitiv, acest fapt se justifică astfel:

- curba ideală intersectează reţeaua de orizontale şi verticale a rastrului în puncte simetrice față de cele două bisectoare, cele două axe şi centrul cercului;
- metoda de generare prezentată asiguri în fiecare octant cea mai bună aproximare discretă pentru curba ideală.

Prin urmare, pentru a calcula numărul de puncte  $N(R)$  generate de algoritmul C2 pentru cercul de rază R, înmulțim cu 8 numărul de puncte generate în octantul 1.

Revenind la analizele din secțiunea 8.3.3, observăm că în situația din fig. 8-10 au fost generate punctele:  $(x_0, y_0)$  pe axa Ox,  $(x_1, y_1)$ ,  $(x_2, y_2)$ , ... $(x_n, y_n)$  in interiorul octantului 1, iar punctul  $(x_{n+1}, y_{n+1})$  este pe bisectoare. Prin urmare, pentru tot cercul vor fi generate *8n* + 8 puncte. Rămîne de găsit relaţia dintre *n* şi R în situaţia din fig. 8-10.

Deoarece în octantul 1 fiecave deplasare elementară are o componentă verticală, este clar că  $y_n = n$  pentru orice punct generat. Rezultă că punctul  $A$  din fig. 8-10 are coordonatele:

$$
(x_n, y_n) = (y_{n+2}, y_n) = (n+2, n).
$$

Aplicînd acestui punct relația  $\Delta_n > 0$ , premisă a deplasării diagonale de la  $A$  la  $B$ , obtinem:

$$
\Delta_n = x_n^2 + (x_n - 1)^2 + 2(y_n + 1)^2 - 2R^2 = (n + 2)^2 + 3(n + 1)^2 - 2R^2 =
$$
  
=  $4n^2 + 10n + 7 - 2R^2 = (2n + 2)(2n + 3) + 1 - 2R^2 > 0.$  (3.43)

Din a doua relaţie (3.12) aplicată în acelaşi punct A deducem:

$$
\Delta_n - 4y_n - 2 = \Delta_n - 4n - 2 = 4n^2 + 6n + 5 - 2R^2 =
$$
  
= (2n+1) (2n+2) + 3 - 2R^2 < 0. (3.44)

Ţinfnd seama ci toate numerele stnt întregi, relaţiile (3.43) şi (3.44) pot fi scrise sub forma:

**Generarea incrementali** a cercuri,,

 $(2n+1)(2n+2) + 4 \leq 2R^2 \leq (2n+2)(2n+3)$ . (3.45)

Din relația (3.45) deducem succesiv:

$$
(2n+3/2)^2 + 6 - 9/4 \le 2R^2 \le (2n+5/2)^2 + 6 - 25/4 \Rightarrow
$$
  
\n
$$
\Rightarrow (2n+3/2)^2 < 2R^2 < (2n+5/2)^2 \Rightarrow 2n+3/2 < R\sqrt{2} < 2. + 5/2 =
$$
  
\n
$$
\Rightarrow 2n+2 < R\sqrt{2} + 1/2 < 2n+3.
$$

Dubla inegalitate obţinută este echivalentă cu egalitatea:

$$
2n+2 = \left[ R\sqrt{2} + \frac{1}{2} \right]
$$

unde am notat cu  $[x]$  partea întreagă a număruluix. Prin urmare, algoritmul de trasare traversează prima bisectoare ca în fig. 8-10 dacă numărul  $[R\sqrt{2} + \frac{1}{2}]$ , care este întregul cel mai apropiat de  $R\sqrt{2}$ , este par. În acest caz, tinînd seama că numărul total de puncte generate este  $8n + 8$ , rezultă:

$$
N(R) = 4\left[R\sqrt{2} + \frac{1}{2}\right].
$$
 (3.46)

Altă posibilitate de traversare a bisectoarei este ilustrată în fig.8-1 l. în acest moment au fost generate punctele: (xo,Yo) pe axa *Ox, (xi,y*1 '.  $(x_2, y_2)$ , ...  $(x_n, y_n)$  în interiorul octantului 1. Punctul  $(x_{n+1}, y_{n+1})$  este în interiorul octantului 2. Prin urmare, tot cercul va avea  $8n + 4$  puncte.

Punctul  $\vec{A}$  din fig. 8-11 are coordonatele:

$$
(x_n,y_n) = (y_{n+1},y_n) = (n+1,n).
$$

Aplicînd acestui punct aceleași condiții  $\Delta_n > 0$  și  $\Delta_n - 4y_n - 2 < 0$ justificate ca mai sus, deducem:

$$
\Delta_n = x_n^2 + (x_n - 1)^2 + 2(y_n + 1)^2 - 2R^2 = 3(n + 1)^2 + n^2 - 2R^2 =
$$
  
=  $4n^2 + 6n + 3 - 2R^2 = (2n + 1)(2n + 2) + 1 - 2R^2 > 0$  (3.47)  

$$
\Delta_n - 4y_n - 2 = \Delta_n - 4n - 2 = 4n^2 + 2n + 1 - 2R^2 =
$$
  
=  $2n (2n + 1) + 1 - 2R^2 < 0$ .

Deoarece toate numerele sînt întregi, relațiile (3.47) pot fi puse sub forma:

$$
2n (2n+1) + 2 \le 2R^2 \le (2n+1) (2n+2) \tag{3.48}
$$

care este într-un fel complementară cu relaţia (3.45). Din (3.48) deducem succesiv:

$$
(2n + 1/2)^2 + 2 - 1/4 \le 2R^2 \le (2n + 3/2)^2 + 2 - 9/4 \Rightarrow
$$
  
\n
$$
\Rightarrow (2n + 1/2)^2 < 2R^2 < (2n + 3/2)^2 \Rightarrow 2n + 1/2 < R\sqrt{2} < 2n + 3/2 \Rightarrow
$$

$$
\Rightarrow 2n + 1 < R\sqrt{2} + \sqrt{2} < 2n + 2 \Rightarrow 2n + 1 = \left[ R\sqrt{2} + \frac{1}{2} \right].
$$

Rezultă că algoritmul de generare traversează bisectoarele ca în fig. 8-11 dacă numărul  $[R\sqrt{2} + \frac{1}{2}]$  este impar. În acest caz, ținînd seama că numărul total de puncte generate este *8n* + 4, rezultă pentru N(R) aceeaşi expresie (3.46).

în sffrşit, ultima posibilitate de traversare a primei bisectoare este cea din fig.  $8-12$ , după o deplasare verticală. De fapt, tot  $8n + 4$  puncte se generează și în acest caz, deoarece punctele de pe bisectoare nu sînt efectiv generate, după cum s-a arătat în sectiunile  $8.3.\overline{3.1.3}$  si  $8.3.\overline{3.3.3}$ . Deosebirea este că în situația din fig. 8-12 avem  $\Delta_n = -1$ , în conformitate cu (3.27). Aceasta înseamnă că:

$$
\Delta_n = 4n^2 + 6n + 3 - 2R^2 = -1 \Rightarrow 2n^2 + 3n + 2 - R^2 = 0 \Rightarrow
$$

$$
\Rightarrow 2n + 1 = \frac{\sqrt{8R^2 - 7} - 1}{2}.
$$

Se poate arăta că, dacă  $(\sqrt{8R^2-7}-1)/2$  este întreg, atunci:

$$
\frac{\sqrt{8R^2-7}-1}{2} = \left[R\sqrt{2}-\frac{1}{2}\right].
$$

Concluzia este că, dacă raza cercului este de forma specială precizată în secțiunea 8.3.3.1.3, soluție a ecuației în numere întregi (3.28), atunci numărul de puncte generate este:

$$
N(R) = 4\left[R\sqrt{2} - \frac{1}{2}\right].
$$

In toate celelalte cazuri, numărul de puncte generate de algoritmul C2 este:

$$
N(R) = 4\left[R\sqrt{2} + \frac{1}{2}\right].
$$

În mod asemănător se demonstrează că în cazul impar analizat în secțiunea 8.3.5, algoritmul C3 generează în total:

$$
N'(R) = 4\left[\sqrt{2R^2 - \frac{1}{2}} + \frac{1}{2}\right]
$$

puncte, pentru orice valoare semiîntreagă a razei, cu excepția valorilor de forma:

$$
R_k = \frac{3}{4\sqrt{2}} \left[ \left( \sqrt{2} + 1 \right)^{4k+3} + \left( \sqrt{2} - 1 \right)^{4k+3} \right], \quad k = 0, 1, 2, 3, \dots
$$

Pentru aceste valori de excepție ale razei, numărul de puncte generate de algoritmul C3 este:

$$
N'(R) = 4\left[\sqrt{2R^2-\frac{1}{2}}-\frac{1}{2}\right] = 4\left[R\sqrt{2}-\frac{1}{2}\right].
$$

# **8.4. Generarea Incrementali a curbelor de gradul 2**

În această secțiune vom căuta o metodă incrementală de trasare pentru curbele de gradul doi în forma cea mai generală, definită analitic printr-o ecuaţie de gradul 2 cu 2 necunoscute:

$$
f(x,y) = a_1x^2 + a_2xy + a_3y^2 + a_4x + a_5y + a_6 = 0
$$
 (4.1)

unde coeficienții  $a_1, a_2, ..., a_6$  sînt în general numere reale. După cum este cunoscut, curba reprezentată de această ecuatie este o (sectiune) conică.

#### **8.4.1. Cîteva aspecte teoretice**

Introducem notaţiile:

$$
\delta = a_2^2 - 4a_1a_3 \tag{4.2}
$$
\n
$$
\Delta = a_1a_2^2 + a_3a_4^2 - a_2a_4a_5 + (a_2^2 - 4a_1a_3) a_6 = a_1a_2^2 + a_3a_4^2 - a_2a_4a_5 + a_6\delta.
$$

Deoarece  $\Delta$  este o sumă de termeni de gradul 3 în functie de coeficienții  $a_i$ ,  $\Delta$  își schimbă semnul dacă toți coeficienții își schimbă semnul. Pe de altă parte, este evident că o schimbare generală de semn a coeficienților nu afectează curba reprezentată de ecuația  $f(x, y) = 0$ . Prin urmare, fără restringerea generalității, putem să presupunem că este îndeplinită condiția:

$$
\Delta \geq 0 \tag{4.3}
$$

care va fi utilă în cele ce urmează (eventual, este necesară o schimbare generală de semn a coeficienților  $a_i$ ,  $i = \overline{1,6}$  în faza de inițializarc).

Vom spune că ecuația (4.1) reprezintă o curbă degenerată dacă funcția de gradul doi  $f(x, y)$  se poate pune sub forma:

$$
f(x,y) = (b_1x + b_2y + b_3)(c_1x + c_2y + c_3)
$$
 (4.4)

unde coeficienții  $b_1$ ,  $b_2$ ,  $b_3$ ,  $c_1$ ,  $c_2$ ,  $c_3$  sînt în general numere complexe. Dacă toate numerele  $b_i$ ,  $c_i$  sint reale, conica (4.1) degenerează în două drepte reale, care pot fi concurente, paralele sau confundate, în funcție de anumite relații **particulare între** coeficienți. Dacă cel puțin unul din numerele  $b_i$ ,  $c_i$ este imaginar, ecuația (4.1) nu reprezintă o curbă reală. În secțiunea 8.4.7 este prezentată o analiză detaliată a cazurilor de degenerare.

O-condiţie de degenerare echivalentă cu (4.4), dar mai uşor de testat, se obține cu ajutorul cantității Δ:

Teoremă. Ecuatia (4.1) reprezintă o conică degenerată dacă și numai dacă  $\Lambda = 0$ .

**Demonstratie.** 

Dacă funcția  $f(x, y)$  se poate pune sub forma (4.4), atunci cgalînd coeficienții exprimărilor lui  $f(x, y)$  din (4.1) și (4.4) obținem:

$$
a_1 = b_1c_1 \n a_2 = b_1c_2 + b_2c_1 \n a_3 = b_2c_2 \n a_4 = b_1c_3 + b_3c_1 \n a_5 = b_2c_3 + b_3c_2 \n a_6 = b_3c_3.
$$

Pe baza acestor relații, se înlocuiesc numerele  $a_i$  cu  $b_i$ ,  $c_i$  în expresia de definiție a lui  $\Delta$  din (4.2) și rezultă ușor  $\Delta = 0$ .

Reciproc, să presupunem  $\Delta = 0$ . Să notăm:

$$
\mu = 2 (a_2 \pm \sqrt{a_2^2 - 4a_1a_3})
$$

tn care considerăm înaintea radicalului semnul efectiv al coeficientului  $a_2$ . Cantitatea  $\mu$  poate fi reală sau complexă.

Dacă  $\delta = a_2^2 - 4a_1a_3 \neq 0$ , se arată usor că  $\mu \neq 0$  și prin calcul direct se verifică egalitatea:

$$
f(x,y) = \frac{1}{\mu} \left[ 2a_1x + \frac{\mu}{2}y + \left( a_4 + \frac{a_2a_4 - 2a_1a_5}{\pm \sqrt{\delta}} \right) \right] \left[ \frac{\mu}{2}x + 2a_3y + \left( a_5 + \frac{a_2a_5 - 2a_3a_4}{\pm \sqrt{\delta}} \right) \right].
$$

Dacă  $a_2^2 = 4a_1a_3$ , în sectiunea 8.4.7 se demonstrează că  $f(x, y)$  se poate scrie sub una din formele:

$$
f(x,y) = \frac{1}{4a_1} \left( 2a_1x + a_2y + a_4 + \sqrt{a_4^2 - 4a_1a_6} \right) \left( 2a_1x + a_2y + a_4 - \sqrt{a_4^2 - 4a_1a_6} \right)
$$
  
pentru  $a_1 \neq 0$ ;

$$
f(x,y) = \frac{1}{4a_3} \left( a_2 x + 2a_3 y + a_5 + \sqrt{a_5^2 - 4a_3 a_6} \right) \left( a_2 x + 2a_3 y + a_5 - \sqrt{a_5^2 - 4a_3 a_6} \right)
$$
  
pentru  $a_3 \neq 0$ .

Prin urmare, în toate cazurile ecuația  $f(x, y) = 0$  se poate descompune în două ecuații de gradul întîi, cu coeficienți în general complecși. ■

Dacă  $\Delta \neq 0$ , ecuația (4.1) reprezintă o curbă propriu-zisă, reală sau imaginară. Tipul conicei depinde de semnul discriminantului  $\delta$  în modul următor:

$$
\delta = a_2^2 - 4a_1a_3 \begin{cases} < 0 & - \text{clipsă (sau cerc)} \\ = 0 & - \text{ parabolă} \\ > 0 & - \text{ hiperbolă}. \end{cases}
$$
 (4.5)

în cele ce urmează vom utiliza noţiunea de *curburll* K(x,y) într-un punct  $(x, y)$  al curbei plane  $f(x, y) = 0$ . Dacă funcția f are derivate parțiale de ordinul doi, curbura  $K(x, y)$  este dată de relatia:

$$
K(x,y) = \frac{f''x (f'y)^2 - 2f''xy f'xf'y + f''y (f'x)^2}{[f'(x)^2 + (f'y)^2]^{3/2}}.
$$
 (4.6)

Teoremă. Pentru o curbă conică definită printr-o ecuație de forma (4.1), *curbura* K(x, y) *plistreazii un semn constant tn toate punctele curbei. Demonstra/ie.* 

Calculînd derivatele parțiale ale funcției  $f(x, y)$  și ținînd seama că  $(x, y)$  este un punct pe curba  $f(x, y) = 0$ , obtinem:

$$
f''_{xx}(f'y)^{2} - 2f''_{xy}f'xf'y + f''_{yy}(f'x)^{2} =
$$
  
\n
$$
= 2a_{1}(a_{2}x + 2a_{3}y + a_{5})^{2} - 2a_{2}(2a_{1}x + a_{2}y + a_{4})(a_{2}x + 2a_{3}y + a_{5}) +
$$
  
\n
$$
+ 2a_{3}(2a_{1}x + a_{2}y + a_{4})^{2} =
$$
  
\n
$$
= 2(4a_{1}a_{3} - a_{2}^{2})(a_{1}x^{2} + a_{2}xy + a_{3}y^{2} + a_{4}x + a_{5}y) + 2a_{1}a_{5}^{2} - 2a_{2}a_{4}a_{5} + 2a_{3}a_{4}^{2} =
$$
  
\n
$$
= 2a_{6}(a_{2}^{2} - 4a_{1}a_{3}) + 2a_{1}a_{5}^{2} + 2a_{3}a_{4}^{2} - 2a_{2}a_{4}a_{5} = 2\Delta ;
$$
  
\n
$$
K(x, y) = \frac{2\Delta}{\left[ (f'x)^{2} + (f'y)^{2} \right]^{3/2}} =
$$
  
\n
$$
= \frac{2\Delta}{\left[ (2a_{1}x + a_{2}y + a_{4})^{2} + (a_{2}x + 2a_{3}y + a_{5})^{2} \right]^{3/2}}.
$$
  
\n(4.7)

Prin urmare, curbura  $K(x, y)$  păstrează semnul lui  $\Delta$  în toate punctele curbei, deci curba (4.1) nu arc puncte de inflexiune. ■

**Teoremi.** *Dacit* ecuaţia *(4.1)* reprezintă *o curbii nedegeneratll (A;!* Q), *atunci valoarea maximii a curburii* Kmax *este:* 

$$
K_{\max} = \frac{\left(a_1 + a_3 + \sqrt{a_1^2 + a_2^2 + a_3^2 - 2a_1 a_3}\right)^{\gamma_2}}{\sqrt{2\Delta}} = \frac{\left(a_1 + a_3 + \sqrt{a_1^2 + a_2^2 + a_3^2 - 2a_1 a_3}\right)^{\gamma_2}}{\sqrt{2}\left[a_1 a_3^2 + a_3 a_4^2 - a_2 a_4 a_5 + (a_2^2 - 4a_1 a_3) a_6\right]^{\gamma_2}}.
$$
\n(4.8)

Demonstrație.

Din  $(4.7)$  rezultă că funcția  $K(x, y)$  este maximă în punctele în care funcția ajutătoare  $(f'_x)^2 + (f'_y)^2$  atinge valoarea minimă. Notînd  $u = f'_x$ ,  $v = f'_{v}$ , rezultă că trebuie să calculăm extremele funcției:

$$
g(u,v) = u^2 + v^2
$$

cu condiția de legătură $f(x, y) = 0$ . Prin calcul direct se dovedește că ecuația  $f(x, y) = 0$  se poate pune mai convenabil sub forma:

$$
a_1(f'y)^2 - a_2f'x f'y + a_3(f'x)^2 = \Delta \Rightarrow
$$
  
\n
$$
\Rightarrow h(u, v) = a_1v^2 - a_2uv + a_3u^2 - \Delta = 0.
$$
\n(4.9)

Aplicînd metoda multiplicatorilor lui Lagrange, definim funcția auxiliară:

$$
\Phi(u,v,\lambda) = g(u,v) + \frac{1}{\lambda}h(u,v)
$$

şi determinăm punctele singulare ale acestei funcții.

$$
\Phi'_{\mu} = 0 \Rightarrow 2\lambda u - a_2 v + 2a_3 u = 0 \Rightarrow 2(\lambda + a_3)u = a_2 v \qquad (4.10)
$$
  

$$
\Phi'_{\nu} = 0 \Rightarrow 2\lambda v - a_2 u + 2a_1 v = 0 \Rightarrow 2(\lambda + a_1) v = a_2 u
$$
  

$$
\Phi'_{\lambda} = 0 \Rightarrow a_1 v^2 - a_2 u v + a_3 u^2 = \Delta.
$$

Din primele două relații (4.10) rezultă ecuația care determină valoarea parametrului A:

$$
4 (\lambda + a_1) (\lambda + a_3) = a_2^2 \tag{4.11}
$$

care are rădacinile:

$$
\lambda_1 = \frac{- (a_1 + a_3) - \sqrt{a_1^2 + a_2^2 + a_3^2 - 2a_1 a_3}}{2}
$$
\n
$$
\lambda_2 = \frac{- (a_1 + a_3) + \sqrt{a_1^2 + a_2^2 + a_3^2 - 2a_1 a_3}}{2}.
$$
\n(4.12)

De asemenea, din primele două relații (4.10) obținem:

$$
(\lambda+a_1)v^2 = (\lambda+a_3)u^2.
$$

în acest caz, a 3-a relaţie (4.10) conduce la:

$$
(\lambda + a_1)\Delta = a_1(\lambda + a_3)u^2 - \frac{a_2^2}{2}u^2 + a_3(\lambda + a_1)u^2 \Rightarrow
$$
  

$$
u^2 = \frac{2(\lambda + a_1)\Delta}{2(a_1 + a_3)\lambda + 4a_1a_3 - a_2^2}, \quad v^2 = \frac{2(\lambda + a_3)\Delta}{2(a_1 + a_3)\lambda + 4a_1a_3 - a_2^2}.
$$

Prin urmare, valorile/extreme ale funcției g sînt:

$$
g(u,v) = u^2 + v^2 = \frac{2(2\lambda + a_1 + a_3)\Delta}{2(a_1 + a_3)\lambda + 4a_1a_3 - a_2^2} = -\frac{\Delta}{\lambda},
$$

ultima egalitate rezultînd din (4.11). Deoarece  $\Delta > 0$ , trebuie luate în considerare numai valorile negative ale lui  $\lambda$ . Distingem două cazuri:

 $\bullet$   $\delta = a_2^2 - 4a_1a_3 < 0$  (elipse, cercuri). Rezultă în primul rînd că  $a_1$ ,  $a_3$  sint nenule și de același semn, adică  $a_1 > 0$ ,  $a_3 > 0$  sau  $a_1 < 0$ ,  $a_3$  < 0. Dacă  $a_1$  și  $a_3$  sînt negative, egalitatea din (4.9) nu poate fi îndeplinită, deoarece cantitatea din membrul stîng păstrează semnul lui  $a_1$  în orice punct  $(x, y)$  (dacă  $a_1 < 0$ ,  $a_3 < 0$ ,  $\delta < 0$  și  $\Delta > 0$ , ecuatia (4.1) nu definește o curbă reală). Prin urmare,  $a_1 > 0$ ,  $a_3 > 0$ . Pe de altă parte, din  $\delta < 0$  și din (4.12) rezultă  $\lambda_1 \leq \lambda_2 < 0$ . Există deci două valori extreme pentru funcția  $g(u, v)$ (o valoare maximă şi una minimă), şi la fel pentru funcţia de

curbură 
$$
K(x, y)
$$
. Din relația (4.7) deducem:  
\n
$$
K_{\text{max}} = \frac{2\Delta}{(g_{\text{min}})^{3/2}} = \frac{2\Delta}{\left(-\frac{\Delta}{\lambda_1}\right)^{3/2}} = \frac{2(-\lambda_1)^{3/2}}{\sqrt{\Delta}} = \frac{\left(a_1 + a_3 + \sqrt{a_1^2 + a_2^2 + a_3^2 - 2a_1 a_3}\right)^{3/2}}{\sqrt{2\Delta}}.
$$

 $\bullet$   $\delta = a_2^2 - 4a_1a_3 \ge 0$  (hiperbole, parabole). In acest caz,  $|a_1 + a_3| \leq \sqrt{a_1^2 + a_2^2 + a_3^2 - 2a_1a_3}$  și prin urmare  $\lambda_1 < 0 \leq \lambda_2$ . Curbura  $K(x, y)$  are o singură valoare extremă (maximă), corespunzătoare lui  $\lambda_1$ . Pentru  $K_{\text{max}}^-$ se obține aceeași expresie (4.8). ■

ln continuare demonstrăm un rezultat care va fi util în dezvoltarea unui algoritm de trasare eficient.

**Teoremă.** *Dacă ecuația* (4.1) *reprezintă o curbă reală nedegenerată* ( $\Delta > 0$ ), *atunci* funcţia *f* (x,y) *ia valori negative* în *interiorul* concavitliţilor *curbei*   $f(x, y) = 0$ , și valori pozitive în exteriorul acestora.

Demonstraţie.

Fie  $(x_0, y_0)$  un punct pe curba  $f(x, y) = 0$ . Ecuația tangentei la curbă in punctul  $(x_0, y_0)$  este:

$$
(x-x_0)f'_{x}(x_0,y_0) + (y-y_0)f'_{y}(x_0,y_0) = 0.
$$
\n(4.13)

Fie acum  $(x, y)$  un punct oarecare pe această tangentă (fig. 8-19). Pentru a evalua funcția f în punctul  $(x, y)$ . folosim dezvoltarea în serie

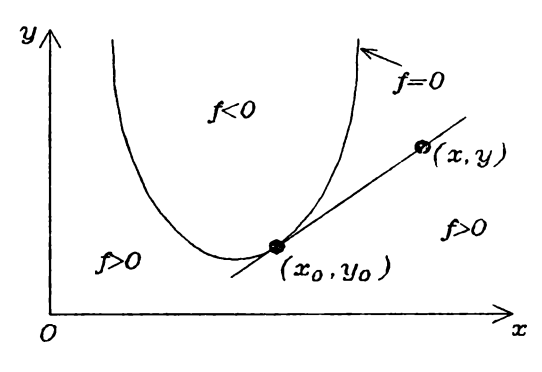

**Figura 8-19,** 

Funcţia *f* ia valori pozitive de-a lungul tangentei într-un punct  $(x_0, y_0)$  al curbei.

Taylor a lui f în jurul punctului  $(x_0, y_0)$ , în care ne oprim la termenii de gradul doi, deoarece derivatele lui *f* de ordin superior sînt nule:

$$
f(x,y) = f(x_0,y_0) + (x-x_0)f'_{x}(x_0,y_0) + (y-y_0)f'_{y}(x_0,y_0) ++ \frac{1}{2}(x-x_0)^2 f''_{xx}(x_0,y_0) + (x-x_0)(y-y_0)f''_{xy}(x_0,y_0) + \frac{1}{2}(y-y_0)^2 f''_{yy}(x_0,y_0).
$$

Deoarece *(xo,Yo)* este un punct pe curbă, iar *(x,y)* este un punct pe tangenta tn *(xo,Yo),* obţinem:

$$
f(x,y) = a_1(x-x_0)^2 + a_2(x-x_0)(y-y_0) + a_3(y-y_0)^2.
$$
 (4.14)

În ipoteza  $\Delta > 0$ , din relația (4.9) rezultă că cel puțin una din derivatele parțiale  $f'_x$ ,  $f'_y$  este nenulă în punctul  $(x_0, y_0)$ . Presupunînd  $f'_y(x_0, y_0) \neq 0$  $(\text{cazul } f'_x(x_0, y_0) \neq 0 \text{ se tratează analog}), \text{ din } (4.13) \text{ si } (4.14) \text{ deducem:}$ 

$$
f(x,y) = \frac{(x-x_0)^2}{(f'y)^2} \Big[ a_1(f'y)^2 - a_2f'xf'y + a_3(f'x)^2 \Big],
$$

toate derivatele fiind considerate în  $(x_0, y_0)$ . Aplicînd în  $(x_0, y_0)$  relația (4.9), valabilă tn orice punct al curbei, rezultă:

$$
f(x,y) = \frac{\Delta(x-x_0)^2}{[f'(x_0,y_0)]^2} \ge 0; \ f(x,y) = 0 \Leftrightarrow (x,y) = (x_0,y_0).
$$

Rezultatul obtinut dovedeste că orice tangentă la o conică nu intersectează curba într-un alt punct, diferit de punctul de tangență; de-a lungul tangentei în  $(x_0, y_0)$ , funcția f ia valori strict pozitive, cu excepția punctului  $(x_0, y_0)$  de pe curbă (fig. 8–19).

Reciproc, se poate arăta că dacă  $f(x,y) > 0$  într-un punct  $(x, y)$ exterior curbei, atunci există un punct  $(x_0, y_0)$  pe curbă pentru care relațiile (4.14), și prin urmare (4.13), sînt îndeplinite, ceea ce înseamnă că dreapta care uneşte *(x,y)* şi *(xo,Yo)* este tangentă la curbă în *(xo,Yo),* 

Am dovedit deci că dintr-un punct *(x,y)* exlerior curbei se poate duce o tangentă la curbă dacă și numai dacă  $f(x, y) > 0$ . Rezultă că funcția .  $f(x, y)$  ia valori strict pozitive în exteriorul concavitătilor curbei (4.1), si prin urmare valori strict negative în interiorul concavităţilor. ■

## **8.4.2. Ipoteze de lucru**

Vom considera, dacă este necesar, aproximări cu numere raţionale pentru coeficienții  $a_i$ , și apoi vom amplifica ecuația  $f(x, y) = 0$  cu cel mai mic numitor comun al acestora. Prin urmare, mentinînd problema într-un cadru suficient de general, putem să presupunem că în ecuaţia curbei  $f(x, y) = 0$  coeficienții  $a_1, a_2, ..., a_6$  sînt numere întregi, fără divizori comuni. În acest caz, func\ia *f (x,y)* ia valori întregi în punctele de coordonate  $(x, y)$  întregi, chiar dacă aceste puncte nu sînt situate pe curba  $f(x, y) = 0$ .

Metoda de trasare care va fi dezvoltată în secţiunile următoare utilizează implicit ipoteza de echidistanţă orizontală şi verticală a punctelor rastrului, discutată în secțiunea 8.1. Dacă dimensiunile celulei elementare de rastru sînt în raportul  $\Delta x / \Delta y = p/q \neq 1$  (p, q întregi), pentru o trasare corectă se poate proceda în modul următor: se deduce ecuaţia curbei  $g(x, y) = 0$  presupunînd că pasul rastrului în ambele direcții este egal cu pasul efectiv pe orizontală; apoi, înainte de aplicarea algoritmului de trasare, se înlocuiește ecuația  $g(x, y) = 0$  cu:

$$
f(x,y) = p^2 g\left(x, \frac{q}{p}y\right) = 0
$$

care are tot coeficienți întregi și permite redarea corectă a proportiilor.

La fel ca în secțiunile precedente, vom căuta o procedură incrementală de trasare a curbei, care să funcționeze prin deplasări elementare pe orizontală, verticală sau în diagonală între punctele succesiv generate. Vom numerota de la O la 7 direcţiile posibile de deplasare de la un punct fix *P* la unul din cele 8 puncte vecine din rastru  $P_i$ ,  $i = \overline{0.7}$  (fig. 8-20).

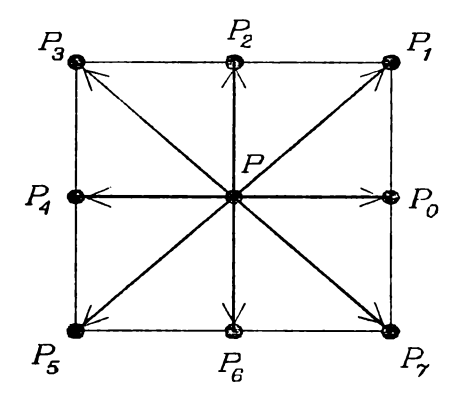

#### **Figura 8-20,**

Direcţiile posibile de deplasare clementară de la un punct  $P$  la un punct vecin din rastru, numerotate în sens trigonometric direct.

Pentru a putea dezvolta o procedură eficientă de generare incrementală a curbei generale  $(4.1)$ , vom face două ipoteze rezonabile:

- **11 Pentru două puncte**  $(x_1, y_1)$  **și**  $(x_2, y_2)$  **relativ apropiate de curba** ideală, se poate decide care dintre ele este cel mai apropiat prin compararea cantităților  $|f (x_1, y_1)|$  și  $|f (x_2, y_2)|$ . Prin urmare, yom considera că punctul cel mai apropiat de curbă este acela în care. funcția  $f(x, y)$  este minimă în valoare absolută.
- **12 Dacă algoritmul de generare a efectuat o deplasare în direcția . între două puncte succesive**  $(x_{n-1}, y_{n-1})$  și  $(x_n, y_n)$ , atunci pentru următorul punct generat  $(x_{n+1},y_{n+1})$  trebuie să se efectueze o deplasare elementară în una din direcțiile  $i-1$ , i sau  $i+1$  ( $i-1$  si  $i+1$  sînt considerate modulo 8).

Ipoteza  $I_1$  nu corespunde întotdeauna realității. De exemplu, să considerăm problema trasării cercului  $f(x,y) = 32^2 x^2 + 32^2 y^2 - 113^2 = 0$ . Curba ideală trece prin punctul  $(113/32, 0)$ , care este mai apropiat de  $(4, 0)$ decît de  $(3,0)$ . Pe de altă parte, algoritmul construit pe baza ipotezei  $I_1$  va genera punctul (3,0) în loc de (4,0), deoarece  $|f(3,0)| = 3553 < |f(4,0)| = 3615$ . Acest exemplu dovedește că teorema demonstrată în secțiunile 8.3.1 și 8.3.5 pentru cazurile cînd raza cercului este un număr întreg, respectiv semiîntreg, nu este valabilă dacă raza este un număr-fracționar oarecare.

Prin urmare, în ipoteza  $I_1$ , algoritmul nu va genera întotdeauna cca mai bună aproximare prin puncte din rastru pentru curba ideală. Totuși, în majoritatea situa\iilor intîlnite în practică condi\ia din ipoteza *Ii* este îndeplinită, iar în cazurile de excepție ca cel de mai sus, eroarea de plasare este minimă (cel mult un punct). Pe de altă parte, rezolvarea exactă a problemei plasării punctelor în toate cazurile implică în general rezolvarea unor ecuatii de gradul doi pentru fiecare punct generat; aceste operatii sînt. prea complicate pentru un algoritm incremental eficient.

Ipoteza  $I_2$  este o altă exprimare pentru regula de conexiune discretă prezentată în secțiunea 8.1. Din fig. 8-21 se observă că cercurile minime care îndeplinesc această condiție au diametrul de (aproximativ) 3 unități de rastru; rezultă că algoritmul de trasare, construit în ipoteza  $I_2$ , nu va

aproxima corect curbele care au curbură mai marc decît  $\frac{1}{R_{\text{min}}} = \frac{2}{3}$ .

Pentru o curbă de forma (4.1), curbura  $K(x, y)$  are expresia (4.7) și depinde în general de punctul  $(x, y)$  considerat. Curbura  $K(x, y)$  atinge valoarea maximă dată de relația (4.8) în vîrfurile curbei.

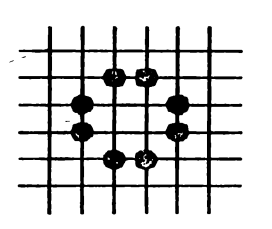

#### **I•'igura 8-21.**

În ipoteza  $l_2$ , cercurile minime care pot fi trasate au diametrul 3.

O posibilitate de a depăși dificultățile legate de curbură este să verificăm de la început condiția  $K_{\text{max}} \leq 2/3$ , folosind expresia (4.8). O altă posibilitate este să atenuăm restricția conținulă în ipoteza  $I_2$ , permițînd algoritmului să efectueze schimbări de direcție de 90° între două deplasări elementare succesive. Evident, această schimbare în ipoteza *I*<sub>2</sub> conduce la complicarea algoritmului și la scăderea eficienței în execuție, deoarece sînt necesare mai multe comparații în bucla principală pentru selectarea direcției optime de înaintare (sînt 2 posibilități în plus față de cele 3 din ipoteza  $I_2$ ).

Din punct de vedere practic, aceste precauții nu sînt necesare, deoarece curbele de excentricitate foarte marc, care nu îndeplinesc condiția  $K_{\text{max}} \leq 2/3$ , se întîlnesc rar în aplicațiile reale. În plus, algoritmul de trasare proiectat în ipoteza  $I_2$  evoluează acceptabil în aceste situații de exceptie.

Prin urmare, vom sacrifica exactitatea absolută în cazurile speciale şi degenerate, în favoarea cficicnței trasării pentru situațiile practice obişnuite, şi vom proiecta algoritmul de trasare pe haza ipotezelor *Ii* şi /2 **expuse** mai **sus.** 

# **8.4.3. Deducerea metodei de generare** incrementală

În cazul general în care conica nu degenerează în două drepte concurente sau confundate, curba  $f(x, y) = 0$  împarte planul în două sau trei domenii conexe, astfel încît funcția f păstrează semn constant în interiorul fiecărui domeniu, şi ia valori de semne comrare în două domenii vecine (fig. 8-22).

Prin urmare, în procesul de generare a unui arc de curbă, putem alege un sens de parcurgere astfel încît să avem în permanență  $f (x, y) < 0$  la stînga direcției de înaintare și  $f(x, y) > 0$  la dreapta direcției de înaintare. După cum se va dovedi în continuare, acest fapt permite simplificarea operațiilor necesare după fiecare punct generat, prin minimizarea numărului de comparații necesare pentru alegerea uncia din cele 3

posibilități de înaintare.<br>
Să presupunem că algoritmul a generat punctul  $P = (x, y)$  după o deplasare elementară în direcția 0, și să analizăm ce operații sînt necesare pentru alegerea punctului următor. Conform ipotezei  $I_2$ , există trei puncte

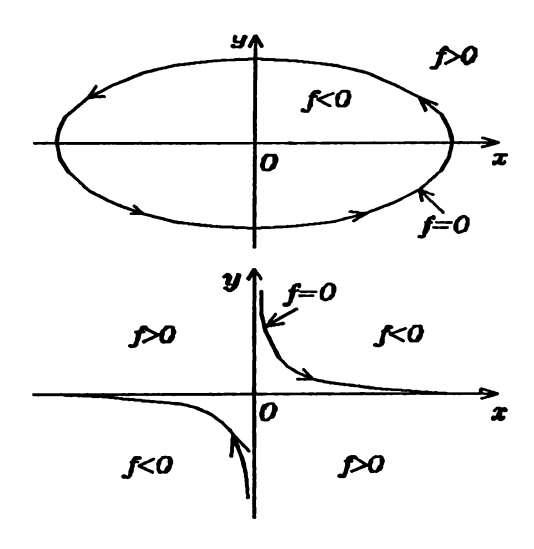

**Figura 8-22 .** 

Funcția  $f$  ia valori de semne contrare de o parte şi de alta a curbei  $\hat{f}(x, y) = 0$ .

candidat:  $P_0 = (x+1, y), P_1 = (x+1, y+1)$  și  $P_7 = (x+1, y-1)$ , cu notația din fig. 8-20. În baza ipotezei  $I_1$ , vom alege pc acela în care funcția f arc cca mai mică valoare absolută.

Această alegere reclamă un şir destul de lung de comparaţii în cazul în care semnele cantităţilor care se compară nu sînt cunoscute. Dacă alegem sensul de parcurgere a curbei astfel încît  $f(x, y) < 0$  (> 0) la stînga (respectiv dreapta) direcţiei de înaintare, atunci pentru alegerea unuia din cele 3 puncte candidat *Po, Pi, P1* sînt necesare numai două comparaţii (numărul minim). Mai precis, vom considera următorul criteriu de alegere:

 $f(P_7) + f(P_0) < 0 \Rightarrow$  se alege punctul  $P_7$ ; (4.15)  $f(P_7) + f(P_0) \ge 0$  și  $f(P_0) + f(P_1) \le 0 \Rightarrow$  se alege punctul  $P_0$ ;  $f(P_0) + f(P_1) > 0$   $\Rightarrow$  se alege punctul  $P_1$ .

Prin urmare, punctul P<sub>7</sub> este ales printr-o singură comparație, fără examinarea valorii functiei în P<sub>1</sub>. Pentru a dovedi neambiguitatea acestui criteriu, trebuic să arătăm că prima şi a treia condiţie nu pot fi îndeplinite în acelaşi timp.

Să presupunem  $\text{deci } f(P_7) + f(P_0) < 0, f(P_0) + f(P_1) > 0$ . Din prima condiție rezultă  $f(P_0) < 0$ ; într-adevăr, dacă  $f(P_0) \ge 0$ , atunci  $P_0$  este la dreapta curbei (sau pc curbă); cu atît mai mult P*1* este la dreapta curbei  $\Rightarrow$   $f(P_7) \ge 0 \Rightarrow f(P_7) + f(P_0) \ge 0.$ 

Analog, din  $f(P_0) + f(P_1) > 0$  deducem  $f(P_0) > 0$ ; într-adevăr,  $f(P_0) \le 0$   $\Rightarrow$   $P_0$  este la stînga curbei (sau pe curbă)  $\Rightarrow$   $P_1$  este la stînga curbei  $\Rightarrow$   $f(P_1) \leq 0 \Rightarrow f(P_0) + f(P_1) \leq 0$ .

Contradicţia obţinută în privinţa semnului funcţiei *f* în punctul *Po*  dovedește că prima și a treia condiție din (4.15) nu pot fi îndeplinite simultan. Criteriul (4.15) este simetric, în sensul că cele 3 conditii de alegere pot fi testate în orice ordine. ■

Pentru justificarea criteriului (4.15), să considerăm cele 4 configuraţii posibile de poziţionare relativă a punctelor *Po, P1, P1* în raport cu traseul curbei ideale  $f(x, y) = 0$  (fig. 8-23):

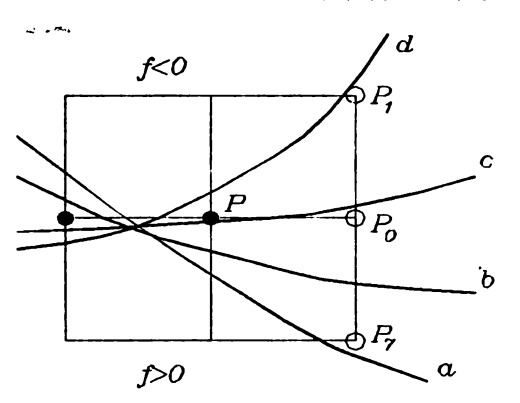

**Figura 8-23.** 

Există 4 posibilități de trecere a curbei ideale printre punctele candidat *Po, P1, P1.* 

fn cazul din fig. 8-23a, toate cele 3 puncte candidat sînt plasate la stînga traseului curbei ideale (punctul P<sub>7</sub> poate fi pe curbă); prin urmare,  $\text{avem } f(P_0) < 0, f(P_1) < 0, f(P_7) \leq 0$  datorită modului de alegere a sensului de parcurgere a curbei. Criteriul (4.15) conduce, printr-o singură comparatie, la alegerea punctului  $P_7$ , care este evident optiunea optimă în ipoteza  $I_2$ .

Curba din fig. 8-23b trece printre punctele  $P_0$  și  $P_7$ , prin urmare în acest caz avem  $f(P_0) < 0, f(P_1) < 0, f(P_7) > 0$ . Conform ipotezei  $I_1$ , trebuie să alegem punctul  $P_7$  dacă  $|f(P_7)| < |f(P_0)|$  și punctul  $P_0$  dacă  $|f(P_7)| \ge |f(P_0)|$ . Semnele valorilor  $f(P_0)$ ,  $f(P_1)$ ,  $f(P_7)$  fiind cunoscute, aceste inegalități sînt echivalente cu  $f(P_7) < -f(P_0)$  și respectiv  $f(P_7) \ge -f(P_0)$ . Deoarece  $f(P_0) + f(P_1) < 0$ , rezultă că criteriul (4.15) asigură decizia corectă şi în acest caz, prin una sau două comparaţii.

În situația din fig. 8-23c, curba ideală trece printre punctele  $P_0$  și *P<sub>1</sub>* (*P*<sub>0</sub> poate fi pe curbă); în acest caz, avem  $f(P_0) \ge 0$ ,  $f(P_1) < 0$ ,  $f(P_7) > 0$ . Din ipoteza *I*<sub>1</sub> rezultă că trebuie să alegem punctul  $P_0$  dacă  $|f(P_0)| \leq |f(P_1)|$  și punctul  $P_1$  dacă  $|f(P_0)| > |f(P_1)|$ . Aceste inegalități sînt echivalente cu  $f(P_0) \le -f(P_1)$ , respectiv  $f(P_0) > -f(P_1)$ . Deoarece  $f(P_7) + f(P_0) > 0$ , rezultă că criteriul (4.15) conduce la alegerea corectă cu ajutorul a două comparații.

In sfirsit, în situația din fig. 8-23d, toate cele 3 puncte candidat sînt situate la dreapta traseului curbei ideale (punctul P*1* poate fi pe curbă). În acest caz avem  $f(P_0) > 0, f(P_1) \ge 0, f(P_7) > 0$ . Prin urmare, criteriul (4.15) asigură decizia corectă de a alege punctul  $P_1$ , prin două comparații.  $\blacksquare$ 

Criteriul ( 4.15) este valabil dacă punctul *Pa* fost selectat în urma unei deplasări elementare în directia 0; dar este evident că ideea-de decizie este valabilă indiferent de direc\ia de înaintare. Prin urmare, criteriul (4.15) se poate generaliza în modul expus în continuare.

Dacă punctul P a fost generat în urma deplasării elementare în direcția *i*, atunci următorul punct generat este ales dintre  $P_{i-1}$ ,  $P_i$  și  $P_{i+1}$ , prin testarea următoarelor conditii:

 $f(P_{i-1}) + f(P_i) < 0 \implies$  sc alege punctul  $P_{i-1}$ ; (4.16)  $f(P_{i-1}) + f(P_i) \ge 0$  și  $f(P_i) + f(P_{i+1}) \le 0 \Rightarrow$  se alege punctul  $P_i$ ;  $f(P_i) + f(P_{i+1}) > 0 \Rightarrow$  se alege punctul  $P_{i+1}$ 

(indicii  $i-1$  si  $i+1$  trebuie considerati modulo 8).

Criteriul (4.16) reprezintă forma concretă cca mai simplă a principiului de generare incrementală cuprins în ipotezele  $I_1$  și  $I_2$ , cu presupunerea suplimentară că sensul de parcurgere a curbei a fost ales astfel încît  $f(x, y) < 0$  (> 0) la stînga (respectiv dreapta) directici de înaintare.

Aplicînd criteriul  $(4.16)$  pentru ecuația unei drepte, se obțin relațiile care stau la baza algoritmului lui Bresenham (sectiunca 8.2). De asemenea, particularizînd pentru cercurile cu raza număr întreg sau semiîntrcg şi analizînd separat fiecare octant, se dovedeşte uşor că criteriul general  $(4.16)$  este echivalent cu relațiile  $(3.10)$ ,  $(3.14)$ ,  $(3.16)$ ,  $(3.18)$  care guvernează trasarea incrementală a cercurilor. Prin urmare, metoda de trasare bazată pe criteriul de decizie (4.16) este o generalizare naturală a metodelor incrementale descrise în secțiunile anterioare pentru curbe mai simple.

# **8.4.4.** Relaţii **de** recurenţă. **Bucla** principală **a algoritmului de generare**

Deoarece urmărim dezvoltarea unui algoritm incremental, presupunem cunoscută valoarea  $f(x, y)$  a funcției într-un punct P și căutăm expresii simple pentru valorile funcției  $f$  în punctele imediat apropiate  $P_i$ ,  $i = 0.7$  (fig. 8-20). Dacă exprimăm toate valorile în funcție de coordonatele  $(x, y)$  ale punctului P și notăm  $f_i(x, y) = f(P_i)$ ,  $i = 0, 7$ , atunci din expresia de definiție  $(4.1)$  rezultă:

$$
f(P_0) = f_0(x, y) = f(x+1, y) = f(x, y) + (2a_1x + a_2y + a_4) + a_1 \quad (4.17)
$$
  
\n
$$
f(P_1) = f_1(x, y) = f(x+1, y+1) = f(x, y) + (2a_1x + a_2y + a_4) + (a_2x + 2a_3y + a_5) + a_1 + a_2 + a_3
$$
  
\n
$$
f(P_2) = f_2(x, y) = f(x, y+1) = f(x, y) + (a_2x + 2a_3y + a_5) + a_3
$$
  
\n
$$
f(P_3) = f_3(x, y) = f(x-1, y+1) = f(x, y) - (2a_1x + a_2y + a_4) + (a_2x + 2a_3y + a_5) + a_1 - a_2 + a_3
$$

$$
f(P_4) = f_4(x, y) = f(x-1, y) = f(x, y) - (2a_1x + a_2y + a_4) + a_1
$$
  
\n
$$
f(P_5) = f_5(x, y) = f(x-1, y-1) = f(x, y) - (2a_1x + a_2y + a_4) - (a_2x + 2a_2y + a_5) + a_1 + a_2 + a_3
$$
  
\n
$$
f(P_6) = f_6(x, y) = f(x, y-1) = f(x, y) - (a_2x + 2a_2y + a_5) + a_3
$$
  
\n
$$
f(P_7) = f_7(x, y) = f(x+1, y-1) = f(x, y) + (2a_1x + a_2y + a_4) - (a_2x + 2a_2y + a_5) + a_1 - a_2 + a_3.
$$

Dacă alegem ca variabile de stare coordonatele x, y ale punctului curent generat (care sînt și variabile de adresare fizică) și valoarea  $f(x, y)$ a funcției în punctul curent generat, putem dezvolta un algoritm de trasare incrementală pc baza criteriului de decizie (4.16) şi a rela\iilor de recurență (4.17). Vor fi efectuate operații de adunare, scădere și înmulțire între numere întregi pentru fiecare punct generat.

Operațiile de înmulțire pot fi evitate în cazul unei alegeri mai atente a variabilelor de stare. Observăm că relațiile de recurență (4.17) pot fi exprimate mai simplu în funcție de derivatele parțiale  $f_x$  și  $f_y$  ale lui *f* în punctul  $P = (x, y)$ , pe care le notăm *fx*, respectiv *fy*:

$$
\begin{aligned} \n\hat{p}(x,y) &= f'_x(x,y) = 2a_1x + a_2y + a_4\\ \n\hat{p}(x,y) &= f'_y(x,y) = a_2x + 2a_3y + a_5 \,. \n\end{aligned} \tag{4.18}
$$

Funcțiile *fx*, fy fiind liniare, actualizările lor incrementale se exprimă numai prin operații de adunare și scădere, în cazul unei deplasări elementare între două puncte vecine:

$$
\begin{aligned}\n\hat{f}x(P_0) &= \hat{f}x_0(x, y) = \hat{f}x(x+1, y) = \hat{f}x(x, y) + 2a_1 \\
\hat{f}y(P_0) &= \hat{f}y_0(x, y) = \hat{f}y(x+1, y) = \hat{f}y(x, y) + a_2 \\
\hat{f}x(P_1) &= \hat{f}x_1(x, y) = \hat{f}x(x+1, y+1) = \hat{f}x(x, y) + 2a_1 + a_2 \\
\hat{f}y(P_1) &= \hat{f}y_1(x, y) = \hat{f}y(x+1, y+1) = \hat{f}y(x, y) + a_2 + 2a_3 \\
\text{etc.}\n\end{aligned}
$$
\n(4.19)

Este evident acum că trebuie să alegem ca variabile de stare valorile funcțiilor f, fx și fy în punctul curent generat  $(x, y)$ . Din (4.17) și (4.19) rezultă formulele de modificare incrementală a acestor variabile de stare în cazul unei deplasări elementare în direcția  $i, i = \overline{0, 7}$ . Sînt necesare numai operații de adunare și scădere între numere întregi:

$$
\begin{cases}\nf_0 = f + \hat{p}t + a_1 \\
\hat{p}_0 = \hat{p}t + 2a_1 \\
\hat{p}_0 = \hat{p}t + a_2\n\end{cases}
$$
\n(4.20)\n
$$
\begin{cases}\nf_1 = f + \hat{p}t + \hat{p}t + a_1 + a_2 + a_3 \\
\hat{p}_1 = \hat{p}t + 2a_1 + a_2 \\
\hat{p}_1 = \hat{p}t + a_2 + 2a_3\n\end{cases}
$$
\n(4.21)

 $\overline{a}$ .

$$
\begin{cases}\nf_2 = f + f y + a_3 \\
f x_2 = f x + a_2 \\
f y_2 = f y + 2a_3\n\end{cases}
$$
\n
$$
\begin{cases}\nf_3 = f - f x + f y + a_1 - a_2 + a_3 \\
f x_3 = f x - 2a_1 + a_2 \\
f y_3 = f y - a_2 + 2a_3\n\end{cases}
$$
\n
$$
\begin{cases}\nf_4 = f - f x + a_1 \\
f x_4 = f x - 2a_1 \\
f y_4 = f y - a_2\n\end{cases}
$$
\n
$$
\begin{cases}\nf_5 = f - f x - f y + a_1 + a_2 + a_3 \\
f x_5 = f x - 2a_1 - a_2 \\
f y_5 = f y - a_2 - 2a_3\n\end{cases}
$$
\n
$$
\begin{cases}\nf_6 = f - f y + a_3 \\
f x_6 = f x - a_2 \\
f y_6 = f y - 2a_3\n\end{cases}
$$
\n
$$
\begin{cases}\nf_7 = f + f x - f y + a_1 - a_2 + a_3 \\
f x_7 = f x + 2a_1 - a_2 \\
f y_7 = f y + a_2 - 2a_3\n\end{cases}
$$

(pentru simplitate, nu au mai fost figurate argumentele  $x, y$  pentru functiile *f, fx, fy,* f;, *fx;, fy;).* 

Pe baza formulelor (4.20), se poate dezvolta uşor algoritmul de trasare incrementală în partea lui cea mai importantă, care este bucla principală de generare a punctelor. Pentru obținerea eficienței maxime, sînt necesare secvente separate pentru cele 8 deplasări elementare posibile Intre două puncte generate consecutiv.

Deoarece curba reprezentată de ecuatia (4.1) poate fi infinită (parabolă sau hiperbolă), dar spaţiul de afişare (ecranul display-ului) este finit, problema încadrării în fereastra de vizualizare (,,clipping") nu mai poate fi neglijată. Din acest motiv, în secvențele care implementează cele 8 deplasări elementare posibile trebuie incluse teste de depăşire a limitelor ferestrei de vizualizare, corespunzătoare deplasărilor respective.

Pentru definirea ferestrei de vizualizare, vom introduce 4 constante întregi *xmin, ymin, xmax, ymax,* precizate astfel: *(xmin,ymin)* este adresa punctului limită stînga-jos, iar *(xmax,ymax)* este adresa punctului limită dreapta-sus, reprezentabile în fereastra de vizualizare. In mod normal,  $xmin = 0$ ,  $ymin = 0$ ,  $xmax = xres-1$ ,  $ymax = yres-1$ , unde *xres*,  $yres$  reprezintă rezoluția ecranului în pixeli, pe orizontală, respectiv verticală.

Numerele *xmin, ymin, xmax, ymax* reprezintă limitele domeniului de variaţie pentru variabilele de adresare fizică *x,y.* De exemplu, pentru un display cu rezoluția de  $1024 \times 768$  puncte, vom avea:

Generarea incrementală a curbelor de gradul 2

$$
0 = xmin \le x \le xmax = 1023
$$
  

$$
0 = ymin \le y \le ymax = 767.
$$

După aceste precizări, prezentăm secvențele care implementează deplasările elementare în cele 8 direcții, precum și modificările cores punză toarc ale variabilelor de stare f, fx, fy, aceste secvente constituie împreună nucleul algoritmului de trasare incrementală a unei curbe plane de gradul doi.

#### Secventa D0

Deplasare elementară în direcţia O (la dreapta). Pasul 1: *call plotl* (x,y); dacă  $x = xmax$ , return. Pasul 2:  $x \leftarrow x + 1$ ;  $fx \leftarrow fx + 2a_1;$  $fy + A_2.$ Pasul 3:  $f_7 \leftarrow f + fx - fy + a_1 - a_2 + a_3;$  $f_0 \leftarrow f + fx + a_1;$ dacă  $f_7 + f_0 < 0$ , atunci  $f \leftarrow f_7$  și salt la Secventa D7. Pasul 4:  $f_1 \leftarrow f + fx + fy + a_1 + a_2 + a_3$ ; dacă  $f_0 + f_1 \le 0$ , atunci $f \leftarrow f_0$  și salt la Secvența D0. Pasul 5:  $f \leftarrow f_1$  și salt la Secventa D1.

În primul pas se generează efectiv un punct în mediul de afișare și se verifică condiția de încadrare în fereastra de vizualizare. Subrutina *plot*1 realizează o operație în plus față de subrutina plot, și va fi precizată ulterior (secţiunea 8.4.6). ln Pasul 2 se actualizează variabilele de adresare fizică şi variabilele de stare *fx* şi fy, corespunzător deplasării elementare în dircctia 0. În acest moment variabila  $\hat{f}$ cste deja actualizată (la ieșirea din secvența de deplasare anterioară). Pașii 3, 4 și 5 implementează criteriul de decizie (4.15), pc baza relaţiilor de recurenţă (4.20) între variabilele de stare. înainte de trecerea Ia următoarea secvenţă de deplasare elementară, se actualizează variabila de stare *f.* 

Pentru celelalte direcții, secvențele de generare-deplasare sc dezvoltă în mod analog, după cum urmează:

.<br>. **.........** 

#### Secvența D1

Deplasare elementară în direcția 1 (dreapta-sus). Pasul 1: *call plot1* (x,y); dacă  $x = xmax$ , rcturn; dacă  $y = ymax$ , return. Pasul 2:  $x \leftarrow x + 1, y \leftarrow y + 1$ ; *fx*  $\leftarrow$  *fx* + 2*a*<sub>1</sub> + *a*<sub>2</sub>;  $fy - fy + a_2 + 2a_3$ . Pasul 3:  $f_0 \leftarrow f + fx + a_1;$  $f_1 \leftarrow f + fx + fy + a_1 + a_2 + a_3;$ dacă  $f_0 + f_1 < 0$ , atunci  $f \leftarrow f_0$  și salt la Secvența D0. Pasul 4:  $f_2 \leftarrow f + fy + a_3$ ; dacă  $f_1 + f_2 \le 0$ , atunci  $f \leftarrow f_1$  și salt la Secventa D1. Pasul 5:  $f \leftarrow f_2$  și salt la Secvența D2.

## Secventa D<sub>2</sub>

Deplasare elementară în direcția 2 (în sus). Pasul 1: *call plotl* (x,y); dacă  $y = ymax$ , return. Pasul 2:  $y \leftarrow y + 1$ ;  $fx + fx + a_2;$  $fy + 2a_3$ . Pasul 3:  $f_1 \leftarrow f + fx + fy + a_1 + a_2 + a_3;$  $f_2 + f + fy + a_3;$ dacă  $f_1 + f_2 < 0$ , atunci  $f \leftarrow f_1$  și salt la Sccvcnta D1. Pasul 4:  $f_3 \leftarrow f - fx + fy + a_1 - a_2 + a_3$ ; dacă  $f_2 + f_3 \leq 0$ , atunci  $f \leftarrow f_2$  și salt la Secvența D2. **Pasul 5:**  $f \leftarrow f_3$  și salt la Secvența D3.

#### Secventa D3

Deplasare elementară în direcția 3 (stînga-sus). Pasul 1: *call plot*1  $(x, y)$ ;

dacă  $x = xmin$  sau  $y = ymax$ , return. Pasul 2:  $x \leftarrow x - 1, y \leftarrow y + 1$ ;  $fx \leftarrow fx - 2a_1 + a_2;$  $fy + fy - q_2 + 2q_3$ . Pasul 3:  $f_2 \leftarrow f + f_y + a_3$ ;  $f_3 \leftarrow f - fx + fy + a_1 - a_2 + a_3;$ dacă  $f_2 + f_3 < 0$ , atunci  $f \leftarrow f_2$  și salt la Secvența D2. Pasul 4:  $f_4 \leftarrow f - f x + a_1$ ; dacă  $f_3 + f_4 \le 0$ , atunci  $f \leftarrow f_3$  și salt la Secvența D3. Pasul 5:  $f \leftarrow f_4$  și salt la Secvența D4.

## Secventa D4

Deplasare elementară în direcţia 4 (la stînga). Pasul 1: *call plot1* (x,y); dacă  $x = xmin$ , return. Pasul 2:  $x \leftarrow x - 1$ :  $fx \leftarrow fx - 2a_1;$  $fy \leftarrow fy - a_2$ . Pasul 3:  $f_3 \leftarrow f - fx + fy + a_1 - a_2 + a_3;$  $f_4 \leftarrow f - f x + a_1;$ dacă  $f_3 + f_4 < 0$ , atunci  $f \leftarrow f_3$  și salt la Secvența D3. Pasul 4:  $f_5 \leftarrow f - fx - fy + a_1 + a_2 + a_3$ ; dacă  $f_4 + f_5 \le 0$ , atunci  $f \leftarrow f_4$  și salt la Secvența D4. Pasul 5: $f \leftarrow f_5$  și salt la Secvența D5.

## Secvența D5

Deplasare elementară în direcţia *5* (stînga-jos). Pasul 1: *call plotl* (x,y); dacă  $x = xmin$ , return; dacă *y* = *ymin,* return. Pasul 2:  $x \leftarrow x-1, y \leftarrow y-1$ ;  $fx + fx - 2a_1 - a_2;$  $fy - fy - a_2 - 2a_3$ Pasul 3:  $f_4 \leftarrow f - f x + a_1;$ 

 $f_5 \leftarrow f - fx - fy + a_1 + a_2 + a_3;$ dacă  $f_4 + f_5 < 0$ , atunci  $f \leftarrow f_4$  și salt la Secvența D4. Pasul 4:  $f_6 \leftarrow f - f y + a_3$ ; dacă  $f_5 + f_6 \le 0$ , atunci  $f \leftarrow f_5$  și salt la Secvența D5. Pasul 5:  $f \leftarrow f_6$  și salt la Secvența D6.

# Secventa D6

Deplasare elementară în direcția 6 (în jos). Pasul 1: *call plotl* (x,y); dacă  $y = ymin$ , return. Pasul 2:  $y \leftarrow y - 1$ ;  $fx \leftarrow fx - a_2;$  $fy \leftarrow fy-2a_3$ . Pasul 3:  $f_5 \leftarrow f - f x - f y + a_1 + a_2 + a_3$ ;  $f_6 \leftarrow f - fy + a_3;$ dacă  $f_5 + f_6 < 0$ , atunci  $f \leftarrow f_5$  și salt la Secvența D5. Pasul 4:  $f_7 \leftarrow f + f x - f y + a_1 - a_2 + a_3$ ; dacă  $f_6 + f_7 \le 0$ , atunci  $f \leftarrow f_6$  și salt la Secvența D6. Pasul 5:  $f \leftarrow f_7$  si salt la Secventa D7.

## Secvența D7

Deplasare elementară în direcţia 7 (dreapta-jos). Pasul 1: *call plotl* (x,y); dacă  $x = xmax$  sau  $y = ymin$ , return. Pasul 2:  $x \leftarrow x + 1, y \leftarrow y - 1$ ;  $fx \leftarrow fx + 2a_1 - a_2;$  $fy + fy + a_2 - 2a_3$ . Pasul 3:  $f_6 \leftarrow f - f y + a_3$ ;  $f_7 \leftarrow f + fx - fy + a_1 - a_2 + a_3$ dacă  $f_6 + f_7 < 0$ , atunci  $f \leftarrow f_6$  și salt la Secvența D6. Pasul 4:  $f_0 \leftarrow f + fx + a_1$ ; dacă  $f_7 + f_0 \le 0$ , atunci  $f \leftarrow f_7$  și salt la Secvența D7. Pasul 5:  $f \leftarrow f_0$  si salt la Secventa D0.

Rutinele prezentate mai sus utilizează, în afară de variabilele de stare f, fx, fy și variabilele de adresare fizică  $x, y$ , încă 8 variabile auxiliare temporare  $f_i$ ,  $i = 0.7$ . Acestea pun în evidență modul de folosire a formulelor de deplasare incrementală (4.20) pentru actualizarea variabilelor de stare. De fapt, este suficientă o singură variabilă auxiliară, comună pentru toate cele 8 secvențe, și această posibilitate trebuie luată în considerare în cazul unei implementări concrete. De exemplu, secvenţa care realizează deplasarea elementară în direcția 0 poate fi rescrisă într-un mod echivalent, cu ajutorul variabilei auxiliare  $t$ , în modul următor: I{

# Secvenţa DO

Deplasare elementară în direcţia O (la dreapta).

Pasul 1: *call plot*1  $(x, y)$ ; dacă  $x = xmax$ , return. Pasul 2:  $x \leftarrow x + 1$ :  $fx \leftarrow fx + 2a_1;$  $fy + fy + a_2$ Pasul 3:  $t \leftarrow f + fx + a_1$ ;  $f + t - fy - a_2 + a_3;$ dacă  $f+t < 0$ , atunci salt la Secvența D7. Pasul 4:  $f \leftarrow t + fy + a_2 + a_3$ ; dacă  $f+t > 0$ , atunci salt la Secvența D1. Pasul 5:  $f \leftarrow t$  și salt la Secvența D0.

în plus, secvenţa precedentă ilustrează posibilităţile de reducere a numărului operaţiilor aritmetice şi de atribuire necesare pentru implementarea deplasărilor incrementale.

# **8.4.5. Trasarea unui arc de** curbă

În această secţiune prezentăm procedurile de trasare a unui arc de curbă de ecuație  $(4.1)$ , pornind de la un punct  $(x, y)$  de intersecție al curbei cu una din laturile ferestrei de vizualizare. Se presupune că sensul de parcurgere a arcului de curbă a fost ales astfel încît  $f < 0$   $(f > 0)$  la stînga (respectiv dreapta) direcţiei de înaintare.

Procedurile de trasare a unui arc de curbă se bazează pe secvențele de generare incrementală DO, Dl, ... D7 dezvoltate în secţiunea 8.4.4. La început, fiecare procedură de trasare trebuie să iniţializeze variabilele de stare  $f$ ,  $f$ x,  $f$ y și să aleagă direcția primei deplasări elementare. Deplasările

ulterioare sînt efectuate în cadrul secventelor  $D0$ ,  $D1$ , ...  $D7$ , pînă cînd se ajunge la celălalt capăt al arcului de curbă, adică pînă cînd se întîlnește din nou o margine a ferestrei de vizualizare.

fn continuare descriem procedurile *arc\_up* şi *arc\_upJev,* care trasează un arc de curbă pornind de la un punct situat la marginea de jos  $(y = ymin)$  a ferestrei de vizualizare. În acest caz, prima deplasare elementară poate fi în una din direcțiile 0, 1, 2, 3 sau 4. Pentru alegerea direcției optime, poate fi aplicată ideea cuprinsă în criteriul (4.16) de efectuare a pasului incremental. Mai precis, se calculează pe rînd sumele  $f(P_i) + f(P_{i+1})$ , pentru  $i = 0, 1, 2, 3$  și se alege deplasarea în direcția j, unde *j* este primul *i* pentru care  $f(P_i) + f(P_{i+1}) < 0$ . În acest caz sînt necesare (maximum) 4 comparații, deoarece există 5 posibilități de alegere. Acest principiu de decizie se bazează în mod esențial pe ipoteza că $f < 0$  (> 0) la stînga (respectiv dreapta) direcției de înaintare (fig. 8-24).

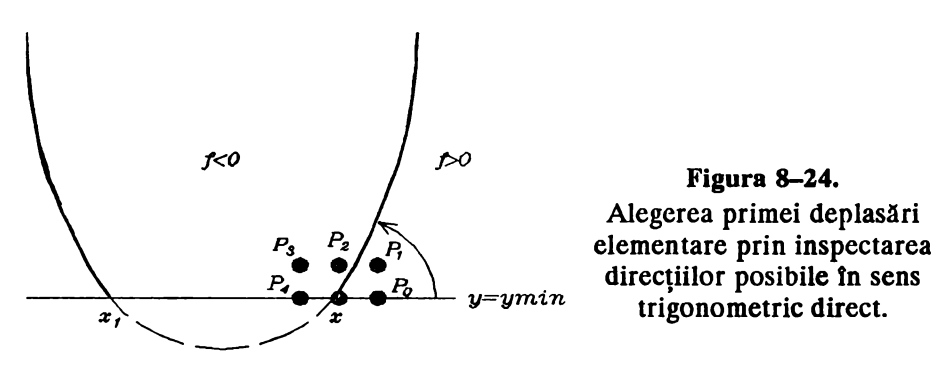

Criteriul de alegere de mai sus reprezintă de fapt generalizarea criteriului (4.16) pentru *5* puncte candidat. La fel ca·tn secţiunea 8.4.3, se poate obţine ușor o justificare riguroasă analizînd toate posibilitățile de poziționare relativă a punctelor candidat  $P_0$ ,  $P_1$ ,  $P_2$ ,  $P_3$ ,  $P_4$  în raport cu traseul curbei ideale. Procedura de trasare a unui arc de curbă descrisă în continuare se bazează pe metoda prezentată mai sus de alegere a direcției inițiale.

#### Procedura arc\_up

Trasarea unui arc de curbă pornind de la un punct  $(x, y)$  situat la marginea de jos a ferestrei de vizualizare  $(y = ymin)$ .

Pasul 1: 
$$
f \leftarrow a_1 x^2 + a_2 xy + a_3 y^2 + a_4 x + a_5 y + a_6
$$
;

\n $f x \leftarrow 2a_1 x + a_2 y + a_4$ .

\nPasul 2:  $f_0 \leftarrow f + f x + a_1$ ;

\ndacă  $f + f_0 \geq 0$ , atunci salt la Pasul 3;

 $x \leftarrow x+1$ ;  $f \leftarrow f_0$ ;  $fx \leftarrow fx + 2a_1$ . Pasul 3: dacă  $x < xmin$ , return; dacă  $x > xmax$ , return. Pasul 4:  $fy \leftarrow a_2x + 2a_3y + a_5$ ; *drawn* • *.true.*  Pasul 5:  $f_0 \leftarrow f + fx + a_1$ ;  $f_1 \leftarrow f + fx + fy + a_1 + a_2 + a_3;$ dacă  $f_0 + f_1 < 0$ , atunci  $f \leftarrow f_0$  și salt la Secvența D0. Pasul 6:  $f_2 \leftarrow f + fy + a_3$ ; dacă  $f_1 + f_2 < 0$ , atunci  $f \leftarrow f_1$  și salt la Secvența D1. Pasul 7:  $f_3 \leftarrow f - fx + fy + a_1 - a_2 + a_3$ ; dacă  $f_2 + f_3 \le 0$ , atunci  $f \leftarrow f_2$  și salt la Secvența D2. Pasul 8:  $f_4 \leftarrow f - fx + a_1$ ; dacă  $f_3 + f_4 \leq 0$ , atunci  $f \leftarrow f_3$  și salt la Secvența D3. Pasul 9:  $f \leftarrow f_4$  și salt la Secvența D4.

Procedura are ca date de intrare coordonatele x, y ale punctului inițial, care se calculează în programul principal (secțiunea 8.4.6) prin intersectarea curbei cu dreapta *y* = *ymin.* în Pasul 1 se iniţializează variabilele de stare  $f = f(x, y)$  și  $fx = f'_{x}(x, y)$ . În Pasul 2 se efectuează o corecție a valorii abscisei x, dat fiind că valoarea inițială este calculată în programul principal cu ajutorul funcției parte întreagă, deci cu aproximație prin lipsă. Variabila x este incrementată dacă punctul *(x+ 1,ymin)* este mai aproape de curbă decît *(x,ymin),* ceea ce se detectează prin condiția  $f(x, ymin) + f(x+1, ymin) < 0$ . În Pasul 3 se verifică condițiile de încadrare în fereastra de vizualizare pe orizontală, care nu sînt verificate în programul principal. în Pasul 4 se iniţializează **variabila de**  stare *fy* = *f* 'y(x,y) şi se memorează în variabila logică globală *drawn* faptul că un arc de curbă este efectiv generat. Rolul acestei variabile globale va fi precizat în secţiunea 8.4.6. Paşii 5, 6, 7, 8, 9 implementează criteriul de alegere a direcției inițiale de deplasare expus mai înainte.

Procedura *arc* up funcționează corect în cazul în care  $x_1 \leq x$ , unde  $x_1$ este abscisa celui de-al doilea punct de intersecţie al curbei (4.1) cu orizontala y= ymin (fig. 8-24). Chiar dacă cele două puncte de intersecție (dacă acestea există) sînt foarte apropiate sau coincid din cauza aproximărilor la numere întregi, procedura *arc\_up* selectează direcţia iniţială corectă.

Pe de altă parte, dacă al doilea punct de intersecție este la dreapta

punctului *(x,ymin),* ca în fig. 8-25, procedura *arc\_up* este inoperantă în cazul cînd cele două puncte de intersectie sînt foarte apropiate. În această situație este necesară examinarea celor 5 posibilități în ordine inversă, adică în sens trigonometric invers. Prin urmare, procedeul corect de alegere a direcției inițiale constă în a calcula pe rînd sumele  $f(P_i) + f(P_{i-1}),$  pentru  $i = 4, 3, 2, 1,$  și a selecta direcția inițială *i*, unde *i* este primul (cel mai mare) *i* pentru care  $f(P_i) + f(P_{i-1}) > 0$ ; acest criteriu de decizie se concretizează în procedura *arc up rev* descrisă în continuare.

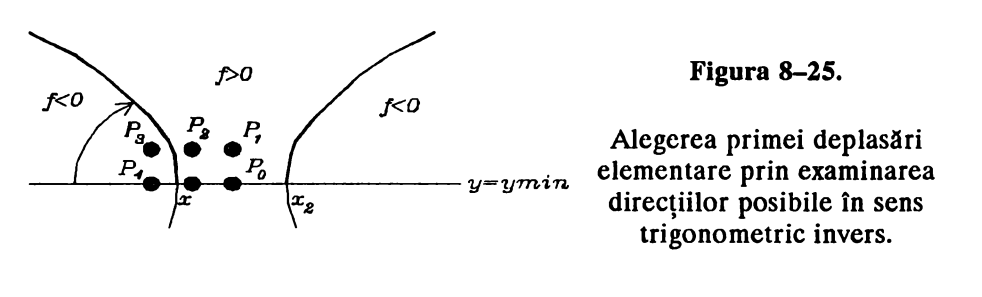

Procedura arc up rev

Trasarea unui arc de curbă pornind de la un punct *(x,y)* situat la marginea de jos a ferestrei de vizualizare *(y = ymin)*.

Pasul 1: 
$$
f \leftarrow a_1x^2 + a_2xy + a_3y^2 + a_4x + a_5y + a_6
$$
;  $fx \leftarrow 2a_1x + a_2y + a_4$ .

\nPasul 2:  $f_0 \leftarrow f + fx + a_1$ ;  $dac\ddot{a} f + f_0 \geq 0$ , atunci salt la Pasul 3;  $x \leftarrow x + 1$ ;  $f \leftarrow f_0$ ;  $fx \leftarrow fx + 2a_1$ .

\nPasul 3:  $dac\ddot{a} x < xmin$ , return;  $dac\ddot{a} x > xmax$ , return.

\nPasul 4:  $fy \leftarrow a_2x + 2a_3y + a_5$ ;  $drawn \leftarrow true$ .

\nPasul 5:  $f_4 \leftarrow f - fx + a_1$ ;  $f_3 \leftarrow f - fx + fy + a_1 - a_2 + a_3$ ;  $dac\ddot{a} f_4 + f_3 > 0$ , atunci  $f \leftarrow f_4$  și salt la Secvența D4.

\nPasul 6:  $f_2 \leftarrow f + fy + a_3$ ;  $dac\ddot{a} f_3 + f_2 > 0$ , atunci  $f \leftarrow f_3$  și salt la Secvența D3.

Pasul 7:  $f_1 \leftarrow f + fx + fy + a_1 + a_2 + a_3$ ; dacă  $f_2 + f_1 \ge 0$ , atunci  $f \leftarrow f_2$  și salt la Secvența D2.

Pasul 8:  $f_0 \leftarrow f + fx + a_1$ ; dacă. $f_1 + f_0 \ge 0$ , atunci $f \leftarrow f_1$  și salt la Secvența D1.

Pasul 9:  $f \leftarrow f_0$  și salt la Secvența D0.

Procedurile *arc up* și *arc up rev* se referă la un arc de curbă care porneşte de·1a marginea de jos a ferestrei. Pentru fiecare din celelalte 3 margini sînt necesare cite două proceduri: *arc\_down* şi *arc\_down\_rev* pentru marginea de sus, *arc\_right* şi *arc\_right\_rev* pentru marginea din stînga, *arc left si arc left rev* pentru marginea din dreapta. Aceste proceduri se construiesc în mod asemănător şi nu mai sînt detaliate aici. Precizăm numai că procedurile *arc* down, arc right si arc left analizează directiile posibile pentru prima deplasare elementară în sens trigonometric direct, după cum urmează:

- $\bullet$  *arc* down direcțiile 4, 5, 6, 7, 0;
- $\bullet$  *arc\_right* directiile 6, 7, 0, 1, 2;
- *arc\_left-* direcţiile 2, 3, 4, *5,* 6.

Analog, procedurile *arc\_down\_rev, arc\_right\_rev, arc\_left\_rev* analizează direcțiile posibile ale primei deplasări în sens trigonometric invers:

- $\bullet$  *arc* down rev directifie 0, 7, 6, 5, 4;
- $\bullet$  *arc\_right\_rev* directiile 2, 1, 0, 7, 6;
- $arc\text{ left }rev$  directive 6, 5, 4, 3, 2.

### **8.4.6. Trasarea curbei generale de gradul doi**

Sîntem acum în măsură să abordăm rutina principală de trasare a unei curbe conice, reprezentată analitic printr-o ecuație de forma (4.1). Structura algoritmului general de trasare este destul de simplă, și cuprinde în principal următoarele trei faze:

1) La început se calculează cantitățile  $\delta$ ,  $\Delta$  după formulele (4.2), și se separă trasarea conicelor degenerate  $(\Delta = 0)$ . După cum se va arăta în secțiunea 8.4.7, în multe cazuri particulare de degenerare algoritmul principal de trasare funcționează corect; totuși, există situații cînd trasarea curbelor degenerate trebuie abordată separat.

Pentru algoritmul principal de trasare se asigură condiția  $\Delta > 0$ , eventual printr-o schimbare generală de semn a coeficienților  $a_i, i = \overline{1,6}$ .

2) În faza cea mai importantă a algoritmului, care începe cu Pasul 3, se calculează toate intersecțiile curbei (4.1) cu laturile ferestrei de vizualizare. Funcția  $f(x, y)$  fiind de gradul doi în x și y, curba  $f(x, y) = 0$ intersectează fiecare latură a ferestrei în O, 1 sau 2 puncte; în total pot exista maximum 8 puncte de intersecție (fig.  $8-26$ ).

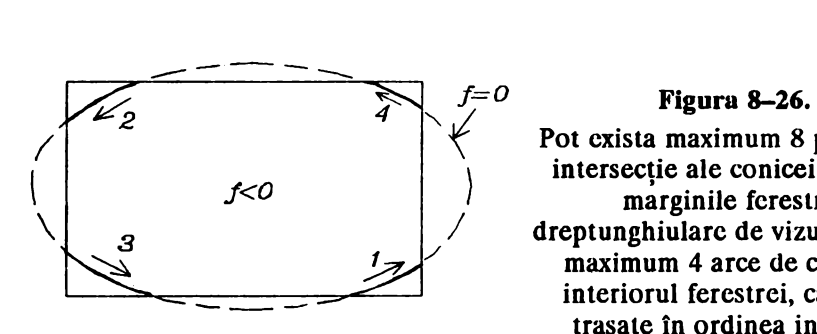

 $f=0$  Figura 8–26.<br>Pot exista maximum 8 puncte de  $f < 0$  **intersecție ale conicei** (4.1) cu marginile ferestrei dreptunghiulare de vizualizare, și maximum 4 arce de curbă în interiorul ferestrei, care sînt trasate în ordinea indicată.

Pentru fiecare punct de intersecție, se cercetează semnul funcției f la dreapta arcului de curbă care pornește din acest punct, și este orientat spre interiorul ferestrei. Dacă *f* < O la dreapta curbei, atunci punctul de intersectie este neglijat, deoarece arcul de curbă trebuie trasat începînd de la celălalt capăt, care corespunde altui punct de intersecție. Dacă  $\dot{f} > 0$  la dreapta curbei, atunci arcul de curbă care pornește din punctul de intersecție respectiv este trasat cu ajutorul uneia din procedurile dezvoltate în secţiunea 8.4.5. ln cazul în care există două puncte de intersecţie, unul şi numai unul dintre acestea îndeplinește condiția de mai sus cu privire la semnul lui f.

Modul de calculare a punctelor de intersecție ale curbei ideale cu marginile ferestrei de vizualizare necesită o analiză atentă, pentru a evita erorile de plasare care pot rezulta din structura discretă a mediului de afişare. Ne vom referi la intersecţia cu marginea de jos *(y* = *ymin),* pentru celelalte margini problema rezolvîndu-se în mod analog.

Pentru a determina abscisele punctelor de intersecție ale curbei  $f(x, y) = 0$  cu dreapta  $y = ymin$ , se calculează aproximări întregi prin lipsă pentru rădăcinile ecuatiei în  $x$ :

$$
f(x,y) + f(x,y-1) = 2a_1x^2 + a_2x(2y-1) + a_3(2y^2-2y+1) + a_4x + a_5(2y-1) + 2a_6 = 0
$$
\n(4.21)

unde *y* = *ymin.* Această condiție conduce la rezultatul corect, spre deosebire de ecuația teoretică  $f(x, ymin) = 0$ , în spațiul discret de afișare în care interesează numai coordonatele întregi ale punctelor generate. De exemplu, tn cazul ilustrat tn fig. 8-27 în care curba intersectează orizontala sub un unghi foarte ascuțit, ecuația (4.21) conduce la adresa x a primului punct generat, care nu coincide cu abscisa punctului teoretic de intersecţie.

Ecuația (4.21) este o consecință a faptului că  $f(x, ymin)$  +  $+f(x, ymin-1) < 0$  (respectiv  $> 0$ ) pentru toate punctele  $(x, ymin)$  mai apropiate (respectiv mai depărtate) de curbă decît  $(x, ymin-1)$ . În cazul limită  $\hat{\text{sn}} \text{care } f(x, ymin) + f(x, ymin-1) = 0$ , avem  $f(x, ymin) = -\tilde{f}(x, ymin-1)$ , ceea ce înseamnă că punctele (x,ymin) și (x,ymin-1) sînt (aproximativ) egal

#### **Figura 8-27.**

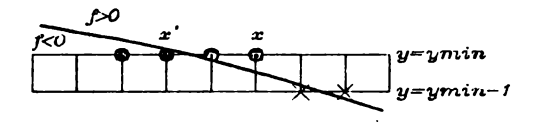

Ecuaţia (4.21) furnizează abscisa  $x$  a primului punct generat, care nu coincide întotdeauna cu abscisa *x'* a punctului teoretic de intersectic (în aproximație întreaga).

depărtate de curba ideală, în conformitate cu ipoteza  $I_1$  discutată în secțiunea 8.4.2. Prin urmare ecuația (4.21) furnizează direct adresa x începînd de la care punctele care trebuie generate intra în fereastra (eventual cu o eroare de un punct spre stînga, datorită aproximării prin lipsă).

Dacă curba $f(x, y) = 0$  intersectează orizontala  $y = y$ min sub un unghi apropiat de 90°, atunci ecuația (4.21) conduce la același rezultat ca ecuația  $f(x, ymin) = 0$  (în aproximație întreagă).

Condiția (4.21) este în particular foarte adcevată pentru cazurile în care curba  $f(x, y) = 0$  este aproape tangentă la dreapta y = ymin. În aceste cazuri, ecuația (4.21) nu are soluții dacă toate punctele care trebuie generate sînt în interiorul ferestrei de vizualizare. De exemplu, parabola  $f(x,y) = (x-10)^2-12y-4 = 0$  intersectează axa  $y = 0$  în punctele (8,0) și (12, 0); pe de altă parte, ecuația  $f(x, 0) + f(x, -1) = 2(x-10)^2 + 4 = 0$  nu are soluții, în conformitate cu faptul că nici unul din punctele din rastru care trebuie generate nu coboară sub axa  $y = 0$  (fig. 8-28). Acest fapt va avea ca rezultat trasarea fntregii curbe printr-un singur arc, pornind de la unul din punctele de intersectic cu celelalte margini  $y = ymax$ ,  $x = xmin$  sau  $x = xmax$ 

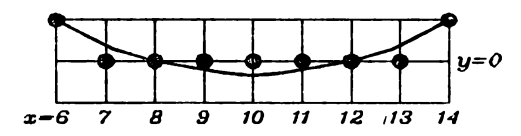

#### **J.t,igura 8-28,**

Parabola  $(x-10)^{2}-12y-4=0$ intersectează axa  $y = 0$ , dar toate punctele generate au ordonate  $y \ge 0$ .

3) În faza a 3-a, care începe cu Pasul 17 al algoritmului, se trasează curbele care nu intersectează marginile ferestrei de vizualizare: cercuri sau elipse complet incluse în fereastra. Această situaţie se detectează **prin**  condiția drawn = false Variabila logică globală drawn, inițializată cu valoarea *false*. în faza 1, ia valoarea *.irue*. dacă cel putin un arc de curbă este efectiv generat în faza 2.

Cercurile şi elipsele complet incluse în fereastră se trasează în modul

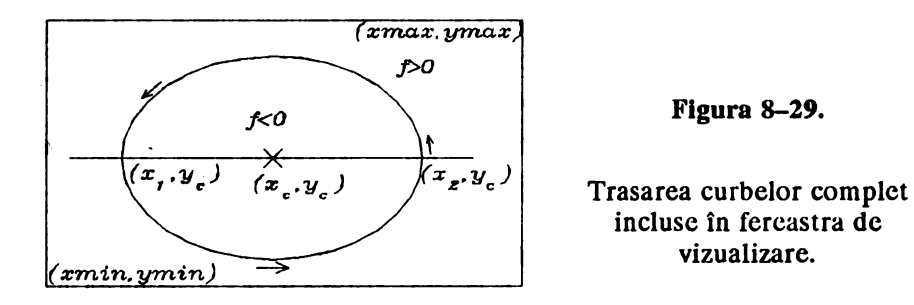

următor (fig. 8-29): se calculează ordonata  $y_c$  a centrului curbei, după formula (4.23), apoi se calculează absciscle  $x_1, x_2, x_1 \le x_2$  ale punctelor de intersecție ale curbei cu orizontala  $y = y_c$ , iar în final se apelează procedura *arc* up pentru trasarea efectivă, începînd cu punctul de intersectie din dreapta  $(x_2, y_c)$ .

În acest caz, procesul iterativ de generare a punctelor se termină după parcurgerea completă a curbei închise, deci atunci cînd se ajunge din nou la primul punct generat. înainte de începerea trasării, adresa primului punct generat se memorează cu ajutorul variabilelor *xinit*, yinit. Condiția de terminare a trasării este testată în rutina *plotl,* care este apelată pentru generarea efectivă a fiecărui punct, şi care este descrisă în continuare. Variabila logică *second,* iniţializată la valoarea *false.* la intrarea în faza a 3-a a algoritmului, este utilizată în rutina *plotl* pentru oprirea trasării atunci cînd se ajunge a doua oară la adresa *(xinit,yinit).* 

Rutina  $plot1 (x, y)$ 

Generează un punct pe ecran, la adresa *(x,y).* În cazul trasării curbelor închise incluse în fereastra de vizualizare, efectuează testul de , terminare a trasării prin compararea adresei curente *(x,y)* cu adresa *(xinit,yinit)* a primului punct generat.

Pasul 1: Dacă  $x \neq x$ *init*, salt la Pasul 2; dacă  $y \neq \text{yinit}$ , salt la Pasul 2; dacă second = *.true.*, atunci stop; *second* ~ *Jrue.* 

Pasul 2: *call plot (x,y);*  return.

Rutina plot1 este utilizată și în faza a 2-a a algoritmului, cînd terminarea trasării unui arc de curbă se detectează într-un mod diferit, şi anume prin depășirea marginilor ferestrei de vizualizare (secțiunea 8.4.4). Pentru a preveni terminarea prematură a trasării datorită testului din rutina *plotl,*  variabilele *xinit,yinit* se iniţializează cu adresa unui punct imposibil de atins (de exemplu,  $xinit = xmin-1$ ,  $yinit = ymin-1$ ) la intrarea în faza a 2-a.

După aceste pregătiri, sîntem în măsură să construim modulul principal al algoritmului de trasare a curbelor conice plane, reprezentate printr-o ecuație de gradul doi de forma generală (4.1). Alte precizări sînt adăugate în cuprinsul algoritmului și marcate cu semnul, $\bullet$ ".

### Algoritmul D

Trasarea incrementală a unei curbe plane de gradul doi, de ecuaţie  $f(x,y) = a_1x^2 + a_2xy + a_3y^2 + a_4x + a_5y + a_6 = 0$ . Date de intrare: coeficienții  $a_i$ , i =  $\overline{1,6}$  și marginile ferestrei de vizualizare *xmin*, ymin, xmax, ymax (toate sub formă de numere întregi).

Pasul 1:

• **Faza 1:** iniţializări

 $\delta + a_2^2 - 4a_1a_3$ ;  $\Delta$  +  $a_1 a_5^2 + a_3 a_4^2 - a_2 a_4 a_5 + a_6 \delta$ ; dacă  $\Delta = 0$ , trasează conică degenerată a se vedea secțiunea 8.4.7; dacă  $\Delta > 0$ , salt la Pasul 2;  $a_i \leftarrow -a_i$  pentru  $i=\overline{1,6}$ ;  $\Delta \leftarrow -\Delta$  $\bullet$  a fost asigurată condiția  $\Delta > 0$ .

Pasul 2:  $xinit \leftarrow xmin-1$ ,  $yinit \leftarrow ymin-1$ ; *drawn* +- *false.* 

Pasul 3:

• **Faza a** 2-a: trasarea curbelor care intersectează marginile ferestrei de vizualizare. Sînt trasate pe rînd toate arcele de curbă neîntrerupte care sînt incluse în fereastră.

Dacă  $a_1 \neq 0$ , salt la Pasul 6.

Pasul 4:

• Curba intersectează cel mult într-un punct marginile de jos şi de sus ale ferestrei

 $y \leftarrow ymin$ ; dacă  $a_2(2y-1)+2a_4=0$ , salt la Pasul 5  $\bullet$  În acest caz,  $f(x, ymin) + f(x, ymin-1)$  nu se anulcază, deci curba nu traversează orizontala *y* = *ymin* ;

$$
x \leftarrow -\frac{a_3(2y^2-2y+1)+a_5(2y-1)+2a_6}{a_2(2y-1)+2a_4}
$$

• Abscisa punctului de intersecţie, calculată din ecuaţia  $f(x, ymin) + f(x, ymin-1) = 0$ . Toate intersectiile se calculează prin aproximare la numere întregi prin lipsă, dar acest aspect nu este exprimat explicit;

dacă *a1(2x+ l)+a:Q+a4* < O, salt la Pasul *5* 

 $\bullet$  trasarea efectivă are loc numai dacă  $f > 0$  la dreapta directiei de înaintare, ceea ce tn acest caz este echivalent cu/ *(x+l,y)* > *f(x,y); call arc\_up.* 

Pasul 5:  $v \leftarrow \textit{vmax}$ :

dacă 
$$
a_2(2y+1)+2a_4=0
$$
, salt la Pasul 10

 $\bullet$   $f(x, ymax) + f(x, ymax+1) \neq 0$ , deci curba nu traversează orizontala  $y = ymax$ ;

$$
x \leftarrow -\frac{a_3(2y^2+2y+1)+a_5(2y+1)+2a_6}{a_2(2y+1)+2a_4}
$$

- abscisa punctului de intersecţie rezultă din ecuaţia  $f(x, ymax) + f(x, ymax+1) = 0;$ dacă  $a_1(2x+1)+a_2y+a_4 > 0$ , salt la Pasul 10
- $\bullet$  f > 0 la dreapta directici de înaintare  $\bullet$  f(x+1,y) < f(x,y); *call arc\_ down* ; salt la Pasul 10.

Pasul 6:

• Curba intersectează marginile de jos şi de sus în cel mult două puncte;  $y \leftarrow ymin$ ;

$$
D \leftarrow [a_2(2y-1)+2a_4]^2 - 8a_1[a_3(2y^2-2y+1)+a_5(2y-1)+2a_6];
$$
  
dacă  $D < 0$ , salt la Pasul 8

 $\bullet$  ecuația  $f(x, ymin) + f(x, ymin-1) = 0$  nu are rădăcini reale;  $x_1 \leftarrow \frac{-[a_2(2y-1)+2a_4]-\sqrt{D}}{4a_1}, x_2 \leftarrow \frac{-[a_2(2y-1)+2a_4]+\sqrt{D}}{4a_1};$ 

dacă  $x_1 > x_2$ , atunci  $t \leftarrow x_1, x_1 \leftarrow x_2, x_2 \leftarrow t$ 

 $\bullet$  au fost calculate rădăcinile  $x_1, x_2, x_1 \le x_2$  ale ecuației  $f(x, ymin) + f(x, ymin-1) = 0$ , care sînt abscisele punctelor de intersecţie cu orizontala *y* = *ymin* ;

dacă  $a_1(2x_2+1)+a_2y+a_4 < 0$ , salt la Pasul 7

 $\bullet$  pentru arcul de curbă care pornește din  $(x_2, y)$ ,  $f > 0$  la dreapta

direcției de înaintare  $\Rightarrow$   $f(x_2+1,y) > f(x_2,y)$ ;

- $x \leftarrow x_2$ ;
- *call arc\_up*
- $\bullet$  conform situatici din fig. 8-24; salt la Pasul 8.
- Pasul 7:  $x \leftarrow x_1$ ;
	- *call arc up rev*
	- conform situatici din fig. 8-25.
- Pasul 8:  $y \leftarrow ymax$ ;

$$
D \leftarrow [a_2(2y+1) + 2a_4]^2 - 8a_1[a_3(2y^2+2y+1) + a_5(2y+1) + 2a_6];
$$
  
dacă  $D < 0$ , salt la Pasul 10

 $\bullet$  ecuația  $f(x, ymax) + f(x, ymax+1) = 0$  nu are rădăcini reale;

$$
x_1 \leftarrow \frac{-[a_2(2y+1)+2a_4]-\sqrt{D}}{4a_1}, x_2 \leftarrow \frac{-[a_2(2y+1)+2a_4]+\sqrt{D}}{4a_1};
$$

dacă  $x_1 > x_2$ , atunci  $t \leftarrow x_1, x_1 \leftarrow x_2, x_2 \leftarrow t$ 

• au fost calculate rădăcinile  $x_1, x_2, x_1 \le x_2$  ale ecuatiei  $f(x, ymax) + f(x, ymax+1) = 0$ , care sînt abscisele punctelor de intersecţie cu orizontala *y* = *ymax* ;

dacă  $a_1(2x_2+1)+a_2y+a_4 < 0$ , salt la Pasul 9

 $\bullet$  pentru arcul de curbă care pornește din  $(x_2, y)$ ,  $f > 0$  la dreapta direcției de înaintare  $\Leftrightarrow f(x_2+1,y) < f(x_2,y)$ ;

```
x \leftarrow x_1;call arc_ down ; 
salt la Pasul 10.
```
Pasul 9:  $x \leftarrow x_2$ ;

*call arc down rev.* 

#### Pasul 10:

• Se calculează acum intersecţiile cu marginile verticale ale ferestrei de vizualizare.

Dacă  $a_3 \neq 0$ , salt la Pasul 13.

#### Pasul 11:

• Curba intersectează cel mult într-un punct marginile din sttnga şi din dreapta;

```
x \leftarrow xmin
```

```
dacă a_2(2x-1)+2a_5 = 0, salt la Pasul 12;
```

$$
y \leftarrow -\frac{a_1(2x^2-2x+1)+a_4(2x-1)+2a_6}{a_2(2x-1)+2a_5}
$$

 $\bullet$  ordonata punctului de intersecție, calculată din ecuația

 $f(xmin, y) + f(xmin-1, y) = 0;$ dacă  $a_3(2y+1)+a_2x+a_5 > 0$ , salt la Pasul 12

• trasarea efectivă arc loc numai dacă *f* > O la dreapta direcţiei de înaintare, ceea ce în acest caz este echivalent cu  $f(x, y+1) < f(x, y)$ ; *call arc\_right.* 

•

Pasul  $12: x \leftarrow xmax;$ 

$$
dac\ddot{a} \ a_2(2x+1) + 2a_5 = 0, \text{ stop};
$$
\n
$$
y \leftarrow -\frac{a_1(2x^2+2x+1) + a_4(2x+1) + 2a_6}{a_2(2x+1) + 2a_5};
$$
\n
$$
dac\ddot{a} \ a_3(2y+1) + a_2x + a_5 < 0, \text{ stop};
$$
\ncall arc-left;

- în acest caz algoritmul nu mai intră în faza a 3-a, în care sînt trasate numai curbe de tip eliptic, deoarece  $a_1 \neq 0$ ,  $a_3 \neq 0$  pentru acest gen de curbe.
- Pasul 13:
	- Curba intersectează marginile din stînga şi din dreapta în cel mult două puncte

$$
x \leftarrow xmin
$$
\n
$$
D \leftarrow [a_2(2x-1)+2a_5]^2 - 8a_3[a_1(2x^2-2x+1)+a_4(2x-1)+2a_6];
$$
\n
$$
dac\ddot{a} D < 0, \text{ salt la Pasul 15};
$$
\n
$$
y_1 \leftarrow \frac{-(a_2(2x-1)+2a_5) - \sqrt{D}}{4a_3}, y_2 \leftarrow \frac{-(a_2(2x-1)+2a_5) + \sqrt{D}}{4a_3};
$$
\n
$$
dac\ddot{a} y_1 > y_2, \text{ atunci } i \leftarrow y_1, y_1 \leftarrow y_2, y_2 \leftarrow i;
$$
\n
$$
dac\ddot{a} a_3(2y_2+1)+a_2x+a_5 < 0, \text{ salt la Pasul 14};
$$
\n
$$
y \leftarrow y_1;
$$
\ncall arc\\_right;   
\nsalt la Pasul 15.\nPasul 14:  $y \leftarrow y_2;$   
\ncall arc\\_right\_rev.

\nPasul 15:  $x \leftarrow xmax;$ 

\n
$$
D \leftarrow [a_2(2x+1)+2a_5]^2 - 8a_3[a_1(2x^2+2x+1)+a_4(2x+1)+2a_6];
$$
\n
$$
dac\ddot{a} D < 0, \text{ salt la Pasul 17};
$$
\n
$$
y_1 \leftarrow \frac{-(a_2(2x+1)+2a_5) - \sqrt{D}}{4a_3}, y_2 \leftarrow \frac{-(a_2(2x+1)+2a_5) + \sqrt{D}}{4a_3};
$$
\n
$$
dac\ddot{a} y_1 > y_2, \text{ atunci } i \leftarrow y_1, y_1 \leftarrow y_2, y_2 \leftarrow i;
$$
\n
$$
dac\ddot{a} a_3(2y_2+1)+a_2x+a_5 < 0, \text{salt la Pasul 16};
$$
\n
$$
y \leftarrow y_2;
$$
```
call arc _left; 
salt la Pasul 17.
```

```
Pasul 16: y \leftarrow y_1;
```
*call arc left rev.* 

Pasul 17:

- **Faza a** 3-a: trasarea curbelor închise de tip eliptic, care sînt complet incluse în fereastra de vizualizare Dacii *drawn* = *.true.,* stop
- cel puţin un arc de curbă a fost trasat în faza a 2-a; dacă  $\delta \geq 0$ , stop
- curba este de tip hiperbolic sau parabolic, exterioara ferestrei de vizualizare;

$$
y \leftarrow \frac{2a_1a_5 - a_2a_4}{\delta}
$$

• ordonata centrului curbei de tip eliptic, care este şi ordonata primului punct generat;

 $\frac{d}{dx}$   $\frac{d}{dx}$   $\frac{d}{dx}$   $\frac{d}{dx}$   $\frac{d}{dx}$   $\frac{d}{dx}$   $\frac{d}{dx}$   $\frac{d}{dx}$   $\frac{d}{dx}$   $\frac{d}{dx}$ 

• curba este exterioară ferestrei;

$$
D \leftarrow (a_2y + a_4)^2 - 4a_1(a_3y^2 + a_5y + a_6);
$$
  
dacă  $D < 0$ , stop

• în acest caz ecuaţia nu reprezintă o curbă reală;

$$
x_1 \leftarrow \frac{-(a_2y + a_4) - \sqrt{D}}{2a_1}, x_2 \leftarrow \frac{-(a_2y + a_4) + \sqrt{D}}{2a_1};
$$

dacă  $x_1 > x_2$ , atunci  $t \leftarrow x_1, x_1 \leftarrow x_2, x_2 \leftarrow t$ 

- au fost calculate intersecțiile  $(x_1, y)$  și  $(x_2, y)$ ,  $x_1 \le x_2$  ale curbei cu orizontala care trece prin centru — fig.  $8-29$ ;  $\frac{d}{dz}$   $\frac{x_2}{\sinh \sin x_2}$  > *xmax*, stop
- curba este exterioară ferestrei, desi centrul curbei este în interiorul ei; dacă  $x_1 \neq x_2$ , salt la Pasul 18;

*call plot*  $(x_2, y)$ 

• în acest caz curba este aproximata printr-un singur punct; stop.

Pasul 18:  $x \leftarrow x_2$ 

- $\bullet$  se pornește de la punctul de intersecție din dreapta fig. 8-29;  $f \leftarrow a_1x^2 + a_2xy + a_3y^2 + a_4x + a_5y + a_6;$  $fx \leftarrow 2a_1x + a_2y + a_4;$  $f_0 \leftarrow f + fx + a_1$ ; **dacă**  $f + f_0 < 0$ , atunci  $x \leftarrow x + 1$
- **corectare a poziției punctului inițial, asemănătoare cu cea**

efectuată la începutul procedurii arc up;  $xinit \leftarrow x$ , yinit  $\leftarrow y$ 

- se memorează adresa primului punct generat; *second* +- *false.;* salt la procedura *arc\_up*
- $\bullet$  pentru curbele închise, momentul terminării procesului de enerare se detectează în rutina *plot1*, atunci cînd se ajunge a doua oară la adresa (xinit, yinit).

## **8.4.** *!·* Curbe **degenerate**

După cum s-a dovedit în secțiunea 8.4.1, dacă  $\Delta = 0$ , ecuația (4.1) nu reprezintă o curbă propriu-zisă; ea se descompune în două ecuații de gradul întîi cu coeficienți în general complecși, care reprezintă două drepte plane în cazul cînd toți acești coeficienți sînt reali. Algoritmul de trasare dezvoltat în secțiunile precedente funcționează corect și poate fi aplicat pentru cazurile de degenerare cind cele două drepte sint paralele sau se intersectează în afara ferestrei de vizualizare. Dacă dreptele sînt concurente tn interiorul ferestrei, algoritmul general funcţionează aproape corect, în sensul că apar neliniarități de cîteva puncte în vecinătatea punctului de intersecție (fig. 8-30).

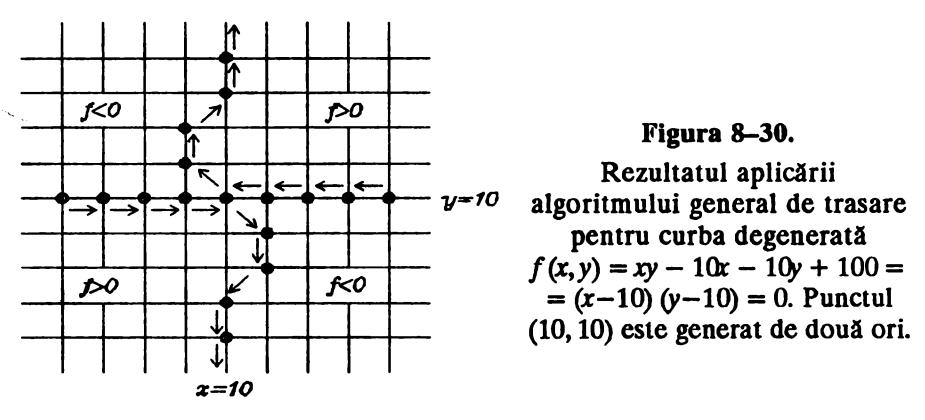

Algoritmul nu poate fi aplicat pentru trasarea curbelor degenerate în **două drepte confundate (de exemplu**  $f(x, y) = x^2 - 2xy + y^2 = (x-y)^2 = 0$ **),** deoarece nu poate fi asigurată condiția  $f(x, y) < 0$  la stinga direcției de tnaintare.

Pentru trasarea corectă a curbelor degenerate este posibilă și o altă metodă, care se impune în cazurile în care cele două drepte sînt confundate sau concurente în interiorul ecranului: se calculează coeficienții ecuațiilor celor două drepte, în funcție de coeficienții ecuației inițiale (4.1), și se aplică de două ori algoritmul general de trasare pentru cele două ecuații **obținute. Este evident că algoritmul poate fi aplicat pentru trasarea unei** drepte  $(a_1 = a_2 = a_3 = 0)$ , cu condiția ca ceilalți coeficienți  $a_4$ ,  $a_5$ ,  $a_6$  să fie **tntregi** sau raţionali. După cum se va arăta tn continuare, există cazuri particulare de degenerare cînd cele două drepte au coeficienţi iraţionali; in aceste cazuri este necesară înlocuirea prealabilă a coeficienților iraţionali prin aproximări raţionale suficient de precise.

În continuare prezentăm o analiză mai detaliată a cazurilor de degenerare a curbelor plane de gradul doi, cu deducerea expresiilor analitice ale celor două drepte componente; nu mai insistăm asupra detaliilor algoritmului de trasare pentru fiecare caz în parte, care nu ridică probleme de implementare deosebite.

Condiția necesară și suficientă de degenerare este (secțiunea 8.4.1):

$$
\Delta = a_1 a_5^2 + a_3 a_4^2 - a_2 a_4 a_5 + (a_2^2 - 4 a_1 a_3) a_6 = 0. \qquad (4.22)
$$

**Cazul 1.**  $\delta = a_2^2 - 4a_1a_3 \neq 0$ . In acest caz conica are centru unic, de coordonate:

$$
x_c = \frac{2a_3a_4 - a_2a_5}{a_2^2 - 4a_1a_3}, \quad y_c = \frac{2a_1a_5 - a_2a_4}{a_2^2 - 4a_1a_3} \tag{4.23}
$$

și trece prin centru: se poate arăta că din  $(4.22)$  și  $(4.23)$  rezultă  $\dot{f}(x_c, y_c) = 0$  (centrul reprezintă de fapt punctul de intersecție a celor două drepte componente). Deoarece avem:

$$
f(x+x_c, y+y_c) = a_1x^2 + a_2xy + a_3y^2 + (2a_1x_c + a_2y_c + a_4)x + (a_2x_c + 2a_3y_c + a_5)y + f(x_c, y_c) =
$$
  
=  $a_1x^2 + a_2xy + a_3y^2$ ,

rezultă că ecuația curbei se poate scrie sub forma:

$$
f(x,y) = a_1(x-x_c)^2 + a_2(x-x_c)(y-y_c) + a_3(y-y_c)^2 = 0.
$$
 (4.24)

- **1.1** Dacă  $\delta = a_2^2 4a_1a_3 < 0$ , atunci ecuația (4.24) nu poate fi satisfăcută decît pentru  $x = x_c$ ,  $y = y_c$ . Prin urmare, în acest caz conica se reduce la un singur punct *(xc,Yc),* ale cărui coordonate sînt date de formulele (4.23).
- **1.2** Dacă  $\delta = a_2^2 4a_1a_3 > 0$ , atunci conica se reduce la două drepte concurente, de ecuaţii:

$$
2a_1x + (a_2 \pm \sqrt{\delta})y + \left(a_4 + \frac{a_2a_4 - 2a_1a_5}{\pm \sqrt{\delta}}\right) = 0
$$
 (4.25)

$$
(a_2 \pm \sqrt{\delta}) x + 2a_3 y + \left(a_5 + \frac{a_2 a_5 - 2a_3 a_4}{\pm \sqrt{\delta}}\right) = 0
$$

în care semnul din fata lui  $\sqrt{\delta}$  trebuie ales astfel încît să corespundă cu semnul efectiv al coeficientului  $a_2$  (a se vedea sectiunea 8.4.1).

**Cazul 2.**  $\delta = a_2^2 - 4a_1a_3 = 0$ . Conica nu are centru unic. Rezultă în primul rînd că  $a_1$  și  $a_3$  au același semn, deci putem presupune  $a_1 \ge 0$ ,  $a_3 \geq 0$  (eventual, este necesară o schimbare generală de semn a coeficientilor, în faza initială).

Din  $\Delta = 0$ ,  $\delta = 0$  deducem succesiv următoarele relatii între coeficienti:

$$
a_1a_5^2 + a_3a_4^2 - a_2a_4a_5 = 0 \Rightarrow a_1a_5^2 + a_3a_4^2 = a_2a_4a_5; \qquad (4.26)
$$
  
\n
$$
(a_2a_5 - 2a_3a_4)^2 = a_2^2a_5^2 + 4a_3^2a_4^2 - 4a_2a_3a_4a_5 =
$$
  
\n
$$
= 4a_1a_3a_5^2 + 4a_3^2a_4^2 - 4a_3(a_1a_5^2 + a_3a_4^2) = 0 \Rightarrow
$$
  
\n
$$
\Rightarrow a_2a_5 = 2a_3a_4; \qquad (4.27)
$$
  
\n
$$
(a_2a_4 - 2a_1a_5)^2 = a_2^2a_4^2 + 4a_1^2a_5^2 - 4a_1a_2a_4a_5 =
$$
  
\n
$$
= 4a_1a_3a_4^2 + 4a_1^2a_5^2 - 4a_1(a_1a_5^2 + a_3a_4^2) = 0 \Rightarrow
$$
  
\n
$$
\Rightarrow a_2a_4 = 2a_1a_5. \qquad (4.28)
$$

**2.1** • Dacă  $a_1 \neq 0$ , adică  $a_1 > 0$ , ecuația  $f(x, y) = 0$  se poate scrie sub forma echivalentă:

$$
4a_1^2x^2 + 4a_1a_2xy + 4a_1a_3y^2 + 4a_1a_4x + 4a_1a_5y + 4a_1a_6 = 0 \Rightarrow
$$
  
\n
$$
\Rightarrow 4a_1^2x^2 + 4a_1a_2xy + a_2^2y^2 + 4a_1a_4x + 2a_2a_4y + 4a_1a_6 = 0 \Rightarrow
$$
  
\n
$$
\Rightarrow (2a_1x + a_2y)^2 + 2a_4(2a_1x + a_2y) + 4a_1a_6 = 0 \Rightarrow
$$
  
\n
$$
\Rightarrow (2a_1x + a_2y + a_4)^2 = a_4^2 - 4a_1a_6 \qquad (4.29)
$$

în care am folosit relațiile (4.28) și  $\delta = 0$ . Distingem următoarele 3 subcazuri:

**2.1.1** • Dacă, în plus,  $a_4^2 > 4a_1a_6$ , atunci conica se reduce la două drepte paralele, de ecuaţii:

$$
2a_1x + a_2y + a_4 + \sqrt{a_4^2 - 4a_1a_6} = 0
$$
 (4.30)  

$$
2a_1x + a_2y + a_4 - \sqrt{a_4^2 - 4a_1a_6} = 0.
$$

în acest caz trasarea se poate efectua folosind algoritmul general dezvoltat în secțiunea 8.4.6, aplicat ecuației  $f(x, y) = 0$  în forma inițială.

**2.1.2** • Dacă  $a_4^2 = 4a_1a_6$ , conica se reduce la două drepte confundate de ecuatie comună:

$$
2a_1x + a_2y + a_4 = 0. \t\t(4.31)
$$

Trasarea curbei se poate efectua aplicind algoritmul general pentru ecuatia liniară (4.31), care are coeficienți întregi.

- **2.1.3** Dacă  $a_4^2 < 4a_1a_6$ , ccuația  $f(x, y) = 0$  nu reprezintă o curbă reală.
	- **2.2** Dacă  $a_3 \neq 0$ , adică  $a_3 > 0$ , ecuația  $f(x, y) = 0$  se poate scrie sub forma echivalentă:

$$
4a_1a_3x^2 + 4a_2a_3xy + 4a_3^2y^2 + 4a_3a_4x + 4a_3a_5y + 4a_3a_6 = 0 \Rightarrow
$$
  
\n
$$
\Rightarrow a_2^2x^2 + 4a_2a_3xy + 4a_3^2y^2 + 2a_2a_5x + 4a_3a_5y + 4a_3a_6 = 0 \Rightarrow
$$
  
\n
$$
\Rightarrow (a_2x + 2a_3y)^2 + 2a_5(a_2x + 2a_3y) + 4a_3a_6 = 0 \Rightarrow
$$
  
\n
$$
\Rightarrow (a_2x + 2a_3y + a_5)^2 = a_5^2 - 4a_3a_6 \qquad (4.32)
$$

în care am folosit relațiile (4.27) și  $\delta = 0$ . Distingem din nou 3 subcazuri:

**2.2.1** • Dacă, în plus,  $a_5^2 > 4a_3a_6$ , atunci conica se reduce la două drepte paralele, de ecuații:

$$
a_2x + 2a_3y + a_5 + \sqrt{a_5^2 - 4a_3a_6} = 0
$$
 (4.33)

$$
a_2x + 2a_3y + a_5 - \sqrt{a_5^2 - 4a_3a_6} = 0.
$$

Algoritmul general aplicat ecuației  $f(x, y) = 0$  în forma inițială rezolvă corect problema trasării în acest caz.

**2.2.2 •** Dacă  $a_5^2 = 4a_3a_6$ , conica se reduce la două drepte confundate de ecuaţie comună:

$$
a_2x + 2a_3y + a_5 = 0. \t\t(4.34)
$$

Trasarea curbei se poate efectua aplicînd algoritmul general pentru ecuația liniară (4.34), care are coeficienți întregi.

- **2.2.3** Dacă  $a_5^2 < 4a_3a_6$ , ecuația  $f(x, y) = 0$  nu reprezintă o curbă reală.
	- **2.3** Dacă  $a_1 = a_3 = 0$ , atunci din  $\delta = 0$  rezultă  $a_2 = 0$ . Prin urmare, ecuația  $f(x, y) = a_4x + a_5y + a_6 = 0$  este de gradul întîi și reprezintă o dreaptă, care poate fi trasată prin aplicarea algoritmului general.

## **8.4.8.** Consideraţii **de implementare**

Algoritmul de trasare a curbelor plane de gradul doi, prezentat în sectiunile anterioare, a fost proiectat astfel încît să permită o implementare cît mai eficientă cu ajutorul microprocesoarelor actuale de uz general. Toate variabilele şi constantele folosite sînt întregi; în partea sa cea mai importantă din punct de vedere al eficienței, care este bucla principală de generare iterativă a punctelor (secțiunea 8.4.4), algoritmul folosește numai operatii de adunare, scădere și comparație între numere întregi.

Mărimea clasei de curbe care pot fi generate este determinată de modul de alegere a reprezentărilor în memorie pentru variabilele și constantele utilizate de algoritm. Pentru aplicațiile practice curente, sînt suficiente si sînt recomandate următoarele forme de reprezentare:

- $\bullet$  coeficienții  $a_1, a_2, a_3$  se reprezintă pe 8 sau 16 biți;
- $\bullet$  coeficienții  $a_4$ ,  $a_5$ , se reprezintă pe 16 biți;
- coeficientul *a<sub>6</sub>* se reprezintă pe 32 biți;
- $\bullet$  constanta  $\delta$  se reprezintă pe 16 biți;
- constanta  $\Delta$  se reprezintă pe 32 biti;
- variabilele de stare f, fx, fy și variabilele temporare  $t, f_0, f_1, \ldots, f_7$  se reprezintă pe 16 biţi;
- variabila D, utilizată în calcularea punctelor de intersecţie cu marginile, se reprezintă pe 32 biti.

În general, expresiile de gradul 1 sau 2 în coeficienţi şi argumente (de exemplu  $\delta = a_2^2 - 4a_1a_3$ ,  $\hat{\mu} = 2a_1x + a_2y + a_4$ ,  $\hat{\mu} = a_2x + 2a_3y + a_5$ , etc.) se calculează pe 16 biți, iar expresiile de gradul 3 sau 4 (de exemplu  $\Delta$ , D, etc.) se calculează pe 32 biți. Variabila f, deși corespunde unei expresii de gradul 3, se poate reprezenta pe 16 biți, deoarece este întotdeauna egală cu valoarea functiei într-un punct din imediata vecinătate a curbei  $f(x, y) = 0$ .

Pentru mărirea eficienței în execuție, toate constantele derivate din coeficienți, folosite în bucla principală de generare (secvențele D0, D1, ... D7 din secțiunea 8.4.4), de exemplu  $2a_1+a_2$ ,  $a_2+2a_3$ ,  $a_1+a_2+a_3$ , etc., trebuie calculate o singură dată (pe 16 biţi) la începutul programului. Este necesară alocarea în memorie a unui cuvînt de 16 biți pentru fiecare din aceste constante.

**Prin** urmare, pentru implementarea eficientă a buclei principale de generare a punctelor, este suficientă aritmetica pe 16 biți, în virgulă fixă, fără înmultiri și împărtiri.

La începutul trasării unui arc de curbă sînt necesare operaţii de înmulţire între numere întregi pentru iniţializarea variabilelor de stare (procedurile *arc\_up, arc\_up\_rev,* etc.). In plus, calcularea punctelor de intersecţie ale curbei cu marginile ferestrei de vizualizare implică efectuarea

de înmulţiri, împărţiri şi extrageri de rădăcini pătrate, care trebuie să furnizeze partea întreagă a rezultatului exact. Dacă procesorul utilizat nu dispune de instrucțiuni de înmulțire și împărțire, este necesară dezvoltarea unor rutine speciale pentru efectuarea acestor operaţii; de asemenea, este necesară o rutină specială pentru calcularea radicalilor. Eventual, este posibilă utilizarea subrutinelor corespunzătoare din biblioteca aritmetică a unui limbaj de nivel înalt. Eficienţa acestor operaţii aritmetice nu este importantă pentru performanţele globale ale algoritmului, deoarece ele apar numai în afara buclei principale de generare incrementală a punctelor.

#### **8.5. Concluzii**

Concluzia generală este că trasarea incrementală a curbelor de gradul întîi şi doi, pe dispozitive de afişare grafică cu rastru dreptunghiular, nu ridică probleme de implementare deosebite în cazul programării atente a rezultatelor teoretice. Pentru trasarea dreptelor şi cercurilor, este suficientă aritmetica pe 8 sau 16 biți, în virgulă fixă, deoarece algoritmii respectivi utilizează numai operații de adunare, scădere și comparație de numere întregi.

Pentru trasarea unei curbe generale de gradul doi, aritmetica în virgulă mobilă este bineînţeles de mare utilitate, dar nu este neapărat necesară. Implementări foarte eficiente sînt posibile cu ajutorul microprocesoarelor actuale, cu aritmetică în virgulă fixă, cu sau fără instructiuni de înmultire și împărțire.

#### **8.6. Bibliografie**

- **(1 J J.D. Foley, A. Van Dam**  *Fwulamentols of Interactive Computer Graphics,* Addison Wesley, 1983
- **(2) W.M. Newman, R.F. Sproull**  *l'rincip/es of Interactive Computer Graphics, Second Edition,* McGraw-Hill, 1979
- [3] J.E. Bresenham, R.A. Earnshaw, A.R. Forrest, R.J. Lansdown, M.L.V. Pitteway *Theoretical Fo1mdations of Compmer Graphics and CAD,* NATO ASI Series, Springer Verlag, 1988
- [4] J.E. Bresenham *A Linear Algoridum for Incremental Digital Display of Circular Arcs, CACM 20, fcbruary 1977*
- **[SJ Y. Suenagu,** T. **Kamue,** T. **K11bayashi**  A High-Speed Algorithm for the Generation of Straight Lines and Circular Arcs, IEEE Transactions on Computers, no. 10, october 1979
- **(6J**  • *Micii Enciclopedie MatematiciJ,* Editura Tehnică, 1980

 $\mathcal{L}^{\text{max}}_{\text{max}}$  and  $\mathcal{L}^{\text{max}}_{\text{max}}$  $\label{eq:2.1} \frac{1}{\sqrt{2}}\left(\frac{1}{\sqrt{2}}\right)^{2} \left(\frac{1}{\sqrt{2}}\right)^{2} \left(\frac{1}{\sqrt{2}}\right)^{2} \left(\frac{1}{\sqrt{2}}\right)^{2} \left(\frac{1}{\sqrt{2}}\right)^{2} \left(\frac{1}{\sqrt{2}}\right)^{2} \left(\frac{1}{\sqrt{2}}\right)^{2} \left(\frac{1}{\sqrt{2}}\right)^{2} \left(\frac{1}{\sqrt{2}}\right)^{2} \left(\frac{1}{\sqrt{2}}\right)^{2} \left(\frac{1}{\sqrt{2}}\right)^{2} \left(\$ 

 $\Delta_{\rm eff}$ 

## *IN CURS DE APAR/flE*

Tudor Bălănescu Horia Georgescu Liviu Sofonea Şerban Gavrilă Marian Gheorghe Ion Văduva

# PROGRAMAREA 1N LIMBAJELE PASCAL ŞI TURBO PASCAL

#### Volumul I: **Programarea** în limbajul **Pascal.** Concepte fundamentale. Volumul II: **Programarea în limbajul TURBO PASCAL**

Volumul I: Lucrarea este un ghid de învăţare a limbajului Pascal, imbinînd într-un mod foarte accesibil teoria și exercițiile practice. Scopul lucrării este punerea în evidență a simplității și clarității acestui limbaj foarte răspîndit, ca şi posibilitatea de a atinge o anumită disciplină a programării.

Lucrarea cuprinde:

- o introducere în care se prezintă cîteva exemple de programare în limbaj Pascal pentru a forma cititorului o **imagine** de ansamblu asupra acestuia;

- capitolul 1 în care se prezintă concepte de lexic şi sintaxă;

- capitolul 2 care abordează tipurile de date, variabile, constante şi expresii ale limbajului;

- capitolul 3 în care se prezintă instrucțiunile (simple și structurate);

- capitolul 4 care se ocupă de noțiunile de procedură, funcții program și modul, ca mecanisme de abstractizare a algoritmilor;

- capitolul *S* prezintă metodologia lui Boare de exprimare a raţionamentelor asupra corectitudinii programelor;

- capitolul 6 prezintă facilităţile de depanare simbolică ale cornpilatonalui Pascal - Oregon.

**Volumul** II: Lucrarea prezintă mediul de dezvoltare a programelor Turbo-Pascal, versiunea 5.5 creat de firma Borland lnternational.

ln prima parte se face o introducere gradată, bazată pe numeroase ilustraţii, în principiile de funcționare și utilizare a mediului Turbo Pascal.

ln următoarele capitole (1-4) sînt prezentate particularităţile limbajului de programare Turbo-Pascal, prin raportarea la descrierea conceptelor standard, continută în "Programarea în limbajul Pascal - Concepte fundamentale".

Cap. *5* tratează principiile de organizare a programelor precum şi tehnici de programare orientată pe obiecte.

Cap. 6 conține descrierea unitaților standard. Sint prezentate numeroase aplicații de utilizare a unitaţilor Graph şi Crt (editor grafic, scrierea textelor pe direcţii arbitrare, grafica Turtle).

Lucrarea mai contine un număr de anexe cuprinzind elemente ale limbajului și comenzi de utilizare a mediului Turbo-Pascal.

#### • ••

Lucrarea se adresează studenților, absolvenților facultății de matematică și ai secțiilor de specialitate din institutele tehnice şi economice.

 $\label{eq:R1} \mathbf{E} = \left\{ \begin{array}{ll} \mathbf{E} & \mathbf{E} \\ \mathbf{E} & \mathbf{E} \\ \mathbf{E} & \mathbf{E} \end{array} \right. \quad \text{and} \quad \mathbf{E} = \left\{ \begin{array}{ll} \mathbf{E} & \mathbf{E} \\ \mathbf{E} & \mathbf{E} \\ \mathbf{E} & \mathbf{E} \end{array} \right.$ 

# $\label{eq:2.1} \begin{array}{ccccc} & & & & \frac{1}{2} & & \\ & & & & \frac{1}{2} & & \frac{1}{2} \\ & & & & \frac{1}{2} & & \frac{1}{2} \\ & & & & & \frac{1}{2} & & \frac{1}{2} \\ \end{array}$

 $\label{eq:2.1} \partial \tilde{G}(t) = \frac{1}{\sqrt{2\pi}} \sum_{i=1}^n \tilde{G}_i(t) \tilde{G}_i(t)$ 

 $\label{eq:1.1} \mathcal{P}_{\mathbf{Z}} = \left\{ \begin{array}{ll} \mathcal{P}_{\mathbf{Z}} & \mathcal{P}_{\mathbf{Z}} \in \mathcal{P}_{\mathbf{Z}} \left( \mathcal{P}_{\mathbf{Z}} \right) \mathcal{P}_{\mathbf{Z}} \left( \mathcal{P}_{\mathbf{Z}} \right) \mathcal{P}_{\mathbf{Z}} \left( \mathcal{P}_{\mathbf{Z}} \right) \mathcal{P}_{\mathbf{Z}} \left( \mathcal{P}_{\mathbf{Z}} \right) \mathcal{P}_{\mathbf{Z}} \left( \mathcal{P}_{\mathbf{Z}} \right) \mathcal{P}_{\mathbf{$ 

 $\frac{1}{2} \sum_{i=1}^{n} \frac{1}{2} \sum_{i=1}^{n} \frac{1}{2} \sum_{i=1}^{n} \frac{1}{2} \sum_{i=1}^{n} \frac{1}{2} \sum_{i=1}^{n} \frac{1}{2} \sum_{i=1}^{n} \frac{1}{2} \sum_{i=1}^{n} \frac{1}{2} \sum_{i=1}^{n} \frac{1}{2} \sum_{i=1}^{n} \frac{1}{2} \sum_{i=1}^{n} \frac{1}{2} \sum_{i=1}^{n} \frac{1}{2} \sum_{i=1}^{n} \frac{1}{2} \sum_{i=1}^{n$  $\mathcal{L}(\mathcal{L})$  , where  $\mathcal{L}(\mathcal{L})$  and  $\mathcal{L}(\mathcal{L})$ 

 $\label{eq:2} \mathcal{F}^{\text{R}}(\mathbf{Q}) = \mathcal{F}^{\text{R}}(\mathbf{Q})$  and the contribution of the contribution of the contribution of the contribution of the contribution of the contribution of the contribution of the contribution of the contri

- Obiectivul cărții este acela de a reuni aspectele de implementare și de aplicații pentru grafica pe calculator în limbajele moderne de programare **PASCAL** şi C, unele dintre subiectele abordate premieră la noi în tară.
- Cartea se adresează studenţilor, chiar elevilor, cercetătorilor., cadrelor didactice şi tuturor utilizatorilor calculatoarelor electronice din domeniul cercetării şi proiectării asistate de calculator.
- Utilitatea cărţii rezultă din faptul că subiectele tratate sînt rezultatul colaborării dintre specialişti ce lucrează în învăţămînt, cercetare şi· în domeniul elaborării de software, şi sînt susţinute de multe programe executate pe calculator, împreună cu imaginile grafice corespunzătoare.
- **VOLUMUL** I, intitulat **"IMPLEMENTARE",** abordează particularităţile de implementare a aspectelor grafice atît pe **minicalculatoare** ( compatibile **PDP),** cît şi pe **microcalculatoare**  ( compatibile **IBM-PC).**
- **VOLUMUL II**, intitulat "APLICAȚII", abordează aplicații de grafică pe calculator în domeniile: teoria fractalilor, teoria curbelor şi suprafețelor, geometria de tip "TURTLE", trasarea curbelor pe dispozitivele de afişare grafică.

Voi. II Lei 325,